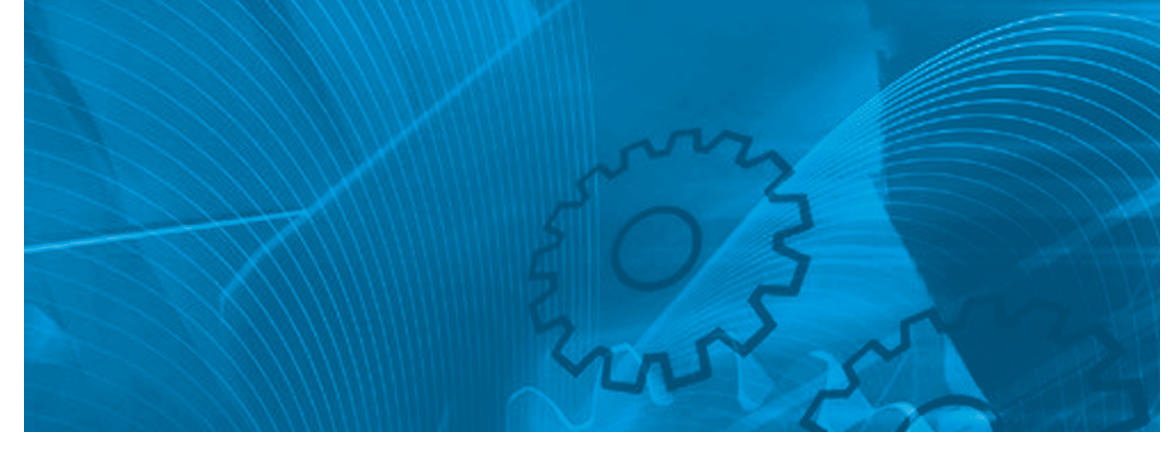

# Inverter JX

**Compatto e completo Modello: JX Classe 200 V, ingresso trifase da 0,2 a 7,5 kW Classe 200 V, ingresso monofase da 0,2 a 2,2 kW Classe 400 V, ingresso trifase da 0,4 a 7,5 kW**

# MANUALE DELL'UTENTE

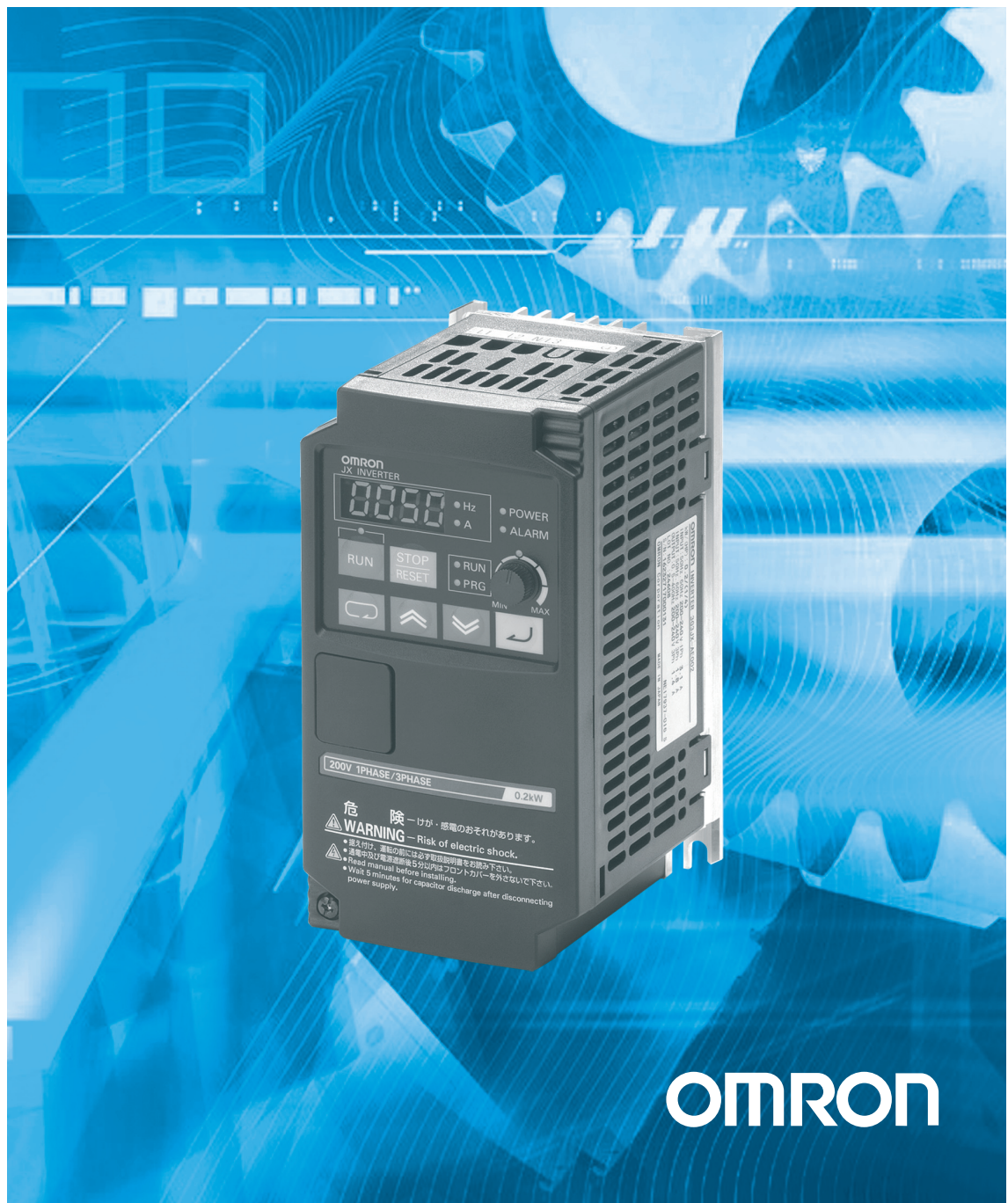

## **Introduzione**

Grazie per aver scelto l'Inverter JX per impieghi generali. In questo Manuale dell'utente (di seguito chiamato "questo manuale") sono riportati i metodi di impostazione dei parametri necessari per l'installazione, il cablaggio e il funzionamento del modello JX. Inoltre, sono indicati anche i metodi per la risoluzione dei problemi e le procedure di ispezione.

- zQuesto manuale deve essere consegnato all'utente finale che utilizzerà il prodotto.
- $\bullet$  Dopo la lettura di questo manuale, tenerlo sempre a portata di mano per farvi riferimento.
- z In questo manuale sono riportate le caratteristiche tecniche e le funzioni del prodotto, nonché la relazione tra le caratteristiche e le funzioni. Tenere presente che in questo manuale è descritto tutto ciò che è possibile fare con il prodotto; non tentare di utilizzare in altri modi non indicati in questa documentazione.
- · Destinatari del manuale

Questo manuale è destinato a:

Persone con conoscenza dei sistemi elettrici (ingegneri elettrici qualificati o con titoli equivalenti) e preposte a:

- Introduzione delle apparecchiature di controllo
- Progettazione di sistemi di controllo
- Installazione e/o collegamento delle apparecchiature di controllo
- Gestione sul campo

# <span id="page-3-0"></span>**Leggere attentamente le informazioni contenute nel presente manuale**

Prima di utilizzare il prodotto, leggere attentamente le informazioni contenute nel presente manuale. Per eventuali domande o dubbi, rivolgersi al rappresentante OMRON di zona.

## **Garanzia e limitazioni di responsabilità**

### **GARANZIA**

OMRON garantisce i propri prodotti da difetti di fabbricazione e di manodopera per un periodo di un anno (o per altro periodo specificato) dalla data di vendita da parte di OMRON.

OMRON NON RICONOSCE ALTRA GARANZIA, ESPRESSA O IMPLICITA, COMPRESE, IN VIA ESEMPLIFICATIVA, LA GARANZIA DI COMMERCIABILITÀ, DI IDONEITÀ PER UN FINE PARTICOLARE E DI NON VIOLAZIONE DI DIRITTI ALTRUI. LA PROPRIA ESCLUSIVA RESPONSABILITÀ NELL'AVERE DETERMINATO L'IDONEITÀ DEL PRODOTTO A SODDISFARE I REQUISITI IMPLICITI NELL'USO PREVISTO DELLO STESSO. OMRON NON RICONOSCE ALTRA GARANZIA, ESPRESSA O IMPLICITA.

## **LIMITAZIONI DI RESPONSABILITÀ**

OMRON NON SARÀ RESPONSABILE DEI DANNI, DELLE PERDITE DI PROFITTO O DELLE PERDITE COMMERCIALI SPECIALI, INDIRETTE O EMERGENTI RICONDUCIBILI AI PRODOTTI, ANCHE QUANDO LE RICHIESTE DI INDENNIZZO POGGINO SU CONTRATTO, GARANZIA, NEGLIGENZA O RESPONSABILITÀ INCONDIZIONATA.

In nessun caso la responsabilità di OMRON potrà superare il prezzo del singolo prodotto in merito al quale è stata definita la responsabilità.

IN NESSUN CASO OMRON SARÀ RESPONSABILE DELLA GARANZIA, DELLE RIPARAZIONI O DI ALTRA RICHIESTA DI INDENNIZZO RELATIVA AI PRODOTTI SE L'ANALISI CONDOTTA DA OMRON NON CONFERMERÀ CHE I PRODOTTI SONO STATI CORRETTAMENTE UTILIZZATI, IMMAGAZZINATI, INSTALLATI E SOTTOPOSTI A MANUTENZIONE, E CHE NON SONO STATI OGGETTO DI CONTAMINAZIONI, ABUSI, USI IMPROPRI, MODIFICHE O RIPARAZIONI INADEGUATE.

## **Considerazioni sulle applicazioni**

### **IDONEITÀ ALL'USO PREVISTO**

OMRON non sarà responsabile della conformità alle normative, ai codici e agli standard applicabili a combinazioni di prodotti nell'applicazione del cliente o all'impiego dei prodotti.

Su richiesta del cliente OMRON fornirà i documenti di certificazione di terze parti applicabili che identificano le caratteristiche tecniche e le limitazioni di utilizzo per i prodotti. Queste informazioni non sono sufficienti per determinare la completa idoneità dei prodotti in combinazione con il prodotto, la macchina o il sistema finale, un'altra applicazione o un altro impiego.

Di seguito sono riportati alcuni esempi di applicazioni per cui occorre prestare particolare attenzione. Questo elenco non include tutti i possibili usi dei prodotti e, al contempo, la presenza di un determinato impiego all'interno dell'elenco non ne garantisce l'idoneità e compatibilità con i prodotti:

- Utilizzo in ambienti esterni, impieghi che implicano una potenziale contaminazione chimica o interferenze elettriche o condizioni o utilizzi non descritti in questo manuale.
- Sistemi di controllo di energia nucleare, sistemi di combustione, sistemi ferroviari, sistemi per aviazione, apparecchiature medicali, macchine da Luna Park, veicoli, apparecchiature di sicurezza e installazioni soggette a normative statali o industriali separate.
- Sistemi, macchine e apparecchiature pericolosi per l'incolumità di persone o l'integrità di proprietà.

Essere a conoscenza e osservare tutte le proibizioni applicabili ai prodotti.

NON UTILIZZARE MAI I PRODOTTI IN APPLICAZIONI CHE IMPLICHINO GRAVI RISCHI PER L'INCOLUMITÀ DEL PERSONALE SENZA PRIMA AVERE APPURATO CHE L'INTERO SISTEMA SIA STATO PROGETTATO TENENDO IN CONSIDERAZIONE TALI RISCHI, E CHE I PRODOTTI OMRON SIANO STATI CLASSIFICATI E INSTALLATI CORRETTAMENTE IN VISTA DELL'USO AI QUALI SONO DESTINATI NELL'AMBITO DELL'APPARECCHIATURA O DEL SISTEMA.

### **PRODOTTI PROGRAMMABILI**

OMRON non sarà responsabile della programmazione utente di un prodotto programmabile o di qualsiasi altra conseguenza.

## **Dichiarazione di non responsabilità**

### **MODIFICHE ALLE CARATTERISTICHE**

Le specifiche e gli accessori dei prodotti sono soggetti a modifiche a scopo di perfezionamento o per altri motivi.

È nostra consuetudine cambiare i numeri di modello in caso di variazione dei valori nominali o delle caratteristiche o in caso di importanti modifiche a livello costruttivo. Alcune specifiche del prodotto potrebbero tuttavia essere modificate senza alcun preavviso. In caso di dubbio, numeri di modello speciali possono essere assegnati su richiesta a specifiche chiave fisse o concordate dell'applicazione interessata. Per confermare le caratteristiche effettive dei prodotti acquistati, rivolgersi al rappresentante OMRON di zona.

### **PESI E MISURE**

Pesi e misure sono nominali e non devono essere utilizzati per scopi di fabbricazione, anche quando sono indicati i valori di tolleranza.

### **DATI SULLE PRESTAZIONI**

I dati sulle prestazioni forniti in questo manuale non costituiscono una garanzia, bensì solo una guida alla scelta delle soluzioni più adeguate alle esigenze dell'utente. Essendo il risultato delle condizioni di collaudo di OMRON, tali dati devono essere messi in relazione agli effettivi requisiti di applicazione. Le prestazioni effettive sono soggette alle Garanzie e alle Limitazioni di responsabilità OMRON.

### **ERRORI E OMISSIONI**

Le informazioni contenute nel presente manuale sono state attentamente controllate e giudicate accurate. Tuttavia, OMRON non si assume alcuna responsabilità per omissioni, errori tipografici o errori di ortografia.

## <span id="page-6-0"></span>**Precauzioni per la sicurezza**

### **Indicazioni e significato delle informazioni per la sicurezza**

In questo manuale, le precauzioni e la terminologia delle etichette seguenti vengono utilizzate per fornire informazioni che assicurano l'uso dell'inverter JX nelle massime condizioni di protezione. Le informazioni seguenti sono vitali per la sicurezza. Osservare con la massima attenzione le precauzioni fornite.

### **Significato della terminologia delle etichette**

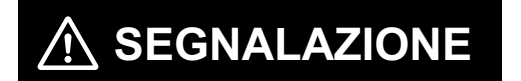

**ATTENZIONE**

 $\blacksquare$ 

Indica una situazione di pericolo imminente che, se non evitata, sarà causa di lesioni personali gravi o perfino mortali. Inoltre, tale situazione potrebbe provocare gravi danni alle apparecchiature.

Indica una situazione di potenziale pericolo che, se non evitata, può essere causa di lesioni personali non gravi o danni alle apparecchiature.

### **Etichette di avviso in questo documento**

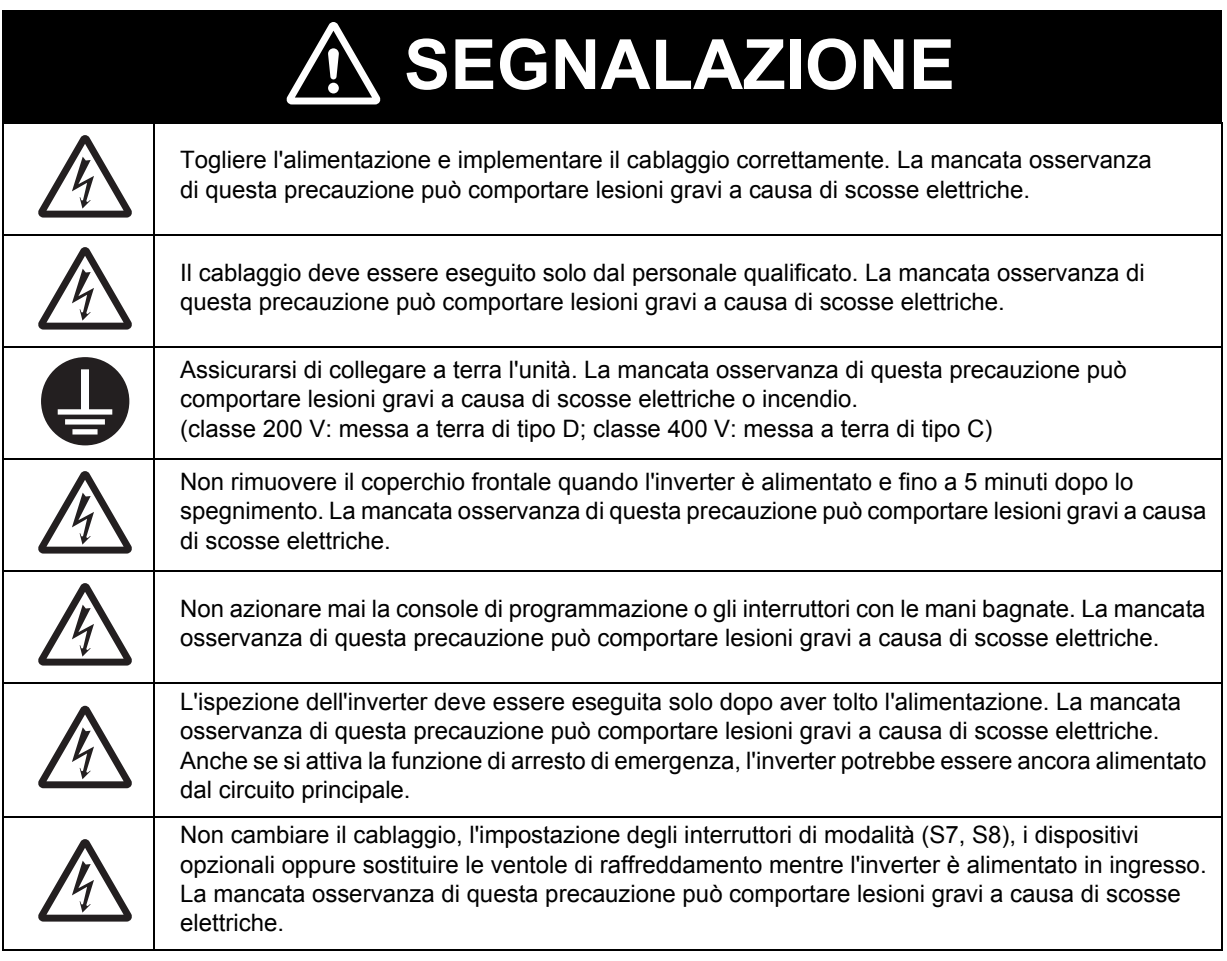

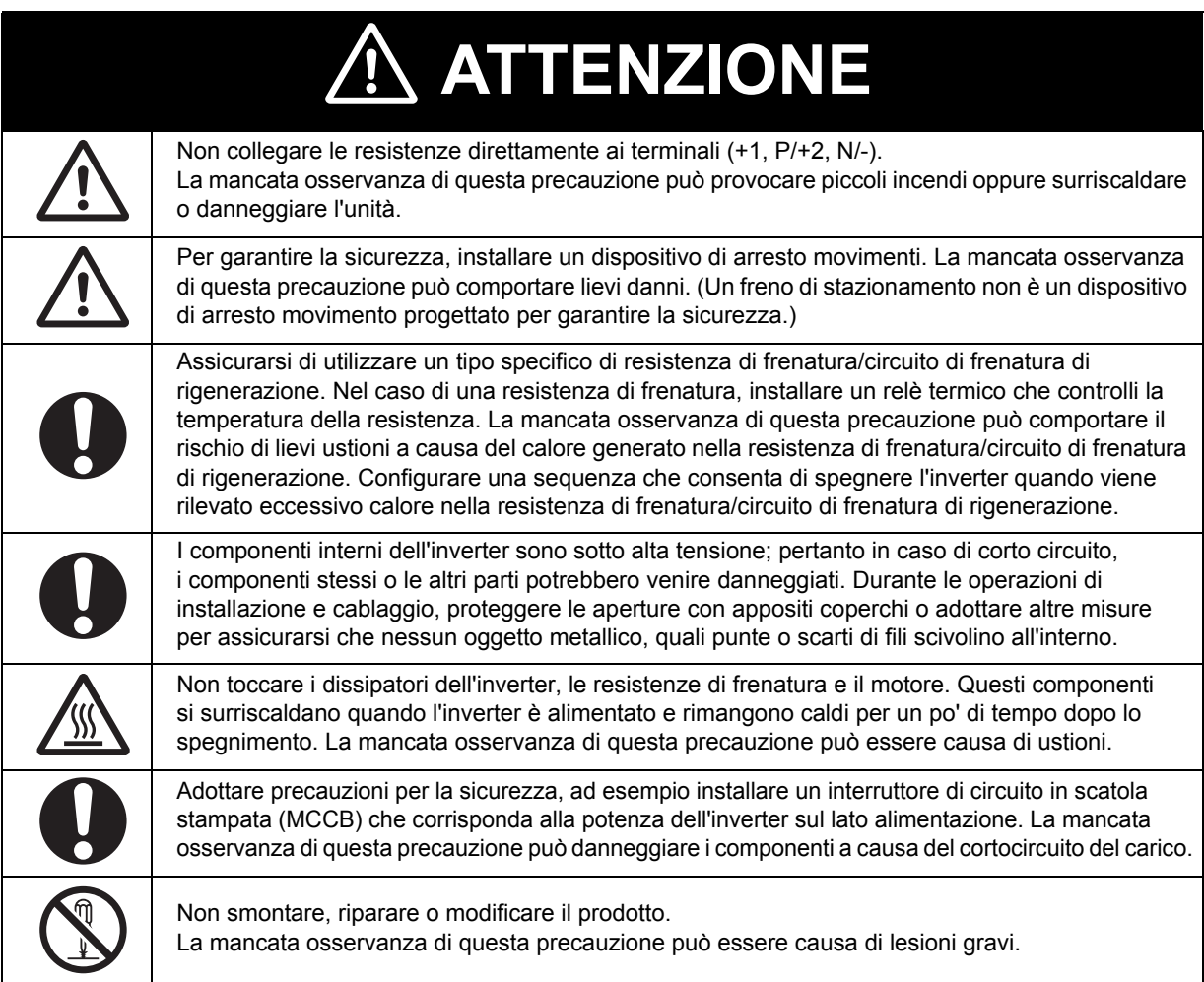

### **Avvertenze e istruzioni UL (Underwriters Laboratories)**

Le avvertenze e le istruzioni riportate in questa sezione riepilogano le procedure necessarie per garantire che l'installazione di un inverter sia conforme alle direttive UL (Underwriters Laboratories).

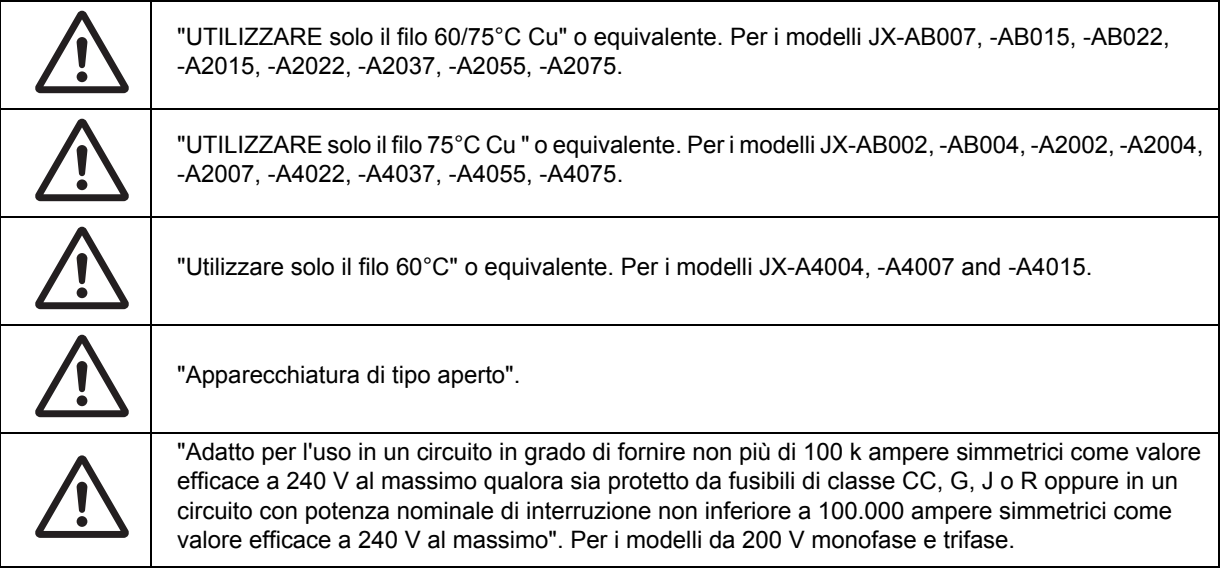

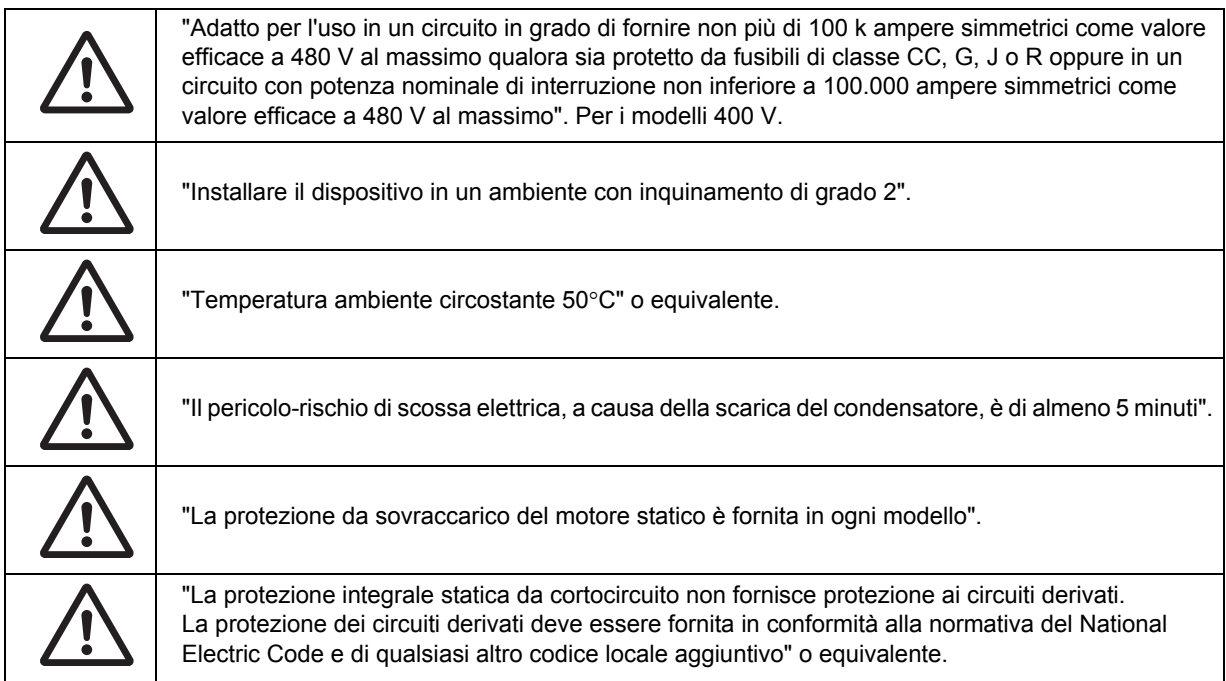

# <span id="page-9-0"></span>**Modalità d'uso per garantire la sicurezza**

### **Installazione e stoccaggio**

Non immagazzinare o utilizzare il prodotto nei seguenti luoghi:

- •Luoghi esposti alla luce solare diretta.
- •Luoghi esposti a temperature più alte di quelle indicate nella tabella delle caratteristiche.
- •Luoghi esposti a livelli di umidità relativa superiori a quelli indicati nella tabella delle caratteristiche.
- •Luoghi esposti a livelli elevati di condensa a causa di sbalzi significativi della temperatura.
- •Luoghi esposti a gas corrosivi o infiammabili.
- •Luoghi esposti a combustibili.
- •Luoghi esposti a polvere (in particolare polvere metallica) o agenti salini.
- •Luoghi esposti ad acqua, oli o agenti chimici.
- •Luoghi soggetti a urti o vibrazioni.

### **Trasporto, installazione e cablaggio**

- •Non lasciar cadere il prodotto o applicare forza su di esso. Il prodotto potrebbe danneggiarsi o non funzionare correttamente.
- •Non afferrare il prodotto dal coperchio frontale; per il trasporto, afferrare il prodotto dal dissipatore.
- •Non collegare la tensione di alimentazione c.a. ai terminali di ingresso/uscita di controllo. La mancata osservanza di questa precauzione può danneggiare il prodotto.
- •Accertarsi di serrare saldamente le viti alla morsettiera.
- Il cablaggio deve essere eseguito solo dopo aver installato il corpo del modulo.
- •Non aggiungere altro carico oltre al motore a induzione trifase ai terminali di uscita U, V e W.
- •Adottare sufficienti misure di schermatura quando si utilizza il prodotto nei seguenti luoghi. La mancata osservanza di questa precauzione può danneggiare il prodotto.
	- Luoghi soggetti a elettricità statica o altre forme di disturbi.
		- Luoghi in cui sono presenti forti campi magnetici.
	- Luoghi in prossimità di linee elettriche.

### **Funzionamento e regolazioni**

- •Prima di azionare la macchina, verificare che le gamme di motori e macchine siano valide, poiché l'inverter può passare facilmente dalle basse alle alte velocità.
- •Se necessario, installare un freno di stazionamento separato.

### **Manutenzione e ispezione**

•Assicurarsi di adottare tutte le precauzioni di sicurezza prima di effettuare le operazioni di manutenzione, ispezionare il prodotto o sostituire le parti.

## <span id="page-10-0"></span>**Utilizzo corretto**

### **Installazione**

•Montare il prodotto in verticale lungo una parete oppure su una guida DIN (opzionale) con i lati più lunghi del prodotto rivolti verso l'alto. La parete deve essere costituita da materiale non infiammabile, ad esempio una superficie metallica.

### **Alimentazione del circuito principale**

•Verificare che la tensione di ingresso nominale dell'inverter corrisponda alla tensione dell'alimentazione c.a.

### **Funzione di ripristino in caso di errore**

- •Non avvicinarsi alla macchina quando si utilizza la funzione di ripristino in caso di errore, in quanto la macchina potrebbe riavviarsi improvvisamente dopo un arresto causato da un allarme.
- •Assicurarsi che il segnale RUN sia spento prima di ripristinare l'allarme, poiché la macchina potrebbe riavviarsi improvvisamente.

### **Funzionamento Continuo, funzione che interviene in caso di caduta momentanea di tensione**

•Non avvicinarsi alla macchina quando si seleziona il riavvio in Funzionamento Continuo, una funzione che interviene in caso di interruzione momentanea della tensione (b050), poiché la macchina si potrebbe riavviare improvvisamente all'accensione.

### **Comando di arresto funzionamento**

- •Installare un interruttore di arresto di emergenza separato in quanto il tasto STOP della console di programmazione diventa operativo solo quando vengono eseguite le impostazioni delle funzioni.
- •Quando si controlla un segnale mentre la macchina è alimentata e viene erroneamente applicata tensione ai terminali di ingresso di controllo, il motore potrebbe avviarsi improvvisamente. Assicurarsi di adottare tutte le precauzioni di sicurezza prima di controllare un segnale.

### **Smaltimento del prodotto**

•Rispettare le ordinanze e i regolamenti locali in vigore per lo smaltimento del prodotto.

### **Etichette di avviso**

Le etichette di avviso sono affisse sull'inverter come illustrato in figura. È di fondamentale importanza attenersi alle istruzioni.

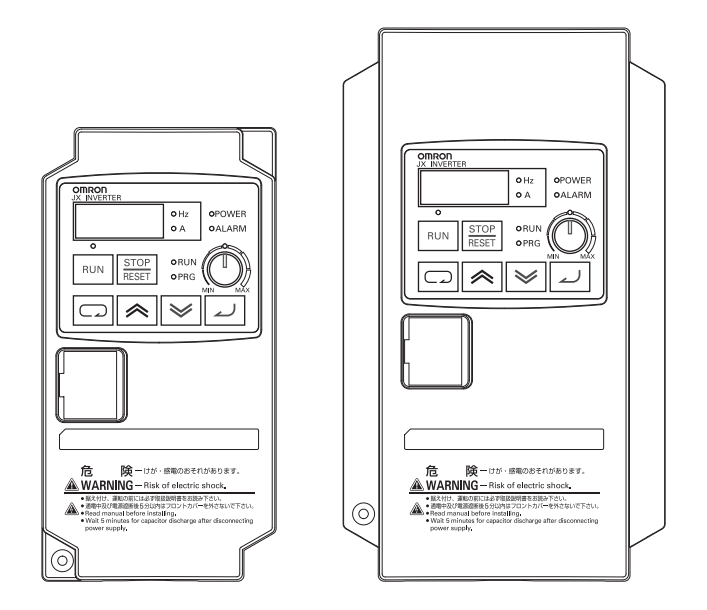

## **Descrizione dell'avviso**

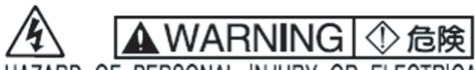

HAZARD OF PERSONAL INJURY OR ELECTRICAL SHOCK ·Read the manual carefully before<br>installation and follow the instructions

- . Do not open the cover while power is applied or for 5 minutes after power
- has been removed

-Be sure to connect the grounding<br>terminal to earth ground<br>-Be sure to install the inverter on flame-

resistant material such as a steel plate けが、感電のおそれあり。

•据付通電の前に取扱説明書を熟読し、その指示に従うこと。

• 通電中及び電源遮断後5分以内はフロントカバーを開けないこと。

•確実に接地を行うこと。

• 金属などの不燃物に取付けること。

# <span id="page-12-0"></span>**Verifiche da effettuare prima di togliere l'imballo**

### **Verifica del prodotto**

Al momento della consegna, controllare che il prodotto consegnato sia l'inverter JX ordinato. Qualora si riscontri qualsiasi problema relativamente al prodotto, contattare immediatamente il rappresentante di zona più vicino oppure l'ufficio vendite OMRON.

#### z**Verifica della targa**

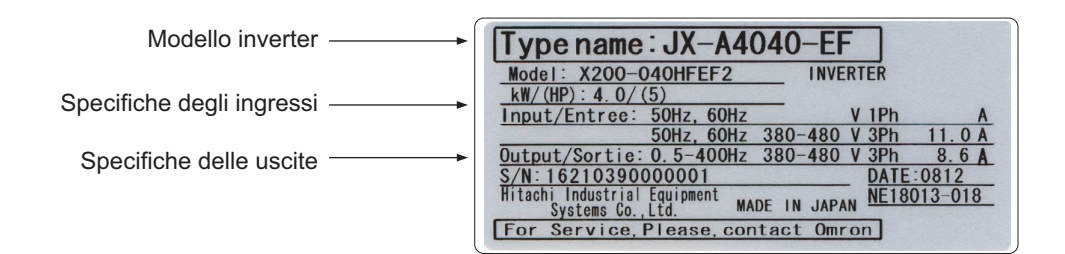

#### z**Verifica del modello**

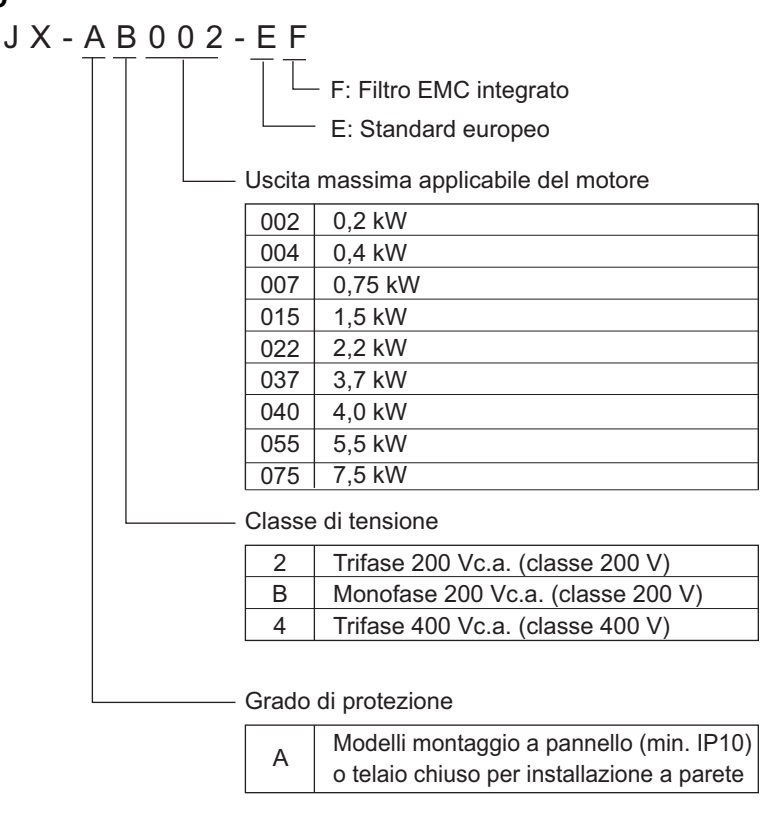

### **Verifica degli accessori**

Tenere presente che questo manuale è l'unico accessorio fornito con il modello JX. Le viti di montaggio e gli altri componenti necessari devono essere forniti dall'utente.

# <span id="page-13-0"></span>**Storico delle revisioni**

**Ill suffisso al numero di catalogo stampato in basso a sinistra sulle copertine anteriore e posteriore del manuale indica il codice di revisione del documento.**

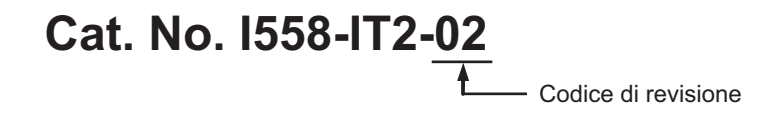

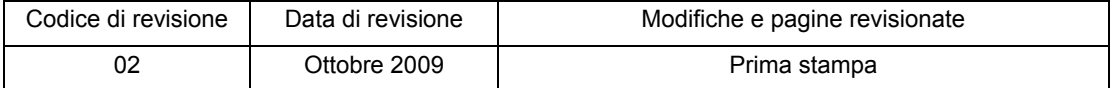

# <span id="page-14-0"></span>**Informazioni su questo manuale**

Il Manuale dell'utente è suddiviso nei seguenti capitoli. La sequenza dei capitoli aiuta a utilizzare il prodotto in modo più efficiente.

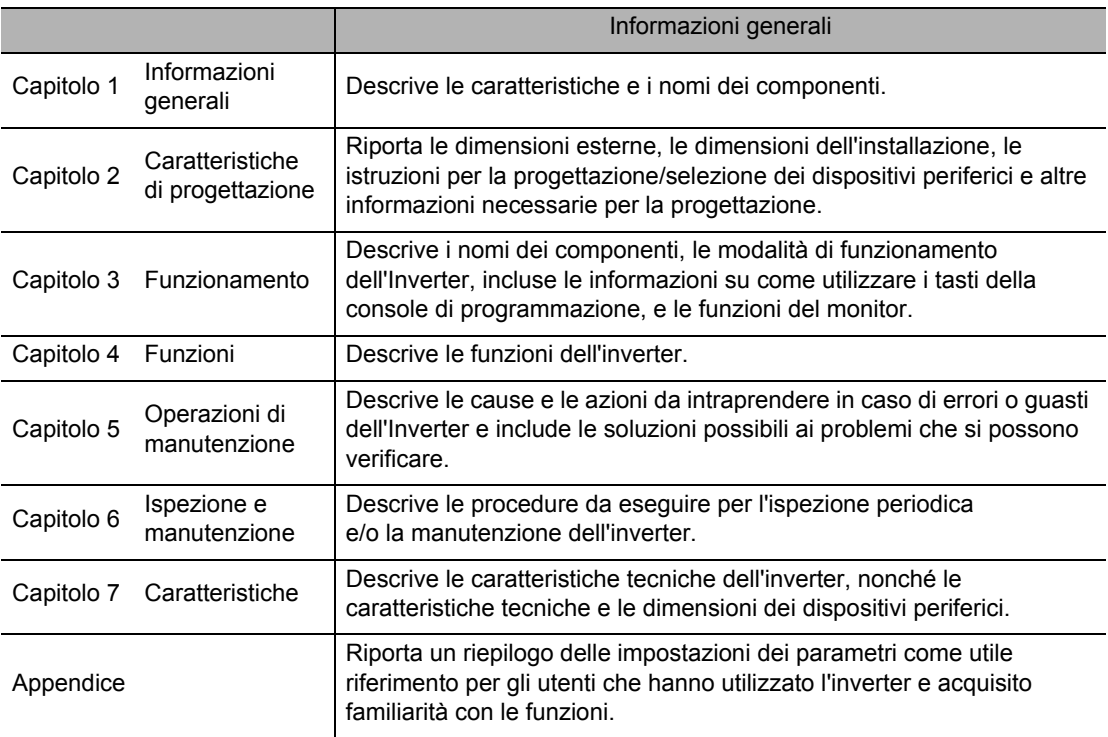

# **Contenuto**

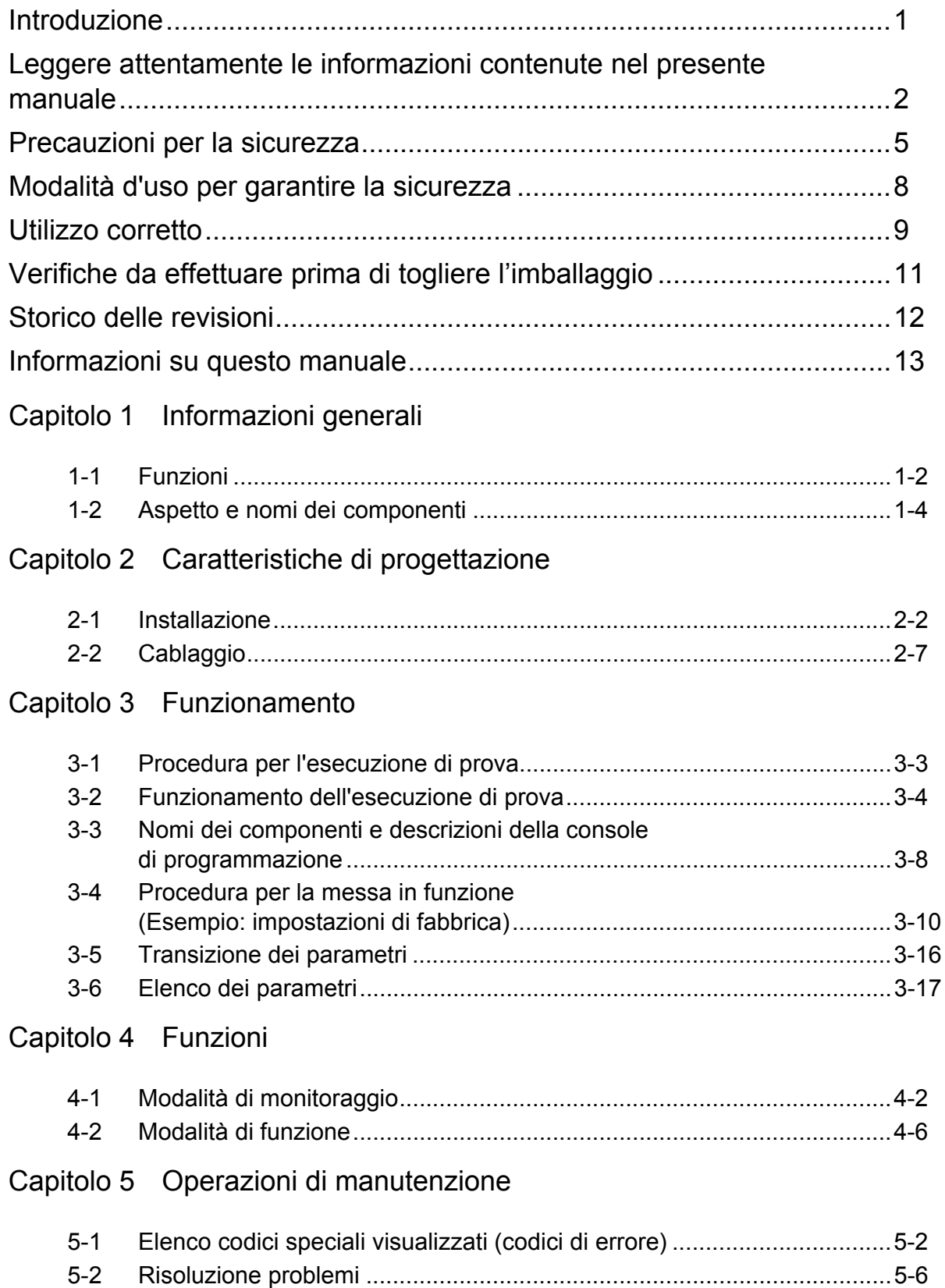

# **Contenuto**

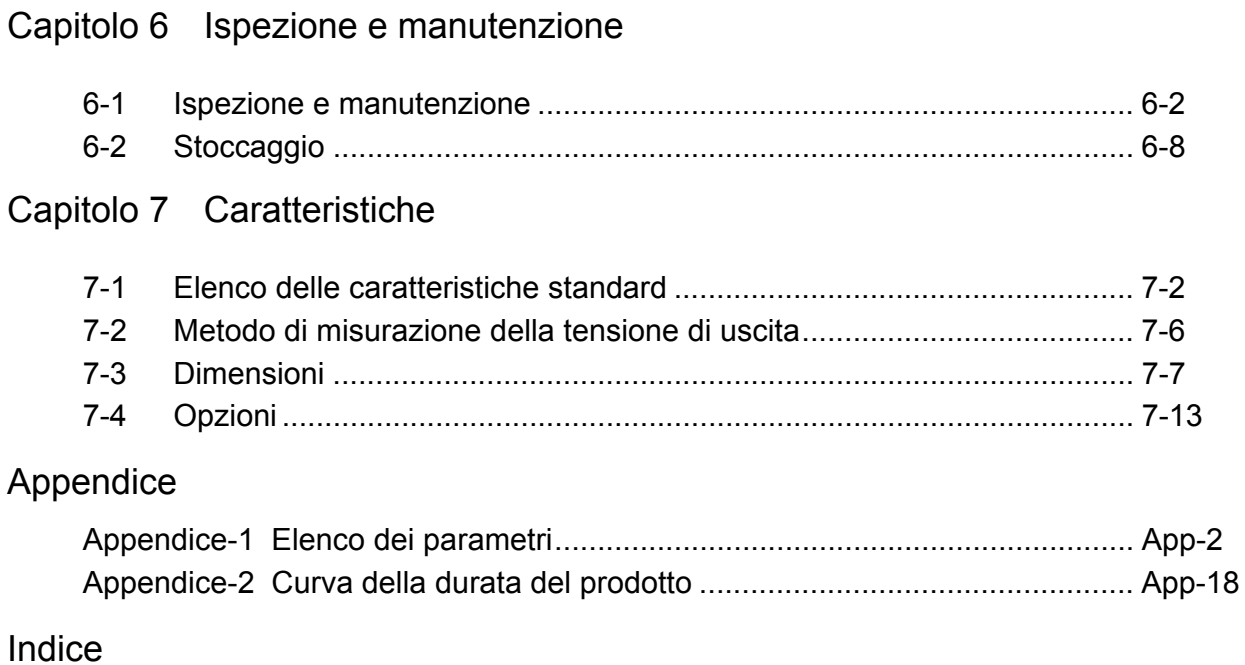

# **Capitolo 1**

# **[Informazioni generali](#page-19-2)**

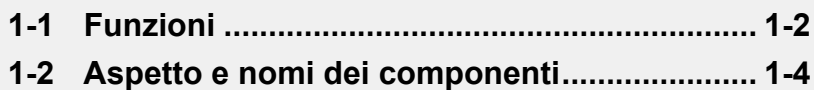

# <span id="page-19-3"></span><span id="page-19-2"></span><span id="page-19-1"></span><span id="page-19-0"></span>**1-1 Funzioni**

## **Modelli di inverter JX**

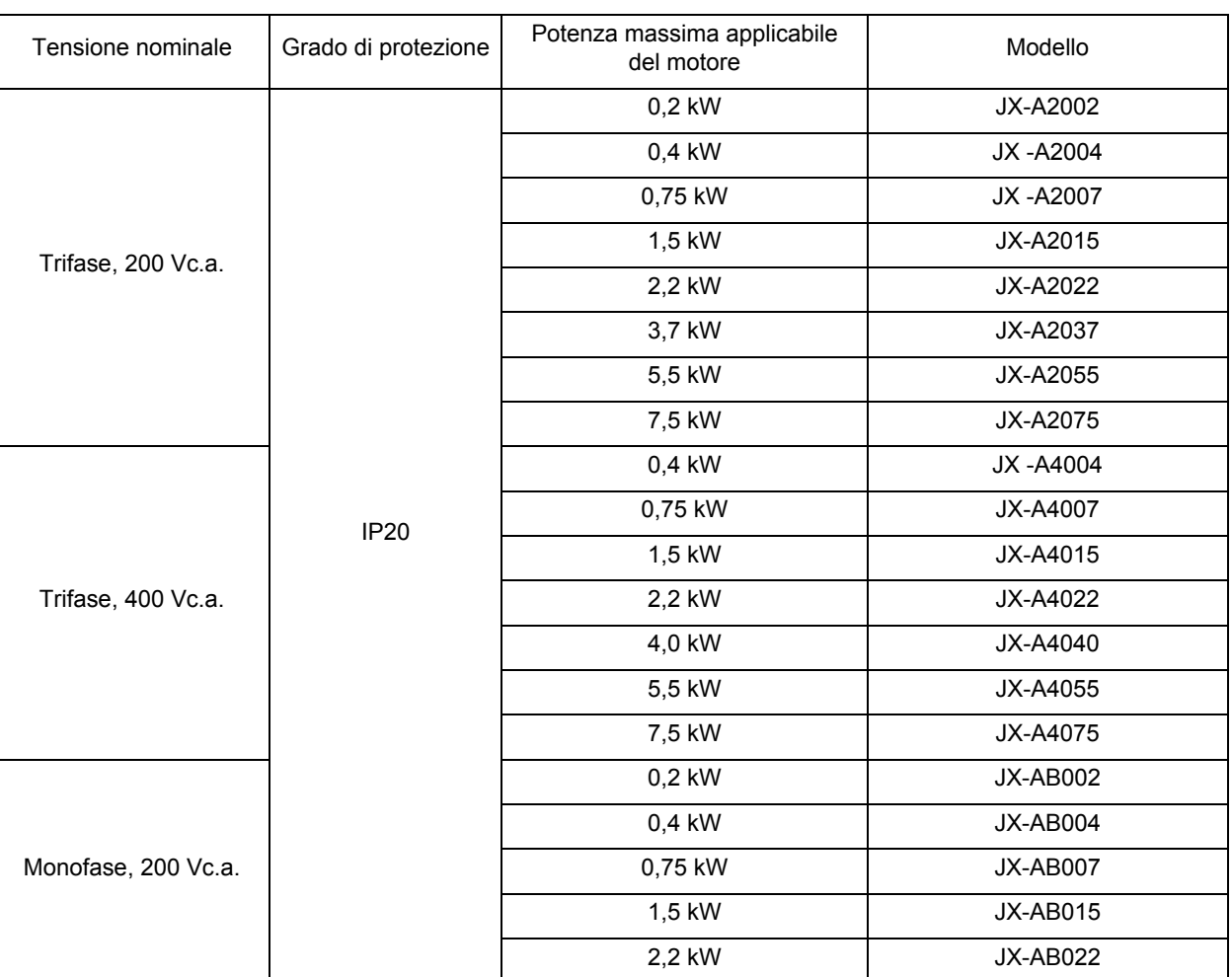

## **Modelli standard internazionali (Direttive dell'Unione Europea e standard UL/cUL)**

L'inverter JX è conforme alle Direttive dell'Unione Europea e ai requisiti standard UL/cUL per uso a livello mondiale.

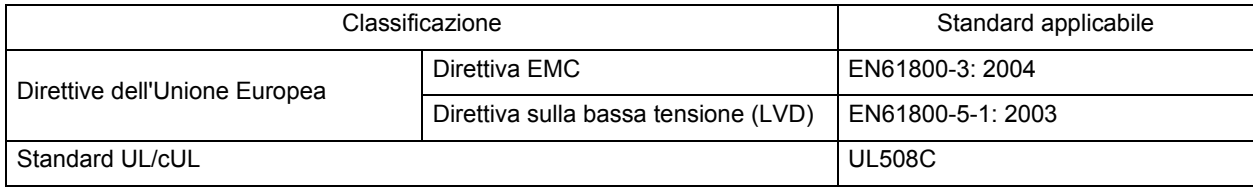

## **Inverter compatto e semplice per requisiti applicativi e ambientali dei clienti**

### **Cablaggio e installazione semplici**

Il circuito principale adotta la tipologia di cablaggio superiore/inferiore come se fosse un conduttore. Inoltre, il montaggio side-by-side e la reattanza con fase 0 integrata di questo modello di inverter contribuiscono a salvare spazio nel pannello di controllo.

### **Ampia gamma di potenza e alimentazione**

Nonostante le dimensioni compatte, l'inverter JX offre un'ampia gamma di potenza da 0,2 a 7,5 kW. Inoltre, i modelli trifase a 200 V, trifase a 400 V e monofase/trifase a 200 V sono progettati per essere conformi alle caratteristiche relative all'alimentazione per l'uso al di fuori del Giappone.

### **Funzione PID**

La funzione PID supporta il controllo della ventola e della pompa. Aiuta a controllare il flusso dell'aria e la pressione.

### **Funzione arresto di emergenza**

L'interruttore dedicato (S8) consente di passare dalla modalità ingresso multifunzione (ingresso 3) alla modalità arresto di emergenza. È possibile spegnere direttamente un modulo di alimentazione di controllo del motore senza interagire con il software.

### **Conformità agli standard**

La serie JX è conforme alle direttive CE e UL/cUL.

### **Direttiva RoHS**

Il modello standard è conforme ai requisiti della Direttiva RoHS.

### **Opzione di soppressione dei disturbi e delle armoniche**

I modelli trifase includono la reattanza con fase 0 (filtro per radiodisturbi) come caratteristica standard.

Per il modello comune trifase, è disponibile anche l'opzione di soppressione.

Se viene aggiunta la reattanza c.c. opzionale, la serie JX è anche conforme ai requisiti specificati dal Ministero dell'Ambiente, delle Infrastrutture, dei Trasporti e del Turismo del Giappone.

### **Gestione di diversi tipi di segnali I/O**

La serie JX è in grado di gestire diversi tipi di segnali I/O per un'ampia gamma di applicazioni.

•Ingresso analogico di tensione: da 0 a 10 V

•Ingresso analogico di corrente: da 4 a 20 mA

# <span id="page-21-1"></span><span id="page-21-0"></span>**1-2 Aspetto e nomi dei componenti**

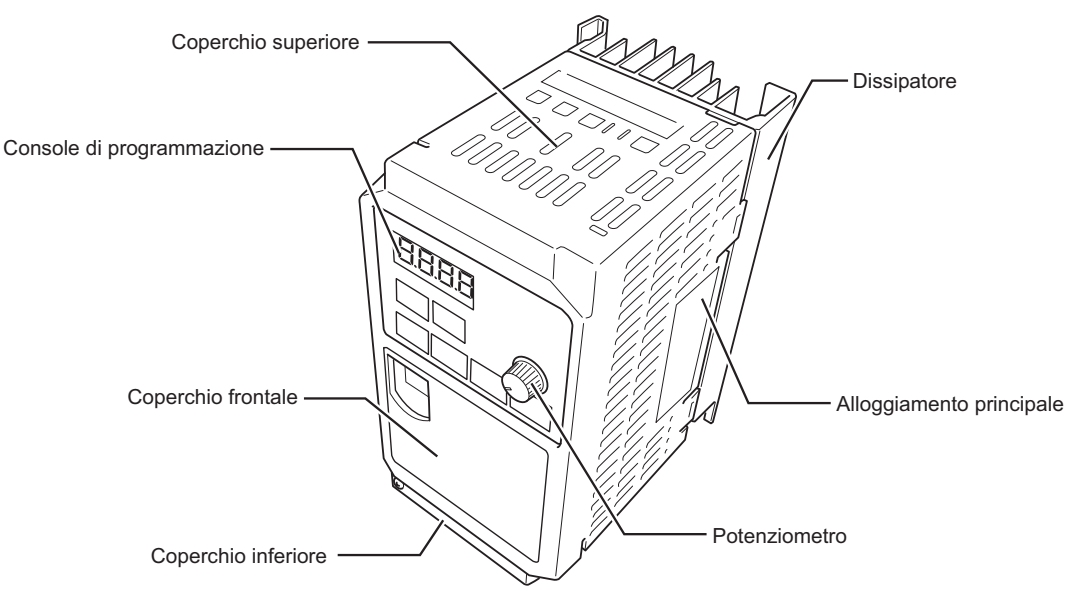

- •Le dimensioni del dissipatore variano a seconda della potenza del motore.
- •Sono previste due dimensioni a seconda della potenza del motore, ma la struttura di base è la stessa.
- •Rimuovere il coperchio frontale quando si collegano l'alimentazione, il motore e il segnale di controllo.

### **Connessione allo spinotto RJ45**

Collegare il cavo delle comunicazioni dopo aver aperto lo sportello del connettore delle comunicazioni. Rimuovere il coperchio frontale per attivare le comunicazioni. Per istruzioni su come rimuovere il coperchio frontale, vedere ["Rimozione del coperchio frontale" \(pagina 2-7\)](#page-30-1).

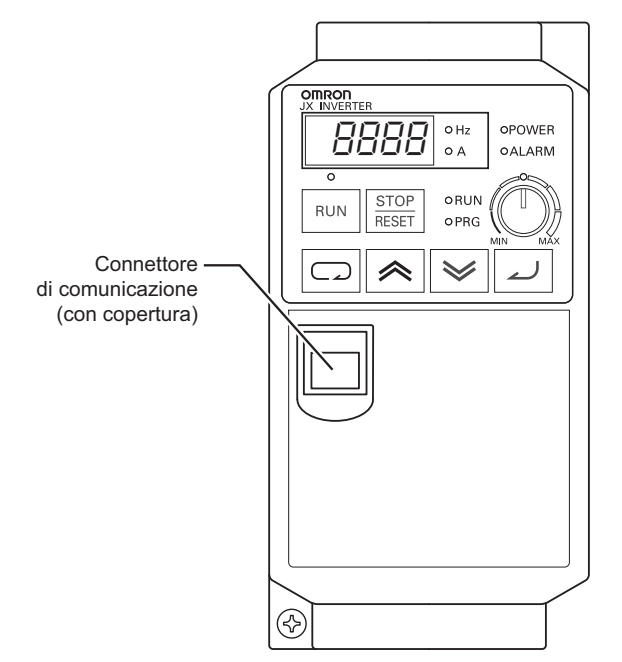

\* Lo sportello del connettore delle comunicazioni è rimovibile. Rimuovere lo sportello frontale per fissarlo.

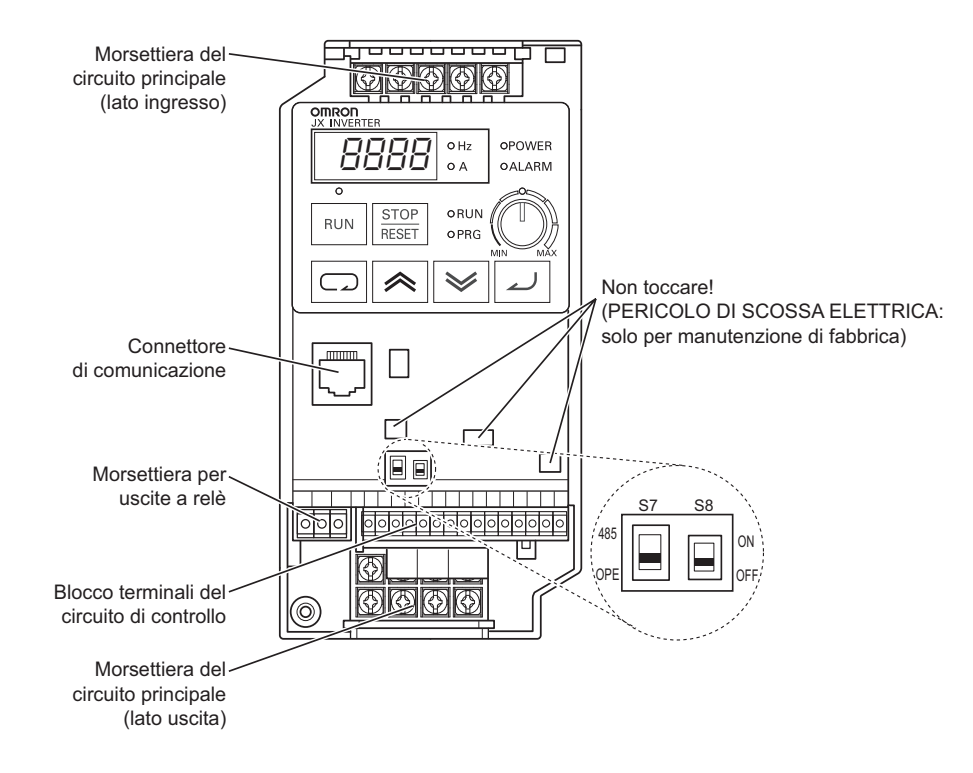

## **Nomi dei componenti situati all'interno del coperchio frontale**

S7: selettore delle comunicazioni OPE/485 (impostazione predefinita = lato OPE) S8: selettore funzione arresto di emergenza (impostazione predefinita = OFF)

#### (Attenzione)

Non cambiare la posizione del selettore della funzione di arresto di emergenza (S8) senza motivo poiché potrebbe cambiare l'assegnazione dei terminali di ingresso multifunzione. Per ulteriori dettagli vedere ["Funzione di ingresso di arresto di emergenza" \(pagina 4-46\)](#page-123-0).

# **Capitolo 2**

# **[Caratteristiche di](#page-25-2)  [progettazione](#page-25-2)**

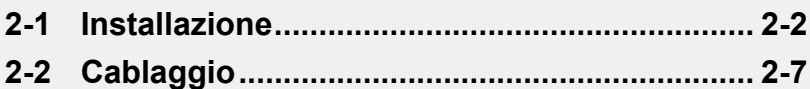

# <span id="page-25-3"></span><span id="page-25-2"></span><span id="page-25-1"></span><span id="page-25-0"></span>**2-1 Installazione**

# $\Lambda$  SEGNALAZIONE

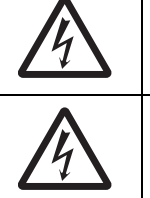

Togliere l'alimentazione e implementare il cablaggio correttamente. La mancata osservanza di questa precauzione può comportare lesioni gravi a causa di scosse elettriche.

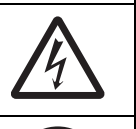

Il cablaggio deve essere eseguito solo dal personale qualificato. La mancata osservanza di questa precauzione può comportare lesioni gravi a causa di scosse elettriche.

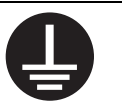

Assicurarsi di collegare a terra l'unità. La mancata osservanza di questa precauzione può comportare lesioni gravi a causa di scosse elettriche o incendio. (classe 200 V: messa a terra di tipo D; classe 400 V: messa a terra di tipo C)

# **ATTENZIONE**

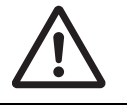

Non collegare le resistenze direttamente ai terminali (PD+1, P/+, N/-). La mancata osservanza di questa precauzione può provocare piccoli incendi oppure surriscaldare o danneggiare l'unità.

Per garantire la sicurezza, installare un dispositivo di arresto movimenti. La mancata osservanza di questa precauzione può comportare lievi danni. (Un freno di stazionamento non è un dispositivo di arresto movimento progettato per garantire la sicurezza.)

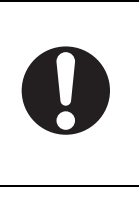

Assicurarsi di utilizzare un tipo specifico di resistenza di frenatura/circuito di frenatura di rigenerazione. Nel caso di una resistenza di frenatura, installare un relè termico che controlli la temperatura della resistenza. La mancata osservanza di questa precauzione può comportare il rischio di lievi ustioni a causa del calore generato nella resistenza di frenatura/circuito di frenatura di rigenerazione. Configurare una sequenza che consenta di spegnere l'inverter quando viene rilevato eccessivo calore nella resistenza di frenatura/circuito di frenatura di rigenerazione.

I componenti interni dell'inverter sono sotto alta tensione; pertanto in caso di corto circuito, i componenti stessi o le altri parti potrebbero venire danneggiati. Durante le operazioni di installazione e cablaggio, proteggere le aperture con appositi coperchi o adottare altre misure per assicurarsi che nessun oggetto metallico, quali punte o scarti di fili scivolino all'interno.

## **Informazioni di sicurezza**

### **Installazione e stoccaggio**

Non immagazzinare o utilizzare il prodotto nei seguenti luoghi.

- •Luoghi esposti alla luce solare diretta.
- •Luoghi esposti a temperature più alte di quelle indicate nella tabella delle caratteristiche.
- •Luoghi esposti a livelli di umidità relativa superiori a quelli indicati nella tabella delle caratteristiche.
- •Luoghi esposti a livelli elevati di condensa a causa di sbalzi significativi della temperatura.
- •Luoghi esposti a gas corrosivi o infiammabili.
- •Luoghi esposti a combustibili.
- •Luoghi esposti a polvere (in particolare polvere metallica) o agenti salini.
- •Luoghi esposti ad acqua, oli o agenti chimici.
- •Luoghi soggetti a urti o vibrazioni.

### **Trasporto, installazione e cablaggio**

- •Non lasciar cadere il prodotto o applicare forza su di esso. Il prodotto potrebbe danneggiarsi o non funzionare correttamente.
- •Non afferrare il prodotto dal coperchio frontale; per il trasporto, afferrare il prodotto dal dissipatore.
- •Non collegare la tensione di alimentazione c.a. ai terminali di ingresso/uscita di controllo. La mancata osservanza di questa precauzione può danneggiare il prodotto.
- •Accertarsi di serrare saldamente le viti alla morsettiera.
- Il cablaggio deve essere eseguito solo dopo aver installato il corpo del modulo.
- •Non aggiungere altro carico oltre al motore a induzione trifase ai terminali di uscita U, V e W.
- •Adottare sufficienti misure di schermatura quando si utilizza il prodotto nei seguenti luoghi. La mancata osservanza di questa precauzione può danneggiare il prodotto.
	- Luoghi soggetti a elettricità statica o altre forme di disturbi.

Luoghi in cui sono presenti forti campi magnetici.

Luoghi in prossimità di linee elettriche.

### **Precauzioni per l'uso**

#### **Installazione**

•Installare l'inverter in posizione verticale su parete o su guide DIN (opzionale). Installare l'inverter su materiale per parete non infiammabile, ad esempio il metallo.

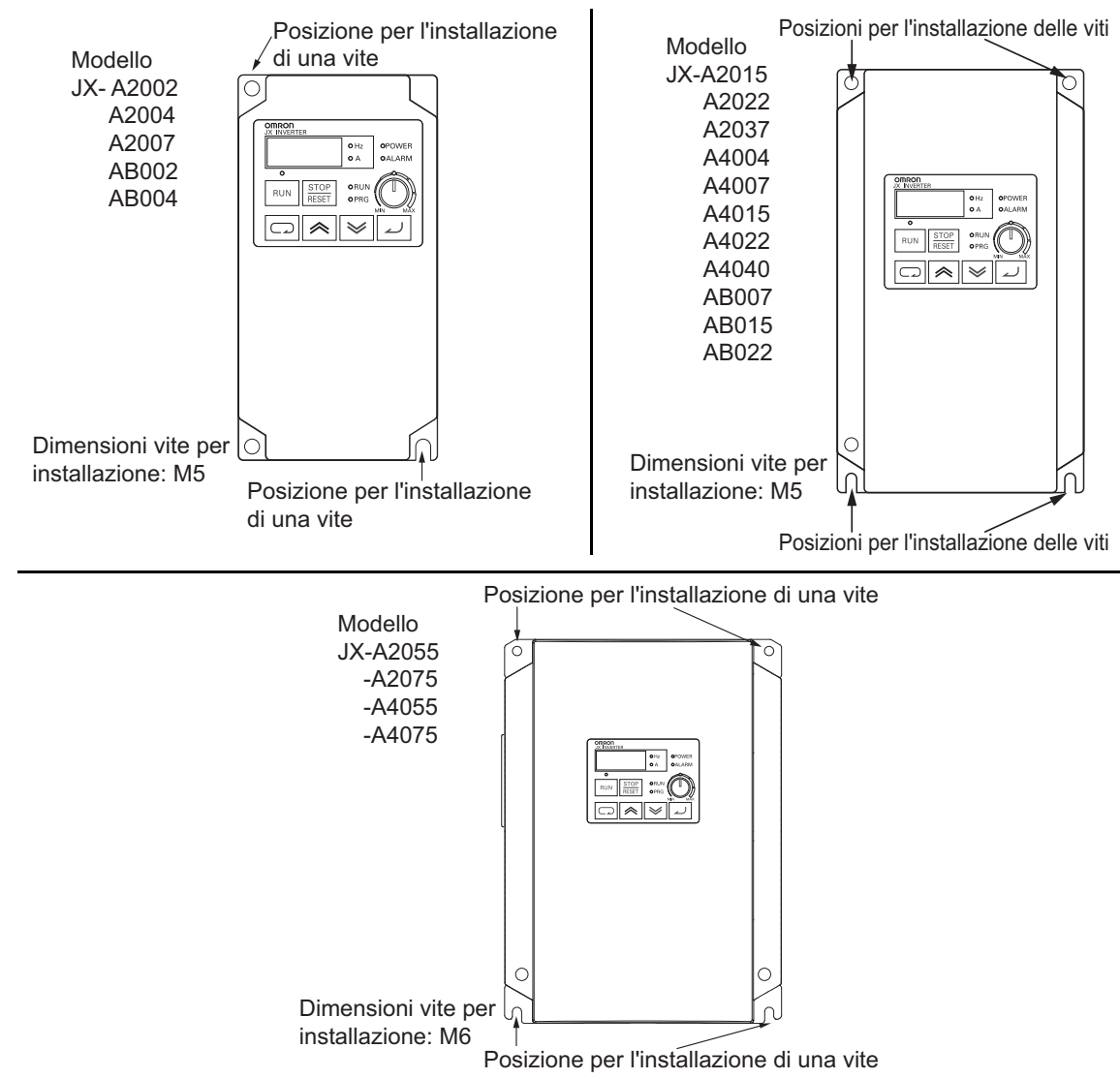

### **Alimentazione del circuito principale**

•Verificare che la tensione di ingresso nominale dell'inverter corrisponda alla tensione dell'alimentazione c.a.

### **Ambiente di installazione**

- •Le temperature di ambiente troppo alte riducono la durata dell'inverter.
- •Posizionare l'inverter lontano da elementi che generano calore, ad esempio le resistenze di frenatura, le reattanze c.c. e così via.

Se si installa l'inverter in un pannello di controllo, mantenere la temperatura di ambiente entro l'intervallo indicato nelle tabella delle caratteristiche, tenendo a mente i fattori dimensione e ventilazione.

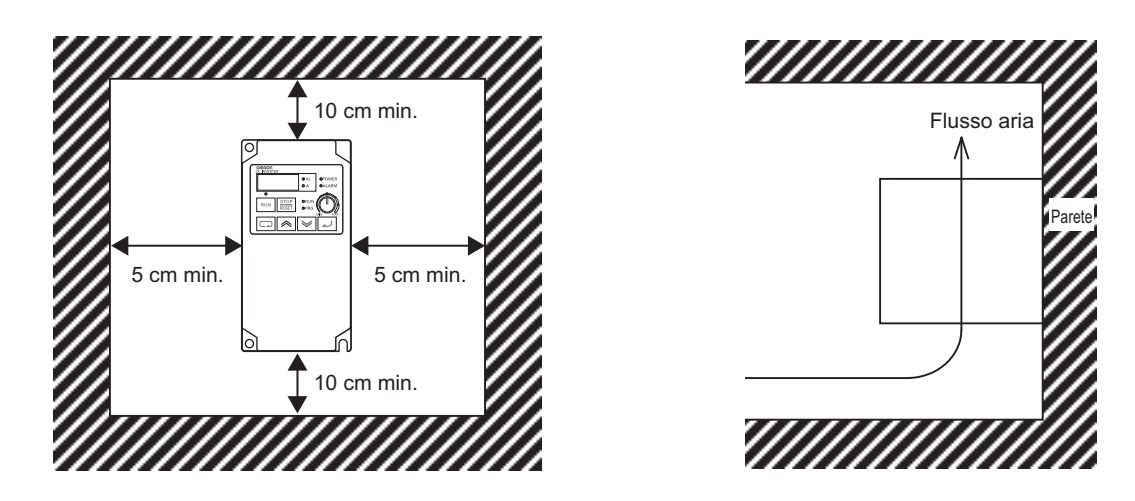

•Nel pannello di controllo, è possibile installare più inverter JX side-by-side. Anche in questo caso, mantenere la temperatura di ambiente entro l'intervallo indicato nelle specifiche tecniche (40°C o inferiore).

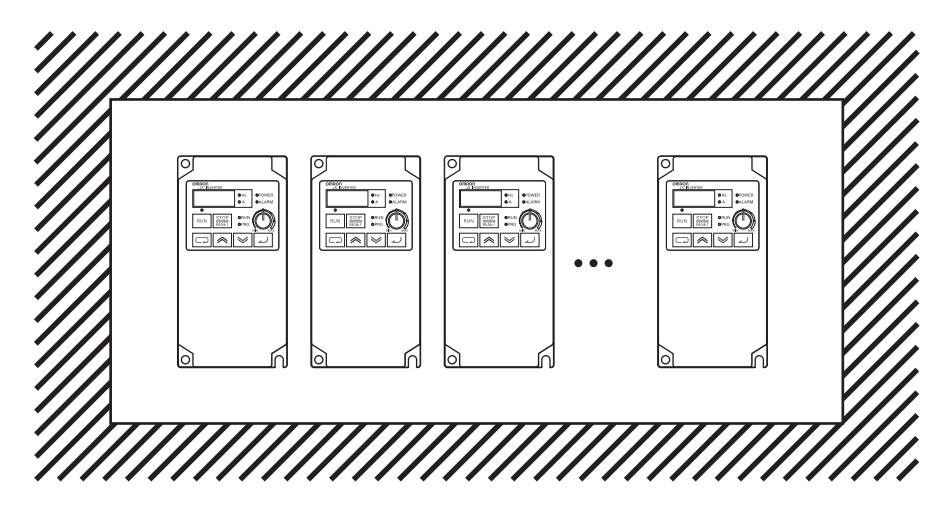

•Se la temperatura di ambiente varia da 40°C a 50°C, è necessario ridurre la frequenza portante e aumentare la potenza dell'inverter. Fare riferimento alla diminuzione della temperatura di ambiente.

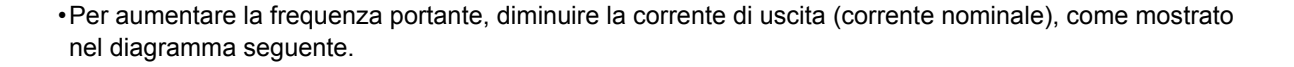

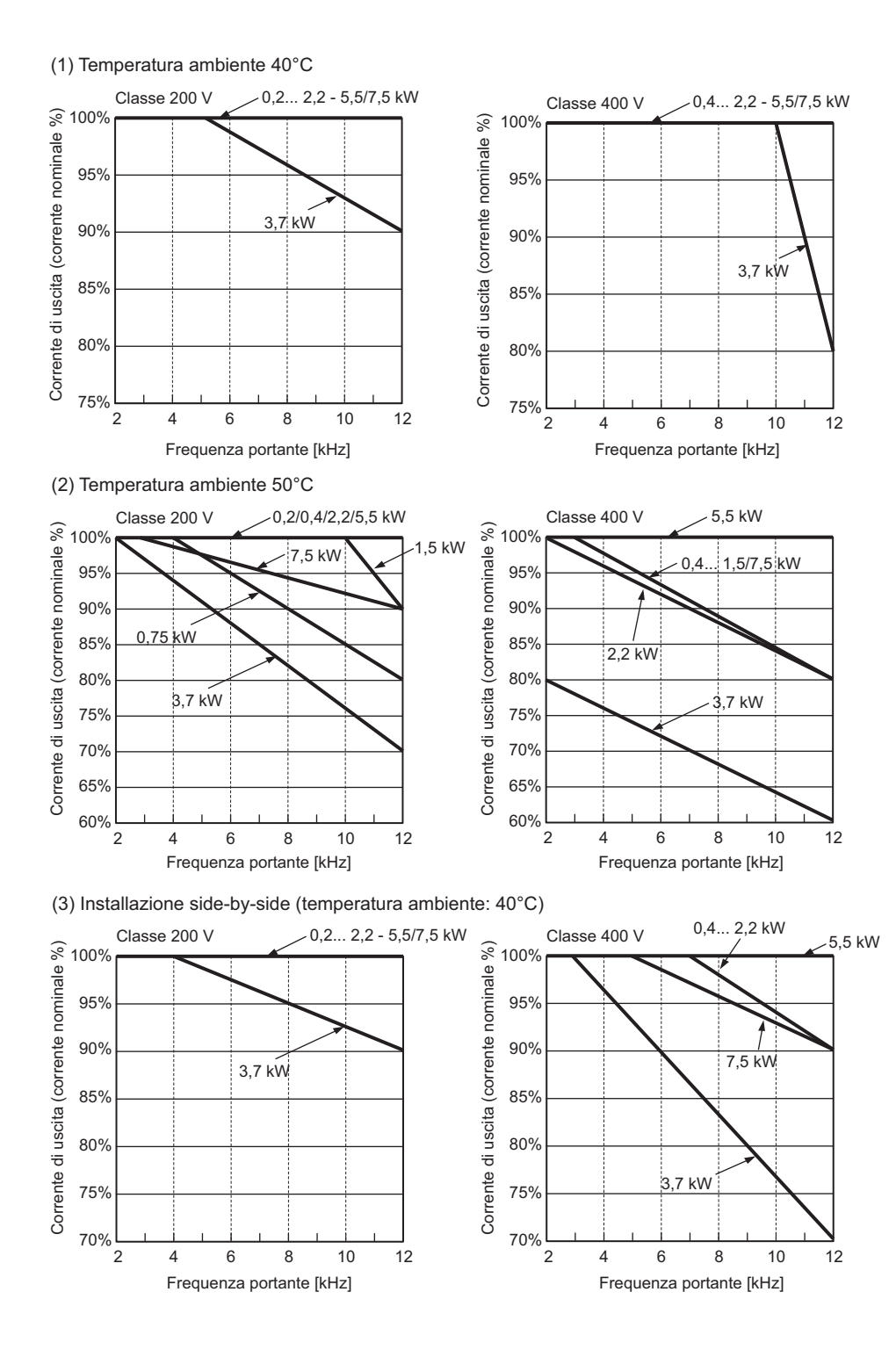

•Prima di installare l'inverter, proteggere tutte le aperture di ventilazione con un coperchio per impedire l'entrata di oggetti esterni.

Una volta completato il processo di installazione, assicurarsi di rimuovere tutti i coperchi dall'inverter prima di metterlo in funzione.

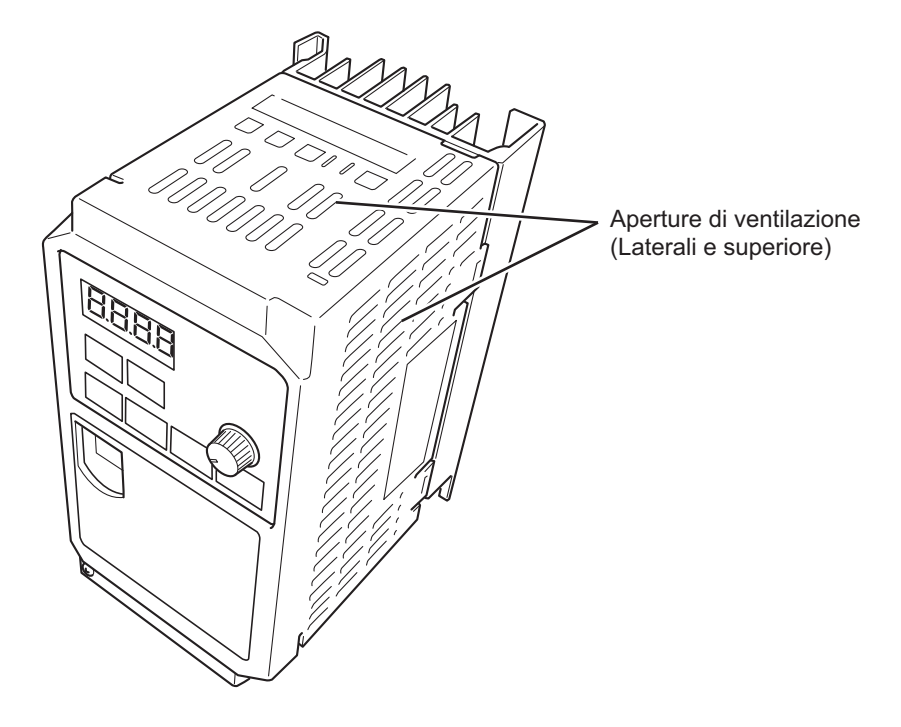

# <span id="page-30-2"></span><span id="page-30-0"></span>**2-2 Cablaggio**

## **Rimozione e montaggio del coperchio frontale**

### <span id="page-30-1"></span>**Rimozione del coperchio frontale**

Allentare la vite di montaggio che si trova a sinistra sul coperchio frontale. Sollevare la parte inferiore del coperchio frontale per rimuoverlo tenendo bloccato il corpo.

1. Allentare la vite di montaggio sul coperchio frontale.

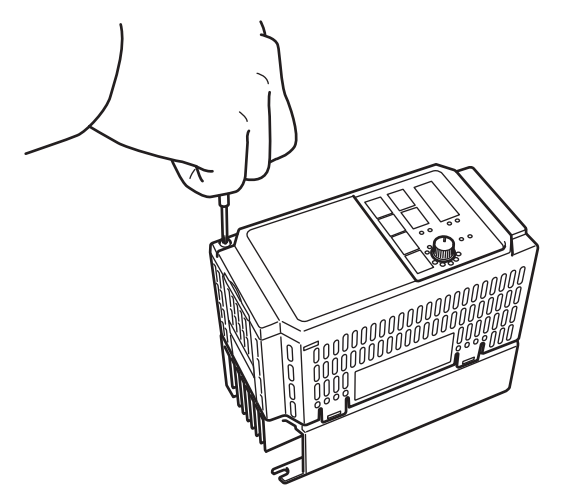

2. Sollevare la parte inferiore del coperchio frontale per rimuoverlo.

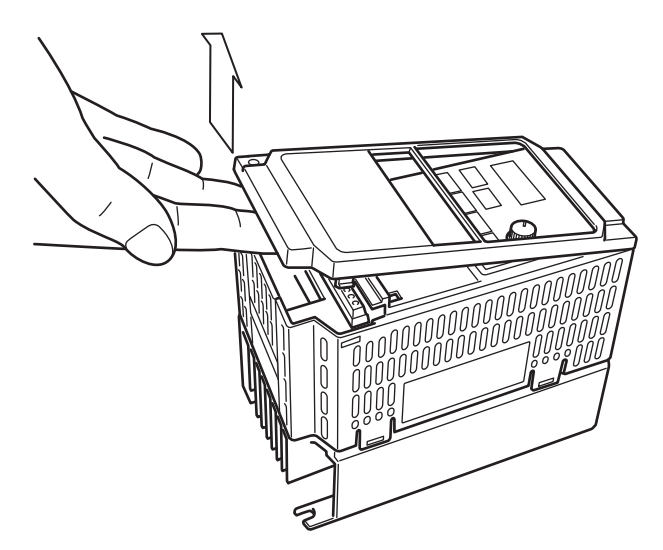

### **Montaggio del coperchio frontale**

Afferrare i ganci nella parte superiore del coperchio frontale e spingere contemporaneamente su entrambi i lati del coperchio fino a quando scatta in posizione.

1. Afferrare i ganci sul lato superiore (due ganci).

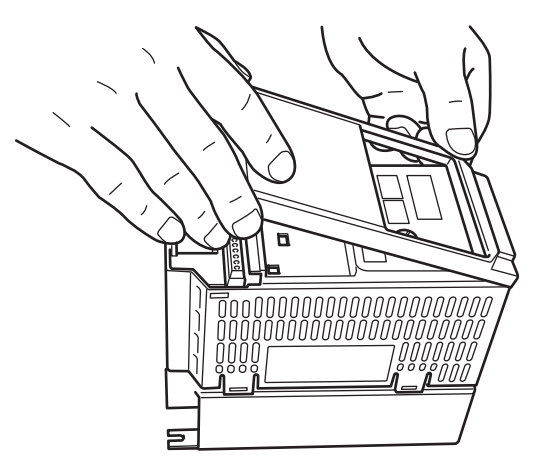

2. Spingere il coperchio finché non scatta in posizione (entrambi i lati).

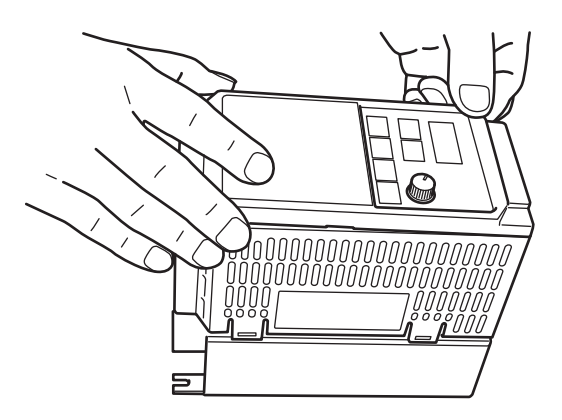

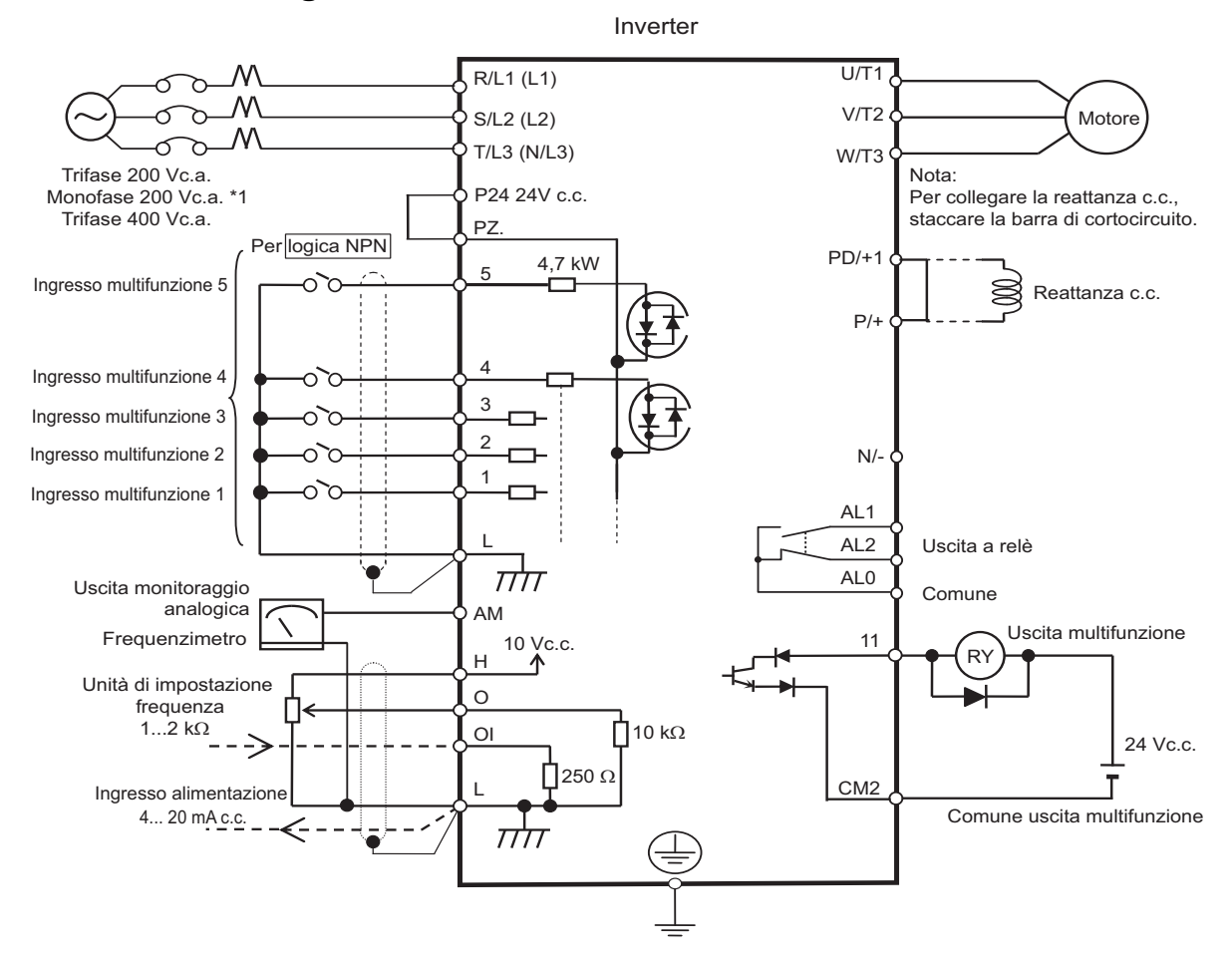

## **Schema dei collegamenti standard**

Terminali diversi hanno comuni diversi.

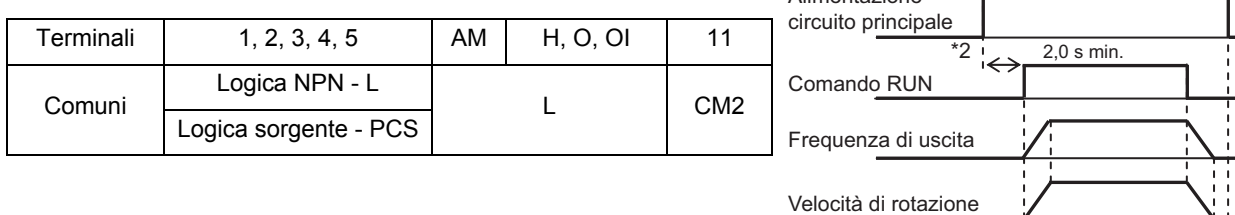

Alimentazione

motore

\*1.) Utilizzare i terminali L1 e N per il modello monofase JX-AB

\*2.) Se il circuito principale viene alimentato nel momento in cui viene immesso un comando di marcia, il motore inizia a ruotare dopo circa 2,0 secondi.

Assicurare un duty-cycle di 5 o più minuti tra un'accensione e uno spegnimento. In caso contrario, si riduce la durata dell'inverter.

Non togliere l'alimentazione al circuito principale durante il funzionamento.

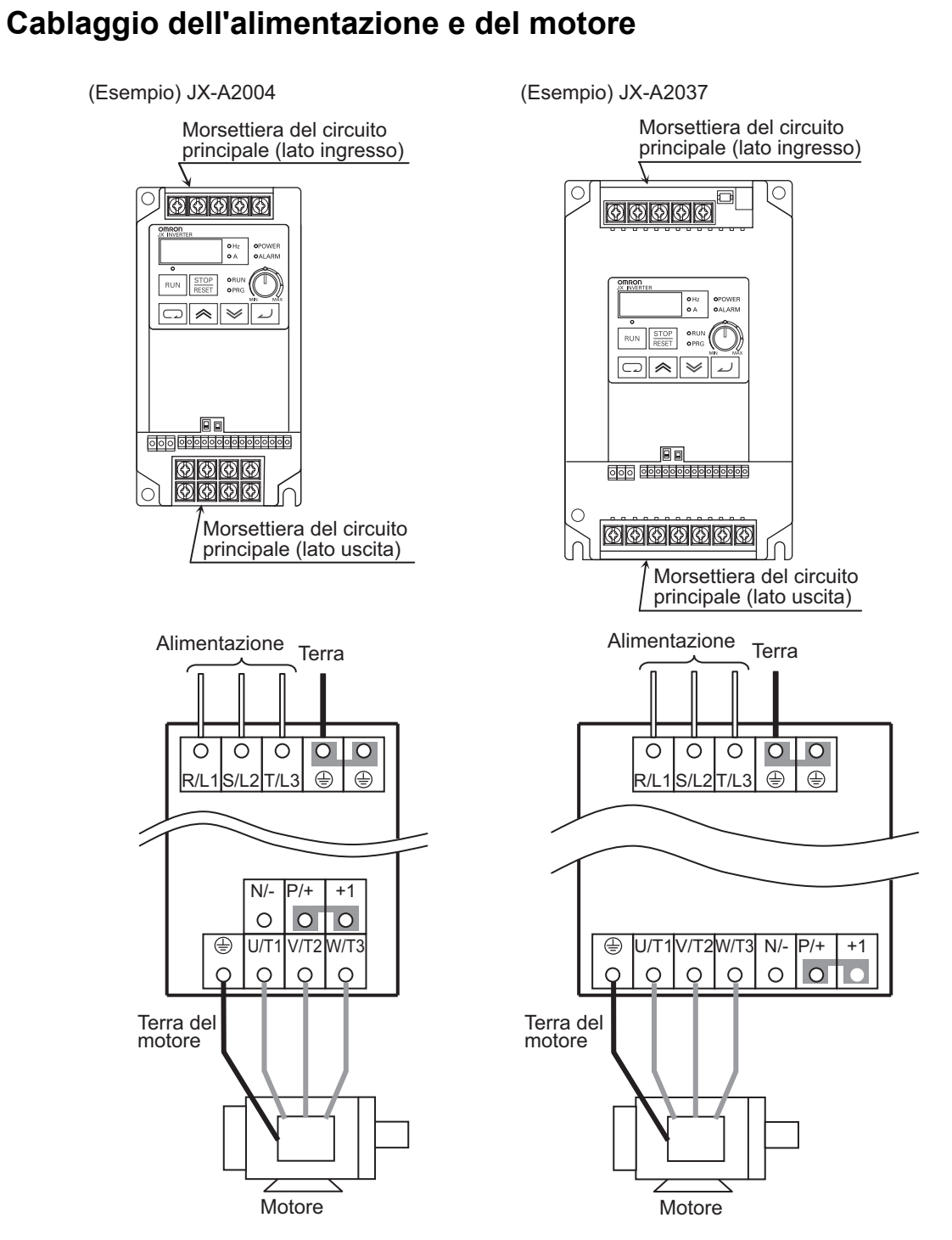

- •Collegare l'alimentazione solo a R/L1, S/L2 o T/L3.
- •Non rimuovere la barra di cortocircuito tra P/+2 e +1; rimuoverla solo se è collegata una reattanza c.c.
- Nota 1: installare un interruttore di dispersione a terra all'ingresso dell'alimentazione.
	- Utilizzare un interruttore di dispersione a terra con elevata corrente ad alta frequenza ed evitare il funzionamento non necessario.
		- Se il cablaggio tra l'inverter e il motore è troppo lungo (oltre 10 m), il relè termico potrebbe non funzionare correttamente a causa delle armoniche. Installare una reattanza c.a. sul lato di uscita dell'inverter oppure utilizzare un sensore di corrente al posto del relè termico.

Nota 2: eseguire il collegamento a terra in modo sicuro come indicato (tipo D per la classe 200 V e tipo C per la classe 400 V). Non collegare l'elettrodo di terra ad altri dispositivi elettrici.

Esempio di messa a terra non corretta Esempio di messa a terra corretta

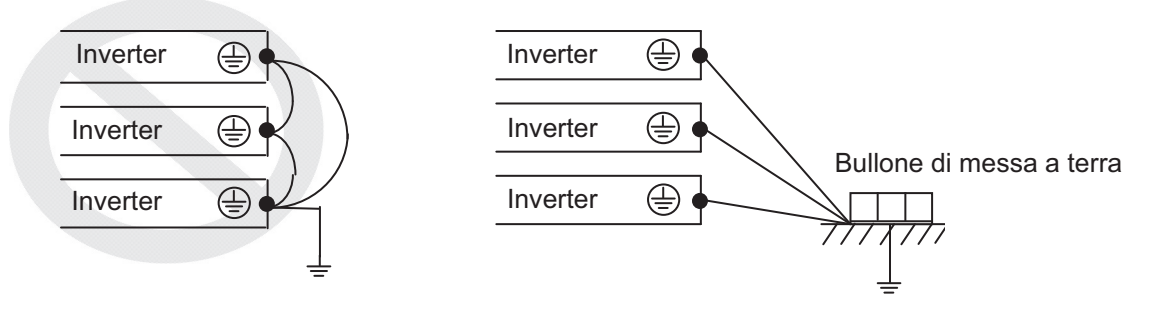

## **Cablaggio dei terminali del circuito elettrico e dei terminali a relè**

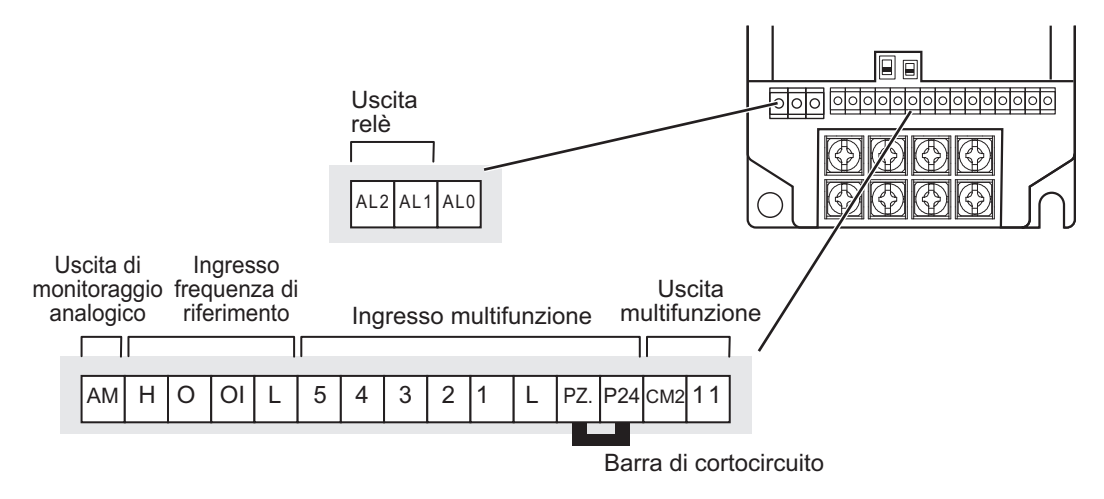

### **Esempio di cablaggio della morsettiera del circuito di controllo (logica NPN)**

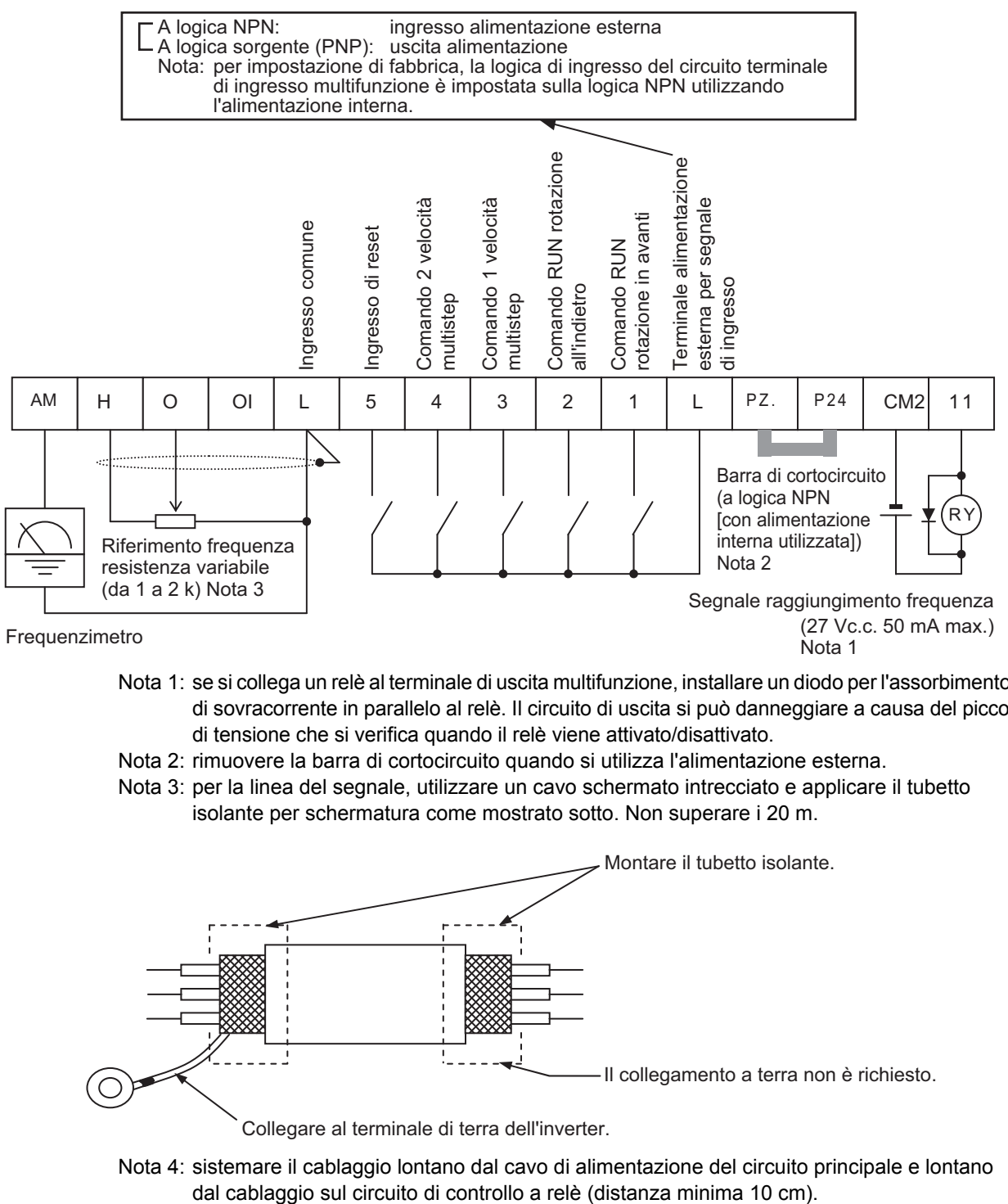

- Nota 1: se si collega un relè al terminale di uscita multifunzione, installare un diodo per l'assorbimento di sovracorrente in parallelo al relè. Il circuito di uscita si può danneggiare a causa del picco di tensione che si verifica quando il relè viene attivato/disattivato.
- Nota 2: rimuovere la barra di cortocircuito quando si utilizza l'alimentazione esterna.
- Nota 3: per la linea del segnale, utilizzare un cavo schermato intrecciato e applicare il tubetto isolante per schermatura come mostrato sotto. Non superare i 20 m.

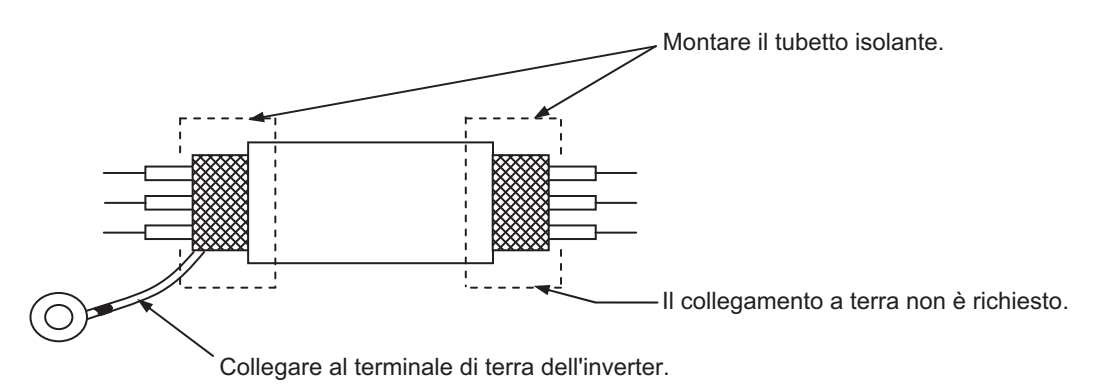

Nota 4: sistemare il cablaggio lontano dal cavo di alimentazione del circuito principale e lontano
# **Selezione del metodo di ingresso sequenza (logica NPN/PNP)**

#### **Metodo di selezione della logica per terminali di ingresso multifunzione**

Se si utilizza l'alimentazione interna, è possibile cambiare la logica rimontando la barra di cortocircuito nella morsettiera del circuito di controllo. L'impostazione predefinita è la logica NPN.

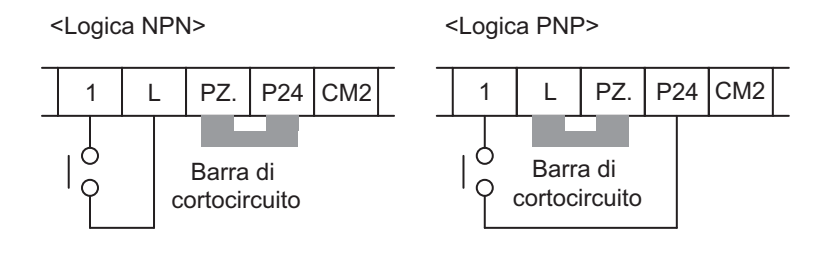

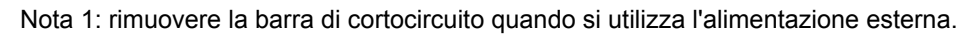

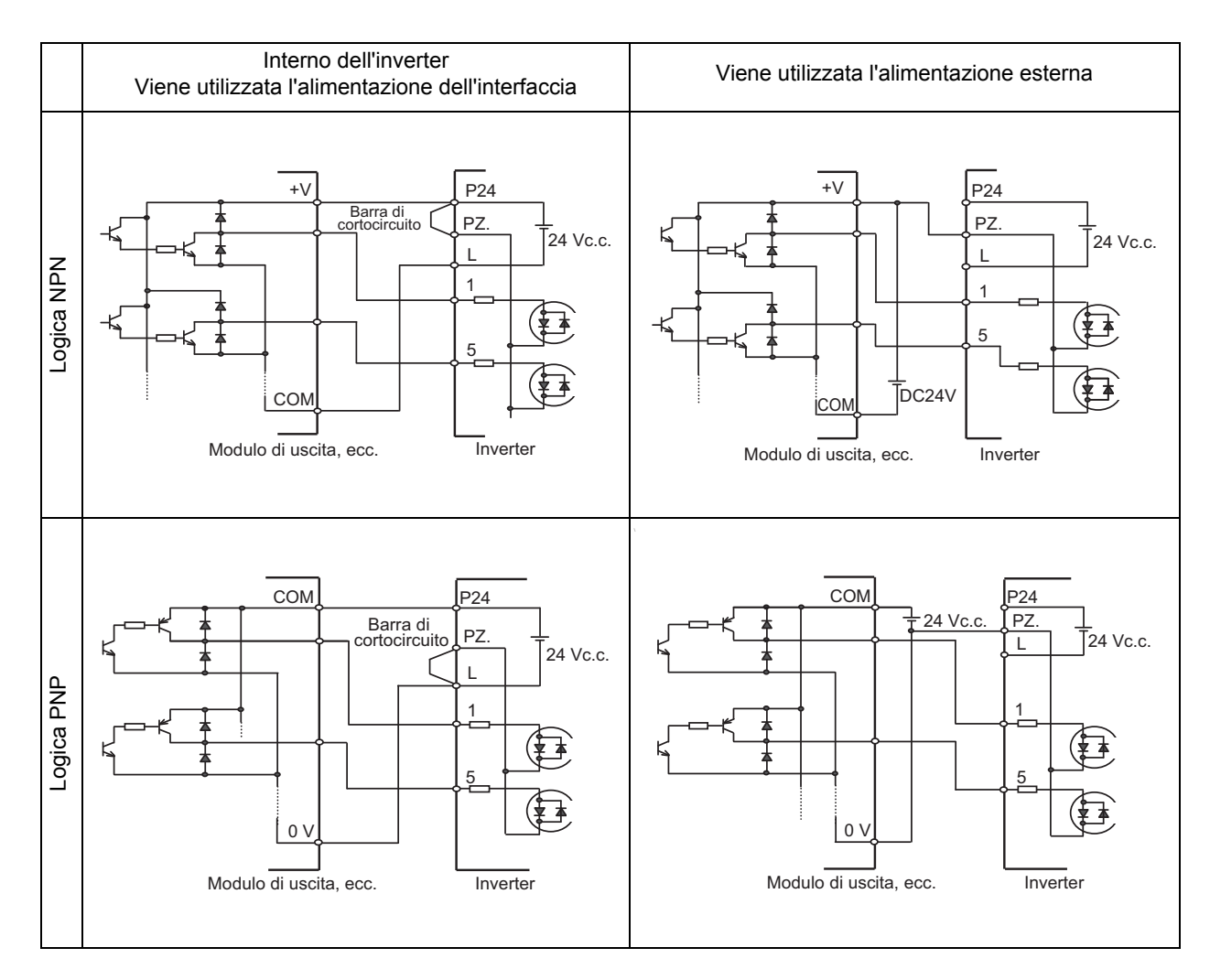

# **Cablaggio dei terminali del circuito principale**

#### <span id="page-37-0"></span>**Collegamento dei terminali del circuito principale**

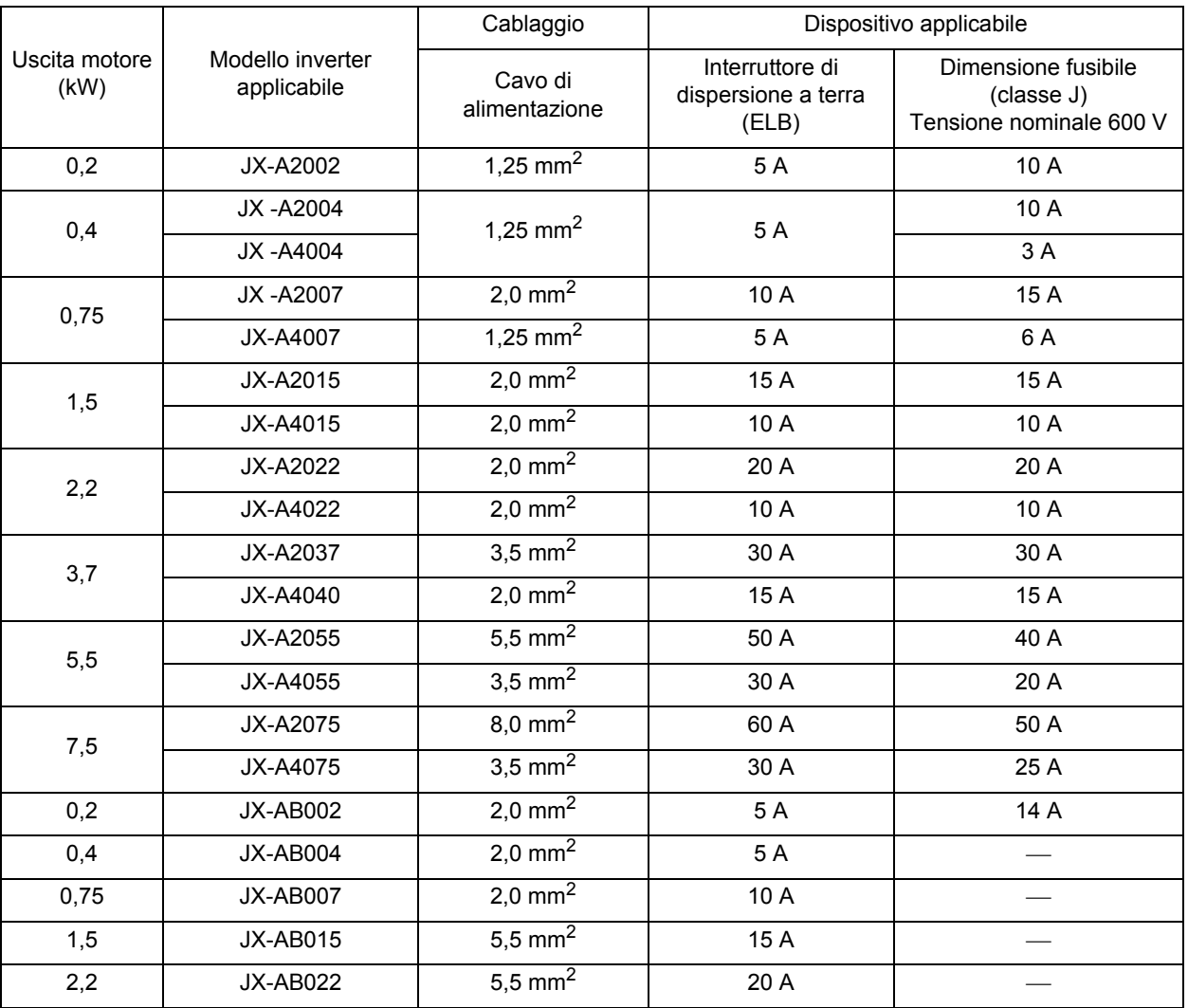

•Per i terminali del circuito principale, utilizzare sempre fili elettrici isolati con tensione nominale di 600 V e temperatura nominale di 80°C o superiore.

•Per collegare i terminali, utilizzare il terminale a crimpare con un tubetto isolante.

- •È possibile collegare fino a due fili a un terminale.
- •Per evitare possibili cadute di tensione, utilizzare fili di sezione maggiore a seconda della lunghezza del cavo.

•Per collegare il modello 200 V alla morsettiera di uscita a relè, utilizzare un filo da 0,75 mm<sup>2</sup>.

•Per collegare sette o più fili alla morsettiera del circuito di controllo, utilizzare una linea schermata da 0,5 mm<sup>2</sup> o inferiore.

•Spelare la linea del segnale di 5 - 6 mm e collegare il filo esposto. Se si utilizzano fili semirigidi, assicurarsi che i fili non siano sfilacciati.

•Assicurarsi che il diametro esterno del cavo segnale sia al massimo 2,0 mm (ad eccezione della linea del segnale di allarme). (Per il cavo e il cavo a più conduttori con relativi contrassegni, lasciare i contrassegni del cavo e 40 mm o più di guaina isolata dall'estremità del collegamento. Una linea spessa può impedire la chiusura corretta del coperchio della morsettiera.)

•Per la conformità agli standard UL, inserire sempre un fusibile UL standard (tipo J) nel lato alimentazione.

•Utilizzare un collegamento di messa a terra con diametro maggiore rispetto al cavo di alimentazione mostrato sopra.

Scegliere la sensibilità di corrente dell'interruttore di dispersione a terra (ELB), a seconda della distanza totale (L) tra l'inverter e l'alimentatore e tra l'inverter e il motore.

Per i modelli con filtro incorporato, in alcuni casi potrebbe essere necessario un interruttore di dispersione a terra con funzione di ritardo.

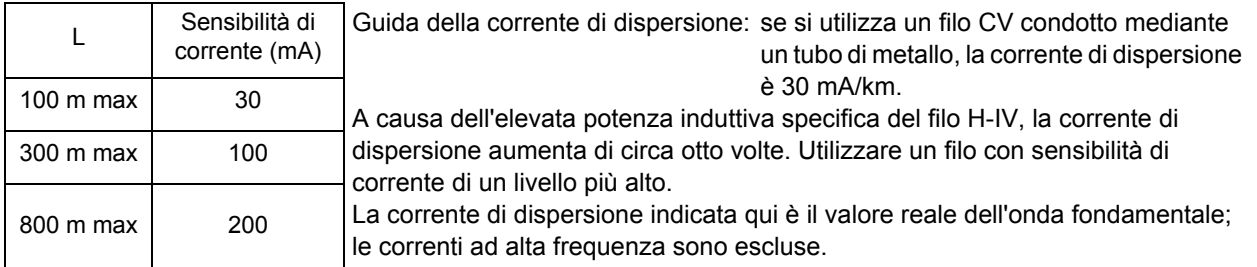

#### **Disposizione dei terminali**

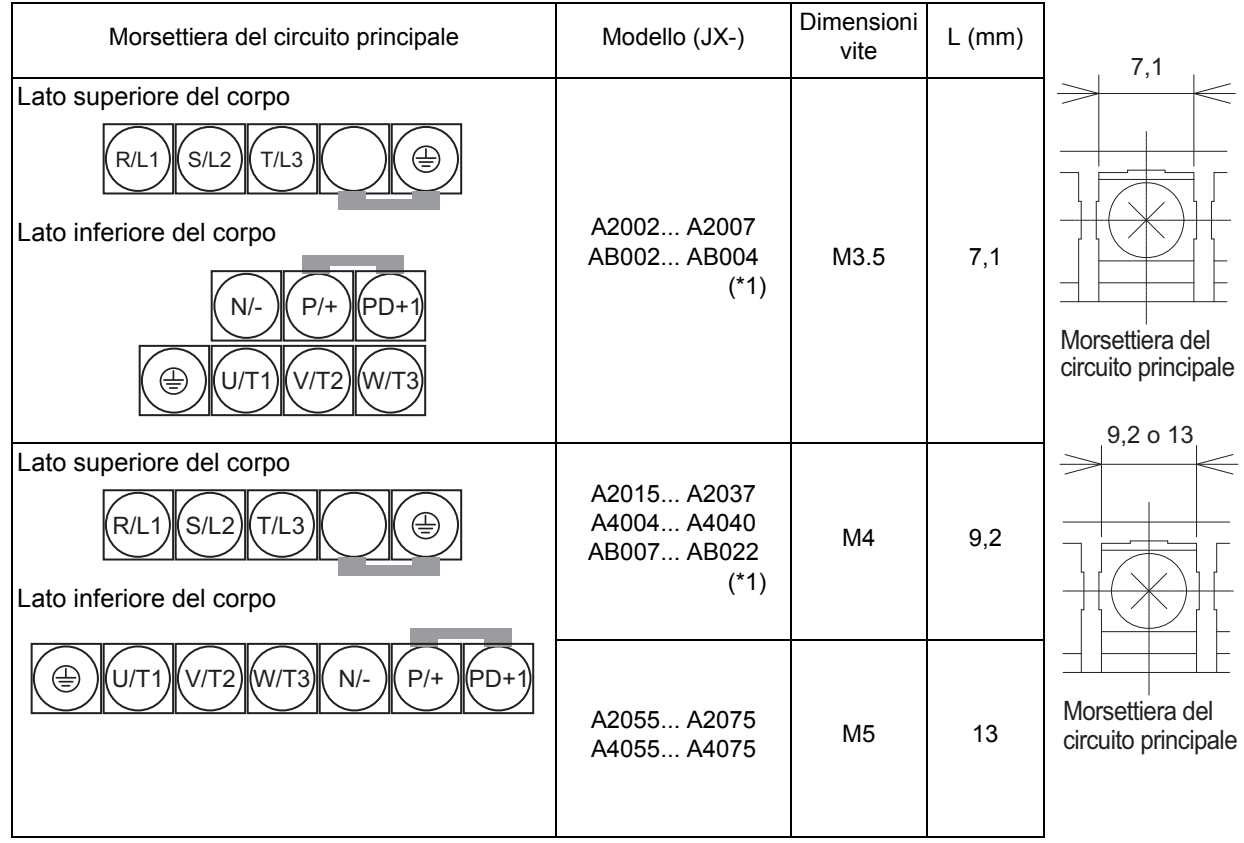

\*1. Per i modelli JX-AB $\Box$  $\Box$ , R/L1 = L1 e T/L3 = N; il terminale S/L2 non è disponibile. Collegare l'ingresso 200 Vc.a. monofase ai terminali L1 e N.

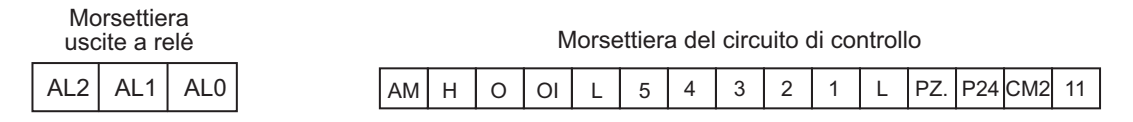

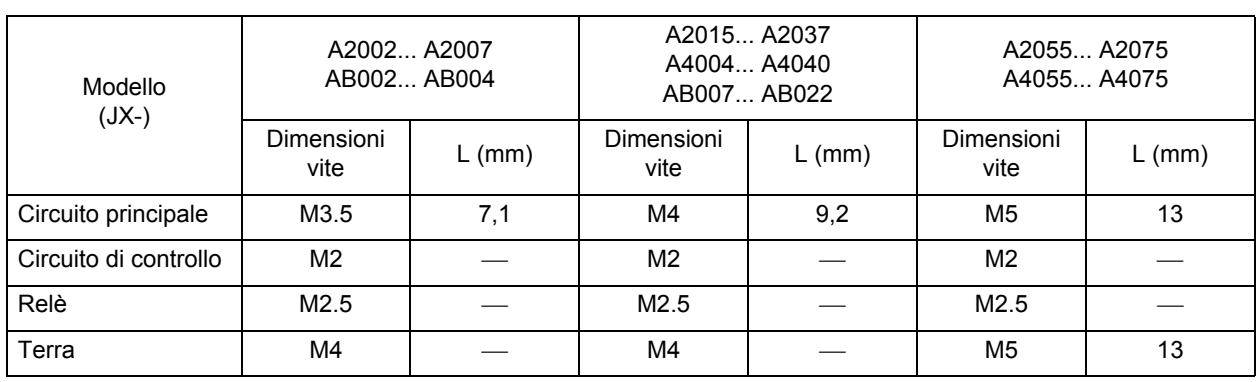

Coppia di serraggio delle viti

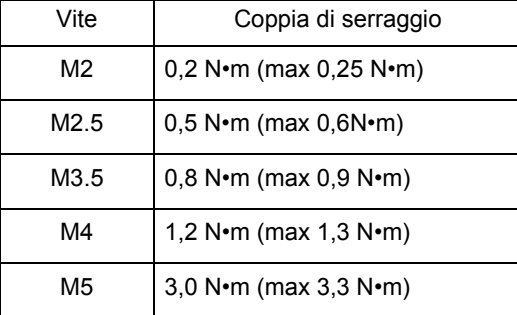

### **Spiegazione del collegamento dei terminali del circuito principale**

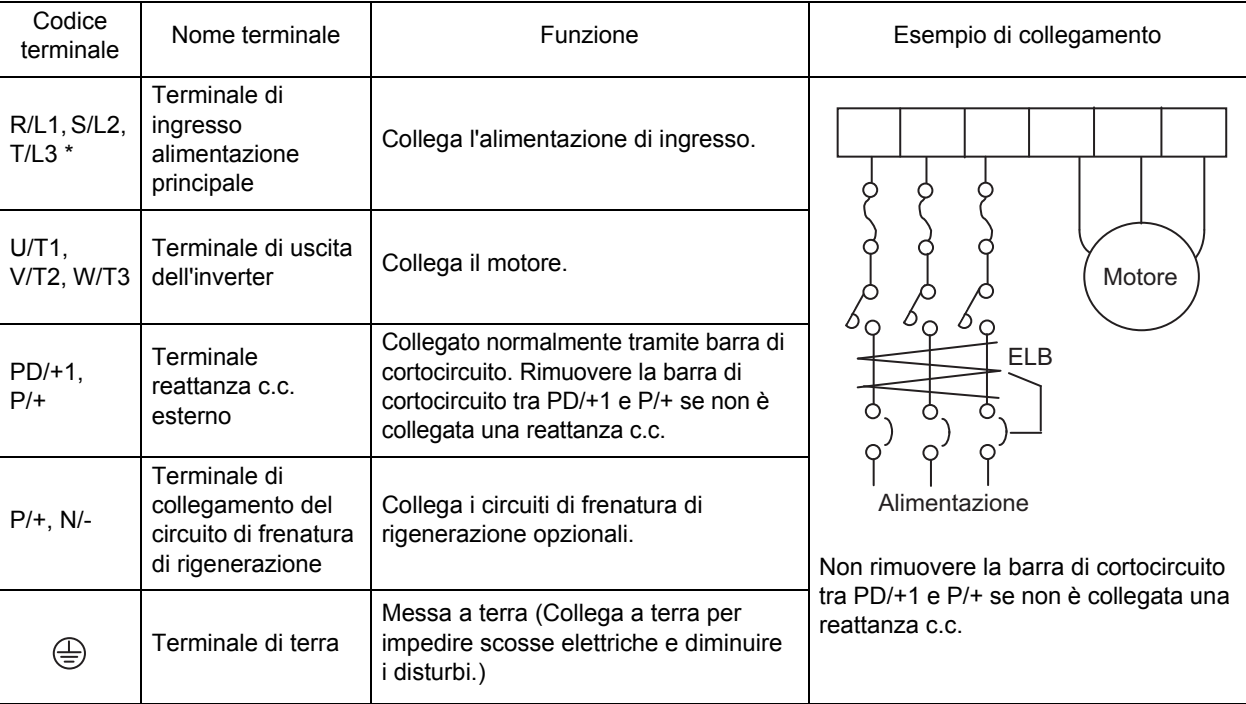

\* Per i codici dei terminali dei modelli JX-ABOOD, R/L1 = L1, S/L2 = L2 e T/L3 = N/L3. Collegare l'ingresso 200 Vc.a. monofase ai terminali L1 e N.

#### **Schema dei collegamenti del circuito principale**

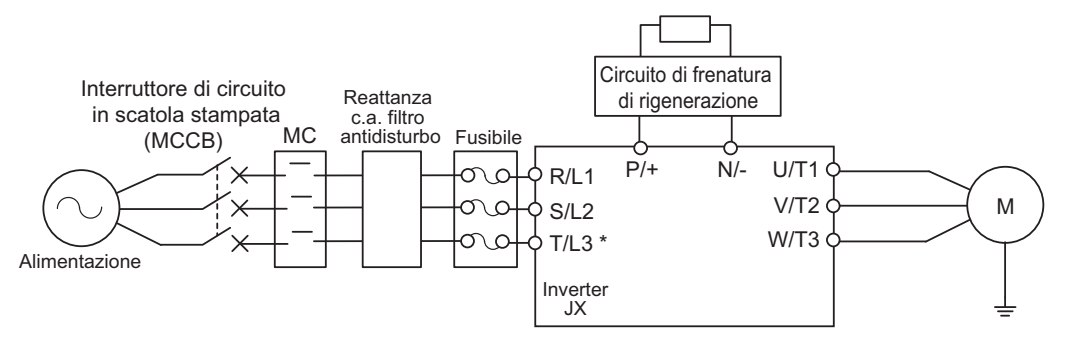

 $*$  Per i codici di terminale dei modelli JX-AB $\Box$  $\Box$ R/L1 = L1 e T/L3 = N.

#### **Cablaggio dei terminali del circuito principale (lato ingresso)**

#### **Installazione di un interruttore di circuito in scatola stampata (MCCB)**

- •Collegare sempre l'inverter e l'alimentazione tramite un interruttore di circuito in scatola stampata (MCCB) per proteggere l'inverter dai danni che possono derivare da cortocircuiti.
- •Collegare sempre i terminali di ingresso di alimentazione (R/L1, S/L2 e T/L3) e l'alimentazione tramite un interruttore MCCB, in base alla potenza dell'inverter.
- •Installare un interruttore MCCB per inverter.
- •Scegliere la potenza dell'interruttore MCCB appropriata in base alle dimensioni del fusibile riportate a [pagina 2-14](#page-37-0).
- •Per scegliere le caratteristiche di temporizzazione dell'interruttore MCCB, è necessario considerare anche la protezione contro il sovraccarico dell'inverter (1 min al 150% della corrente di uscita nominale).
- •Programmando la sequenza come mostrato sotto, è possibile togliere l'alimentazione tramite i relè di uscita (AL2, AL1, e AL0) per la serie JX.

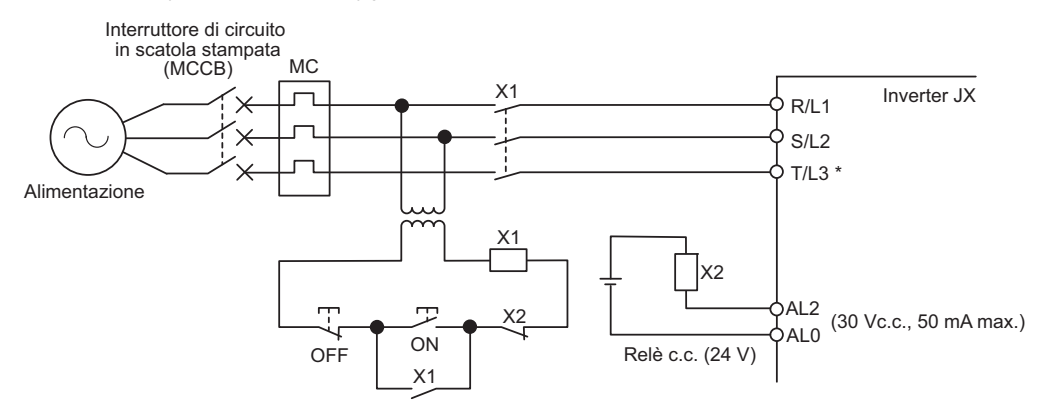

 $*$  Per i codici di terminale dei modelli JX-AB $\square\square\square$ , R/L1 = L1 e T/L3 = N.

#### **Installazione di un interruttore errore di massa**

- •L'uscita dell'inverter utilizza la commutazione ad alta velocità e pertanto genera corrente di dispersione ad alta frequenza. Solitamente, se il cavo di alimentazione è lungo 1 m, la corrente di dispersione è circa 100 mA per inverter. A questa corrente, vanno aggiunti altri circa 5 mA per ogni metro di cavo di alimentazione in più.
- •Sul lato di ingresso dell'alimentazione, installare un interruttore errore di massa specifico per inverter che esclude la corrente di dispersione ad alta frequenza compresa nell'intervallo di frequenze pericolose per le persone. Utilizzare un interruttore errore di massa con sensibilità di corrente pari ad almeno 10 mA per inverter o superiore qualora venga utilizzato anche un filtro incorporato o esterno.
- •In alternativa, utilizzare un interruttore errore di massa generico con sensibilità di corrente pari a 200 mA o più per inverter e con tempo di funzionamento di 0,1 secondi o più.

#### **Installazione di un contattore magnetico (MC)**

- •Se l'alimentazione del circuito principale si interrompe a causa di un controllo sequenza, è possibile utilizzare un contattore magnetico (MC). Se si forza l'arresto del carico tramite un contattore magnetico MC nel lato primario del circuito principale, tuttavia la forzatura rigenerativa non ha luogo e il carico si arresta per inerzia (corsa libera).
- •La frequente apertura e chiusura del contattore magnetico (MC) per avviare o arrestare un carico può danneggiare l'inverter. Per aumentare la durata del condensatore elettrolitico interno dell'inverter, limitare la frequenza a non più di una volta ogni 30 min.

#### **Sequenza dei collegamenti alla morsettiera**

•L'alimentazione di ingresso può essere collegata a qualsiasi terminale poiché la sequenza della fase dell'alimentazione di ingresso non è rilevante per la morsettiera (R/L1, S/L2 e T/L3).

#### **Installazione di una reattanza c.a.**

- •Se si collega l'inverter a un trasformatore ad alta potenza (660 kW o superiore) oppure si utilizza un condensatore di rifasatura, è possibile che una corrente di picco eccessiva passi attraverso il circuito di ingresso danneggiando il convertitore.
- •Installare una reattanza c.a. opzionale sul lato di ingresso dell'inverter. Una reattanza c.a. migliora anche il fattore di potenza sul lato di ingresso dell'alimentazione.

#### **Installazione di un assorbitore di sovracorrente**

•Utilizzare sempre un assorbitore di sovracorrente o diodo quando vengono impiegati contattori magnetici (MC), relè elettromagnetici, valvole a solenoide, solenoidi e freni magnetici.

#### **Installazione di un filtro EMC sul lato di ingresso**

- •L'uscita dell'inverter utilizza la commutazione ad alta velocità. A causa di ciò, è possibile che vengano trasmessi disturbi dall'inverter alla linea di alimentazione, fino ai dispositivi periferici.
- •Si consiglia di installare un filtro antidisturbo sul lato di ingresso per ridurre al minimo la trasmissione dei disturbi. L'installazione di un filtro antidisturbo sul lato di ingresso può anche ridurre i disturbi dalla linea di alimentazione all'inverter.

Filtri antidisturbo consigliati per l'inverter

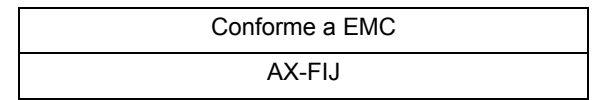

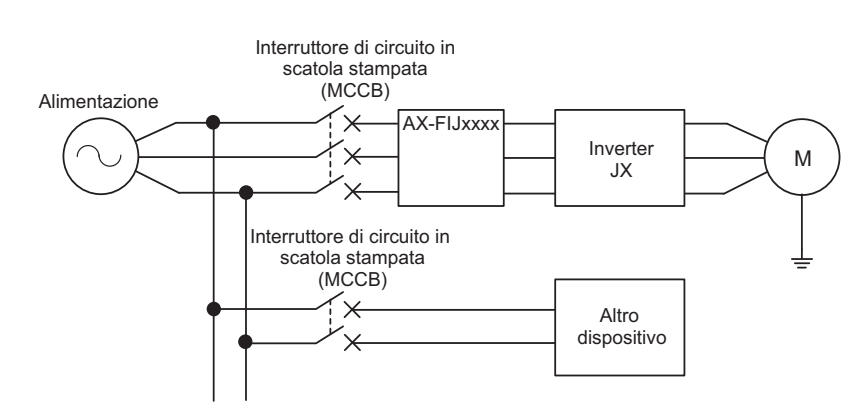

\* Utilizzare il filtro antidisturbo consigliato per ogni inverter. Un filtro antidisturbo generico potrebbe essere meno efficiente e non ridurre i disturbi.

#### **Cablaggio dei terminali del circuito principale (lato di uscita)**

#### **Collegare la morsettiera al carico**

•Collegare i terminali di uscita del motore U/T1, V/T2 e W/T3 ai cavi del conduttore motore U, V e W. •Accertarsi che selezionando il comando Forward il motore giri effettivamente in avanti. Commutare due terminali di uscita qualsiasi (U/T1, V/T2, W/T3) e ricollegare se il motore ruota al contrario rispetto al comando Forward.

#### **Non collegare mai l'alimentazione ai terminali di uscita**

•Se si applica una tensione ai terminali di uscita, il circuito interno dell'inverter verrà danneggiato. Non collegare mai l'alimentazione ai terminali di uscita U/T1, V/T2 o W/T3.

#### **Non mettere in cortocircuito o collegare a terra i terminali di uscita**

- •Non toccare mai i terminali di uscita con le mani.
- •Se i fili di uscita entrano in contatto con materiali metallici, si verifica un cortocircuito o un errore di massa. Si tratta di una situazione estremamente pericolosa. Fare attenzione a non mettere i fili di uscita in cortocircuito.

#### **Non utilizzare un condensatore di rifasatura o un filtro antidisturbo**

•L'uso di questi componenti può danneggiare l'inverter o bruciare altre parti. Non collegare mai un condensatore di rifasatura o un filtro antidisturbo LC/RC al circuito di uscita.

#### **Non utilizzare un commutatore elettromagnetico**

•Se si collega un carico all'inverter mentre questo è in funzione, una corrente di picco azionerà il circuito di protezione da sovracorrente nell'inverter. Non collegare un commutatore elettromagnetico o un contattore magnetico (MC) al circuito di uscita.

#### **Installare un filtro antidisturbo sul lato di uscita**

Collegare un filtro antidisturbo sul lato di uscita dell'inverter per ridurre l'induzione e i radiodisturbi.

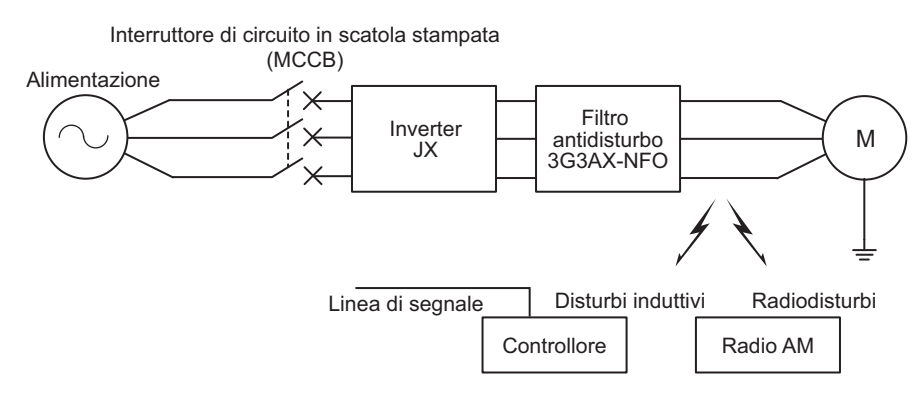

- Disturbi induttivi: l'induzione elettromagnetica genera disturbi sulla linea del segnale e non consente all'unità di controllo di funzionare correttamente.
- Radiodisturbi: le onde elettromagnetiche emesse dall'inverter e dai cavi I/O provocano l'emissione di disturbi da parte del ricevitore.

#### **Contromisure per ridurre i disturbi induttivi**

Anche il metodo riportato di seguito può diminuire i disturbi induttivi emessi dal lato di uscita.

•Far passare i cavi insieme lungo il tubo di metallo montato. Posizionando il tubo di metallo ad almeno 30 cm di distanza dalla linea del segnale, si riduce il disturbo induttivo.

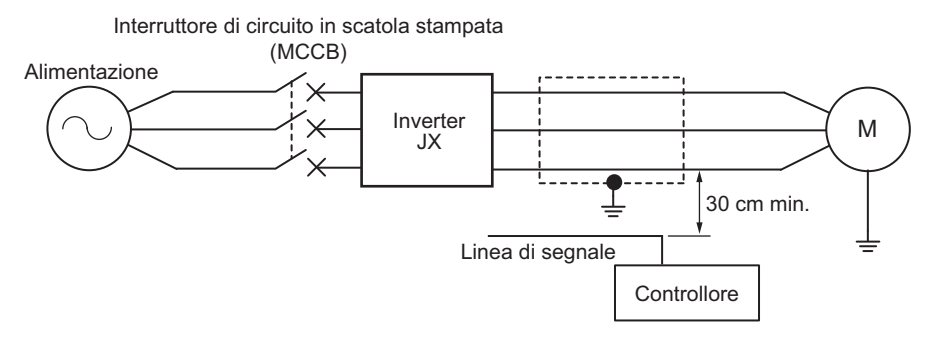

#### **Lunghezza del cavo che collega l'inverter e il motore**

Utilizzare un cavo lungo al massimo 50 m tra l'inverter e il motore. Se si utilizza un cavo più lungo, la capacità parassita tra le uscite dell'inverter e la terra aumenta in modo proporzionale. L'aumento della capacità parassita genera un aumento della corrente di dispersione ad alta frequenza, che influenza il rilevatore di corrente nell'unità di uscita dell'inverter e nei dispositivi periferici. Se la configurazione del sistema richiede un cavo più lungo di 50 m, effettuare le operazioni seguenti: •Cablare condotti metallici.

- •Utilizzare cavi separati per ogni fase in modo da ridurre la capacità del cavo.
- •Impostare l'inverter su una frequenza portante più bassa (b083).

#### **Non utilizzare motori monofase**

- •Un motore monofase utilizza il metodo di avviamento tramite condensatore oppure il metodo di avviamento bifase per determinare la direzione della rotazione all'avviamento. Pertanto, non è adatto per il controllo della velocità variabile tramite l'inverter. Non utilizzare motori monofase.
- \* Se si utilizza un motore con metodo di avviamento tramite condensatore, il condensatore si potrebbe danneggiare a causa di un'improvvisa carica e scarica elettrica generate dall'uscita dell'inverter. Se si utilizza un motore con avviamento bifase, la bobina di avviamento si potrebbe incendiare a causa del mancato funzionamento dell'interruttore centrifugo.

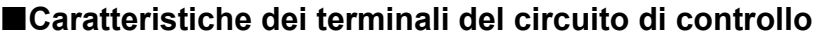

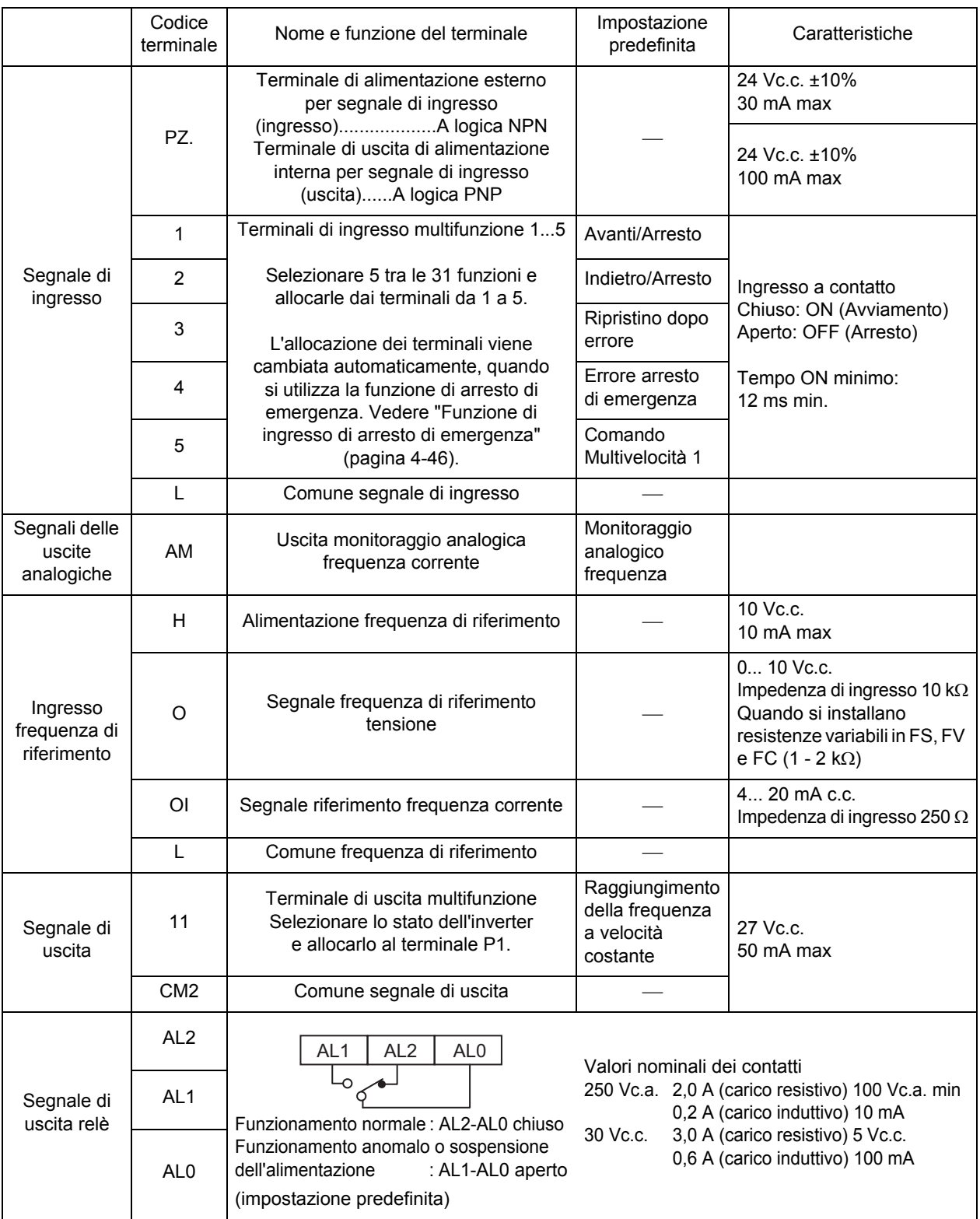

### **Funzioni e collegamenti dei terminali del circuito di controllo**

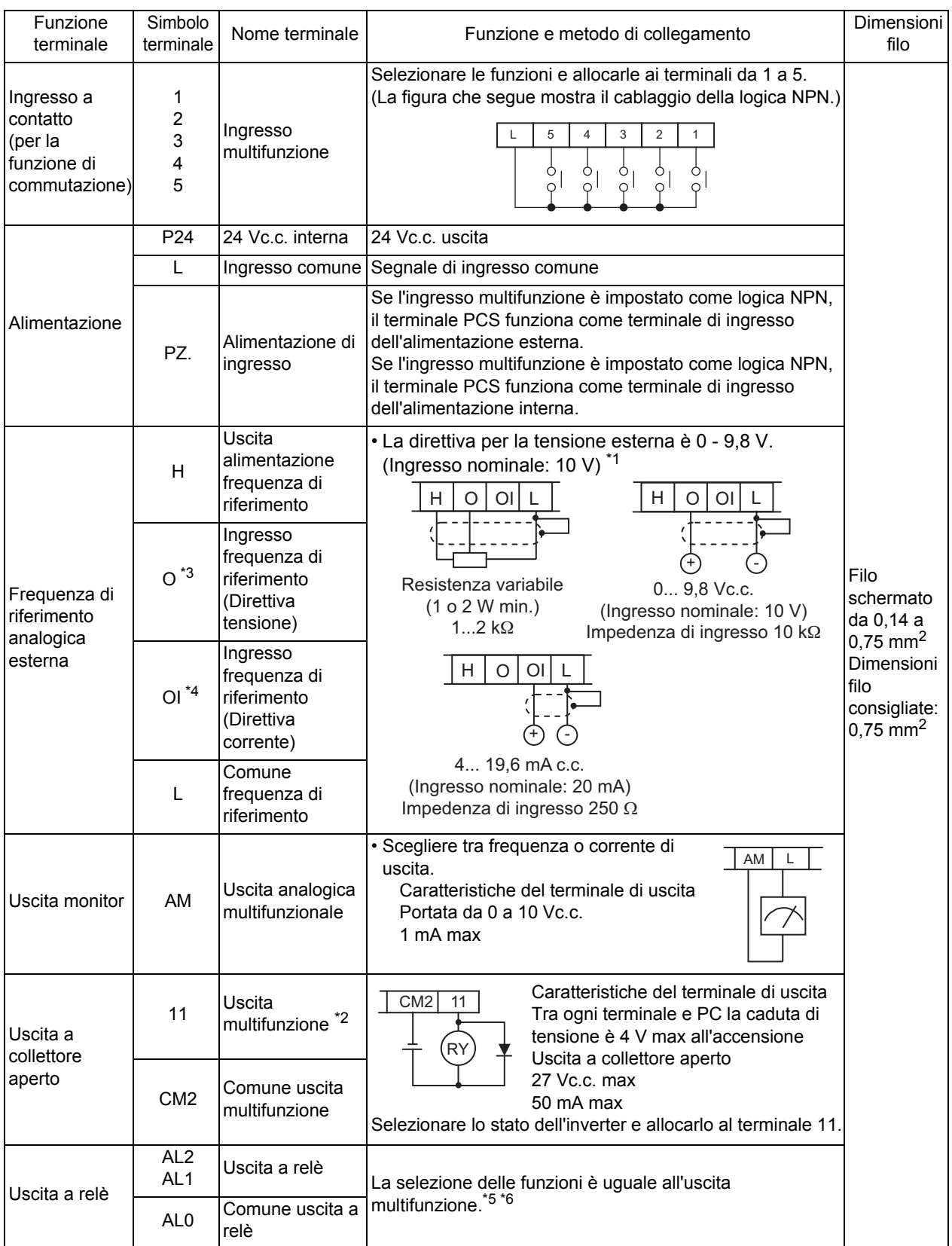

\*1. L'ingresso simultaneo della corrente e della tensione non è possibile. Non collegare le linee di segnale contemporaneamente.

- \*2. Per impostazione di fabbrica, l'uscita multifunzione 11 è impostata sul contatto NO. Per collegare il contatto NC, cambiare l'impostazione C031.
- \*3. Non applicare tensione negativa. In caso contrario, l'inverter si può danneggiare.
- \*4. Per l'ingresso analogico esterno indicato sopra, utilizzare un filo schermato per la connessione e collegare la parte schermata a L per assicurare il funzionamento stabile.
- \*5. Di seguito sono riportate le caratteristiche dei contatti dell'uscita a relè.

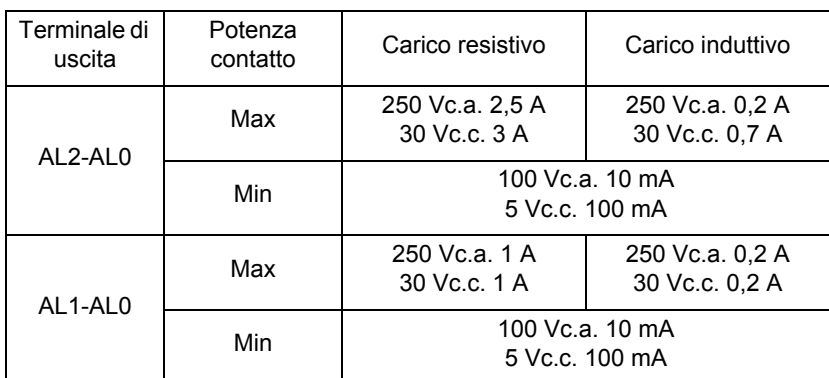

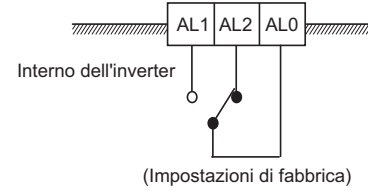

\*6. Per impostazione di fabbrica, la selezione del contatto uscita a relè (AL2, AL1) (C036) è impostata sul contatto NC tra AL2-AL0, e sul contatto NO tra AL1-AL0.

#### **Selezione modalità**

#### **Selettore comunicazione RS-485/console di programmazione (S7)**

Selezionare la modalità in base all'opzione collegata al connettore di comunicazione. Se si utilizza il componente 3G3AX-OP01 fornito con l'inverter, tale funzione è disponile indipendentemente dalla condizione dell'interruttore.

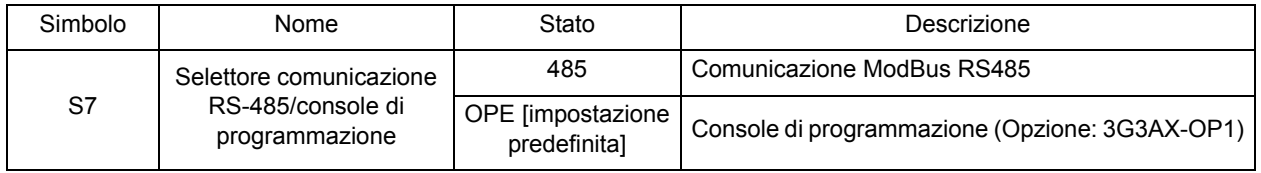

#### **Selettore funzione spegnimento di emergenza (S8)**

Utilizzare questo selettore per abilitare la funzione di ingresso spegnimento di emergenza.

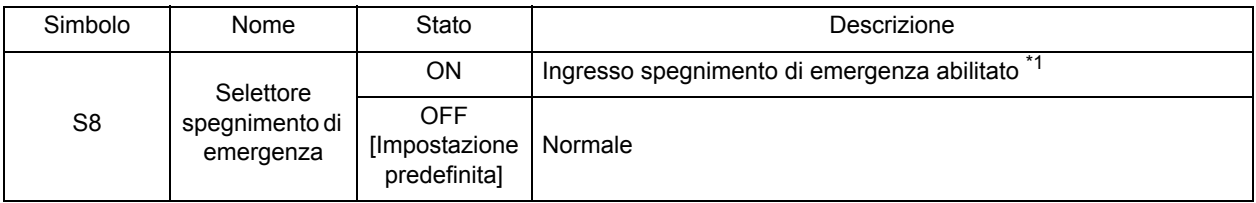

\*1 Il terminale di ingresso multifunzione 3 viene commutato su un terminale per ingresso spegnimento di emergenza e anche l'allocazione degli altri terminali di ingresso multifunzione cambia automaticamente. Non impostare su ON in modo smisurato. Per ulteriori dettagli vedere ["Funzione di ingresso di arresto di](#page-123-0)  [emergenza" \(pagina 4-46\)](#page-123-0).

## **Conformità alle direttive EC**

#### **Conformità agli standard**

•Direttiva EMC EN 61800-3 •Direttiva sulla bassa tensione EN 61800-5-1

#### **Concetto di conformità**

#### **Direttiva EMC**

I prodotti OMRON sono dispositivi elettrici incorporati e utilizzati in diversi macchinari o apparecchiature del settore della produzione. Per questo motivo, OMRON è costantemente impegnata nello sviluppo di prodotti che siano conformi agli standard EMC in modo che i macchinari o le apparecchiature in cui vengono installati possano ottenere facilmente la conformità agli standard EMC. I modelli JX hanno ottenuto la conformità alla Direttiva EMC EN 61800-3 seguendo il processo di installazione e utilizzando il metodo di cablaggio mostrati sotto. Tuttavia, i macchinari o le attrezzature utilizzati dai clienti sono di tipologie diverse e, inoltre, le prestazioni EMC dipendono dalla configurazione, dal cablaggio o dalla posizione dei dispositivi o dei pannelli di controllo in cui sono incorporati i prodotti conformi alla direttiva EC. Di conseguenza, OMRON non è in grado di verificare le condizioni e i requisiti di conformità dei prodotti OMRON utilizzati da altri. Pertanto, è cura del cliente verificare la conformità EMC finale dell'intero macchinario o dell'intera apparecchiatura.

#### **Cablaggio dell'alimentazione**

•Assicurarsi di collegare i terminali di ingresso di alimentazione (R/L1, S/L2 e T/L3) e l'alimentazione tramite un filtro antidisturbo dedicato AX-FIJ conforme alla direttiva EMC per i modelli senza filtri integrati. I modelli monofase JX-ABDDD-F e 400V JX-A4DDD-F trifase dispongono di un filtro integrato conforme alla direttiva EN61800-3, come mostrato di seguito.

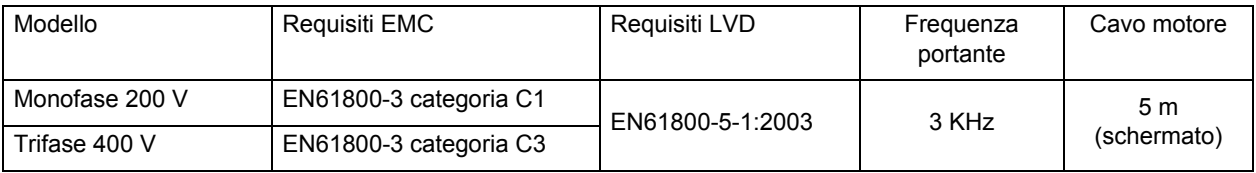

•Il cavo di messa a terra deve essere il più corto possibile.

•Il cavo tra l'inverter e il filtro antidisturbo deve essere il più corto possibile.

#### **Direttiva sulla bassa tensione (LVD)**

I modelli JX sono conformi alla Direttiva EMC EN61800-5-1 eseguendo l'installazione del macchinario e utilizzando il cablaggio indicati di seguito.

- •I modelli JX sono dispositivi di tipo aperto. Assicurarsi di installarli all'interno del pannello di controllo.
- •Per il cablaggio ai terminali del circuito di controllo, l'alimentazione e la tensione (SELV) devono essere protette con isolamento rinforzato o doppio.
- •Per soddisfare i requisiti della Direttiva LVD (bassa tensione), l'inverter deve essere protetto con un interruttore di circuito in scatola stampata (MCCB) per evitare danni nel caso di cortocircuiti. Assicurarsi di installare un interruttore di circuito in scatola stampata (MCCB) sul lato alimentazione dell'inverter.
- •Utilizzare un interruttore di circuito in scatola stampata (MCCB) per inverter.
- •Per il collegamento ai terminali del circuito principale, utilizzare il terminale a crimpare con un tubetto isolante.
- •Se non si utilizzano resistenze di frenata o moduli resistenza di frenatura, collegare il terminale a crimpare con un tubetto isolante ai terminali di collegamento della resistenza di frenata (P/+, N/-).

#### **Note importanti**

- •Per soddisfare la direttiva EMC dal punto di vista della distorsione delle armoniche (IEC 61000-3-2 e 4) è richiesto il toroide (Anello di ferrite) di ingresso.
- •Se per il motore si utilizza un cavo più lungo di 5 m, installare il toroide (Anello di ferrite) di uscita per evitare l'insorgere di problemi imprevisti a causa della corrente di dispersione dal cavo del motore.

•Il filtro EMC integrato contiene condensatori di tipo Y collegati a terra. Ciò significa che la corrente di dispersione generata dai condensatori Y può influenzare l'interruttore di dispersione a terra (ELB) sul lato di ingresso. Per la scelta dell'interruttore ELB, fare riferimento alla tabella seguente. Notare che i valori sono nominali solo per il flusso tramite il condensatore. Per la scelta dell'interruttore ELB, considerare anche la corrente di dispersione dal cavo del motore e dal motore. Il valore effettivo può essere diverso a seconda del sistema.

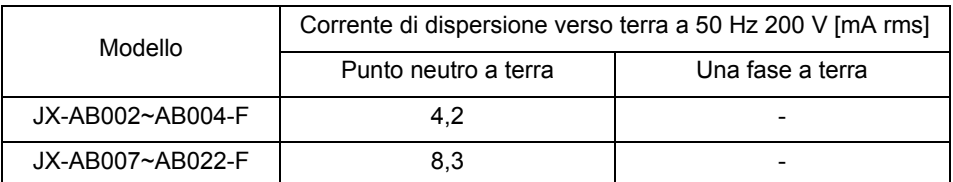

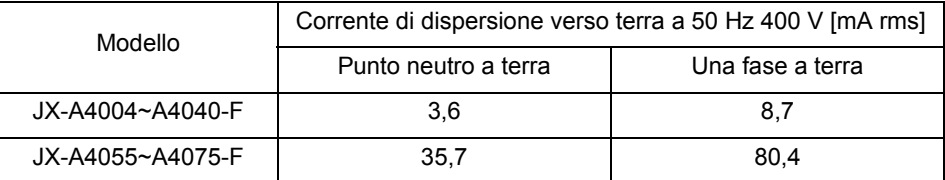

I valori sono quasi proporzionali alla tensione di ingresso.

•L'utente deve assicurare che l'impedenza HF (alta frequenza) tra l'inverter regolabile, il filtro e la terra sia la più bassa possibile.

•Assicurarsi che i collegamenti siano metallici e con superficie di contatto più ampia possibile (piastre di montaggio allo zinco).

•Evitare la formazione di anelli conduttore che possano emulare antenne, in special modo anelli di grande diametro.

- •Evitare la formazione di anelli conduttore non necessari.
- •Evitare di posizionare in parallelo cablaggi con segnali di basso livello e conduttori in cui passa corrente o particolarmente soggetti a disturbi.

•Utilizzare cablaggio schermato per il cavo del motore e tutte le linee di controllo analogiche e digitali.

- •Fare in modo che l'area di schermatura rimanga la più ampia possibile. Ad esempio, non sfilacciare troppo un cavo (eliminare la schermatura) se non assolutamente necessario.
- •Nei sistemi integrati (ad esempio, quando l'inverter regolabile comunica con alcuni tipi di controller di supervisione o computer host nello stesso quadro di controllo e sono collegati alla stessa terra e terra di protezione), collegare le schermature delle linee di controllo alla terra e terra di protezione su entrambe le estremità. Nei sistemi distribuiti (ad esempio, il controller di supervisione o il computer host non si trovano nello stesso quadro di controllo e i sistemi si trovano a distanza gli uni dagli altri), si consiglia di collegare la schermatura delle linee di controllo solo alla fine, collegando all'inverter regolabile. Se possibile, collegare l'altra estremità delle linee di controllo direttamente alla sezione di ingresso del cavo del controller di supervisione o del computer host. Il conduttore schermato dei cavi del motore deve essere sempre collegato alla terra e alla terra di protezione su entrambe le estremità.
- •Per ottenere un'area di contatto grande tra la schermatura e la terra e terra di protezione, utilizzare una vite PG con guscio metallico oppure un gancio di montaggio metallico.
- •Utilizzare solo un cavo con schermatura intrecciata reticolare in rame stagnato (tipo "CY") con copertura pari all'85%.
- •La schermatura non deve essere interrotta in nessun punto del cavo. Se è richiesto l'uso di reattanze, contattori, terminali o interruttori di sicurezza nell'uscita del motore, la sezione non schermata deve essere la più corta possibile.
- •Alcuni motori hanno una guarnizione in gomma tra la cassetta di terminazione e l'alloggiamento del motore. Spesso, le cassette di terminazione e, in particolare, le filettature per i collegamenti delle viti PG sono verniciate. Assicurarsi che ci sia sempre un buon collegamento metallico tra la schermatura del cavo del motore, il collegamento della vite PG in metallo, la cassetta di terminazione e l'alloggiamento del motore. Se necessario, rimuovere con attenzione la vernice tra le superfici di conduzione.
- •Intraprendere misure per ridurre le interferenze che si generano frequentemente tra i cavi di installazione.
	- •Separare i cavi che creano interferenze di almeno 0,25 cm dai cavi suscettibili alle interferenze. Un fattore particolarmente critico è la disposizione in parallelo dei cavi nelle lunghe distanze. Se due cavi si intersecano (un cavo passa sopra/sotto l'altro), l'interferenza è minore se l'intersezione è di 90°. I cavi suscettibili alle interferenze devono pertanto intersecare i cavi del motore, i cavi del circuito intermedio o il cablaggio di un reostato solo con angoli appropriati e non devono mai essere disposti in parallelo a questi cavi nelle lunghe distanze.
- •Diminuire la distanza tra una sorgente di interferenza e un NPN di interferenza (dispositivo suscettibile alle interferenze), riducendo l'effetto dell'interferenza emessa sull'NPN di interferenza.
	- •Utilizzare solo dispositivi che non generano interferenze e mantenere una distanza minima di 0,25 cm dall'inverter regolabile.
- •Seguire le procedure di sicurezza per l'installazione del filtro.
	- •Se si utilizza un filtro EMC esterno, assicurarsi che il terminale di messa a terra (PE) del filtro sia collegato correttamente al terminale di messa a terra dell'inverter regolabile. Il collegamento a terra HF tramite un contatto metallico tra le custodie del filtro e l'inverter regolabile, oppure solamente tramite la schermatura del cavo, non è consentito come collegamento di conduttori con protezione. Il filtro deve essere collegato saldamente al potenziale della messa a terra in modo da escludere il pericolo di scosse elettriche quando è necessario toccarlo nel caso di un guasto.

•Per ottenere un collegamento a terra con protezione per il filtro:

- •Collegare a terra il filtro con un conduttore con area della sezione di almeno 10 mm<sup>2</sup>.
- •Collegare un secondo conduttore per la messa a terra, utilizzando un terminale di messa a terra separato parallelo al conduttore con protezione. La dimensione della sezione di ogni singolo terminale di conduttore con protezione dipende dal carico nominale.

# **Capitolo 3**

# **[Funzionamento](#page-51-0)**

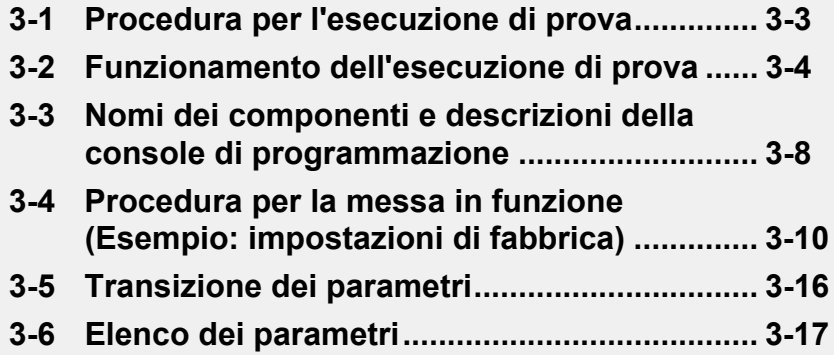

# $\Lambda$  SEGNALAZIONE

<span id="page-51-0"></span>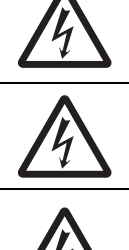

Non rimuovere il coperchio frontale quando l'inverter è alimentato e fino a 5 minuti dopo lo spegnimento. La mancata osservanza di questa precauzione può comportare lesioni gravi a causa di scosse elettriche.

Non azionare mai la console di programmazione o gli interruttori con le mani bagnate. La mancata osservanza di questa precauzione può comportare lesioni gravi a causa di scosse elettriche.

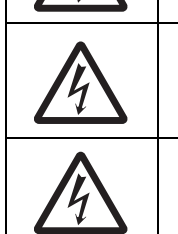

L'ispezione dell'inverter deve essere eseguita solo dopo aver tolto l'alimentazione. La mancata osservanza di questa precauzione può comportare lesioni gravi a causa di scosse elettriche. Anche se si attiva la funzione di arresto di emergenza, l'inverter potrebbe essere ancora alimentato dal circuito principale.

Non cambiare il cablaggio, l'impostazione degli interruttori di modalità (S7, S8), i dispositivi opzionali oppure sostituire le ventole di raffreddamento mentre l'inverter è alimentato in ingresso. La mancata osservanza di questa precauzione può comportare lesioni gravi a causa di scosse elettriche.

# **ATTENZIONE**

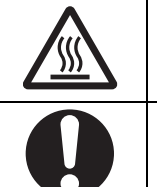

Non toccare i dissipatori dell'inverter, le resistenze di frenatura e il motore. Questi componenti si surriscaldano quando l'inverter è alimentato e rimangono caldi per un po' di tempo dopo lo spegnimento. La mancata osservanza di questa precauzione può essere causa di ustioni.

Adottare precauzioni per la sicurezza, ad esempio installare un interruttore di circuito in scatola stampata (MCCB) che corrisponda alla potenza dell'inverter sul lato alimentazione. La mancata osservanza di questa precauzione può danneggiare i componenti a causa del cortocircuito del carico.

#### **Funzionamento e regolazioni**

# **Informazioni di sicurezza**

- •Prima di azionare la macchina, verificare che le gamme di motori e macchine siano valide, poiché l'inverter può passare facilmente dalle basse alle alte velocità.
- •Se necessario, installare un freno di stazionamento separato.

### **Precauzioni per l'uso**

#### **Funzione di ripristino in caso di errore**

- •Non avvicinarsi alla macchina quando si utilizza la funzione di ripristino in caso di errore, in quanto la macchina potrebbe riavviarsi improvvisamente dopo un arresto causato da un allarme.
- •Assicurarsi che il segnale RUN sia spento prima di ripristinare l'allarme, poiché la macchina potrebbe riavviarsi improvvisamente.

#### **Funzionamento Continuo, funzione che interviene in caso di caduta momentanea di tensione**

•Non avvicinarsi alla macchina quando si seleziona il riavvio in Funzionamento Continuo, una funzione che interviene in caso di interruzione momentanea della tensione (b050), poiché la macchina si potrebbe riavviare improvvisamente all'accensione.

#### **Comando di arresto funzionamento**

- •Installare un interruttore di arresto di emergenza separato in quanto il tasto STOP della console di programmazione diventa operativo solo quando vengono eseguite le impostazioni delle funzioni.
- •Quando si controlla un segnale mentre la macchina è alimentata e viene erroneamente applicata tensione ai terminali di ingresso di controllo, il motore potrebbe avviarsi improvvisamente. Assicurarsi di adottare tutte le precauzioni di sicurezza prima di controllare un segnale.

# <span id="page-52-0"></span>**3-1 Procedura per l'esecuzione di prova**

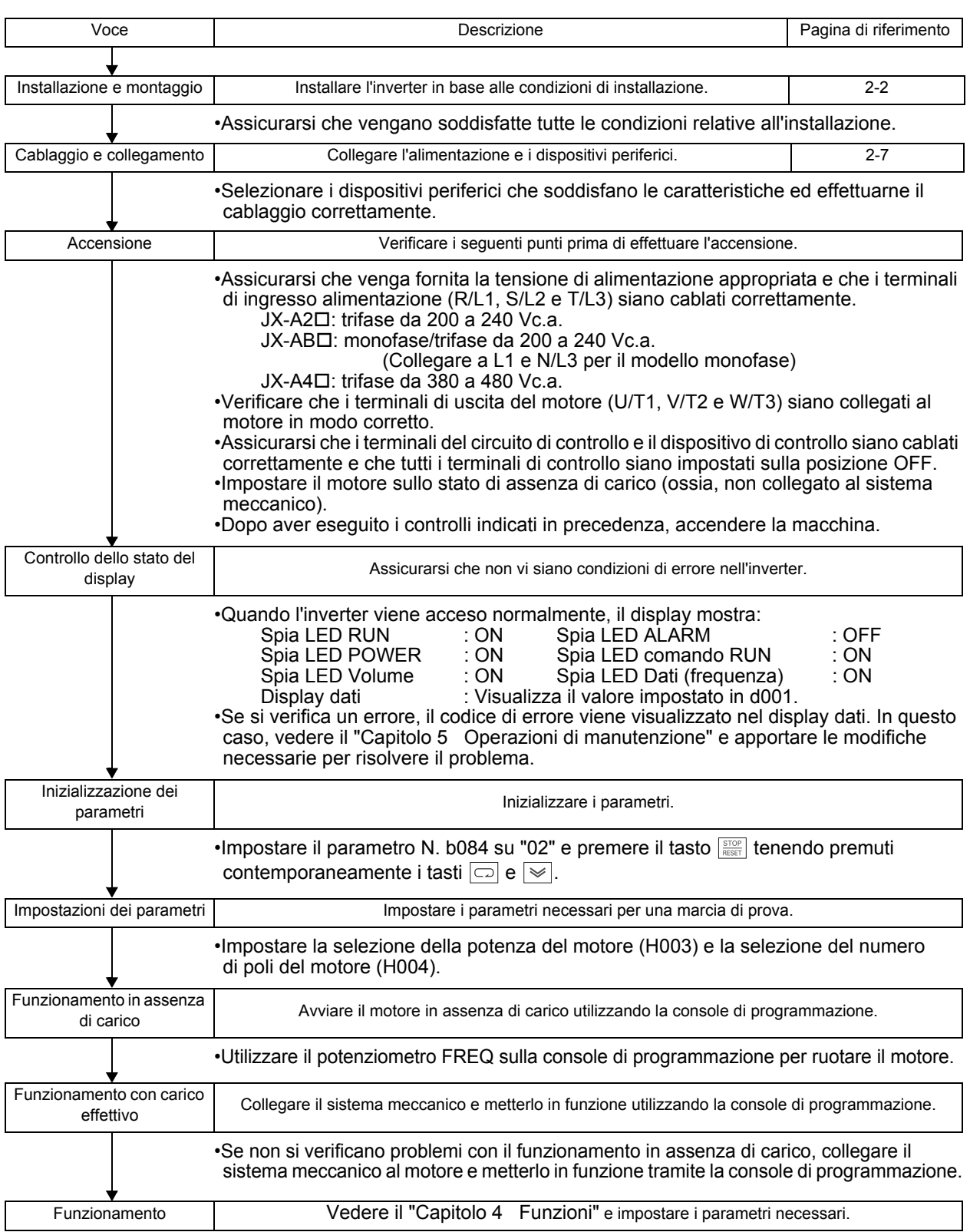

# <span id="page-53-0"></span>**3-2 Funzionamento dell'esecuzione di prova**

#### **Accensione**

#### **Verifiche da effettuare prima dell'accensione**

- •Assicurarsi che venga fornita la tensione di alimentazione appropriata e che i terminali di ingresso
	- alimentazione (R/L1, S/L2 e T/L3) siano cablati correttamente.
		- JX-A2 $\square$ : trifase da 200 a 240 Vc.a.
		- JX-AB $\Box$ : monofase da 200 a 240 Vc.a. (collegare a L1 e N)
		- $JX-A4\Box$ : trifase da 380 a 480 Vc.a.
- •Verificare che i terminali di uscita del motore (U/T1, V/T2 e W/T3) siano collegati al motore in modo corretto.
- •Assicurarsi che i terminali del circuito di controllo e il dispositivo di controllo siano cablati correttamente e che tutti i terminali di controllo siano impostati sulla posizione OFF.
- •Impostare il motore sullo stato di assenza di carico (ossia, non collegato al sistema meccanico).

#### ■Accensione

•Dopo aver eseguito i controlli indicati in precedenza, accendere la macchina.

### **Controllo dello stato del display**

•Quando l'inverter viene acceso normalmente, il display mostra:

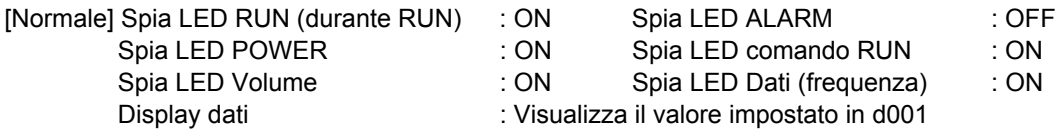

•Se si verifica un errore, vedere il ["Capitolo 5 Operazioni di manutenzione"](#page-167-0) e apportare le modifiche necessarie per risolvere il problema. [Errore] Spia LED RUN (durante RUN) : ON Spia LED ALARM : ON

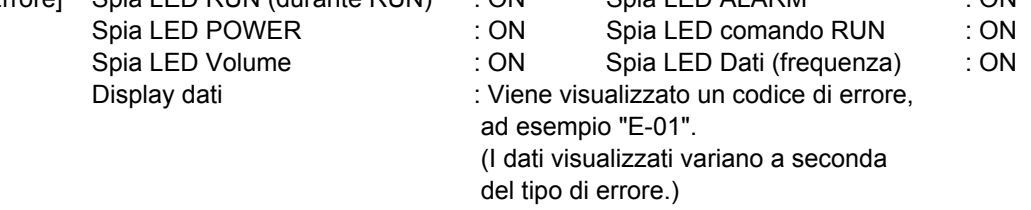

# **Inizializzazione dei parametri**

•Inizializzare i parametri utilizzando la seguente procedura. •Per inizializzare i parametri, impostare il parametro b084 su "02".

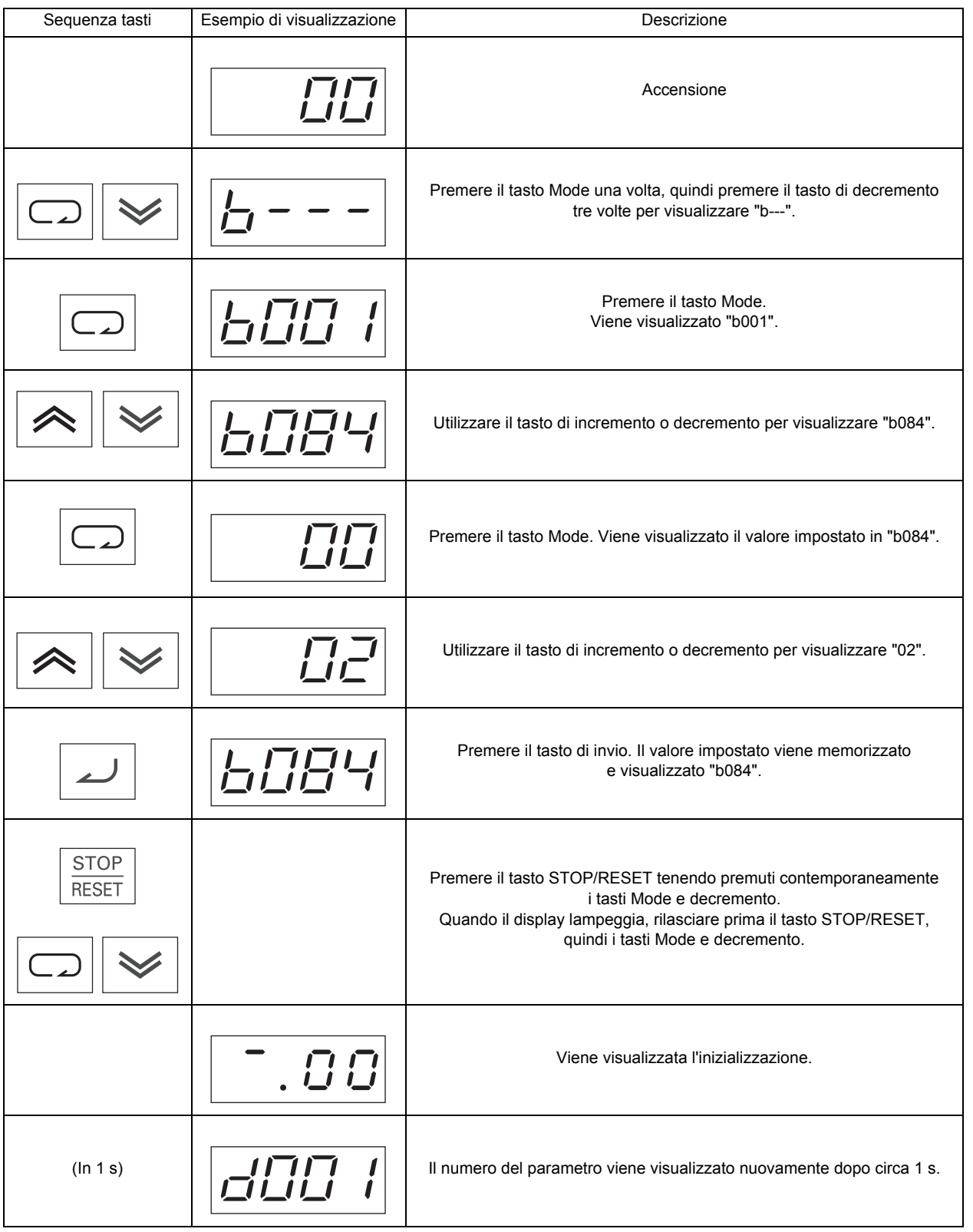

### **Impostazione della selezione della potenza del motore (H003) e della selezione del numero di poli (H004)**

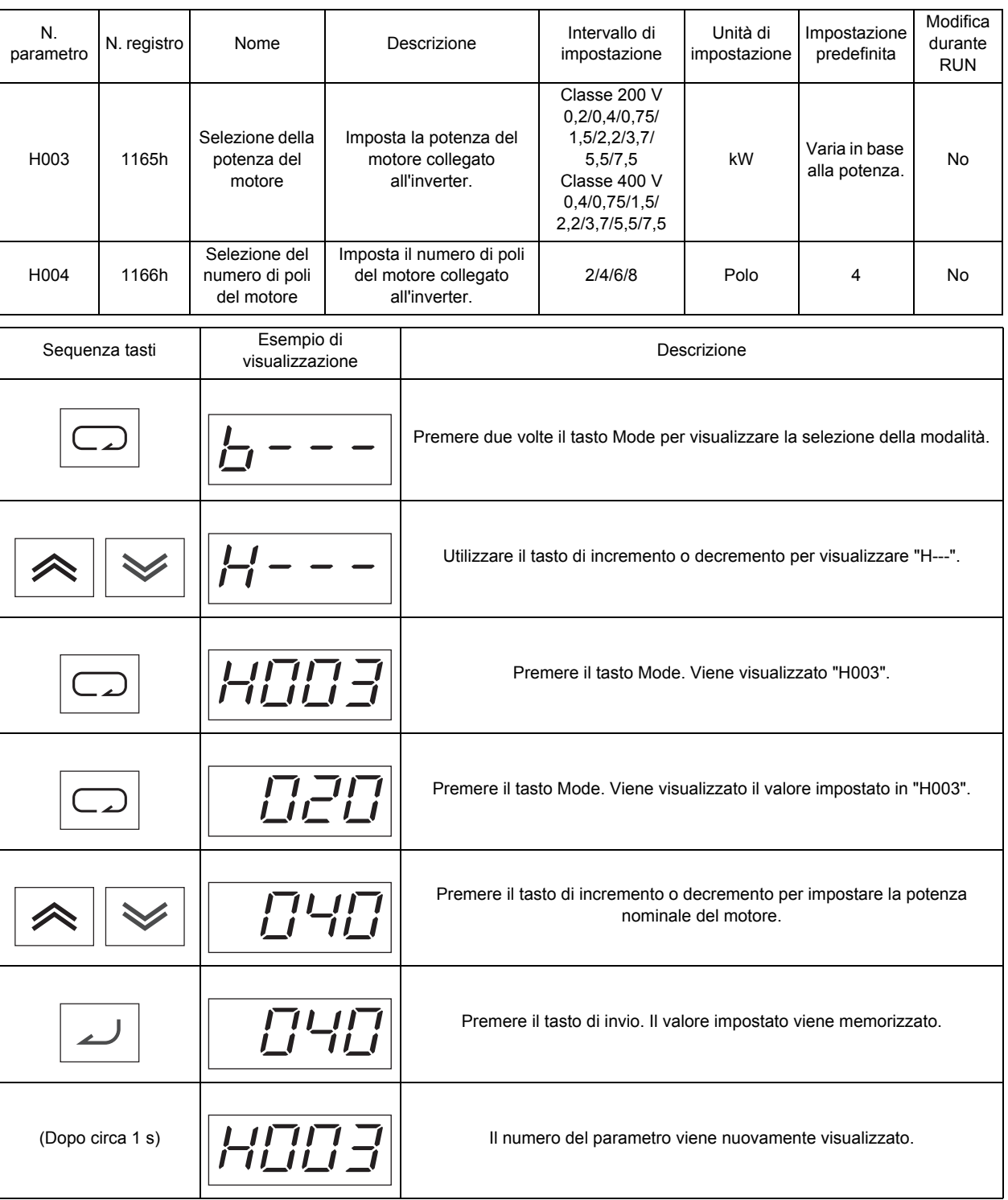

### **Funzionamento in assenza di carico**

- •Avviare il motore in assenza di carico (ossia, non collegare il sistema meccanico) utilizzando la console di programmazione.
- \* Prima di azionare la console di programmazione, verificare che il potenziometro FREQ sia impostato su "MIN".
- \* Assicurarsi che la spia LED sopra il potenziometro FREQ e la spia LED del comando RUN siano accese.

#### **Rotazione avanti/indietro con la console di programmazione**

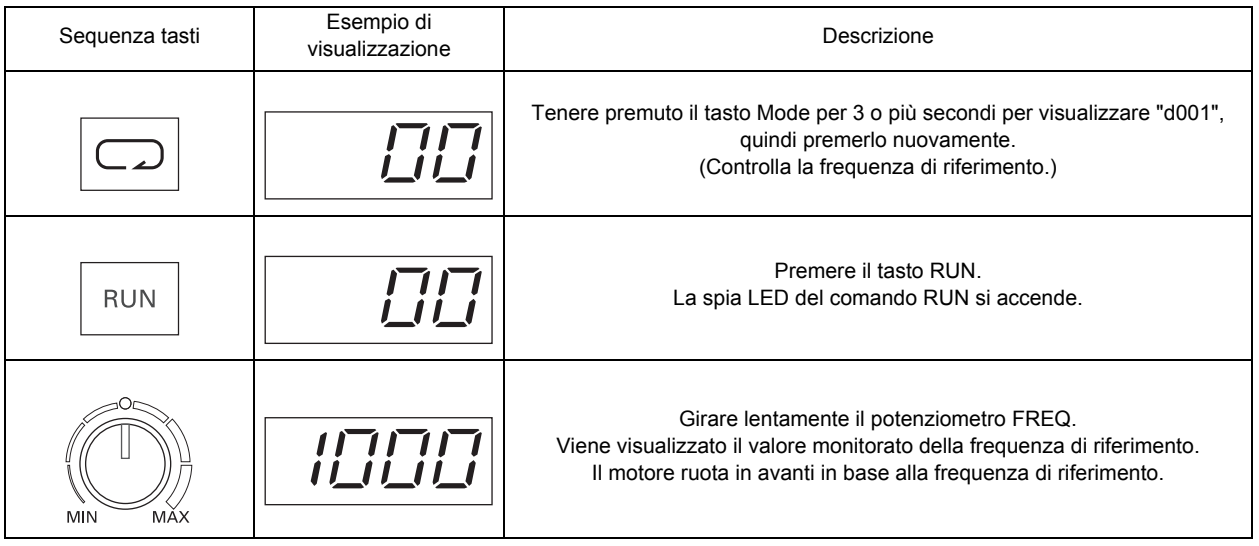

•Ruotando il potenziometro FREQ, assicurarsi che il motore non generi vibrazioni o emetta rumori anomali.

•Assicurarsi che non si siano verificati errori durante il funzionamento dell'inverter. •Cambiare il senso di rotazione utilizzando la selezione della direzione della rotazione di funzionamento (F004).

#### **Arresto del motore**

•Dopo aver completato la procedura in assenza di carico, premere il tasto STOP/RESET. Il motore si arresta.

#### **Funzionamento con carico effettivo**

•Una volta verificato il funzionamento con il motore in assenza di carico, collegare il sistema meccanico ed effettuare la messa in funzione con un carico effettivo.

\* Prima di azionare la console di programmazione, verificare che il potenziometro FREQ sia impostato su "MIN".

#### **Collegamento del sistema meccanico**

- •Dopo aver verificato l'arresto completo del motore, collegare il sistema meccanico.
- •Assicurarsi di serrare saldamente le viti dell'asse del motore.

#### **Funzionamento mediante console di programmazione**

- •Dal momento che durante il funzionamento si possono verificare errori, assicurarsi che il tasto STOP/RESET sulla console di programmazione sia facilmente accessibile.
- •Utilizzare la console di programmazione per far funzionare l'inverter nelle stesse condizioni operative di quando è privo di carico.

#### **Controllo dello stato operativo**

- •Dopo aver controllato che la direzione di funzionamento sia corretta e che la macchina funzioni regolarmente a velocità bassa, aumentare la frequenza di riferimento.
- •Cambiando la frequenza di riferimento o il senso di rotazione, controllare che il motore non generi vibrazioni o rumori anomali.

Assicurarsi che la corrente di uscita (monitor corrente di uscita [d002]) non sia elevata.

# <span id="page-57-0"></span>**3-3 Nomi dei componenti e descrizioni della console di programmazione**

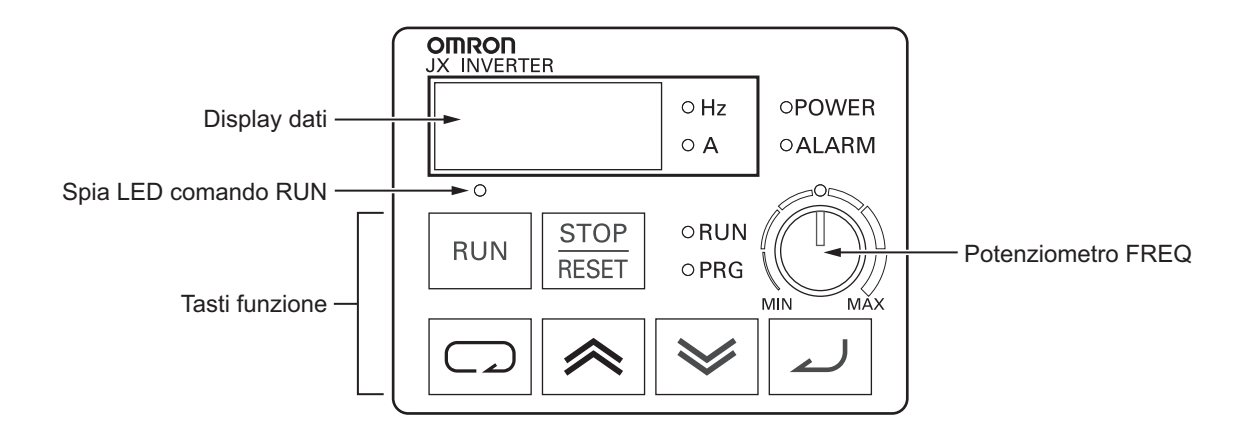

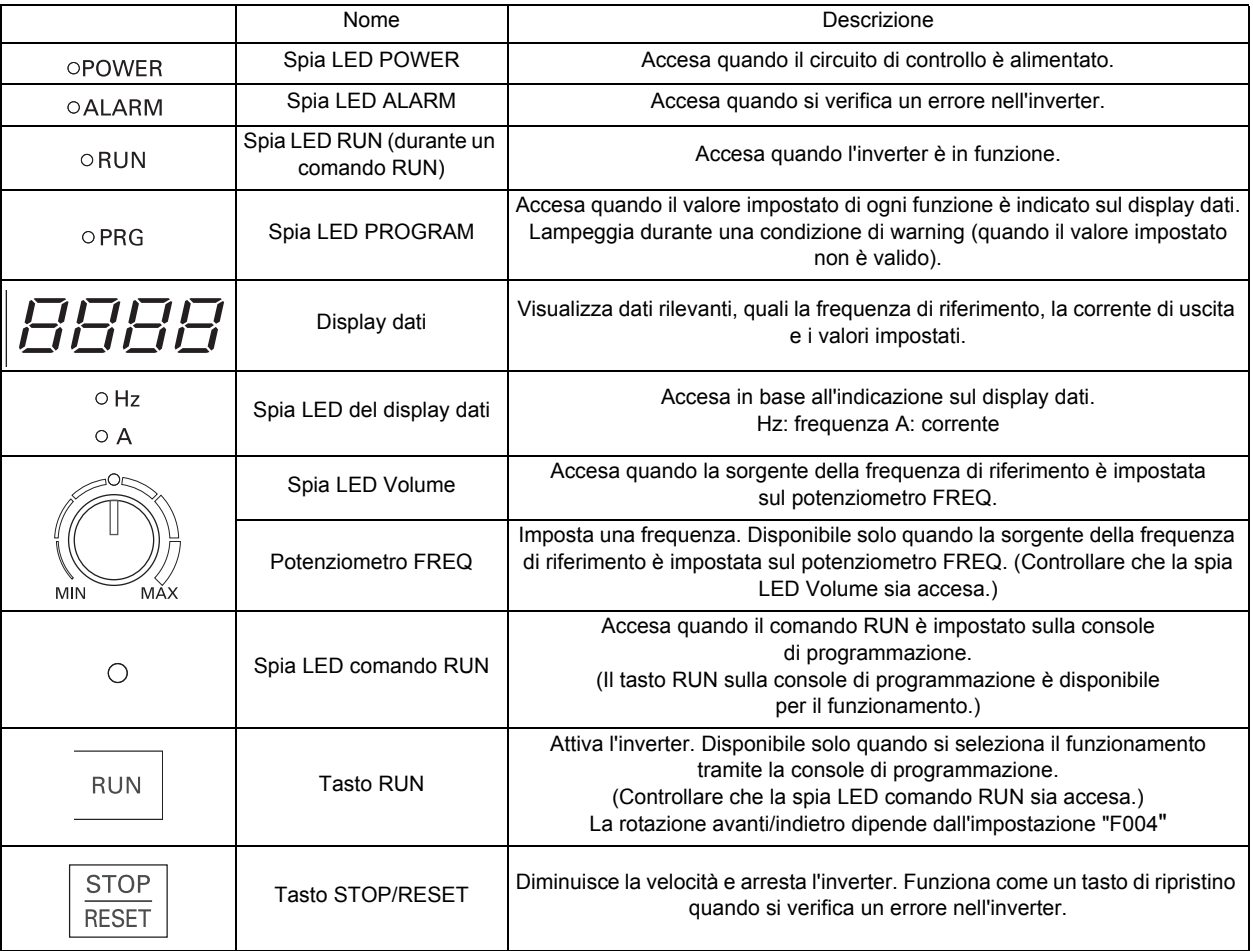

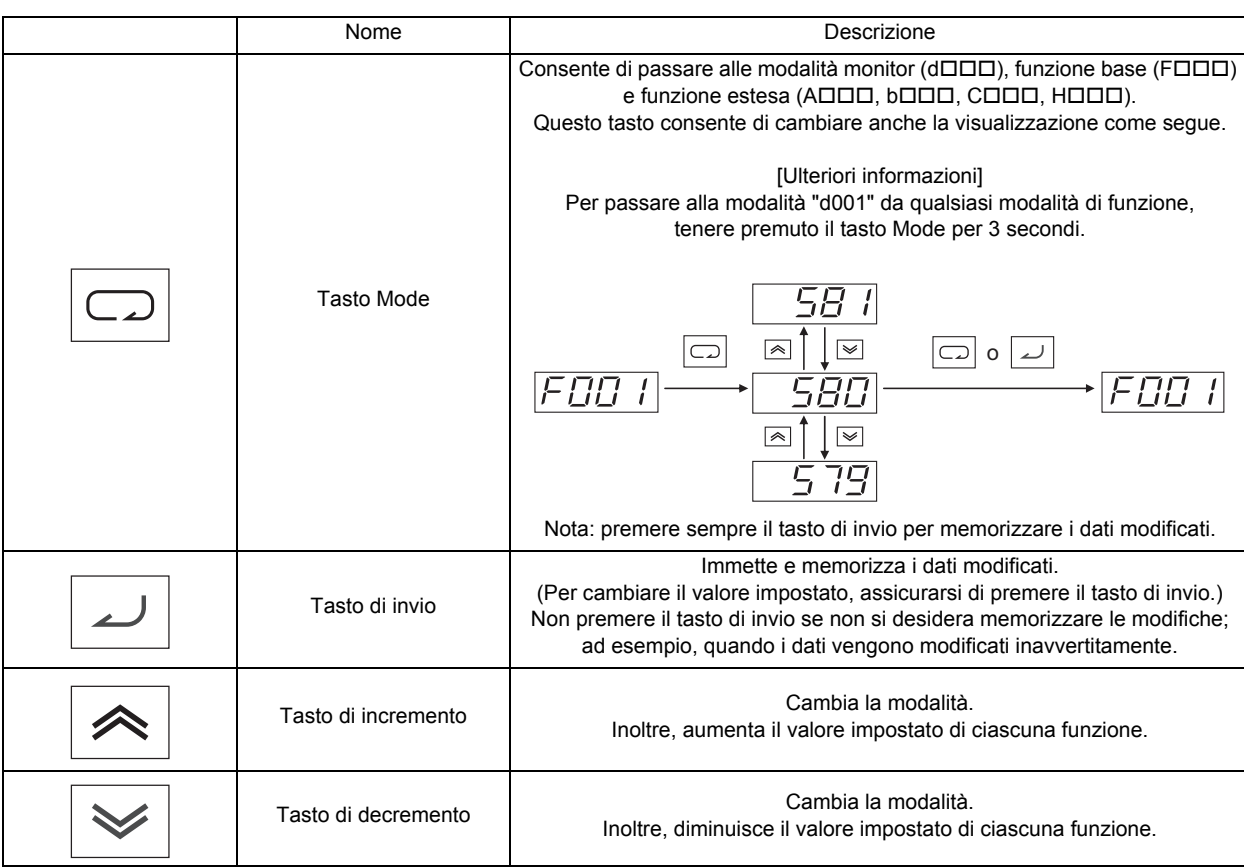

# <span id="page-59-0"></span>**3-4 Procedura per la messa in funzione (Esempio: impostazioni di fabbrica)**

## <span id="page-59-1"></span>**Visualizzazione delle modalità monitor, funzione base e funzione estesa**

Accensione

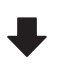

1. Viene visualizzato il valore di monitoraggio impostato. (Impostazione predefinita "0,0")

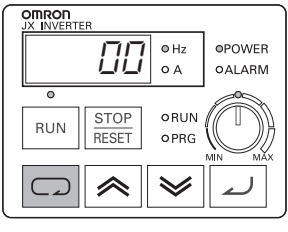

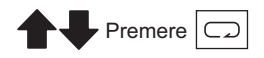

2. Viene visualizzato il codice della modalità monitor ("d001").

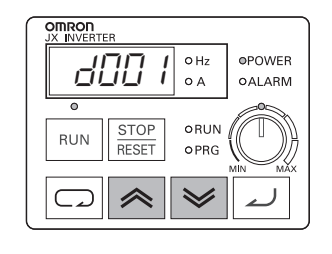

Premere  $\ll$  Premere  $\ll$ 

(Viene visualizzato "d002").

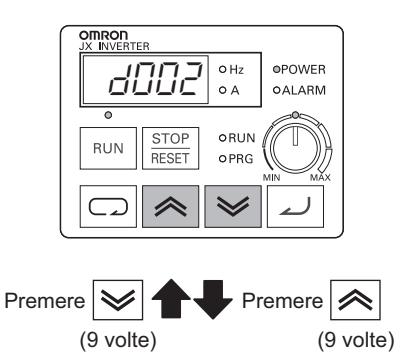

(Continua alla pagina successiva)

•Premere una volta il tasto Mode per tornare dalla visualizzazione del codice della modalità monitor alla visualizzazione di monitoraggio.

3. Viene visualizzato il codice della modalità di funzione base ("F001").

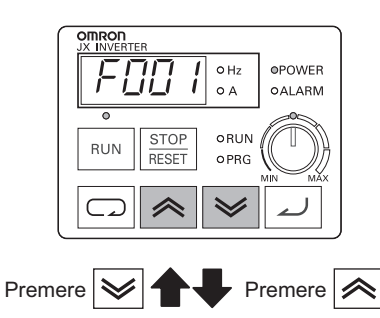

4. Viene visualizzata la modalità di funzione estesa ("A---"). (4 volte) (4 volte)

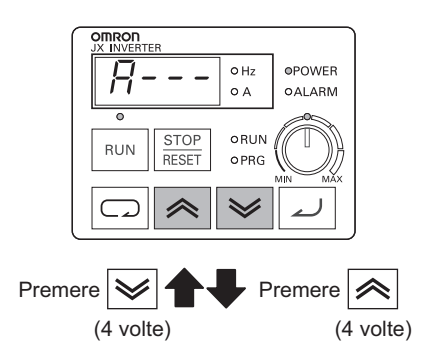

•Modalità di funzione estesa Visualizza in ordine  $A \Leftrightarrow b \Leftrightarrow C \Leftrightarrow H$ .

- 5. Viene visualizzato il codice della modalità monitor ("d001").
	- •Ritorna al passo 2.

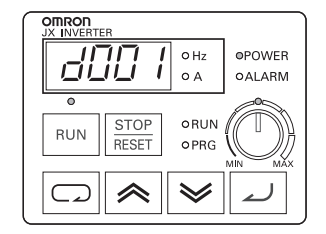

#### **Impostazione delle funzioni**

- •Cambiare il metodo del comando RUN. (Console di programmazione → Blocco terminali di controllo) •Per cambiare il metodo del comando RUN dalla console di programmazione (impostazione di fabbrica) al blocco terminali di controllo, è necessario cambiare la selezione della frequenza
- di riferimento (A001) da console di programmazione (02) a terminale (01).
- 1. Visualizza la modalità di funzione estesa ("A---").

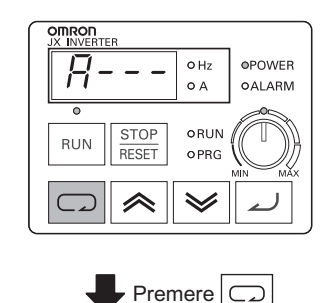

- •Per visualizzare "A---", seguire le indicazioni descritte in ["Visualizzazione delle modalità monitor, funzione](#page-59-1)  [base e funzione estesa" \(pagina 3-10\)](#page-59-1).
- •Per impostazione predefinita, la spia LED comando RUN si accende quando la selezione del comando RUN è impostata su Console di programmazione.
- 2. Viene visualizzato il codice della modalità di funzione estesa ("A001").

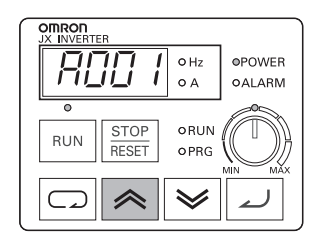

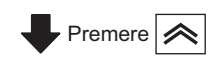

(Viene visualizzato "A002".)

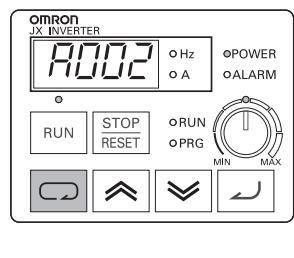

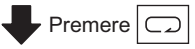

3. Viene visualizzata l'impostazione della modalità di funzione estesa (impostazione in "A002").

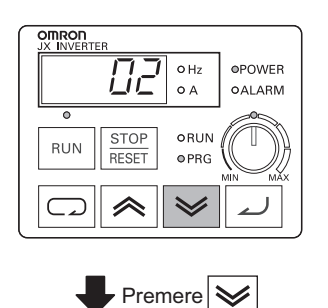

(Continua alla pagina successiva)

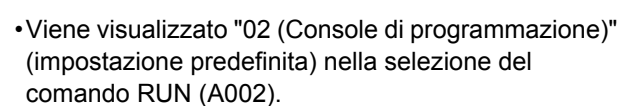

•La spia LED PROGRAM (PRG) si accende mentre è visualizzata l'impostazione della modalità di funzione estesa.

(Cambia l'impostazione A002.)

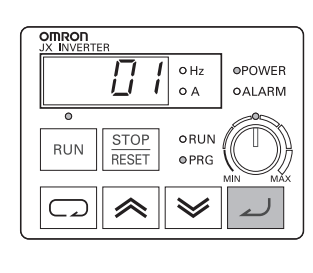

Premere

لىد

•Cambia la selezione del comando RUN alla modalità terminale "01".

4. Viene visualizzato il codice della modalità monitor ("A002").

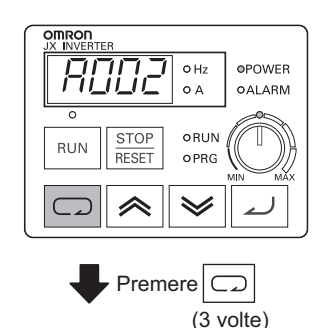

- •Premere il tasto di invio per memorizzare i dati dell'impostazione modificata.
- •La selezione del comando RUN cambia in terminale e la spia LED del comando RUN si spegne.
- •È ora possibile passare a un altro codice di funzionamento esteso.

5. Viene visualizzata la modalità di funzione estesa ("A---").

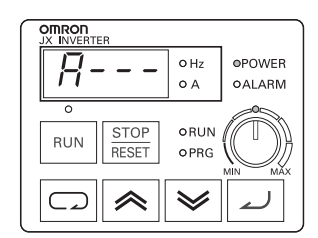

•È ora possibile passare a un'altra modalità di funzione estesa, monitor e base.

## **Impostazione dei codici funzione**

- •È possibile immettere i codici per passare direttamente alle modalità monitor, di funzionamento base e di funzionamento estesa oppure utilizzare il metodo di scorrimento.
- •Di seguito è riportato un esempio in cui il codice d001 della modalità monitor viene cambiato per passare alla modalità di funzione estesa A029.
- 1. Visualizza il codice della modalità monitor ("d001").

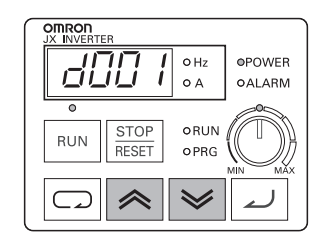

Premere  $|\hat{\ll}|_e |\hat{\ll}|_e$  contemporaneamente

(Continua alla pagina successiva)

lampeggia.

•"A" lampeggia.

lampeggia.

2. Cambia il codice funzione.

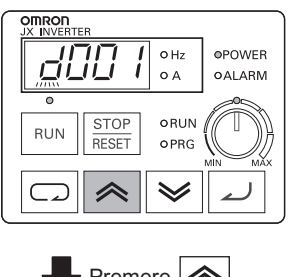

Premere  $\gg$ (2 volte)

(Viene visualizzato "A001".)

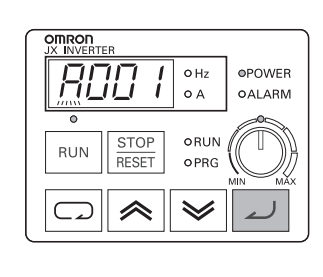

 $\blacktriangleright$  Premere  $\overline{\phantom{a}}$ (viene inserito "A")

3. Cambiare la terza cifra del codice funzione.

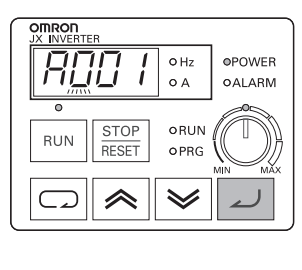

Premere لہ (viene inserito "0")

- •La terza cifra, "0", lampeggia.
- •Premere il tasto di invio per memorizzare "0" come terza cifra se non si desidera cambiarne il valore.

•Premere il tasto di invio per memorizzare la cifra che

•Premere il tasto Mode; "A" lampeggia nuovamente.

•È possibile cambiare la quarta cifra quando "d"

4. Cambiare la seconda cifra del codice funzione.

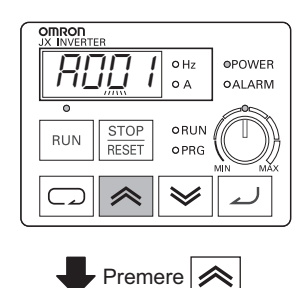

•La seconda cifra, "0", lampeggia.

•Premere il tasto Mode. La terza cifra "0" lampeggia nuovamente.

(Continua alla pagina successiva) (2 volte)

(Viene visualizzato "A021".)

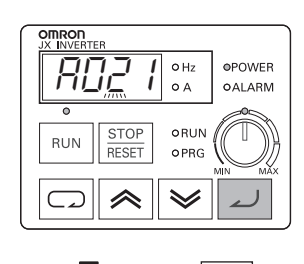

Premere

•La seconda cifra, "2", lampeggia.

5. Cambiare la prima cifra del codice funzione.

لہ

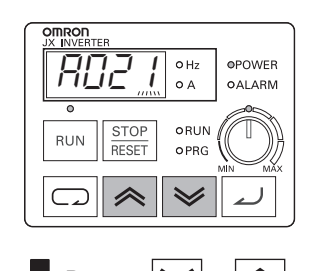

•La prima cifra, "1", lampeggia. •Premere il tasto Mode. La seconda cifra "2" lampeggia nuovamente.

Premere  $\leqslant$  o  $\approx$ (2 volte) (8 volte)

(Viene visualizzato "A029".)

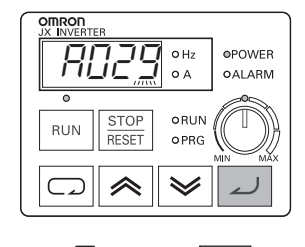

Premere (viene inserito "9")

لىد

•La prima cifra, "9", lampeggia.

6. La selezione del codice funzione è completata.

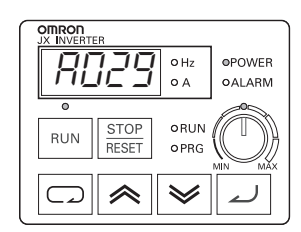

La selezione "A029" è completata. •Premere il tasto Mode per cambiare i dati del codice A029.

(Ulteriori informazioni)

•Se si immette un numero di parametro non incluso nell'elenco dei parametri, il display ripristina l'ultimo parametro visualizzato in precedenza.

•Premere il tasto di invio per spostare il cursore di selezione delle cifre a destra e il tasto Mode per spostare il cursore di selezione delle cifre a sinistra.

# **3-5 Transizione dei parametri**

<span id="page-65-0"></span>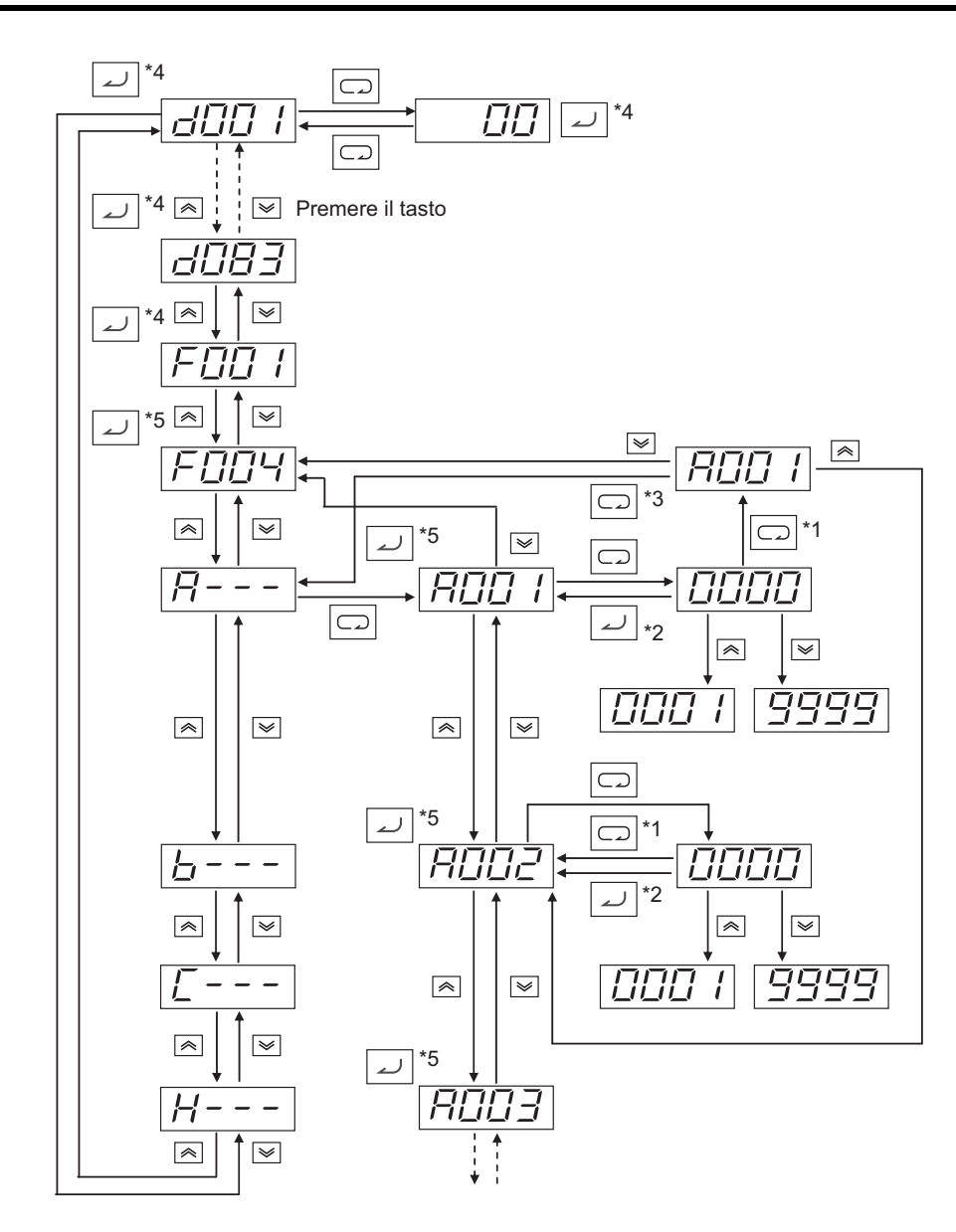

- \*1. I dati non vengono memorizzati se si preme il tasto Mode.
- \*2. Per memorizzare i dati, premere il tasto di invio.
- \*3. Se si preme il tasto Mode, dopo essere tornati alla visualizzazione del numero del parametro senza aver memorizzato i dati nella modalità di funzione estesa, viene selezionata la modalità di funzione.
- \*4. Se si preme il tasto di invio mentre è visualizzato d\*\*\* o F001, il valore di monitoraggio viene memorizzato come valore iniziale che viene visualizzato quando l'inverter viene acceso.
- \*5. Se si preme il tasto di invio, la prima cifra di ogni impostazione di parametro viene memorizzata come valore iniziale che viene visualizzato quando l'inverter viene acceso.

(Esempio: 
$$
\boxed{FIGL2}
$$
,  $\boxed{R$  - - - etc.)

\* Per visualizzare un valore di monitoraggio specifico all'accensione dell'inverter, premere il tasto di invio con il valore desiderato visualizzato. Se un parametro di un codice funzione estesa viene memorizzato dopo aver premuto il tasto di invio, tale codice (A---, b---, C---, d--- o H---) viene visualizzato quando l'inverter viene riacceso. Per evitare ciò, premere sempre nuovamente il tasto di invio con il codice di monitoraggio visualizzato dopo aver memorizzato un parametro.

**3**

Funzionamento **Funzionamento**

# <span id="page-66-0"></span>**3-6 Elenco dei parametri**

# **Modalità monitor (d**□□□)

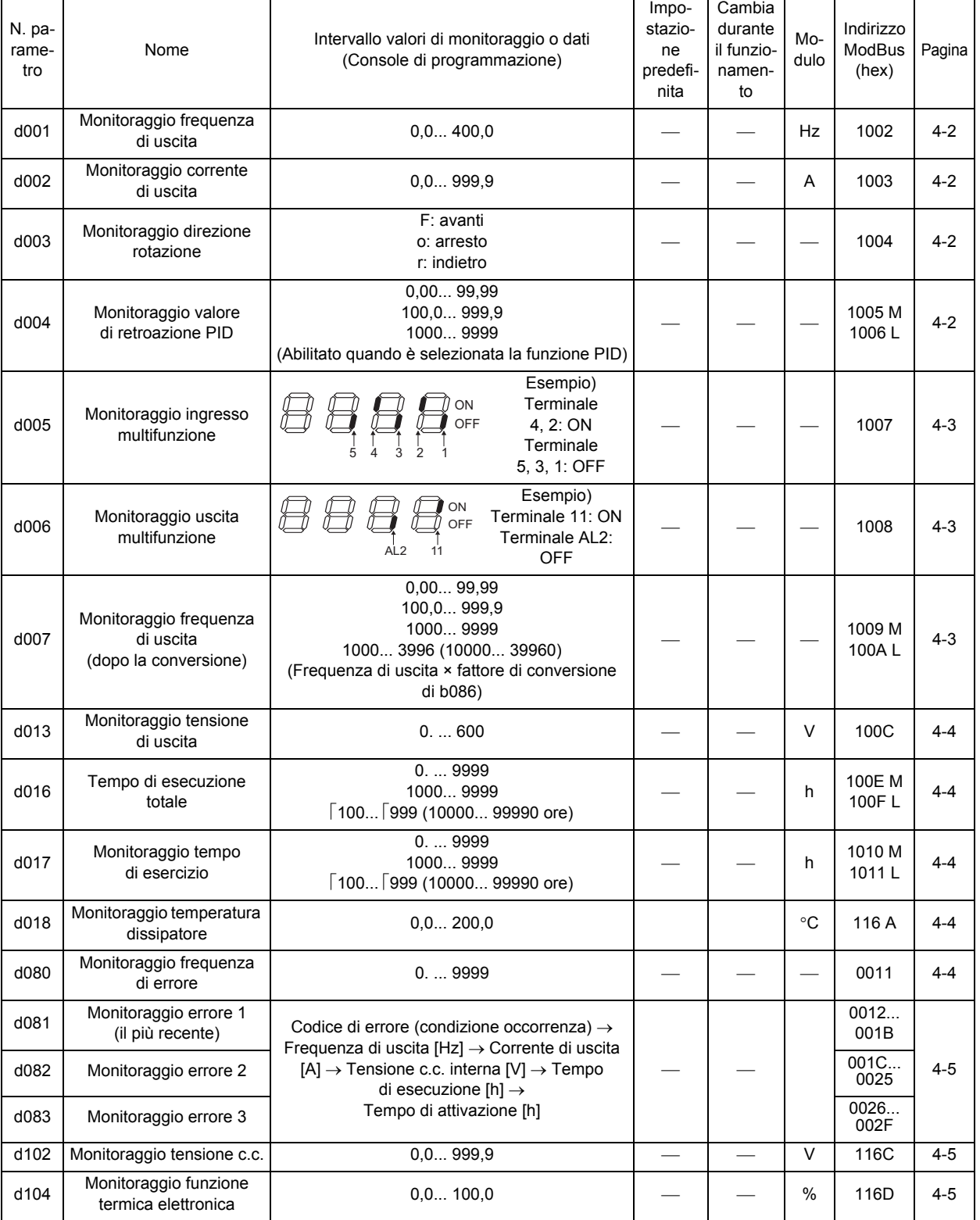

# **Modalità di funzione base (F)**

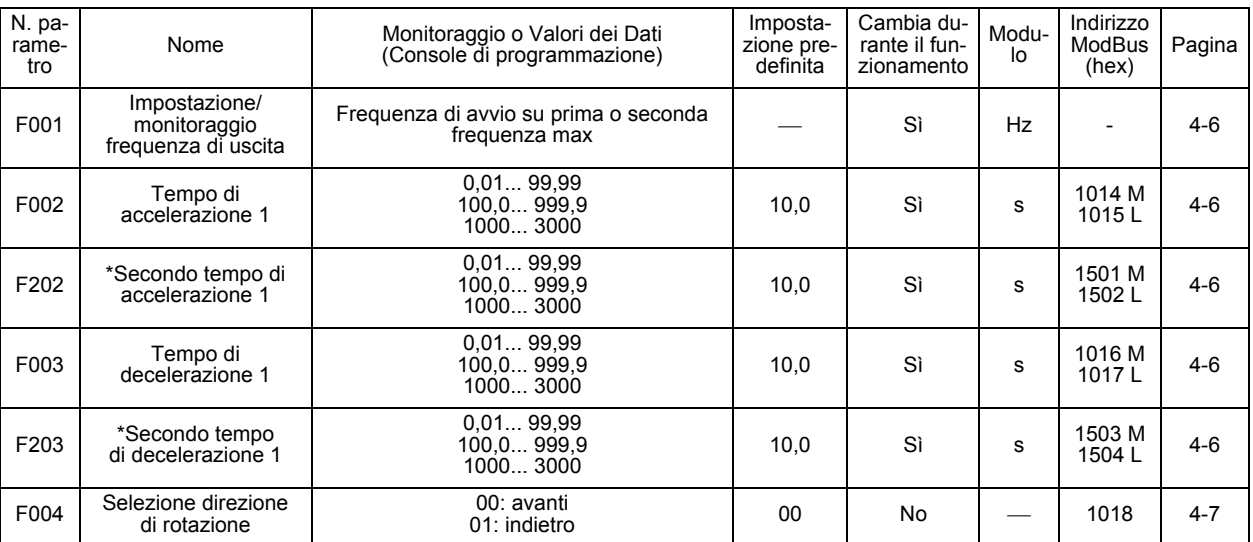

\* Il secondo controllo viene visualizzato quando SET(08) viene allocato a uno degli ingressi digitali.

# **Modalità di funzione estesa**

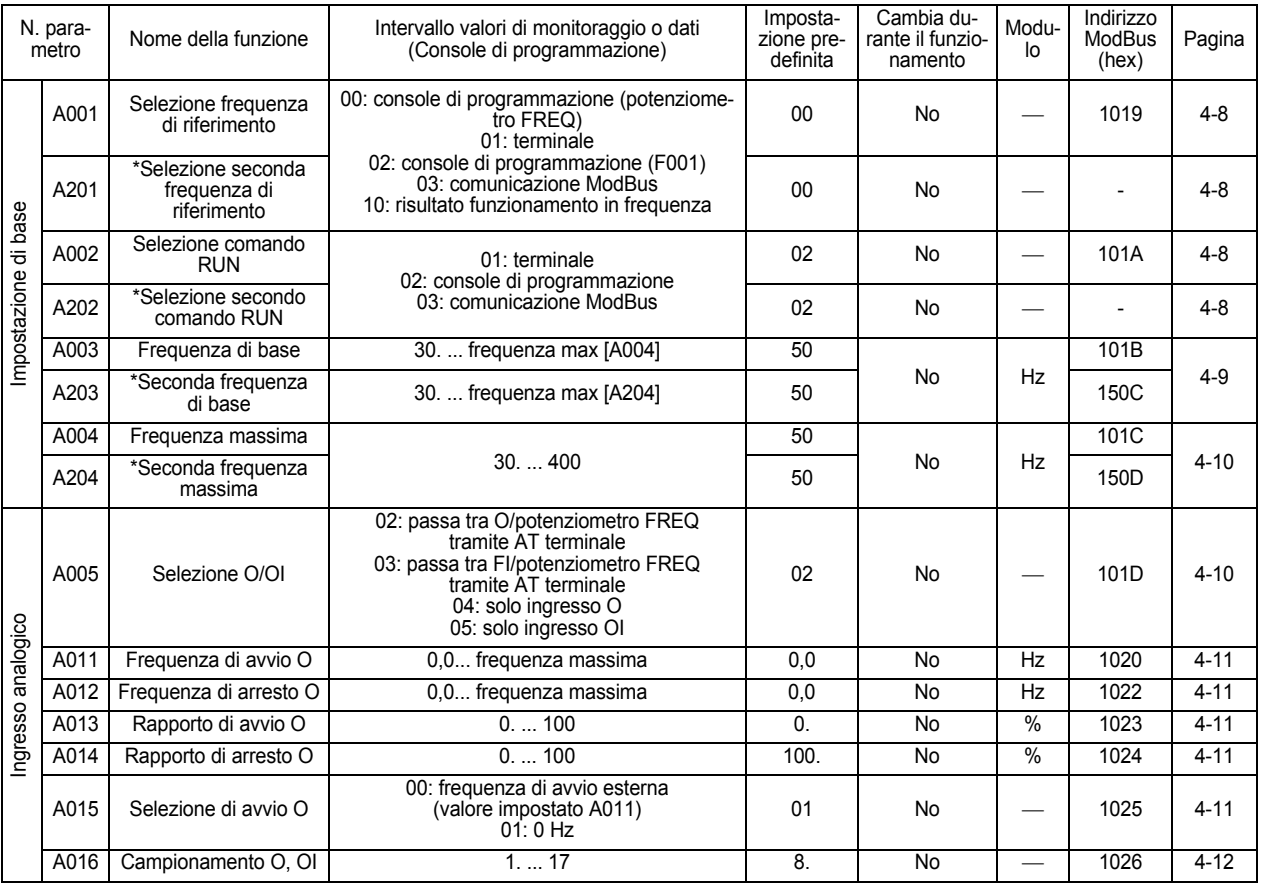

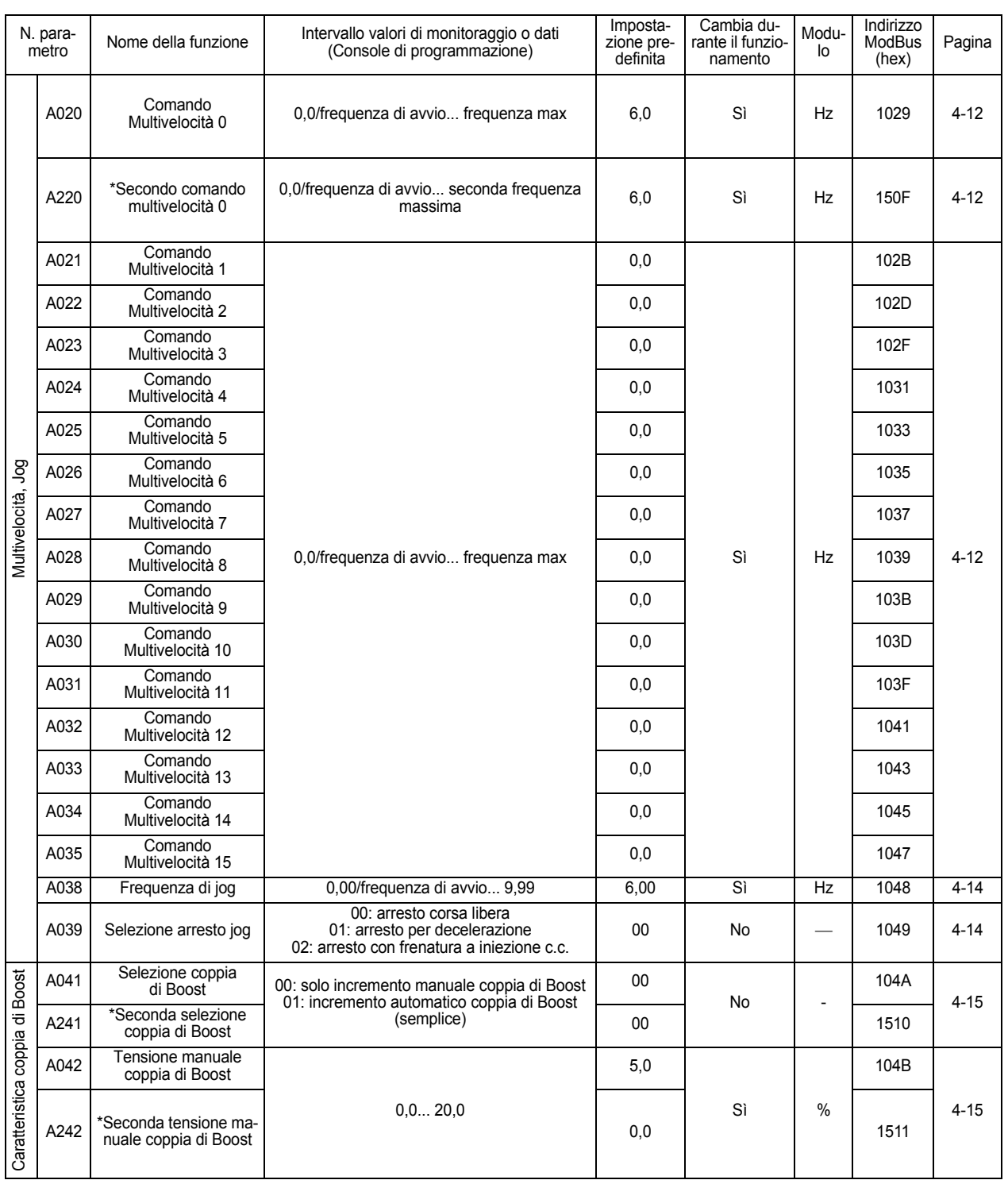

# 3-6 Elenco dei parametri

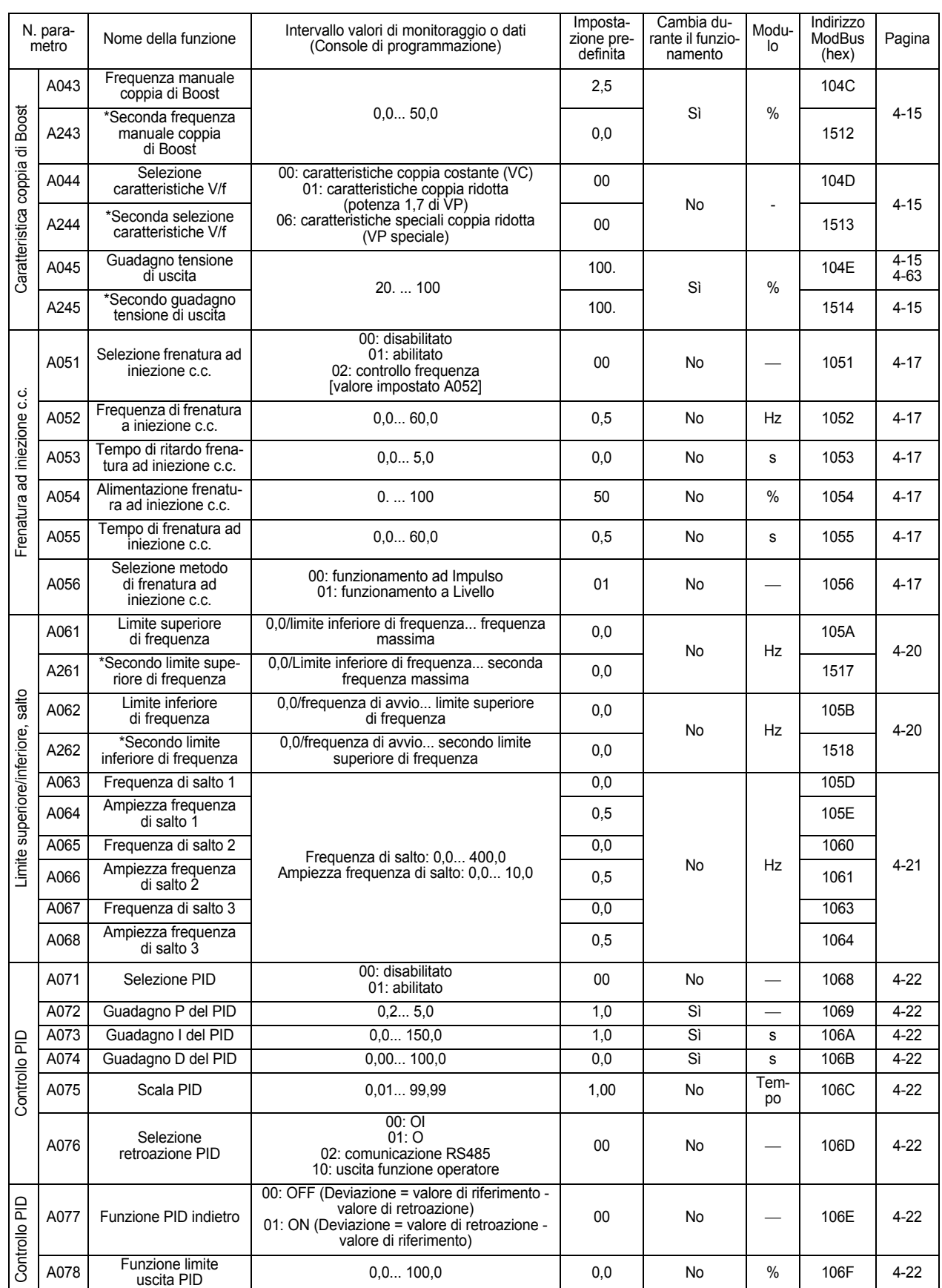

**3**

Funzionamento **Funzionamento**

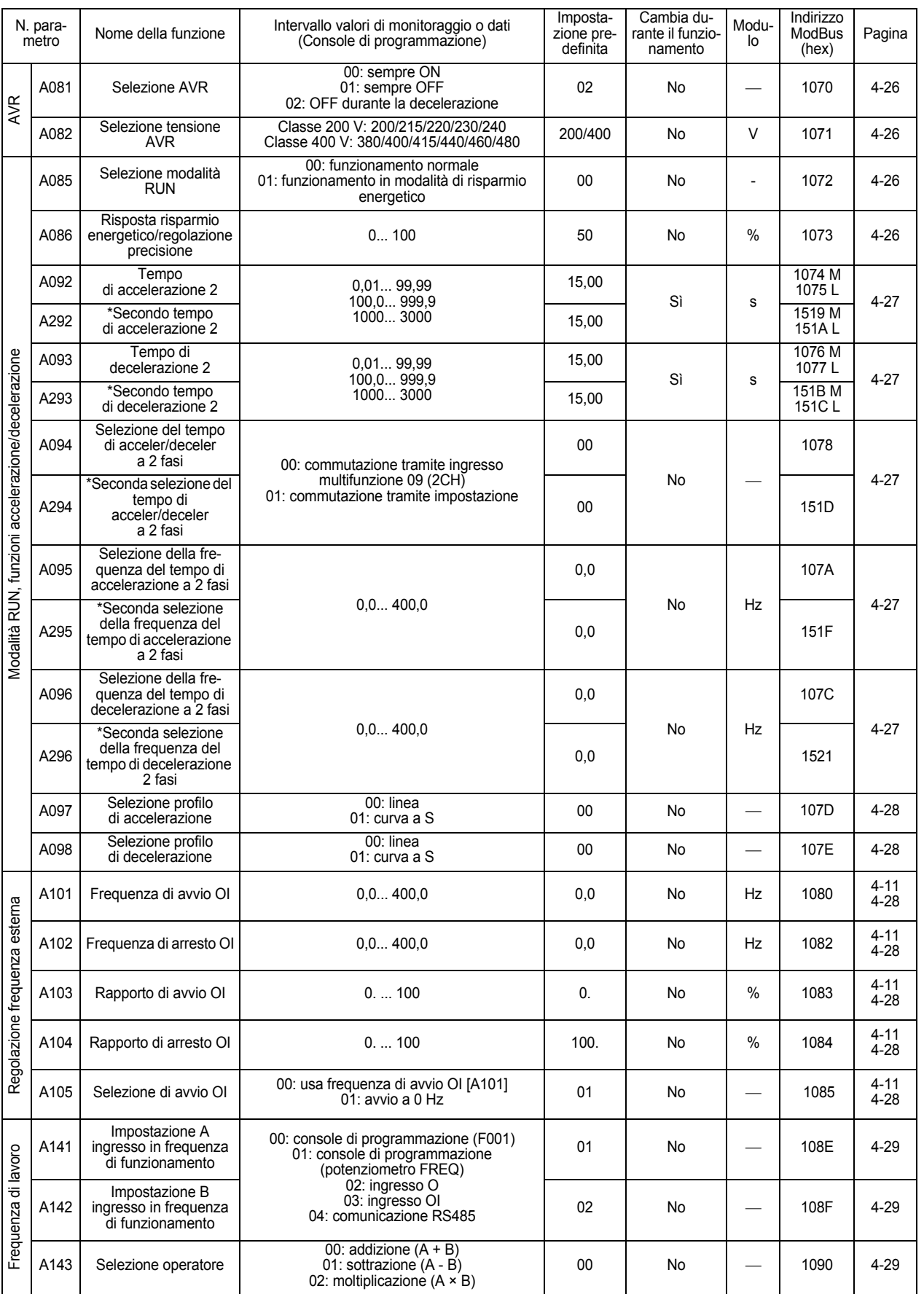

# 3-6 Elenco dei parametri

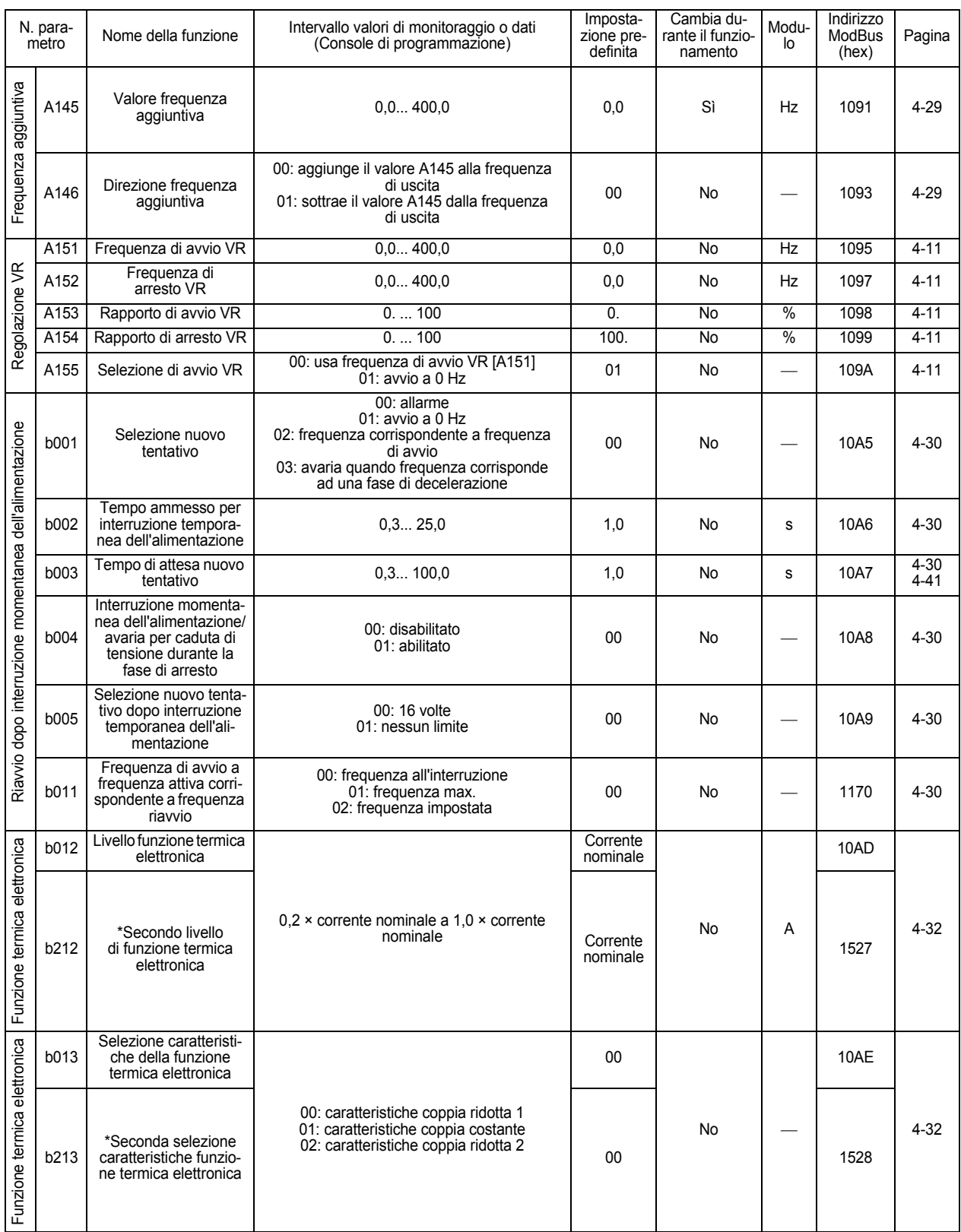
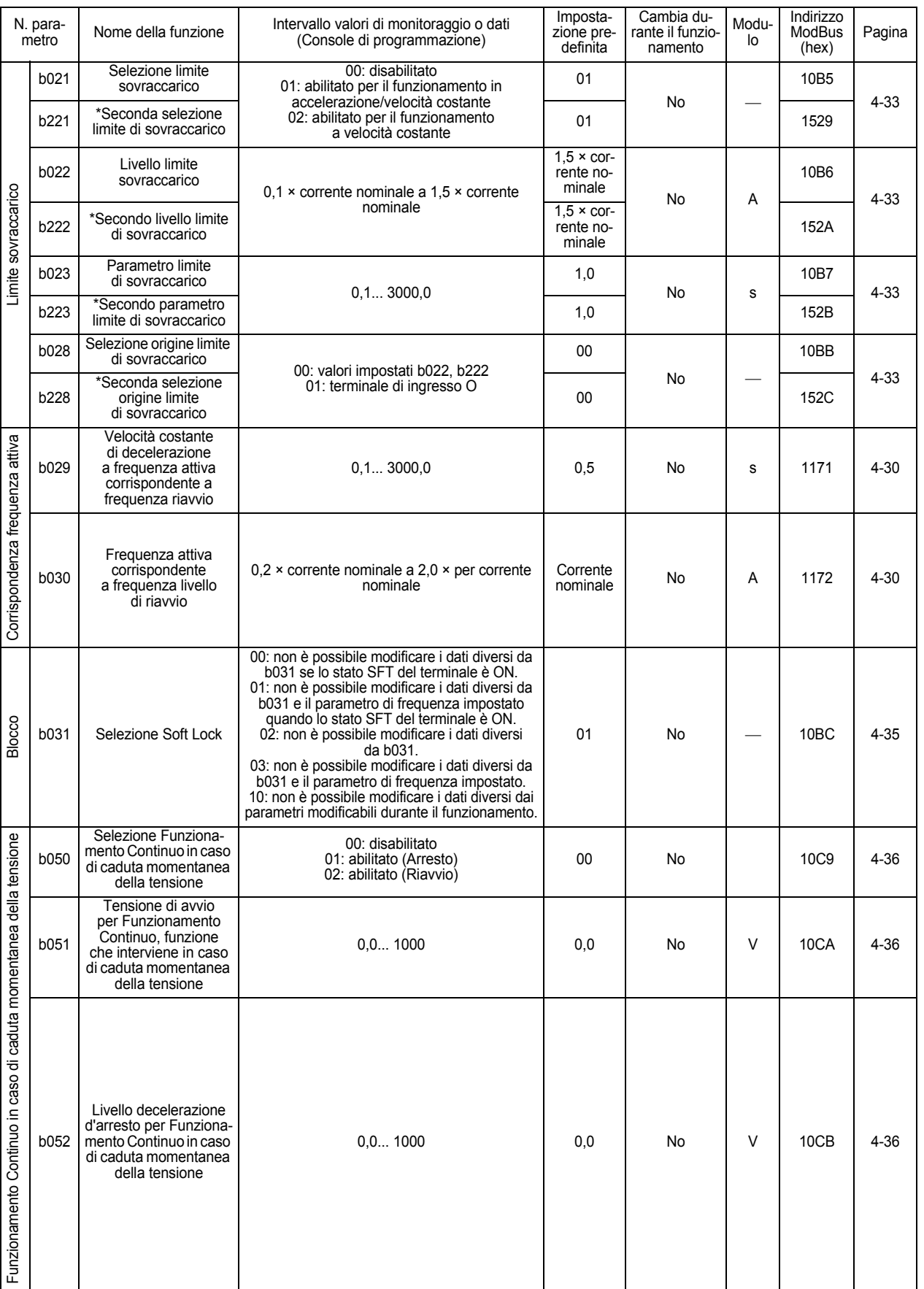

# 3-6 Elenco dei parametri

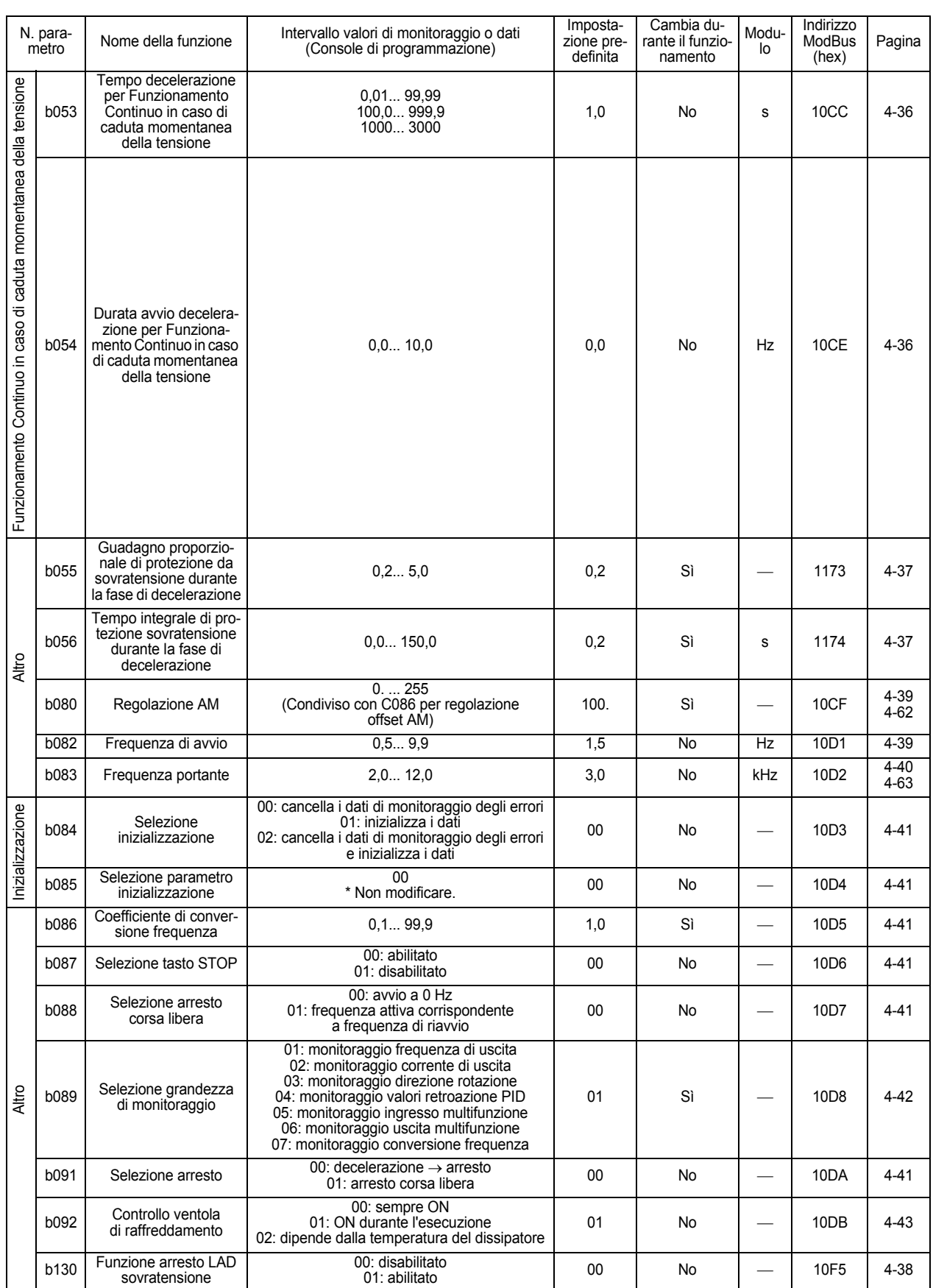

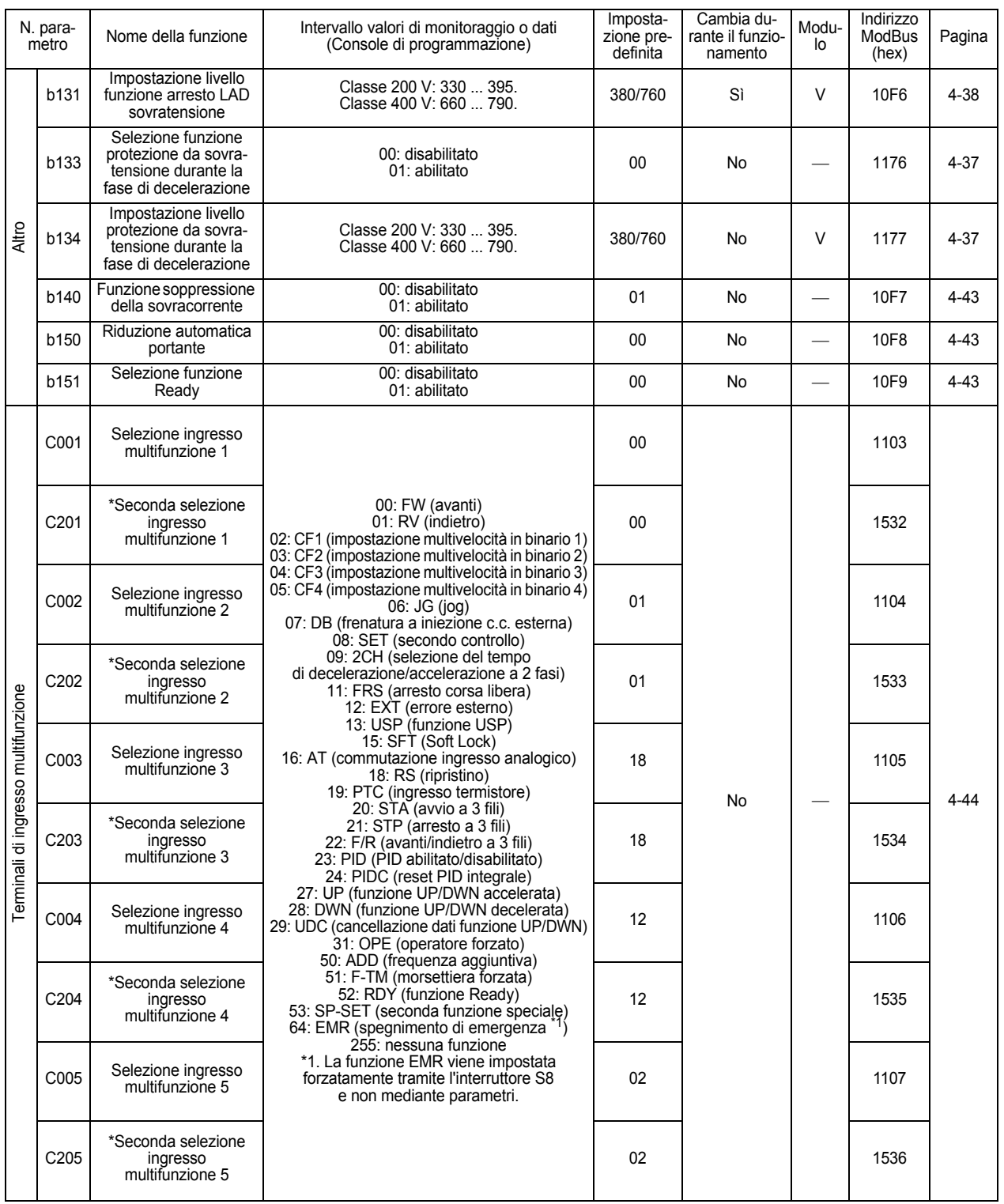

# 3-6 Elenco dei parametri

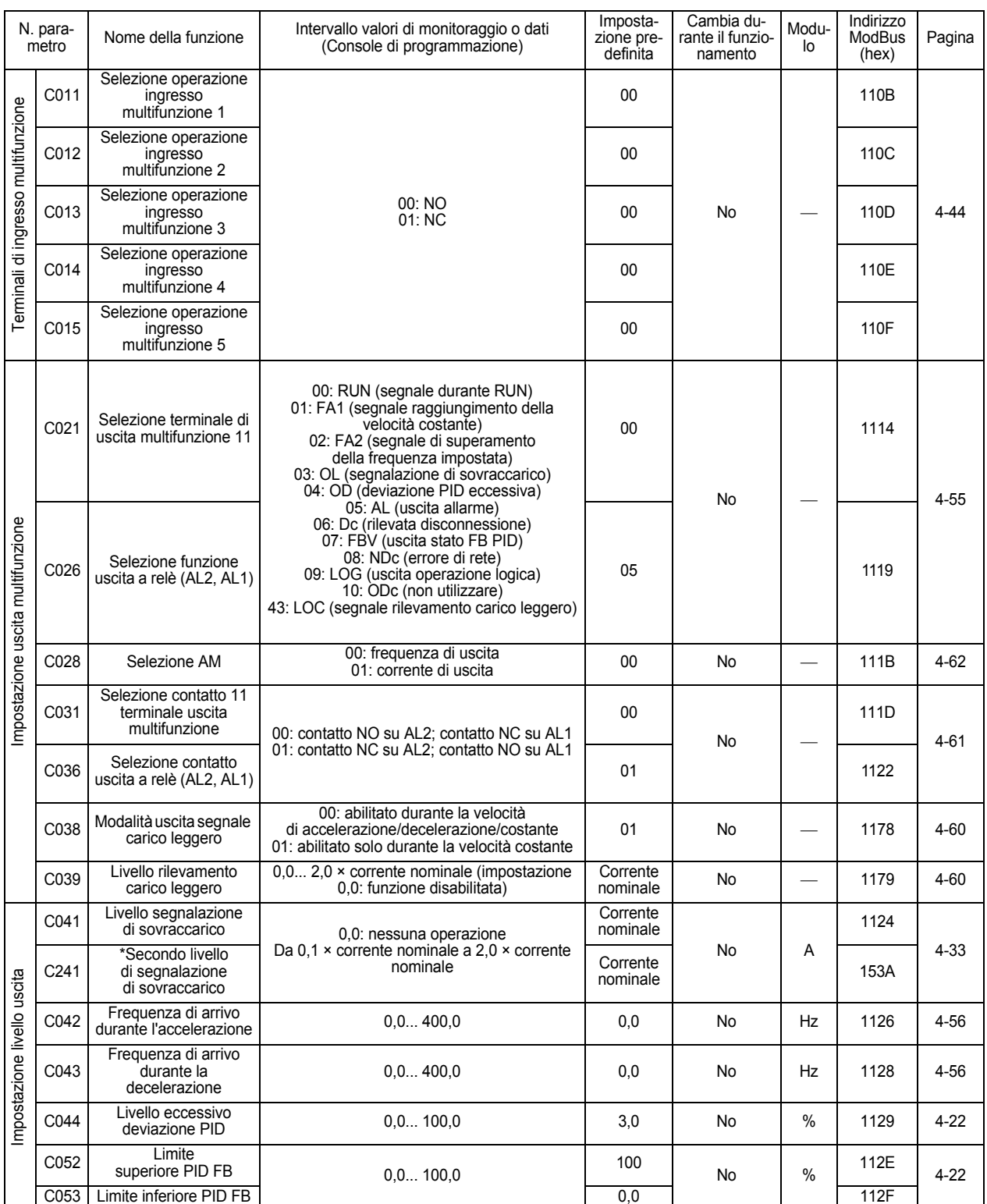

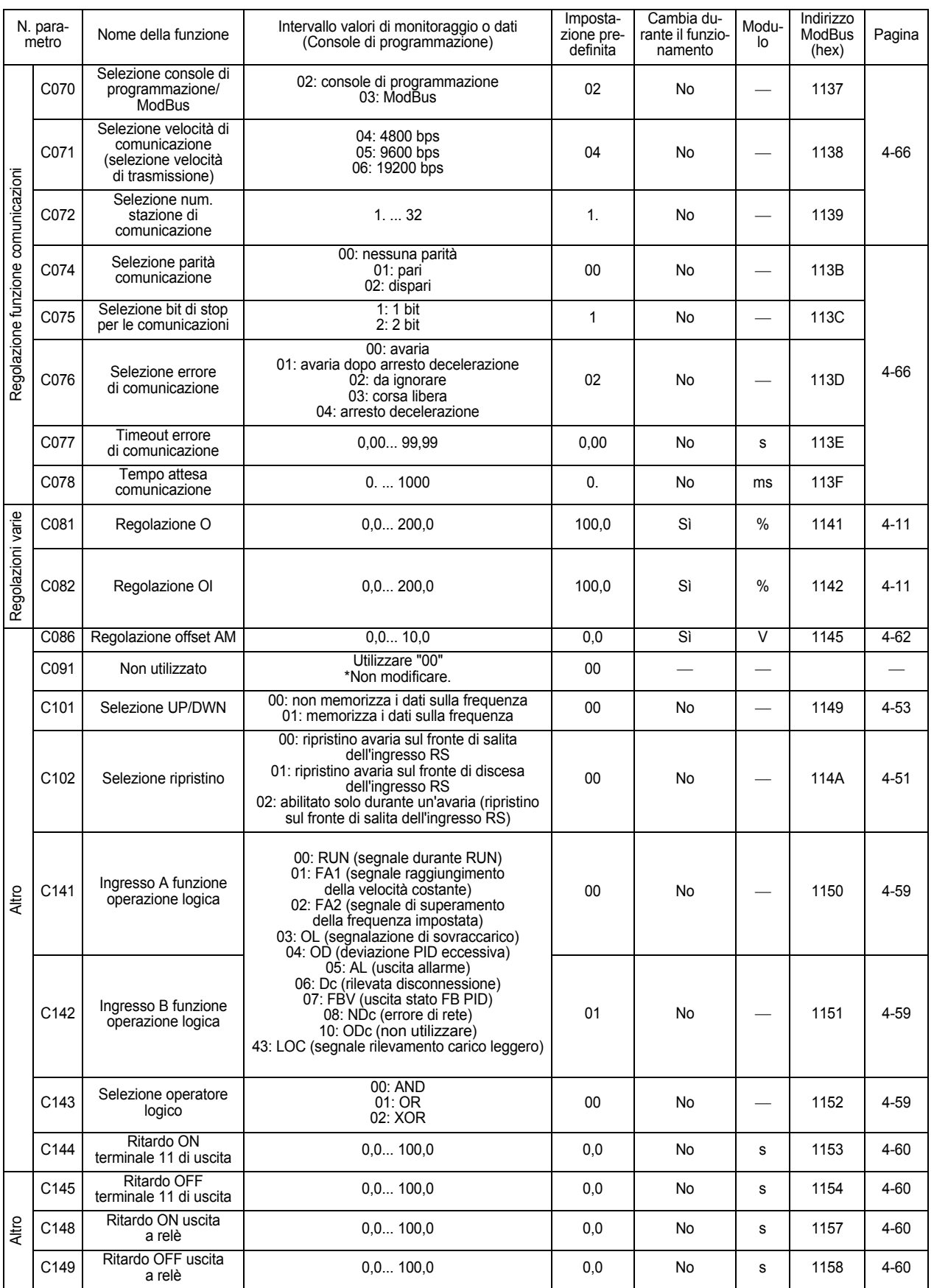

# 3-6 Elenco dei parametri

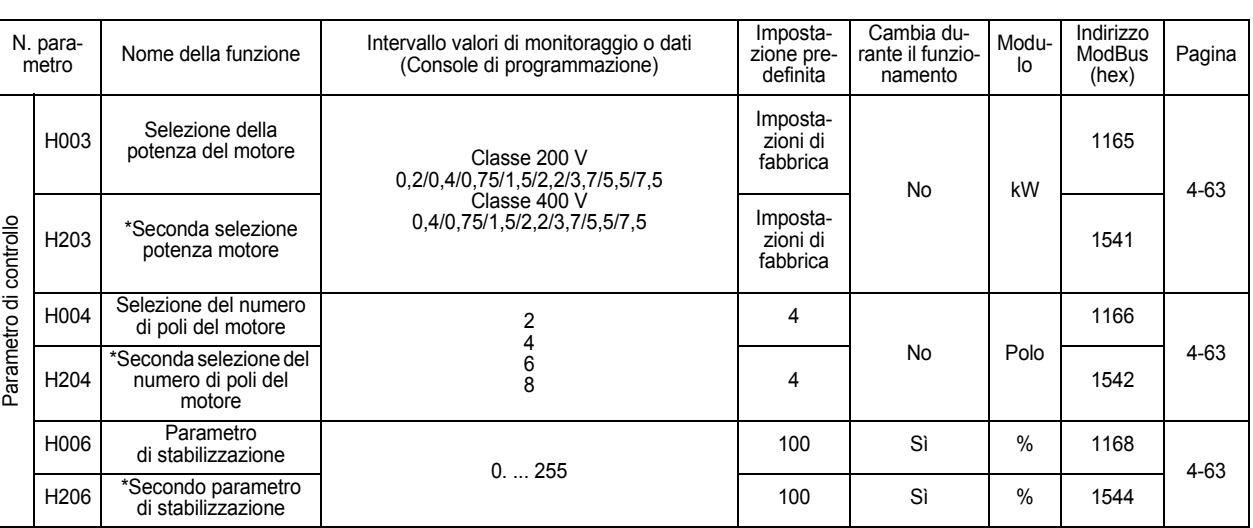

# **Capitolo 4**

# **[Funzioni](#page-79-0)**

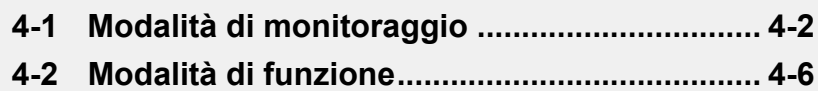

# <span id="page-79-1"></span><span id="page-79-0"></span>**4-1 Modalità di monitoraggio**

## **Monitoraggio frequenza di uscita [d001]**

Mostra la frequenza di uscita dell'inverter. La spia LED "Hz" si accende quando viene visualizzato d001.

(Display) 0,0... 400,0 : visualizza incrementi di 0,1 Hz.

## **Monitoraggio corrente di uscita [d002]**

Mostra il valore della corrente di uscita dell'inverter. La spia LED "A" si accende quando viene visualizzato d002.

(Display) 0,0... 999,9 : visualizza incrementi di 0,1 Hz.

### **Monitoraggio del verso di rotazione [d003]**

Indica se l'uscita dell'inverter è nello stato di marcia avanti/indietro/arresto. La spia LED RUN si accende durante la rotazione in avanti/indietro.

(Display) F: avanti o: arresto r: indietro

### **Monitoraggio valore di retroazione PID [d004]**

Mostra un valore di retroazione convertito in base a [A075] (scala PID) quando la selezione PID è abilitata ([A071] = 01). "Display monitoraggio" = "valore di retroazione PID (%)" × "scala PID"

[A075]

(Impostazione) A071: 01 (PID abilitato) A075: 0,01... 99,99 (Può essere impostato con incrementi di 0,01).

(Display) 0,00... 99,99 : visualizza incrementi di 0,01. 100,0... 999,9 : visualizza incrementi di 0,1. 1.000... 9.999 : visualizza incrementi di 1.

# **Monitoraggio ingresso multifunzione [d005]**

Mostra lo stato dei terminali di ingresso multifunzione. Da C011 a C015 (selezione contatto) esclusi, pertanto verrà visualizzato solo lo stato fisico ignorando la selezione normalmente aperto o normalmente chiuso.

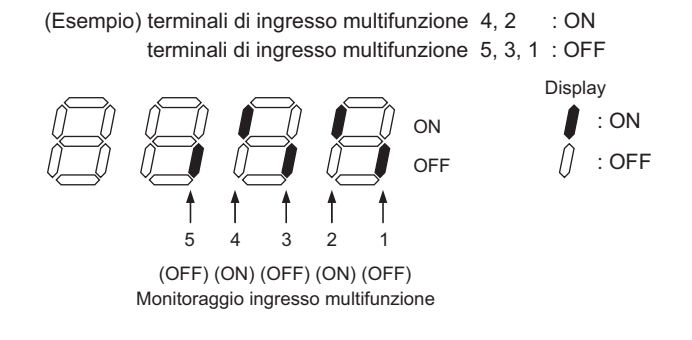

# **Monitoraggio uscita multifunzione [d006]**

Mostra lo stato dei terminali di uscita multifunzione e dei terminali di uscita a relè. C031 e C036 (selezione contatto) sono esclusi, pertanto questo monitoraggio indica lo stato di segnale delle funzioni (C021 e C026) assegnate a ogni terminale di uscita multifunzione, ignorando la selezione normalmente aperto o chiuso.

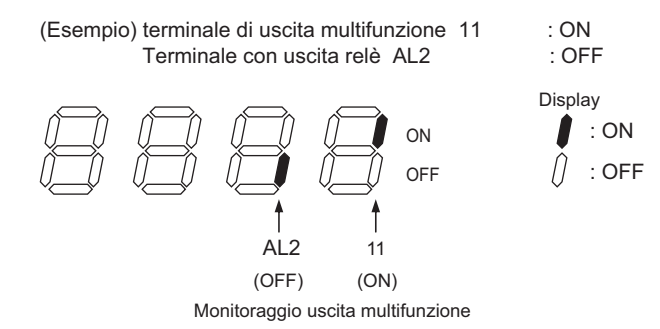

# **Monitoraggio frequenza di uscita (dopo la conversione) [d007]**

Mostra un valore di conversione ottenuto moltiplicando la frequenza di uscita dell'inverter per il coefficiente impostato in [b086].

Valore visualizzato = "frequenza di uscita [d001]" × "coefficiente di conversione frequenza [b086]"

(Display) [d007] 0,00... 99,99 : visualizza incrementi di 0,01. 100,0... 999,9 : visualizza incrementi di 0,1. 1.000... 9.999 : visualizza incrementi di 1. 1.000... 3.996 : visualizza incrementi di 10.

(Intervallo di impostazione) [b086] 0,1... 99,9: può essere impostato con incrementi di 0,1.

(Esempio) A frequenza di uscita [d001] = 50,0 Hz e coefficiente di conversione frequenza [b086] = 1,1, il monitor [d007] visualizza "55,0"... 50,0  $\times$  1,1 = 55,0. **Funzioni**

**Funzioni** 

# **Monitoraggio tensione di uscita [d013]**

Mostra il valore della tensione di uscita (Vc.a.) dell'inverter. La spia LED "V" si accende.

(Display) 0. ... 600 : visualizza incrementi di 1 V.

# **Tempo di esecuzione totale [d016]**

Mostra il tempo di esecuzione dell'inverter.

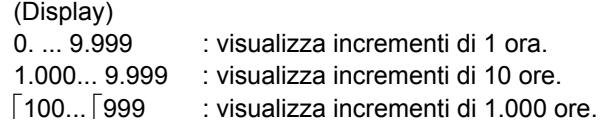

# **Monitoraggio tempo di esercizio [d017]**

Mostra il tempo di alimentazione totale dell'inverter.

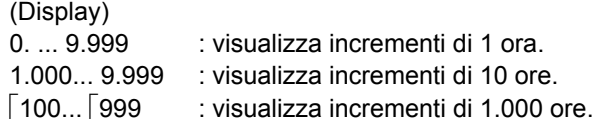

# **Monitoraggio temperatura dissipatore [d018]**

Mostra la temperatura del dissipatore.

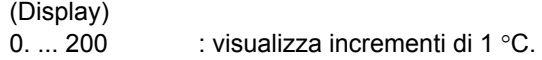

## **Monitoraggio frequenza di errore [d080]**

Mostra il numero di avarie rilevate dall'inverter.

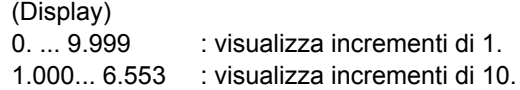

# **Monitor errori 1[d081], 2[d082], 3[d083]**

Mostra i dettagli degli ultimi tre errori. L'avaria più recente viene visualizzata sul monitor avarie 1.

(Display)

 $\cdot$ Fattore (E01... E60)<sup>\*1</sup>

•Frequenza di uscita al momento dell'avaria (Hz)

- •Corrente di uscita al momento dell'avaria (A)
- •Tensione interna c.c. al momento dell'avaria (V)
- •Tempo di esecuzione totale prima dell'avaria (hr)
- •Tempo di alimentazione totale prima dell'avaria (hr)

\*1. Vedere ["Elenco codici di errore" \(pagina 5-2\)](#page-167-0) e ["Display monitor blocchi" \(pagina 5-5\)](#page-170-0).

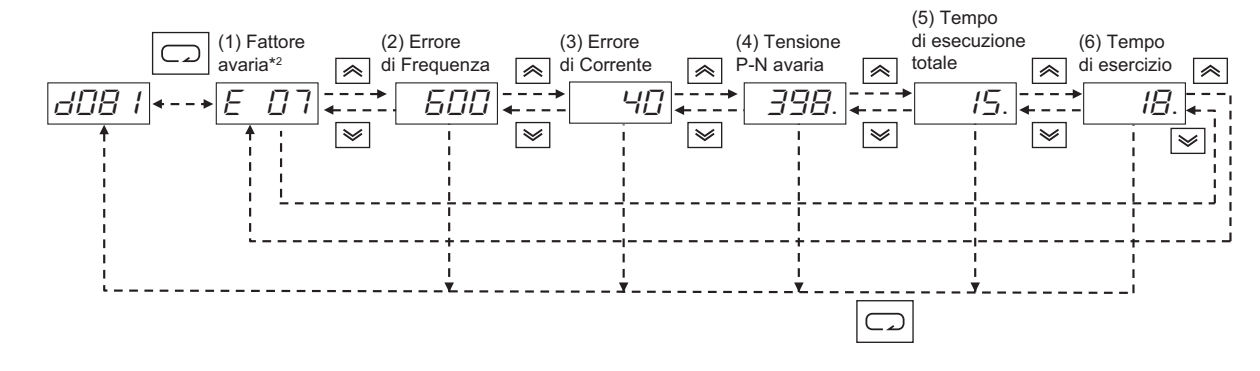

(Sequenza display monitor avarie)

\*2. Visualizza  $\lfloor - - - \rfloor$  se non si sono verificate avarie.

## **Monitoraggio tensione c.c. [d102]**

Mostra la tensione c.c. del circuito principale dell'inverter.

(Display) 0,0... 999,9 : visualizza incrementi di 0,1 V.

## **Monitoraggio funzione termica elettronica [d104]**

Mostra il valore di integrazione del conteggio della funzione termica elettronica. Si verifica un errore di sovraccarico se si raggiunge il 100% (E05).

(Display) 0,0... 100,0 : visualizza incrementi di 0,1%. **Funzioni**

**Funzioni** 

# <span id="page-83-0"></span>**4-2 Modalità di funzione**

# **<Gruppo F: parametro funzione base>**

## **Impostazione/monitoraggio frequenza di uscita**

- •Impostare la frequenza di uscita dell'inverter.
- •Con la frequenza di riferimento impostata sulla console di programmazione ([A001] = 02), è possibile impostare la frequenza di uscita in F001. Per gli altri metodi, vedere la sezione [A001] in ["Selezione frequenza di riferimento" \(pagina 4-8\)](#page-85-0).
- •Se una frequenza è impostata in [F001], lo stesso valore viene automaticamente impostato in comando multivelocità 0 [A020]. Per impostare la seconda velocità di riferimento, utilizzare [A220] o [F001] con il terminale SET attivo. Per effettuare l'impostazione utilizzando il terminale SET, assegnare 08 (SET) all'ingresso multifunzione desiderato.

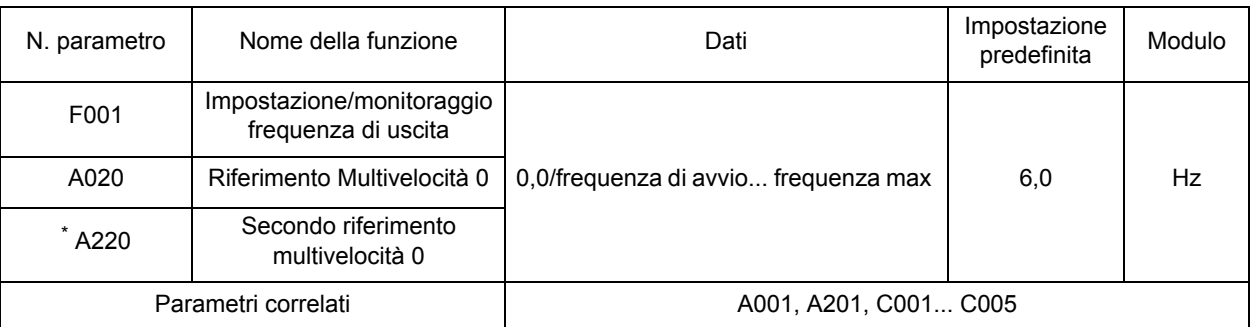

\* Per passare al secondo riferimento multivelocità, assegnare 08 (SET) al terminale di ingresso multifunzione e attivarlo.

# **Tempo di accelerazione/decelerazione**

Impostare un tempo di accelerazione/decelerazione per il motore. Per una transizione lenta, impostare un valore elevato, mentre per una transizione veloce, impostare un valore più piccolo.

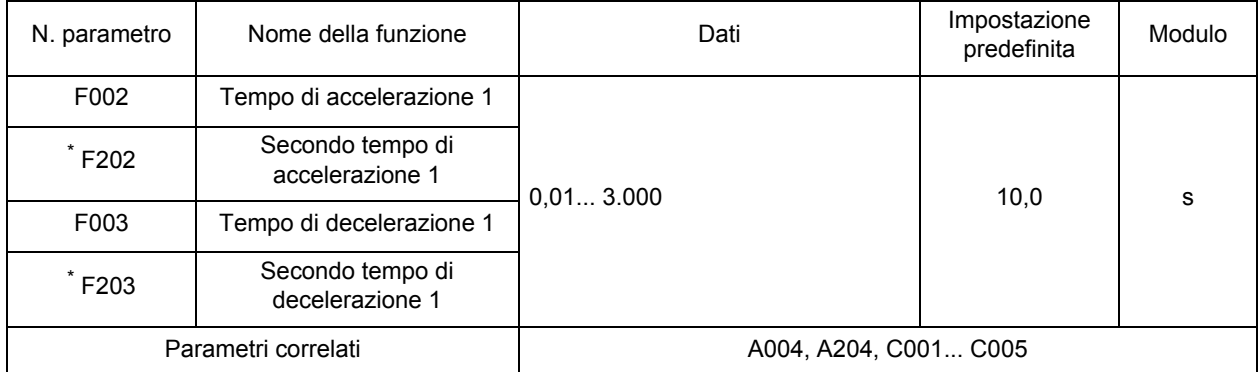

\* Per passare al secondo tempo di accelerazione/decelerazione 1, assegnare 08 (SET) al terminale di ingresso multifunzione, quindi attivarlo.

**4**

•In questo caso il tempo impostato indica il tempo di accelerazione/decelerazione compreso tra 0 Hz e la frequenza massima.

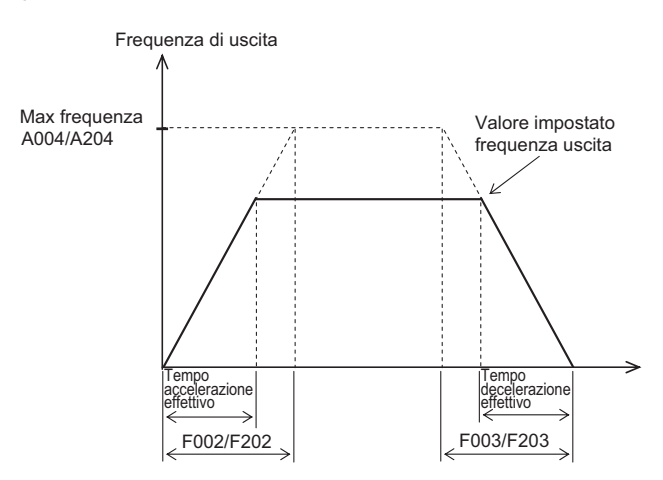

Anche se viene impostato un tempo di accelerazione/decelerazione breve, il tempo effettivo non può essere inferiore al tempo di accelerazione/decelerazione minimo, determinato dal momento di inerzia meccanica e dalla coppia del motore. Se si imposta un tempo inferiore rispetto al tempo minimo, potrebbe verificarsi un'avaria da sovracorrente/sovratensione.

Tempo di accelerazione TS

$$
T_S = \frac{(J_L + J_M) \times N_M}{9,55 \times (T_S - T_L)}
$$
\n
$$
J_M : momento di inerzia del carico convertito sull'albero del motore [kg·m²]
$$
\n
$$
J_M : momento di inerzia del motore [kg·m²]
$$
\n
$$
N_M : velocityi> velocità di rotazione del motore [r/min]
$$
\n
$$
T_S : coppia di accelerazione massima con inverter [N·m]
$$
\n
$$
T_B = \frac{(J_L + J_M) \times N_M}{9,55 \times (T_B + T_L)}
$$
\n
$$
T_L : richiesta coppia di azionamento [N·m]
$$

## **Selezione del verso di rotazione tramite la console di programmazione**

Selezionare il verso di rotazione del motore applicata al comando RUN tramite la console di programmazione.

Questa funzione è disabilitata per i terminali.

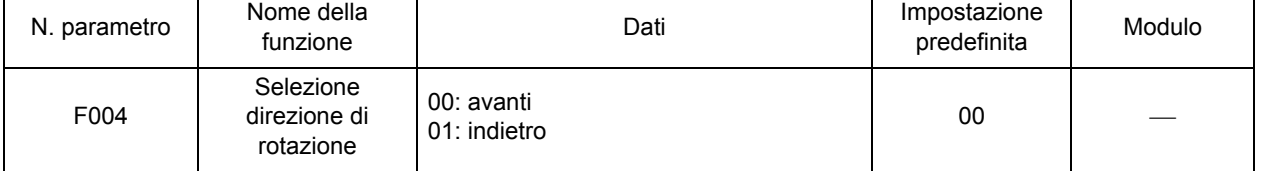

# **<Gruppo A: parametro funzione standard>**

# <span id="page-85-0"></span>**Selezione frequenza di riferimento**

Selezionare il metodo della frequenza di riferimento.

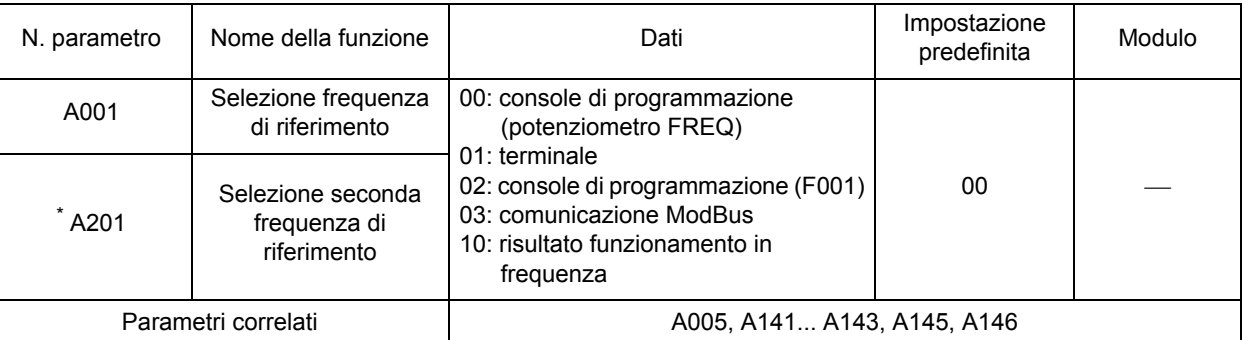

\* Per passare alla seconda frequenza di riferimento, assegnare 08 (SET) al terminale di ingresso multifunzione, quindi attivarlo.

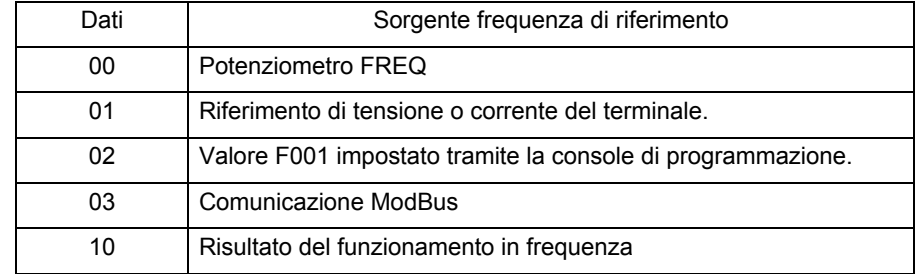

# **Selezione comando RUN**

Selezionare il metodo del comando RUN/STOP.

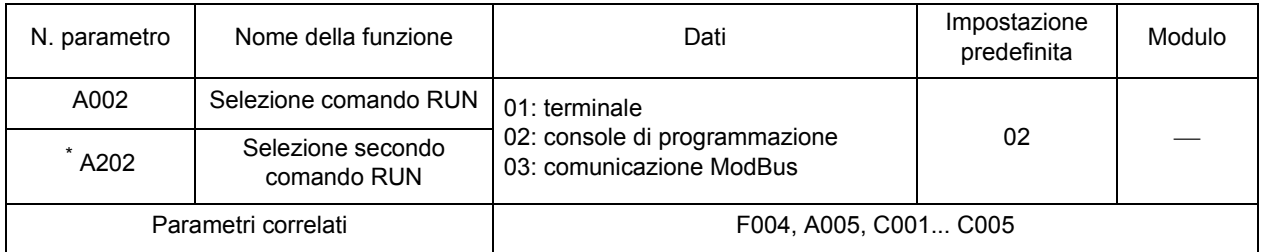

\* Per passare al secondo comando RUN, assegnare 08 (SET) al terminale di ingresso multifunzione, quindi attivarlo.

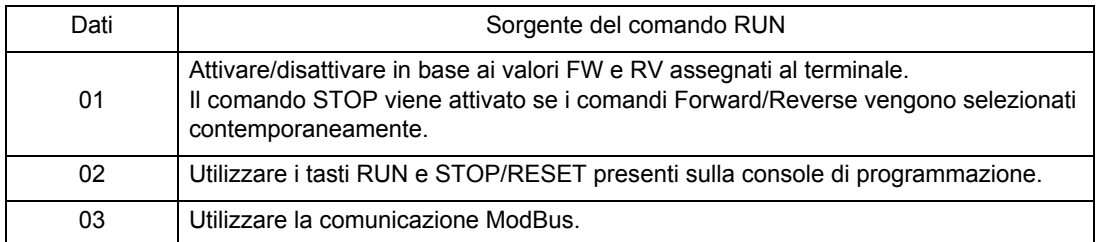

# **Frequenza di base**

#### **Frequenza di base e tensione del motore**

L'uscita dell'inverter (frequenza/tensione) deve corrispondere al valore nominale del motore. Fare attenzione, in modo particolare se si imposta una frequenza di base inferiore ai 50 Hz. In caso contrario il motore potrebbe bruciarsi.

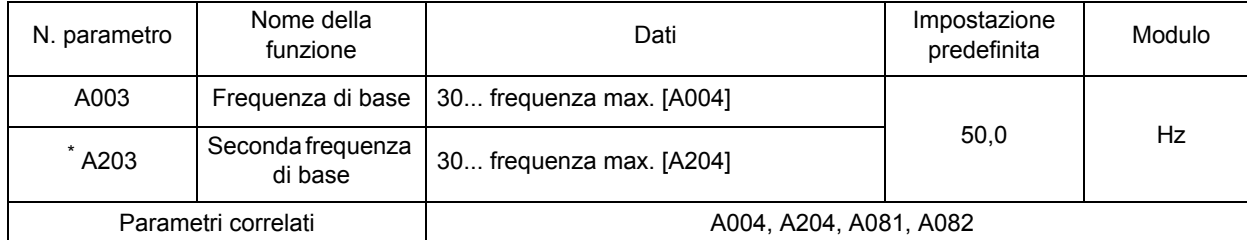

\* Per passare alla seconda frequenza di base, assegnare 08 (SET) al terminale di ingresso multifunzione, quindi attivarlo.

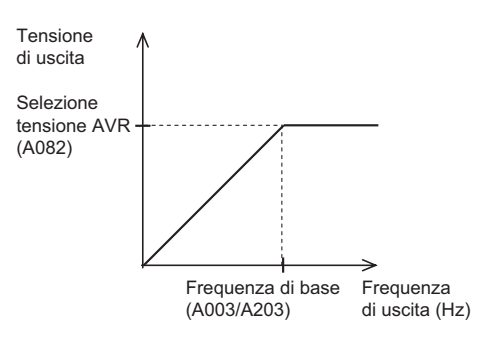

- •Selezionare la tensione del motore in base alle relative specifiche. Se la tensione supera il livello specificato, il motore potrebbe bruciarsi.
- •L'inverter non può generare tensione superiore alla tensione di ingresso.

## **Frequenza massima**

Impostare il valore massimo della frequenza di uscita.

- •Il valore qui impostato rappresenterà il valore massimo (ad esempio, 10 V nell'intervallo 0... 10 V) dell'ingresso analogico esterno (frequenza di riferimento).
- •La tensione di uscita massima dell'inverter, dalla frequenza di base a quella massima,
- è rappresentata dalla tensione impostata nella selezione della tensione AVR A082.
- •L'inverter non può generare tensione superiore alla tensione di ingresso.

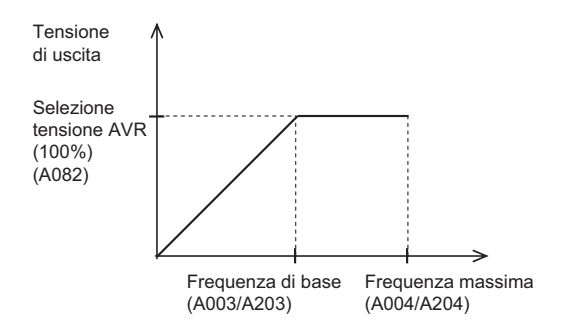

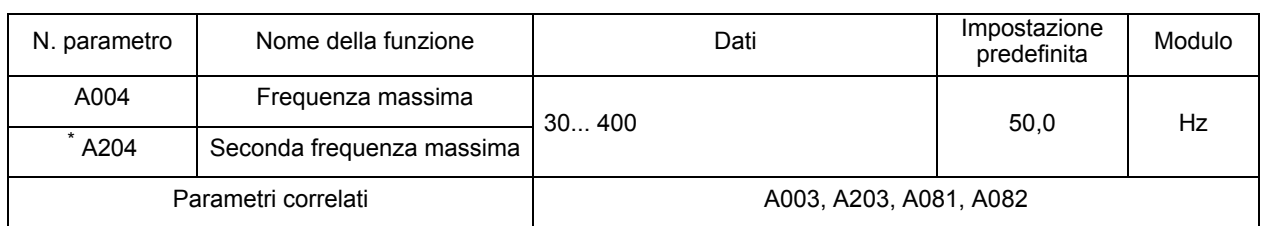

\* Per passare alla seconda frequenza massima, assegnare 08 (SET) al terminale di ingresso multifunzione e attivarlo.

# **Ingresso analogico (O, OI, VR)**

Per la frequenza di riferimento sono disponibili due tipi di ingresso analogico esterno, oltre all'ingresso VR integrato.

Per l'ingresso di tensione, è possibile impostare una frequenza da 0 al valore massimo, applicando una tensione da 0 a 10 V tra gli ingressi O e L. Per gli ingressi di corrente, applicare da 4 a 20 mA tra gli ingressi OI e L. Tenere presente che i valori di tensione e di corrente non possono essere immessi contemporaneamente. Inoltre, non collegare contemporaneamente le linee di segnale per gli ingressi O e OI.

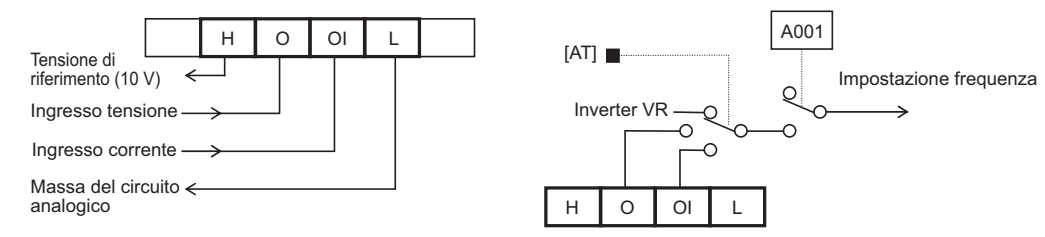

Il passaggio tra gli ingressi può essere effettuato da un parametro di impostazione dell'ingresso digitale A005.

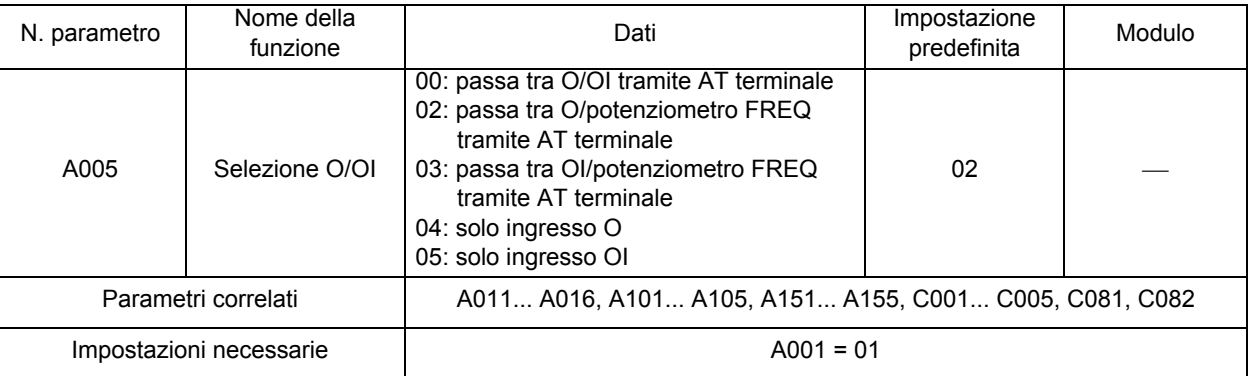

Assegnare AT (16) a uno degli ingressi multifunzione con la frequenza di riferimento impostata sulla morsettiera (A001 o A201 = 01).

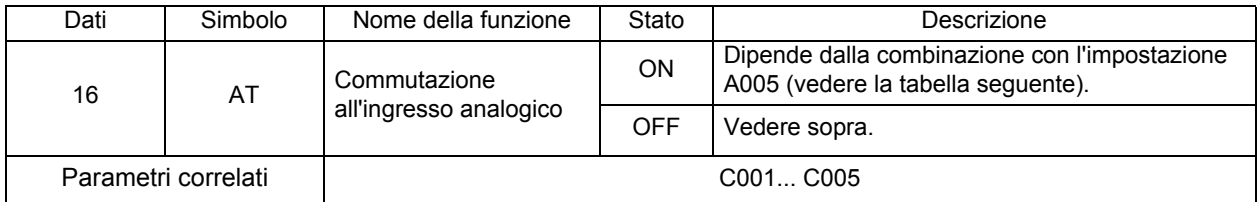

Di seguito sono elencate le impostazioni: (VR: potenziometro FREQ) Se AT non è assegnato a nessun ingresso multifunzione, significa ingresso AT = OFF nella tabella seguente.

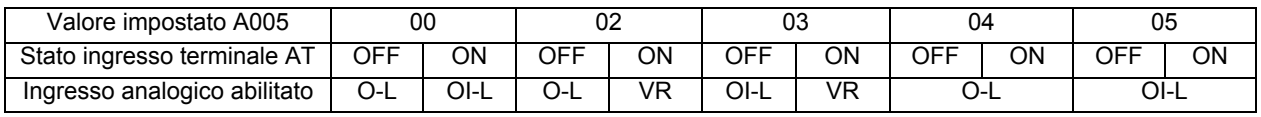

## <span id="page-88-1"></span>**Regolazione frequenza esterna (tensione/corrente)**

Ingresso analogico esterno (frequenza di riferimento)

Terminale O-L: 0... 10 V (ingresso tensione)

Terminale OI-L: 4... 20 V (ingresso corrente)

Impostare inoltre una frequenza di uscita per il potenziometro FREQ nella console di programmazione.

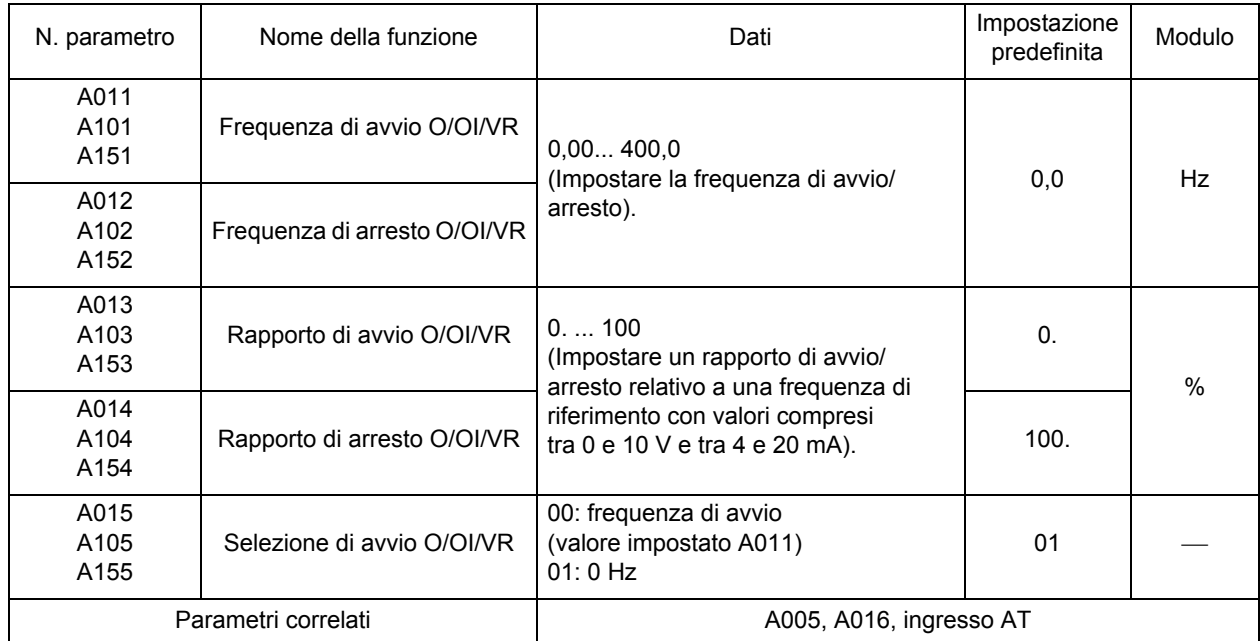

•Per la tensione di ingresso da 0 a 5 V sul terminale O-L, impostare A014 su 50%.

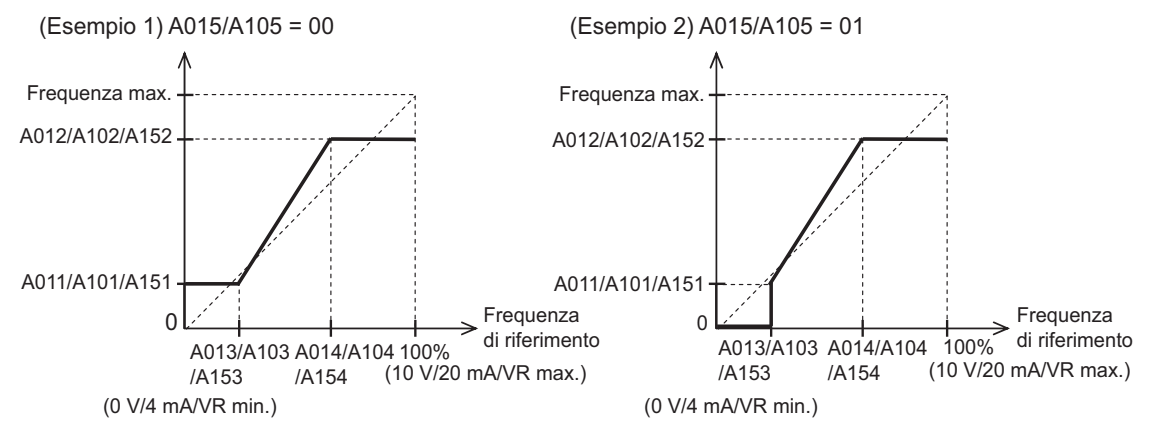

# <span id="page-88-0"></span>**Regolazione O/OI**

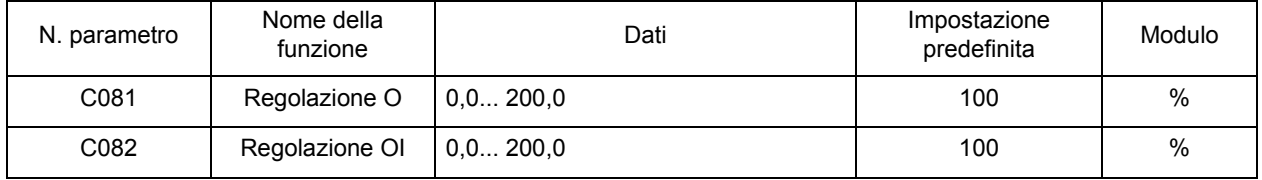

•È possibile regolare la frequenza di ingresso O/OI.

•Utilizzare questa funzione per modificare la portata di ingresso.

•La frequenza impostata diventa 0 Hz con il valore 0,0% impostato.

•In questo modo viene ripristinato il valore di fabbrica predefinito dopo l'inizializzazione.

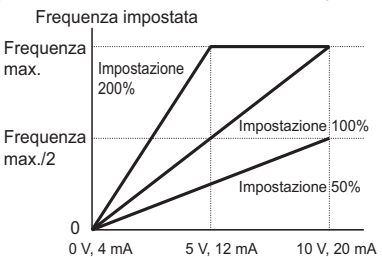

# **Campionamento O, OI**

Impostare il filtro integrato applicato ai segnali di impostazione della frequenza tramite l'ingresso di tensione/corrente esterno.

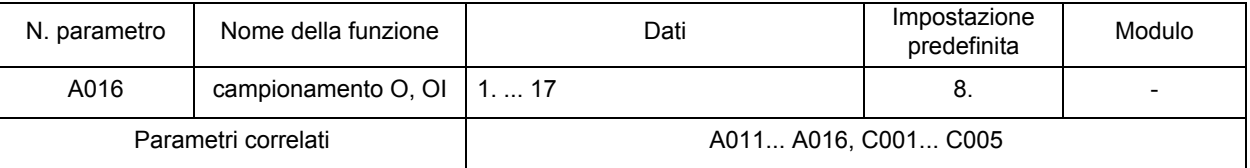

•Consente di rimuovere i disturbi dal circuito di impostazione della frequenza.

•Impostare un valore dati superiore se non è possibile garantire un funzionamento stabile a causa dei disturbi. Tenere presente che maggiore è il valore dati, più lento è il tempo di risposta.

•Nel caso dell'impostazione "17", indica l'impostazione del calcolo della media dinamica 16, senza considerare la fluttuazione di tensione pari a 0,1 Hz. Sebbene in questo caso sia meno probabile che la frequenza fluttui, la risoluzione di un ingresso analogico diminuisce. Questa impostazione non è adatta ad apparecchiature che richiedono una risposta rapida.

### **Funzionamento a multivelocità**

Impostare le velocità di RUN differenti utilizzando i codici e commutare la velocità impostata tramite il terminale.

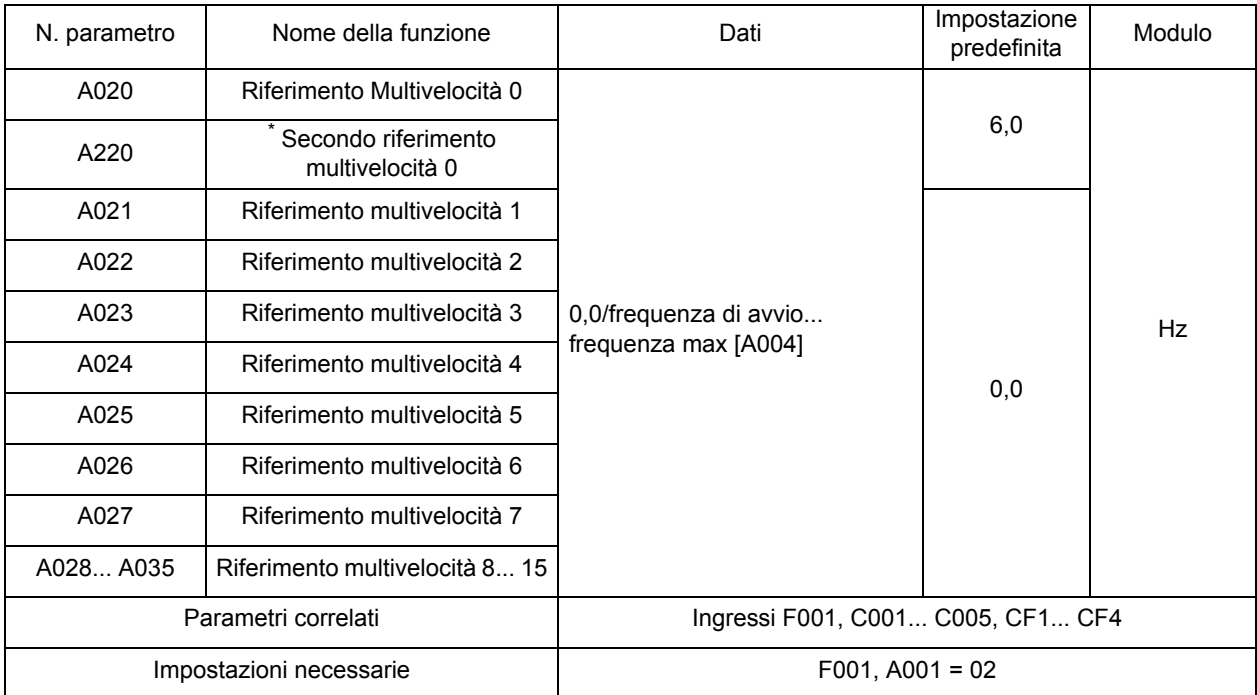

\* Per passare al secondo riferimento multivelocità 0, assegnare 08 (SET) al terminale di ingresso multifunzione e attivarlo.

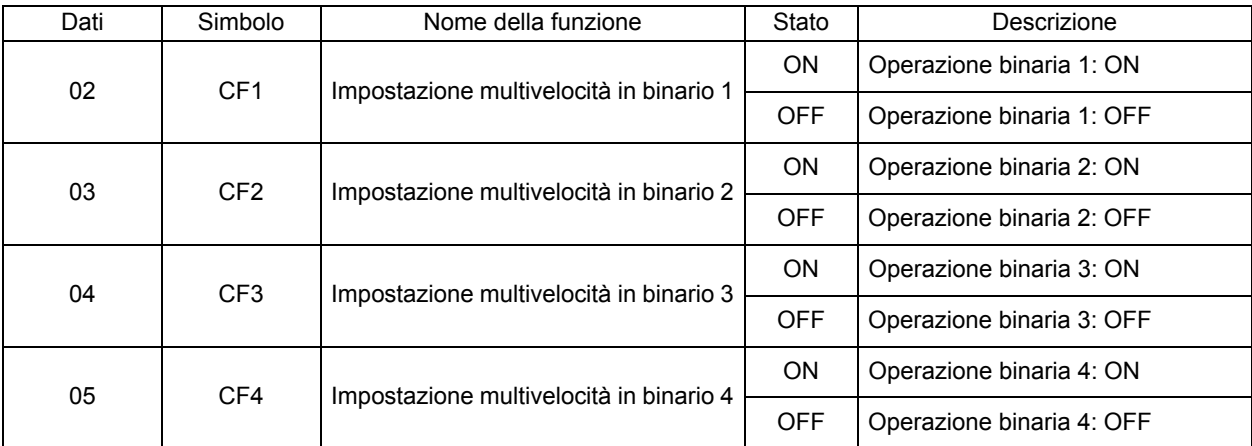

La selezione della velocità può essere eseguita impostando questi valori nei parametri degli ingressi digitali C001... C005

•Assegnando i valori 02... 05 (CF1... CF4) agli ingressi multifunzione, è possibile selezionare il riferimento multivelocità 0... 15. Tenere presente che i terminali multivelocità non assegnati a nessun ingresso multifunzione vengono considerati "OFF". Ad esempio, se 02 (CF1) e 03 (CF2) vengono assegnati all'ingresso multifunzione, le multivelocità disponibili dovrebbero essere 0... 3.

•Per la velocità 0, è possibile cambiare la frequenza di riferimento con la selezione della frequenza di riferimento (A001). (Ad esempio, se la frequenza di riferimento è impostata sul blocco terminali di controllo (terminale, A001: 01), è possibile modificarla tramite i terminali di ingresso O e OI.)

- •Per la velocità 0, utilizzare A020/A220 se la frequenza di riferimento è impostata sulla console di programmazione (A001: 02).
- •Inoltre, è possibile selezionare una multivelocità attivando/disattivando i terminali multivelocità (CF1... CF4) e impostare la frequenza di multivelocità con F001.

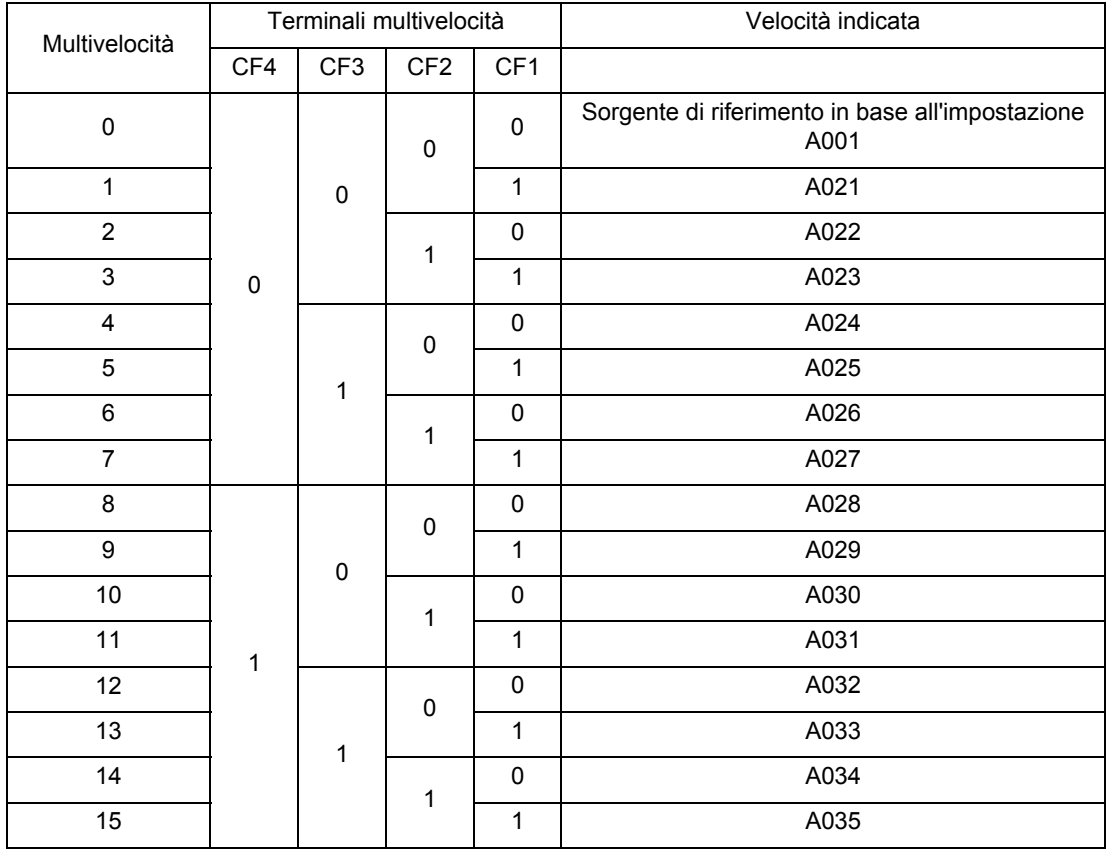

**4**

# **Comando di jog**

Il motore ruota quando l'ingresso viene attivato.

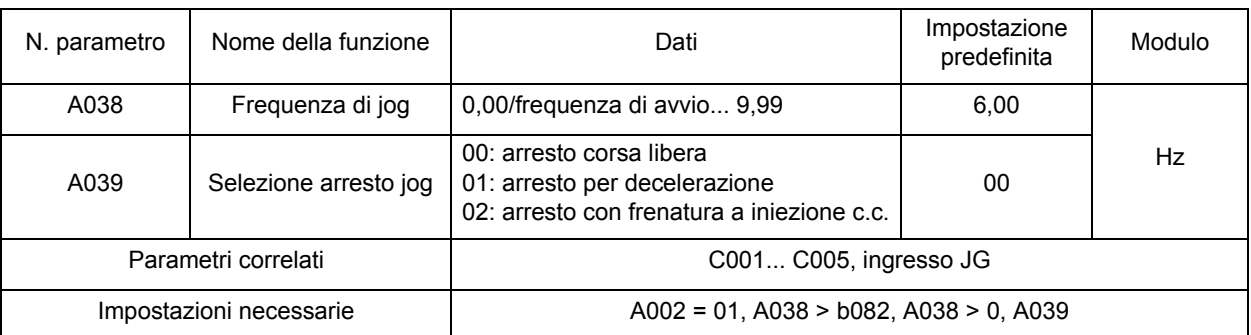

•L'inverter viene fatto lavorare alla velocità impostata in A038 mentre il terminale JG assegnato a uno dei terminali multifunzione è attivo. La selezione di arresto è disponibile anche in A039. Il jog può essere assegnato a ognuno degli ingressi multifunzione impostando questo valore su C001... C005.

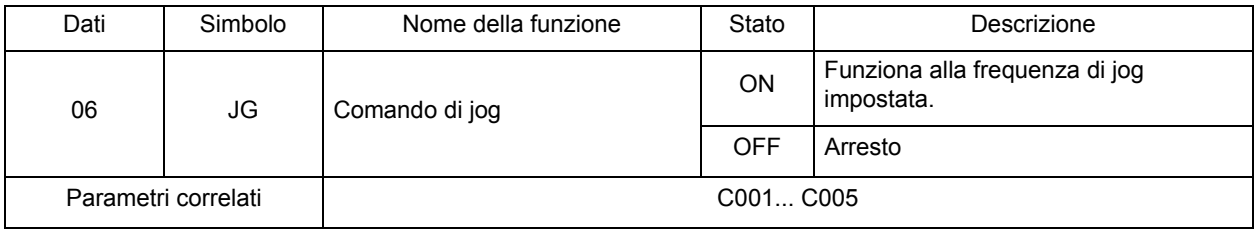

•Se la frequenza è impostata su un valore superiore, il comando di jog potrebbe causare un'avaria. Regolare A038 in modo che l'inverter non vada in avaria.

(Quando A039 = 01)

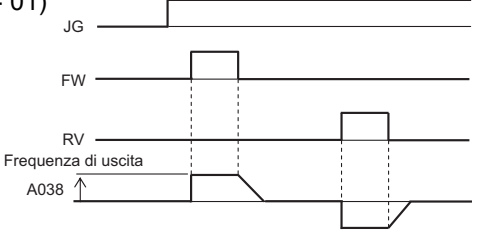

Nota 1: per eseguire il comando di jog, attivare il terminale JG prima del terminale FW o RV. (Fare lo stesso se la sorgente del comando RUN è impostata sulla console di programmazione).

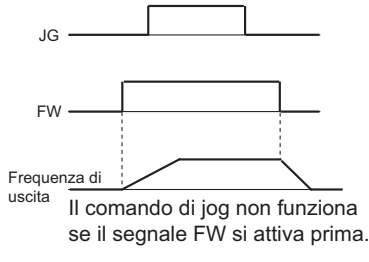

Nota 2: se A039 è impostato su 02, impostare la frenatura ad iniezione c.c.

# **Relazione tra l'incremento della coppia e caratteristiche V/f**

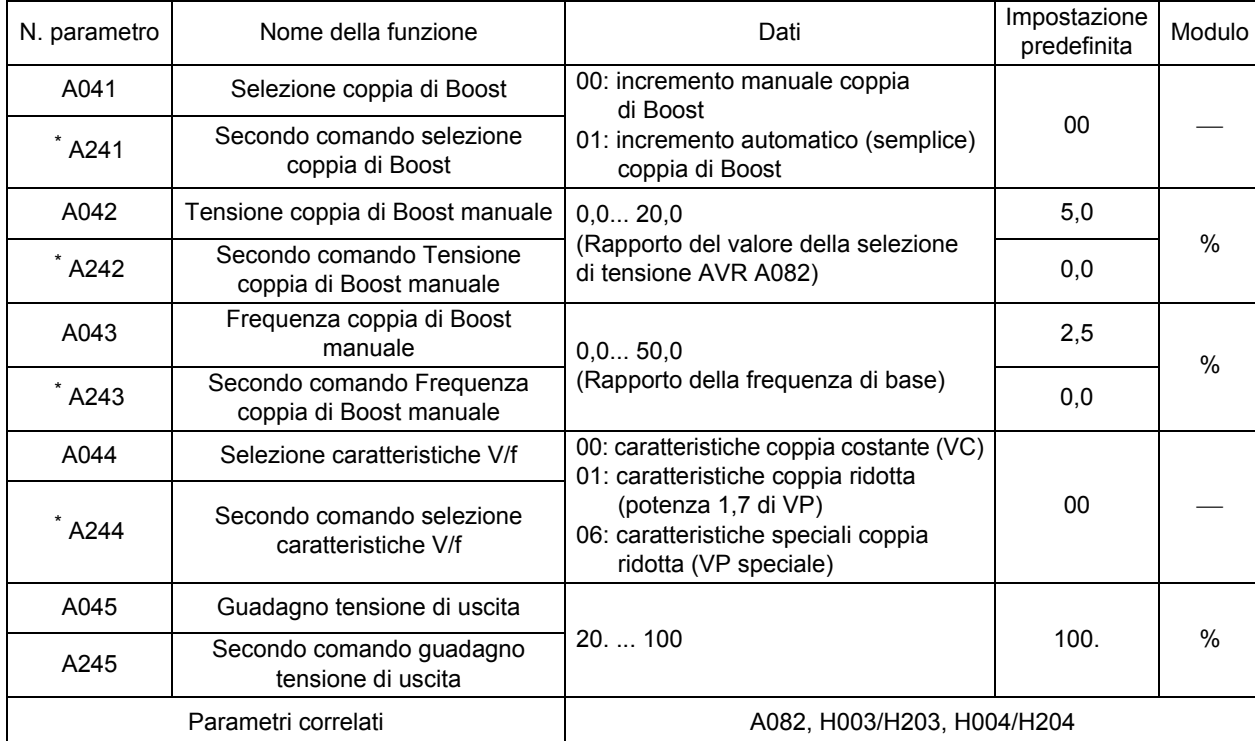

Determinare la relazione tra la tensione di uscita e la frequenza di uscita.

\* Per passare al secondo controllo, assegnare 08 (SET) al terminale di ingresso multifunzione, quindi attivarlo.

### **Metodo di controllo (caratteristiche V/f)**

#### **Caratteristiche coppia costante (VC)**

•La tensione di uscita è proporzionale alla frequenza di uscita. Sebbene sia proporzionale da 0 Hz alla frequenza di base, la tensione di uscita è costante dal valore di base alle frequenze massime, indipendentemente dalla frequenza.

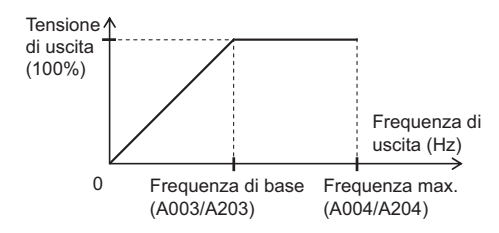

#### **Caratteristiche coppia ridotta (potenza VP di 1,7)**

•Per ventola o pompa che non richiede molta coppia a bassa velocità. Queste caratteristiche garantiscono elevata efficienza, disturbi e vibrazioni limitati, grazie alla tensione di uscita ridotta a basse velocità.

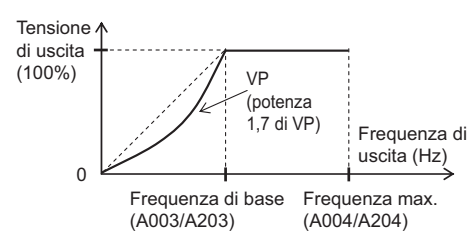

**4**

#### **Caratteristiche speciali di coppia ridotta (VP speciale)**

•Per ventola o pompa che richiede coppia a basse velocità per l'uso delle caratteristiche VC in questa area.

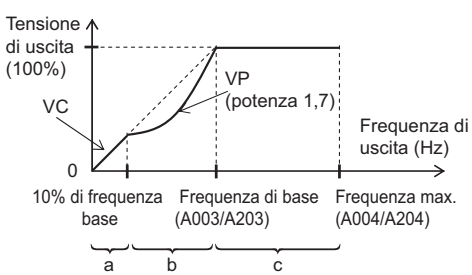

- Periodo a Fornisce caratteristiche di coppia costante (VC) in un intervallo compreso tra 0 Hz e il 10% della frequenza di base. (Esempio) Se la frequenza di base è 50 Hz, l'inverter fornisce caratteristiche di coppia costante in un intervallo compreso tra 0 e 5 Hz.
- Periodo b Fornisce caratteristiche di coppia ridotta in un intervallo compreso tra il 10 e il 100% della frequenza di base.
	- L'inverter genera la tensione in base a una curva di potenza pari all'1,7 della frequenza.
- Periodo c Fornisce una tensione costante in un intervallo compreso tra la frequenza di base e la frequenza massima.

#### **Coppia di Boost**

Questa funzione consente di compensare l'insufficienza di coppia del motore a basse velocità.

- •Compensa la caduta di tensione causata dalla resistenza primaria del motore o dal cablaggio che aumenta la coppia a basse velocità.
- •Per selezionare coppia di Boost semplice (A041/A241), impostare la selezione di potenza del motore (H003/H203) e la selezione del numero di poli del motore (H004/H204) in base al motore in uso.

#### **Coppia di Boost manuale [A042/A242, A043/A243]**

- •Aggiunge la tensione impostata in A042/A242 e A043/A243 alle caratteristiche V/f e genera la tensione risultante. Il valore aggiunto viene impostato in termini percentuali in base alla selezione della tensione AVR (A082) del 100%.
- •La frequenza di coppia di Boost manuale (A043/A243) viene impostata in termini percentuali in base alla frequenza di base del 100%.

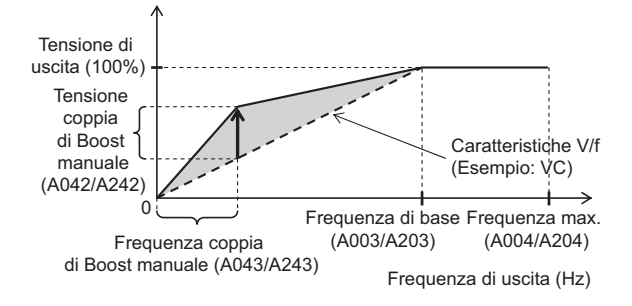

•Se si aumenta il valore impostato della coppia di Boost manuale (A042/A242), bisogna tenere in considerazione la sovraeccitazione del motore. In caso contrario il motore potrebbe bruciarsi.

#### **Coppia di Boost semplice [A041/A241]**

- •Se viene selezionata Coppia di Boost semplice (A041/A241: 01), viene regolata la tensione di uscita in base al livello di carico.
- •Per selezionare Coppia di Boost semplice (A041/A241), impostare la selezione di potenza del motore (H003/H203) e la selezione del numero di poli del motore (H004/H204) in base al motore in uso.
- •È possibile evitare una possibile avaria da sovracorrente durante la decelerazione impostando la selezione AVR su ON (A081: 00).
- •È possibile che non si ottengano caratteristiche sufficienti se si selezionano dimensioni del motore inferiori rispetto a quelle specificate.

#### **Guadagno tensione di uscita**

- •Cambia la tensione di uscita dell'inverter in termini percentuali in base alla selezione della tensione AVR [A082] del 100%.
- •L'inverter non può generare tensione superiore alla tensione di ingresso.

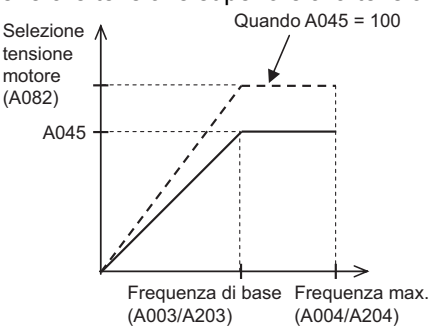

# **Frenatura ad iniezione c.c. (DB)**

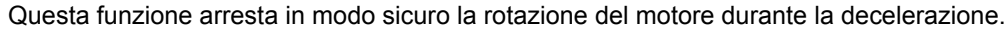

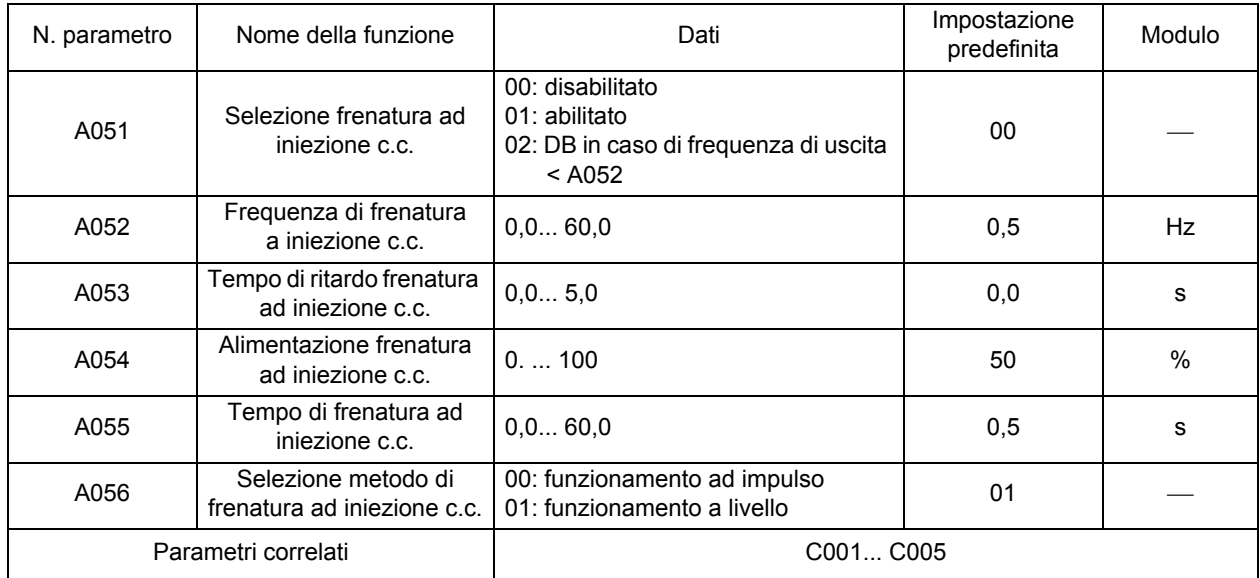

•Sono disponibili due metodi per la frenatura ad iniezione c.c: uno è il metodo esterno tramite l'ingresso multifunzione (frenatura esterna ad iniezione c.c.); il secondo è il metodo interno, eseguito automaticamente per arrestare il motore (frenatura interna ad iniezione c.c.).

•Di seguito sono riportati i tipi di funzionamento:

Funzionamento ad impulso: DB agisce durante il periodo di tempo specificato dall'ingresso del segnale DB.

Funzionamento a livello: DB agisce al momento dell'ingresso del segnale.

Modalità di controllo frequenza: DB agisce quando la frequenza raggiunge il livello specificato durante il funzionamento.

•Se la frenatura ad iniezione c.c. agisce a velocità elevate del motore, è possibile che si verifichi un'avaria da sovraccorrente (E01... E04) o da sovraccarico (E05). Per la frenatura interna ad iniezione c.c., la regolazione seguente consente di evitare questo tipo di situazione:

Abbassare la frequenza di frenatura ad iniezione c.c. (A052).

Aumentare il tempo di ritardo della frenatura ad iniezione c.c. (A053)

Per la frenatura esterna ad iniezione c.c. tramite ingresso multifunzione, utilizzare il terminale di frenatura esterna ad iniezione c.c. (con l'arresto per decelerazione).

**Funzioni**

**Funzion** 

#### **Frenatura esterna ad iniezione c.c. (A051 = 00)**

•Assegnare 07 (DB) all'ingresso multifunzione desiderato. La frenatura ad iniezione c.c. può essere applicata attivando/disattivando il terminale DB, indipendentemente dalla selezione della frenatura ad iniezione c.c. (A051).

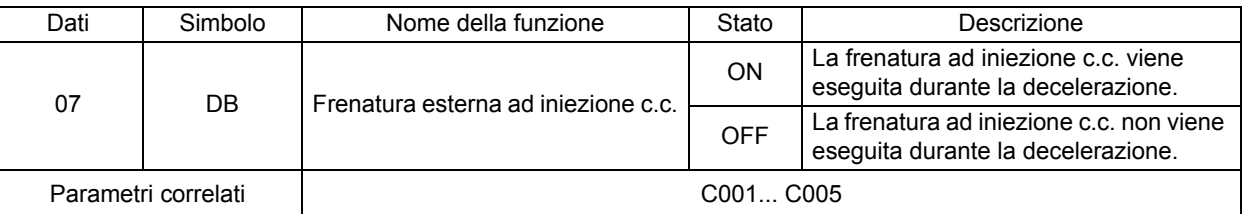

•Impostare l'alimentazione della frenatura ad iniezione c.c. in A054.

- •Se viene impostato il tempo di ritardo della frenatura ad iniezione c.c. (A053), l'uscita dell'inverter viene chiusa nel periodo di tempo specificato e il motore passa allo stato di corsa libera. Al termine del periodo di tempo impostato, viene avviata la frenatura ad iniezione c.c.
- •Impostare il tempo della frenatura ad iniezione c.c. (A055) o l'impostazione DB tenendo in considerazione la generazione di calore del motore. Un uso continuo e prolungato del terminale DB potrebbe bruciare il motore.
- •Eseguire le impostazioni in base al sistema in uso, dopo aver selezionato la modalità di funzionamento a livello o ad impulso in A056

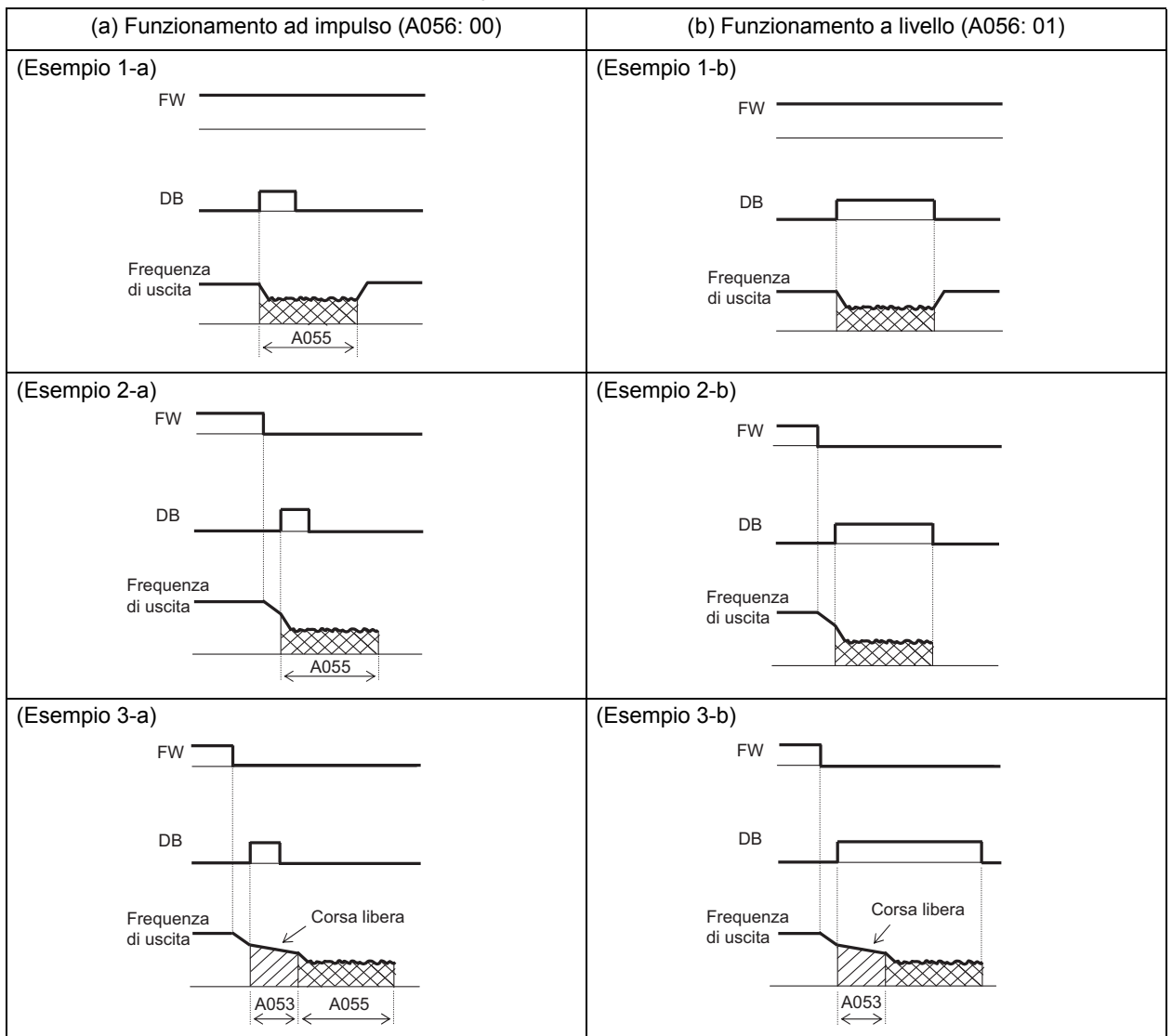

#### **Frenatura interna ad iniezione c.c. (A051 = 01)**

- •Esegue la frenatura ad iniezione c.c. per arrestare il motore senza alcuna operazione da terminale. Per utilizzare questa funzione, impostare la selezione della frenatura ad iniezione c.c. (A051) su 01. •Impostare l'alimentazione della frenatura ad iniezione c.c. in A054.
- •Impostare la frequenza per l'avvio della frenatura ad iniezione c.c. A052.
- •Se viene impostato il tempo di ritardo della frenatura ad iniezione c.c. (A053), l'uscita viene chiusa quando la frequenza raggiunge il livello impostato in A052 durante la decelerazione e per il periodo specificato viene attivato lo stato di corsa libera. Al termine del periodo di tempo specificato, viene avviata la frenatura ad iniezione c.c.
- •Di seguito è riportato il funzionamento a margine/a livello della frenatura interna ad iniezione c.c. Funzionamento
- ad impulso: con priorità al tempo di frenatura ad iniezione c.c. (A055), esegue la frenatura ad iniezione c.c. nel periodo di tempo specificato.

La frenatura ad iniezione c.c. viene attivata in base al periodo di tempo impostato in A055 quando la frequenza di uscita raggiunge il valore impostato in A052, dopo che il comando RUN (FW) è stato disattivato.

Anche se il comando RUN è attivo durante la frenatura ad iniezione c.c., la seconda frenatura diventa effettiva nel periodo di tempo impostato in A055. (Esempio 4-a), (Esempio 5-a)

Funzionamento

- 
- a livello: con priorità al comando RUN, passa al funzionamento normale, ignorando il tempo di frenatura ad iniezione c.c. (A055).

Se il comando RUN è attivo durante la frenatura ad iniezione c.c., torna al funzionamento normale, ignorando il tempo impostato in A055.

(Esempio 4-b), (Esempio 5-b)

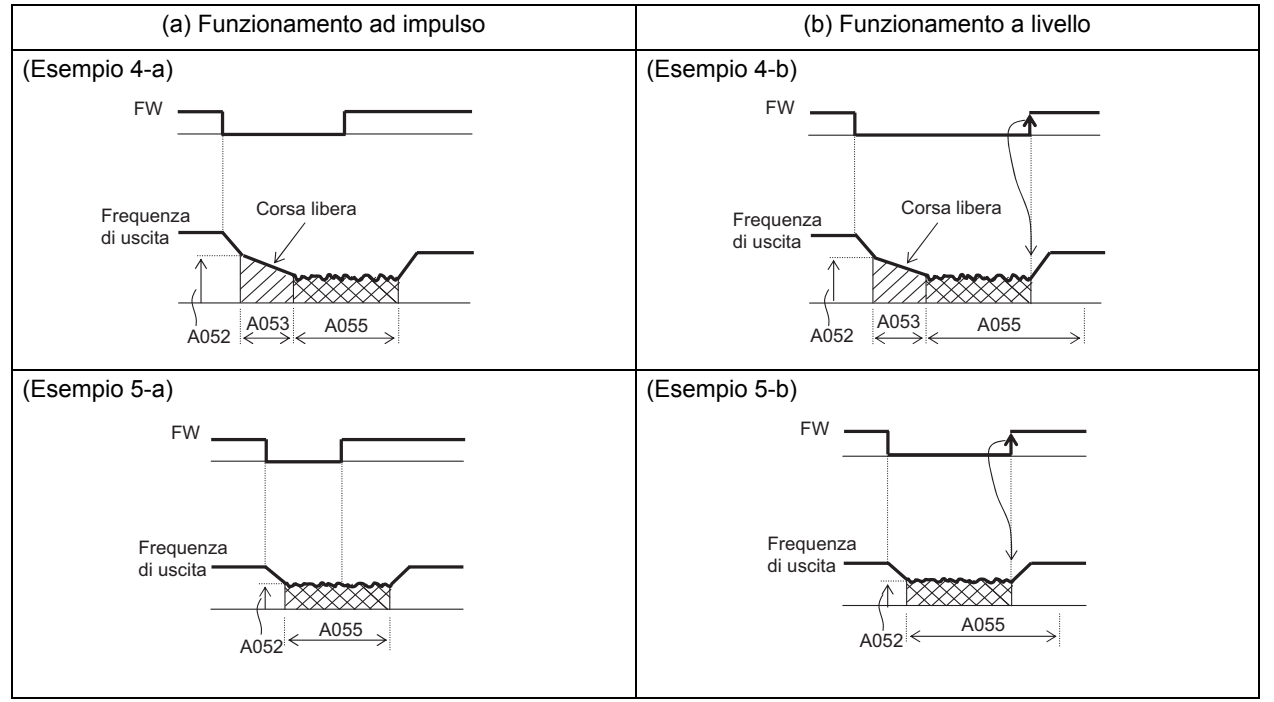

#### **Frenatura interna ad iniezione c.c. (Funziona solo alla frequenza impostata: A051 = 02)**

La frenatura a iniezione c.c. è abilitata quando il valore della frequenza di uscita diventa inferiore al valore della frequenza di frenatura ad iniezione c.c. (A052) durante il funzionamento.

- •Le frenature esterna (A051 = 00) e interna (A051 = 01) ad iniezione c.c. non sono disponibili se questa funzione è selezionata.
- •Funziona solo quando il comando RUN è attivo.
- •La frenatura ad iniezione c.c. viene avviata quando i valori delle frequenze di riferimento e di corrente diventano inferiori rispetto al valore impostato in A052. (Esempio 6-a)
- •Quando la frequenza di riferimento raggiunge 2 Hz o un valore superiore rispetto a quello impostato in A052, la frenatura ad iniezione c.c. viene rilasciata e l'uscita torna allo stato normale. (Esempio 6-a)

**Funzioni**

Funzioni

- •Se la frequenza di riferimento è "0" quando l'operazione viene avviata con l'ingresso analogico, il funzionamento iniziale è rappresentato dalla frenatura ad iniezione c.c., poiché il valore delle frequenze di riferimento e di corrente è "0". (Esempio 6-b)
- •Se il comando RUN viene attivato con la frequenza di riferimento impostata (o un valore superiore rispetto a quello impostato in A052), il funzionamento iniziale è rappresentato dall'uscita normale.

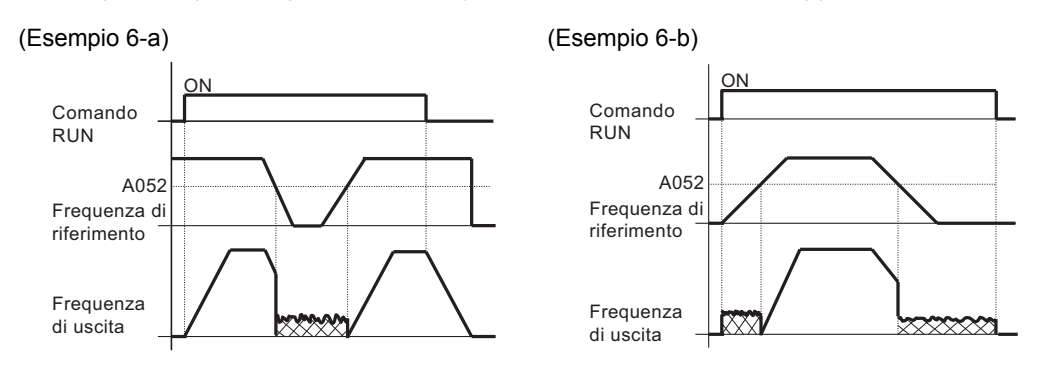

•L'operazione per tornare al funzionamento normale varia in base all'impostazione della selezione del metodo di frenatura ad iniezione c.c. (A056).

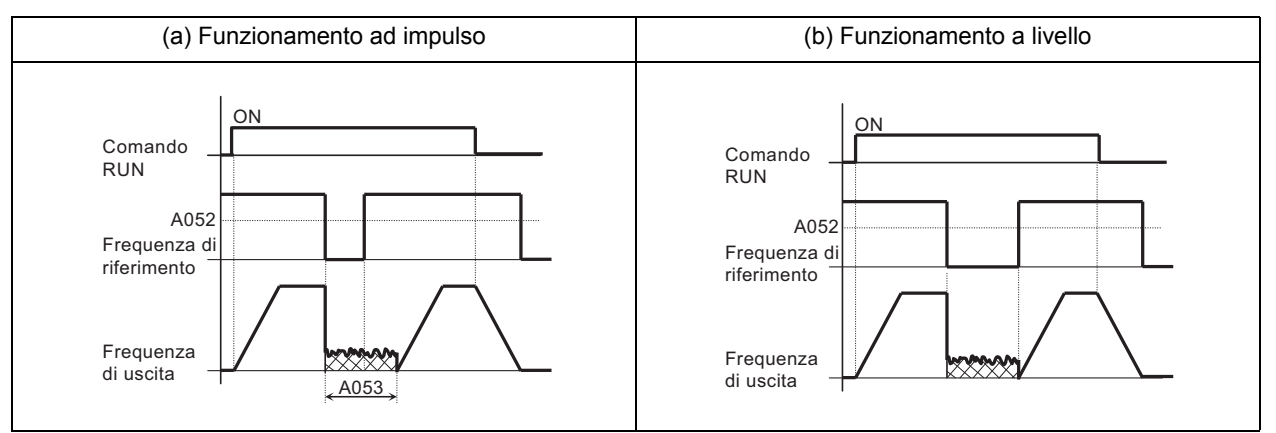

# **Limite di frequenza**

Questa funzione limita la frequenza di uscita dell'inverter.

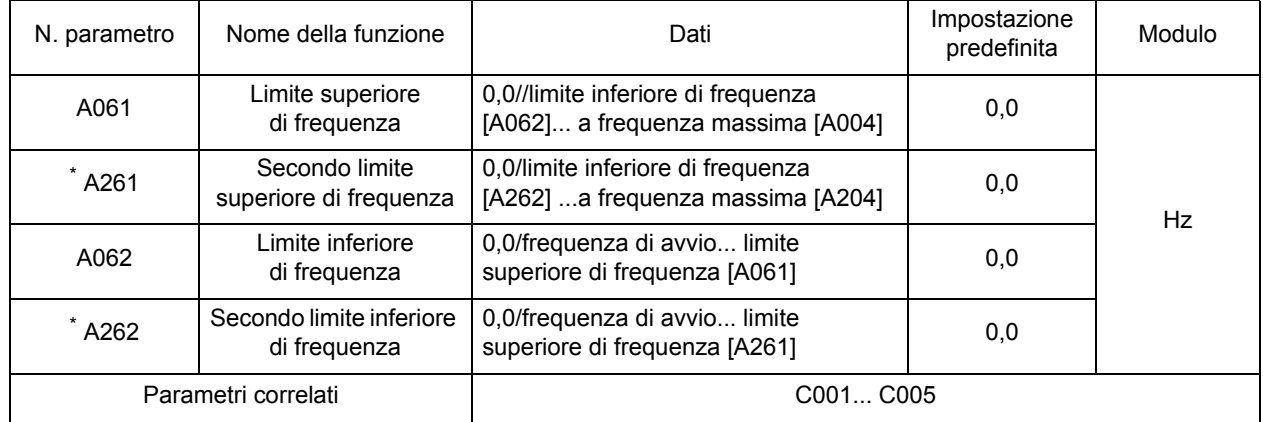

\* Per passare al secondo controllo, assegnare 08 (SET) al terminale di ingresso multifunzione, quindi attivarlo.

- •È possibile impostare i limiti superiore/inferiore sulla frequenza impostata. Questa funzione non accetta riferimenti di frequenza oltre i limiti impostati.
- •Impostare prima il limite superiore.
- Verificare che il limite superiore (A061/A261) sia maggiore rispetto al limite inferiore (A062/A262). •Nessun limite può funzionare se viene impostato su 0 Hz.

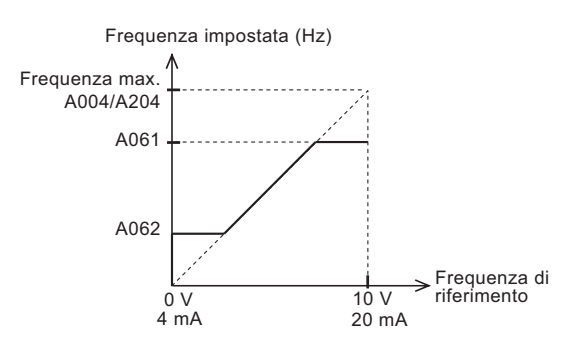

Se viene impostato il limite inferiore, il valore impostato diventa quello prioritario anche se viene specificato 0 V (4 mA) per la frequenza di riferimento.

## **Funzione frequenza di salto**

Questa funzione consente di evitare punti di risonanza delle macchine caricate.

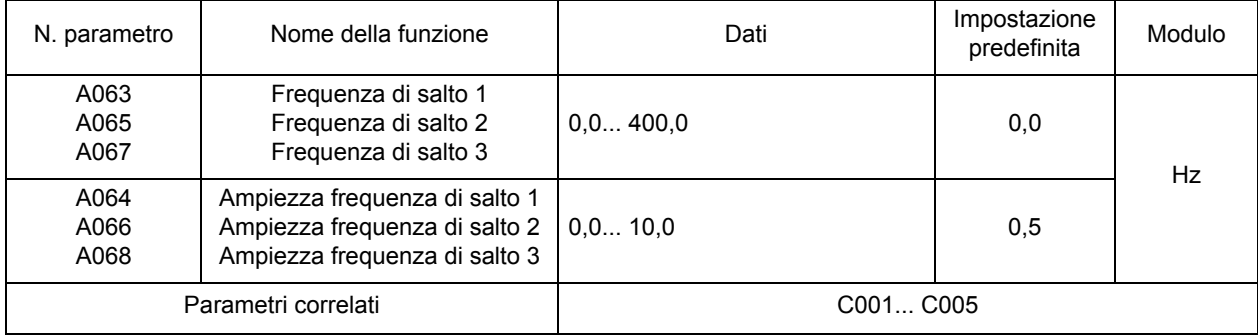

•La frequenza di uscita non può essere impostata entro l'intervallo predefinito della frequenza di salto.

•La frequenza di uscita passa attraverso la frequenza di salto solo durante la fase di accelerazione e decelerazione. Se la frequenza di riferimento viene impostata nell'area del salto, l'uscita imposterà automaticamente una frequenza superiore o inferiore a seconda che l'inverter sia in fase di accelerazione o decelerazione.

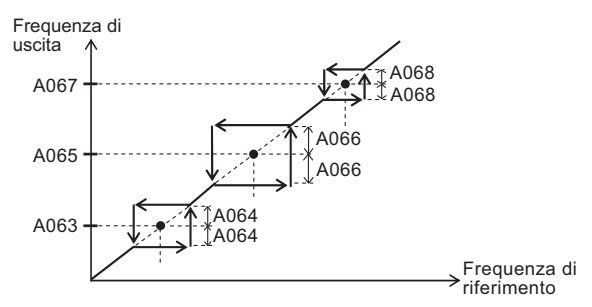

## <span id="page-99-0"></span>**Funzione PID**

Questa funzione consente di controllare delle grandezze quali portata, volume di aria e pressione.

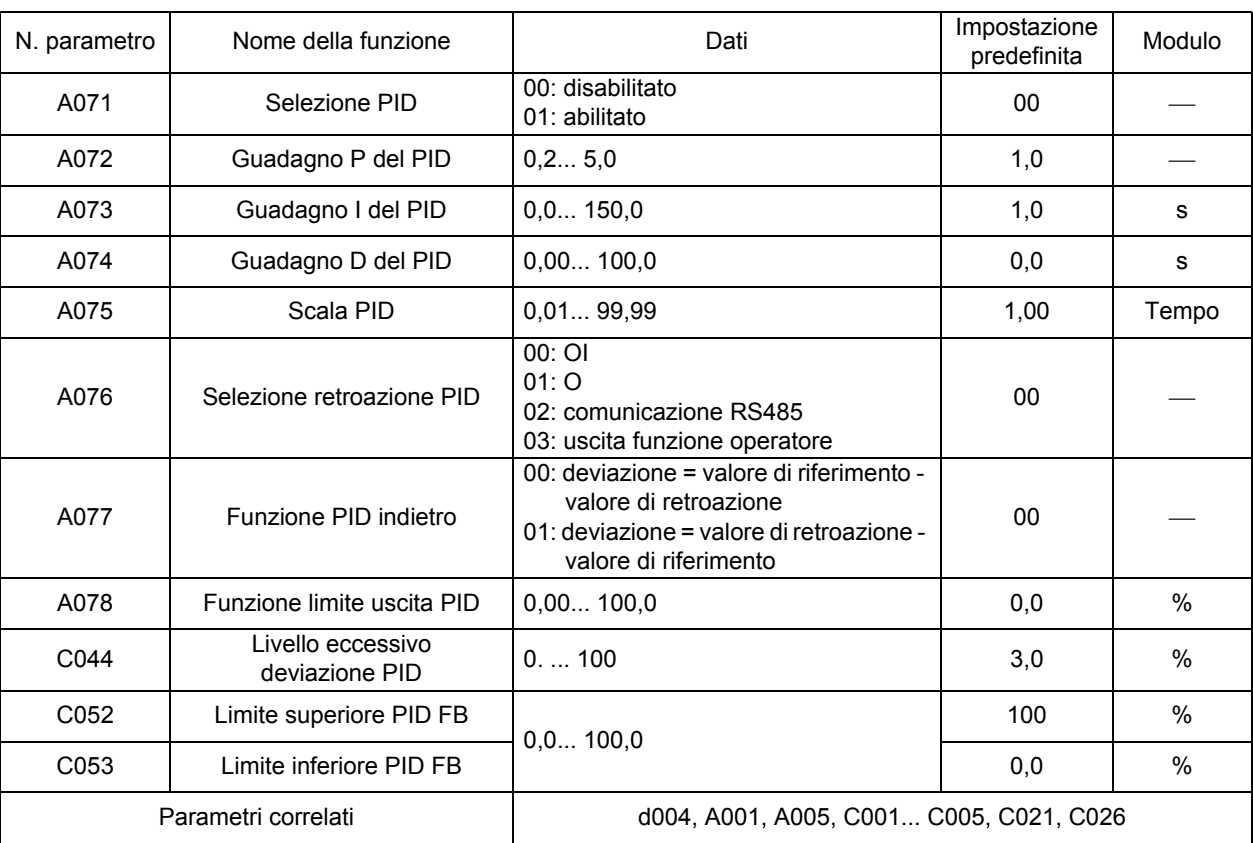

•Per utilizzare questa funzione, impostare A071... 01.

•Per abilitare/disabilitare questa funzione tramite la morsettiera (segnale esterno), assegnare 23 (abilitazione/disabilitazione PID) all'ingresso multifunzione desiderato. Selezionare OFF per abilitare la funzione PID e ON per disabilitarla.

## **Struttura di base del controllo PID (Esempio)**

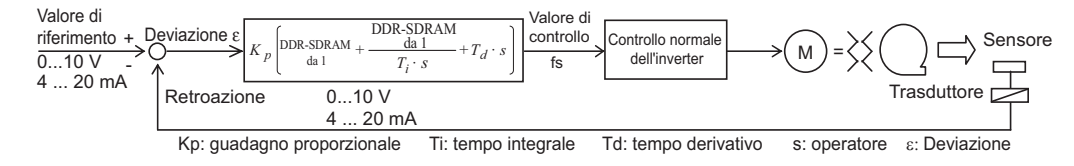

# **Abilitazione/disabilitazione PID**

Questa funzione disabilita temporaneamente la funzione PID tramite l'ingresso terminale. Sovrascrive l'impostazione A071 per il controllo della frequenza del motore.

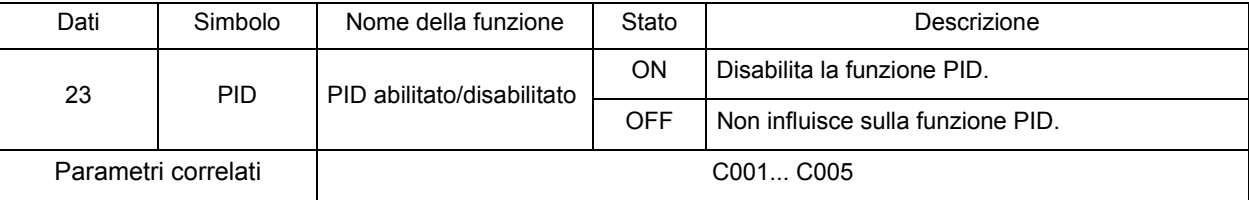

#### **Selezione del valore di riferimento**

•Il valore di riferimento dipende dal terminale selezionato nella frequenza di riferimento A001, diverso da quello selezionato in A076.

Non è possibile impostare nello stesso momento ingressi analogici O e OI per i valori di riferimento e di retroazione. Non collegare le linee di segnale per gli ingressi O e OI simultaneamente.

#### **Selezione retroazione**

•Selezionare un terminale per i segnali di retroazione in A076.

L'impostazione della selezione del terminale O/OI A005 è disabilitata quando il blocco terminali di controllo (terminale) 01 è impostato in A001.

#### **Monitoraggio valore di retroazione PID**

•È possibile monitorare il valore di retroazione PID in d004.

•Il valore di monitoraggio viene visualizzato come il valore moltiplicato della scala PID (A075). Display monitoraggio = valore di retroazione (%) × impostazione A075

#### **Deviazione/uscita eccessiva**

•È possibile impostare il livello di deviazione PID eccessiva (C044) durante il controllo PID. Se la deviazione PID raggiunge il livello di deviazione eccessiva (C044), il terminale di uscita multifunzione viene attivato.

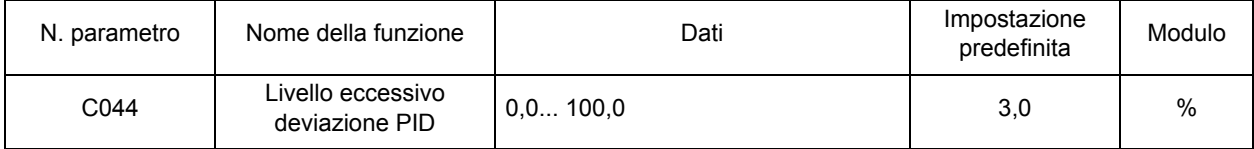

•Assegnare 04 (OD) a ogni selezione 11 del terminale di uscita multifunzione (C021) oppure alla selezione della funzione uscita a relè (AL2, AL1) (C026).

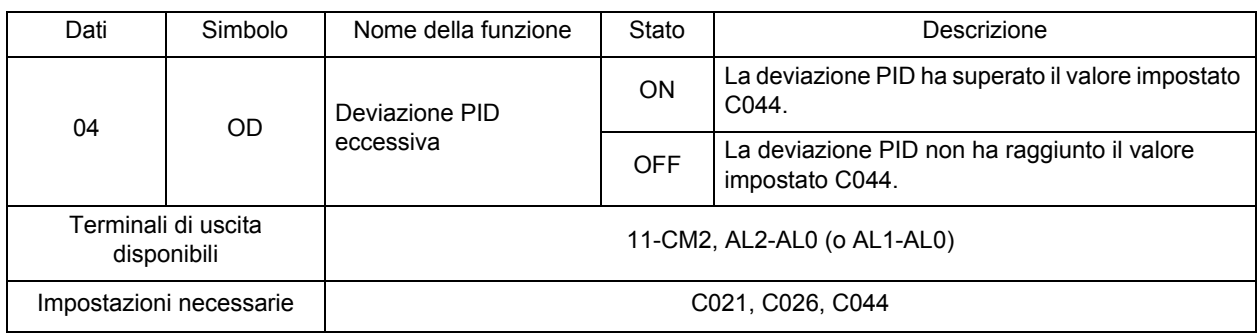

•C044 può essere impostato con i valori 0... 100. L'impostazione corrisponde all'intervallo compreso tra 0 e il valore di riferimento massimo.

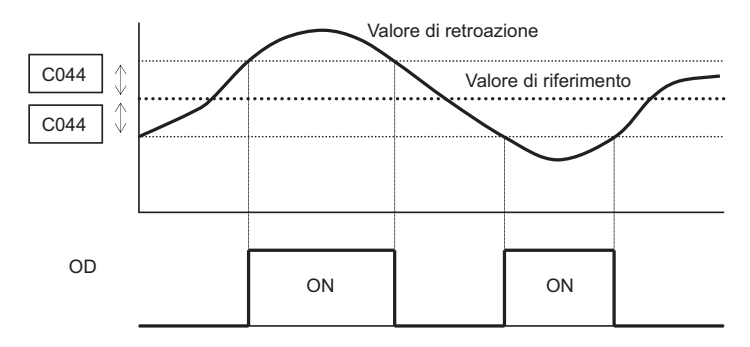

#### **Limite superiore/inferiore retroazione PID (FB)**

Se il valore di retroazione supera il limite superiore impostato in C052, la funzione FBV, assegnata al terminale di uscita multifunzione, viene attivata. Se il valore è al di sotto del limite inferiore impostato in C053, la funzione FBV viene disattivata.

Questa funzione è efficace come un comando RUN per l'uso di più pompe.

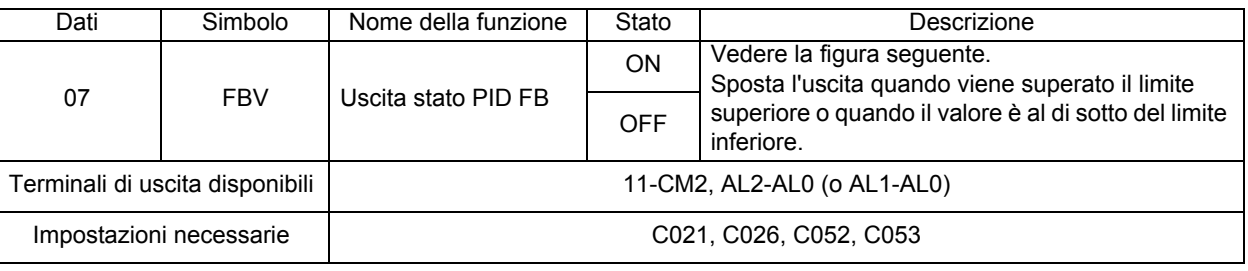

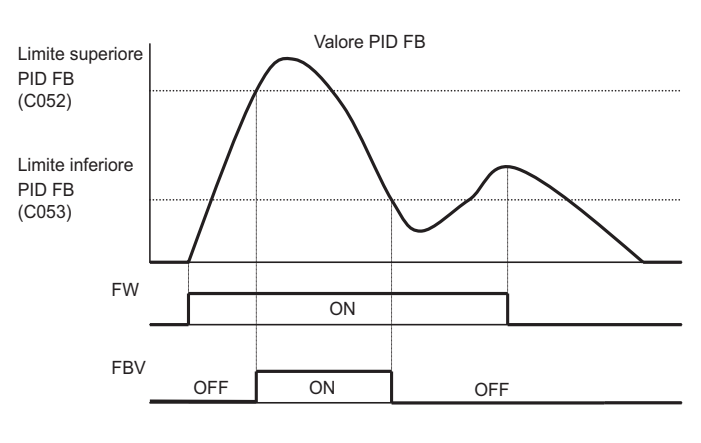

# **Operazione PID**

#### **Operazione P**

•Operazione nella quale il volume di controllo è proporzionale al valore di riferimento

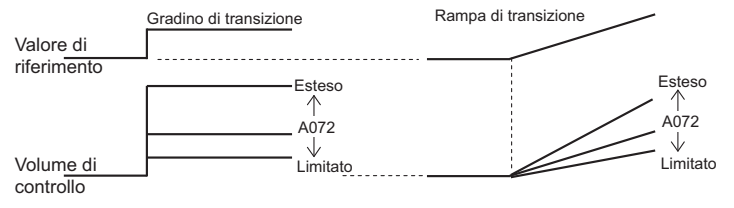

#### **Operazione I**

•Operazione nella quale il volume di controllo aumenta in modo lineare al tempo

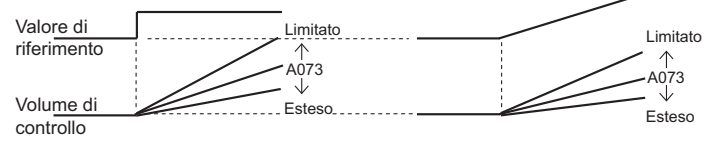

#### **Operazione D**

•Operazione nella quale il volume di controllo è proporzionale al rapporto di variazione del valore di riferimento

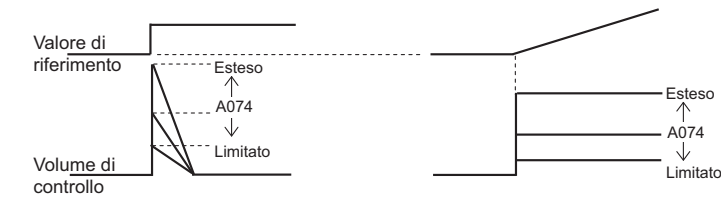

•L'operazione PI è la combinazione delle precedenti operazioni P e I; PD rappresenta le operazioni P e D; PID rappresenta le operazioni P, I e D.

#### **Regolazione del guadagno PID**

•Se tramite la funzione PID non è possibile ottenere una risposta stabile, regolare ogni guadagno nel modo seguente, in base alla situazione.

La variazione del valore di retroazione è lenta quando il valore di riferimento viene modificato.  $\rightarrow$  Aumentare il guadagno P. Il valore di retroazione varia rapidamente ma non è stabile.  $\rightarrow$  Abbassare il quadagno P. I valori di riferimento e di retroazione non corrisponderanno. → Abbassare il guadagno I. Il valore di retroazione fluttua in modo instabile.  $\rightarrow$  Aumentare il quadagno I. La risposta è lenta anche con un aumento del guadagno P.  $\rightarrow$  Aumentare il guadagno D.

Con l'aumento del guadagno P, il valore di retroazione fluttua e non è stabile. 
→ Abbassare il guadagno D.

- 
- 
- 
- 
- 

#### **PID integrale reset**

•Cancella il valore integrale dell'operazione PID.

•Assegnare 24 (PIDC) all'ingresso multifunzione desiderato.

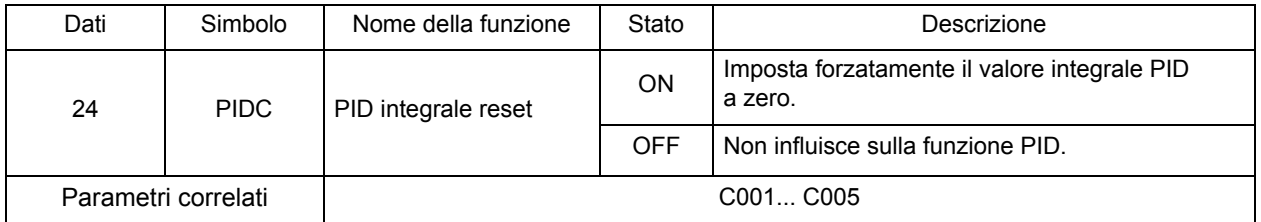

•Cancella il valore integrale ogni volta che il terminale PIDC viene attivato.

Non attivare il terminale PIDC durante l'operazione PID per evitare un'avaria da sovracorrente. Attivare il terminale PIDC dopo aver disattivato l'operazione PID, questo consente di arrestare il motore.

Il valore integrale viene cancellato durante il funzionamento libero o la ripetizione.

#### **Funzione di confronto PID**

- •Questa funzione genera un segnale quando viene rilevato che il valore di retroazione PID supera l'intervallo impostato.
- •Assegnare 07 (FBV) a ogni terminale di uscita multifunzione 11 (C021) o terminale di uscita a relè AL2 e AL1 (C026).
- •Impostare il limite superiore in C052 e il limite inferiore in C053. Quando il valore di retroazione PID è al di sotto del limite inferiore, il terminale viene attivato. Lo stato ON rimane invariato fino a quando il valore non oltrepassa il limite superiore.

•Il segnale di uscita viene arrestato quando l'uscita viene chiusa (durante l'arresto, FRS e così via).

•Aiuta a controllare il numero di ventole e di pompe.

# **Funzione AVR**

•Questa funzione fornisce correttamente la tensione al motore anche se la tensione di ingresso dell'inverter fluttua. Grazie a questa funzione, la tensione di uscita del motore si basa sul valore impostato nella selezione della tensione AVR.

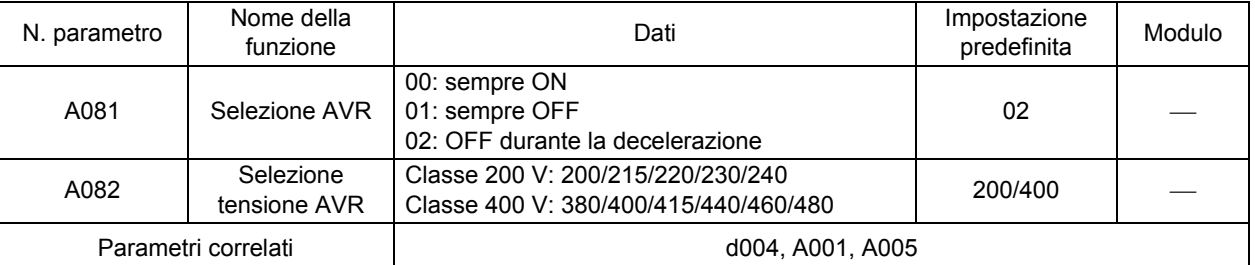

•Con A081 (selezione AVR), scegliere se abilitare o disabilitare questa funzione.

- •Tenere presente che l'inverter non può generare tensione superiore alla tensione di ingresso.
- •Per evitare una possibile avaria da sovracorrente durante la decelerazione, impostare la selezione AVR su "Sempre ON" (A081: 00).

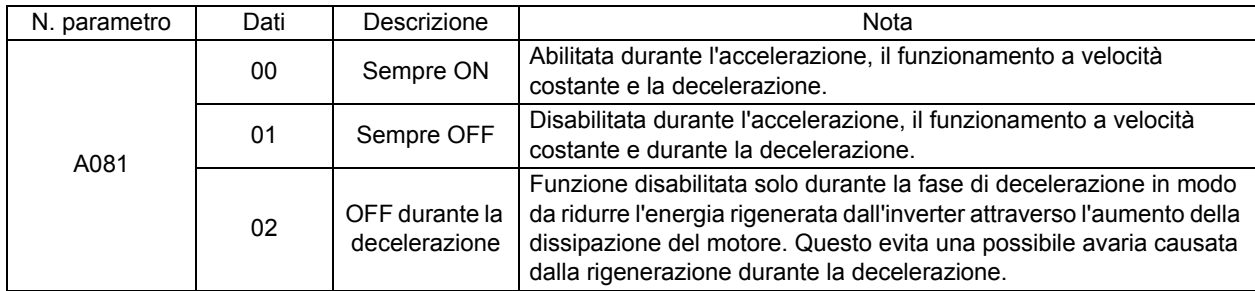

# **Funzione di risparmio automatico dell'energia**

Questa funzione regola automaticamente l'alimentazione di uscita dell'inverter al minimo durante il funzionamento a velocità costante. Valida per il carico delle caratteristiche di coppia ridotta, ad esempio ventola e pompa.

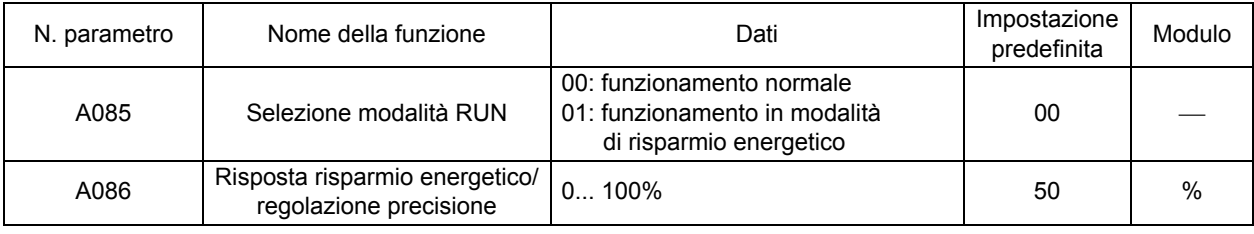

•Per utilizzare questa funzione, impostare la selezione della modalità RUN (A085) su 01. È possibile regolare la risposta e la precisione in Risposta risparmio energetico/regolazione precisione (A086). •Controlla la potenza di uscita a frequenze comparative. Se si verificano variazioni repentine del carico,

ad esempio un picco di tensione, il motore può bloccarsi determinando un errore da sovracorrente.

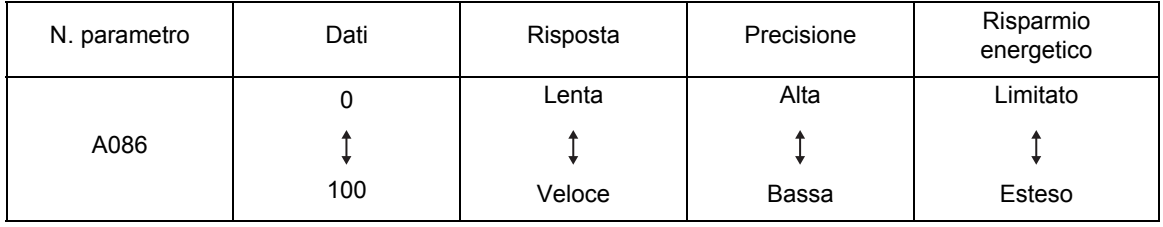

# **Funzione di selezione del tempo di decelerazione/accelerazione a 2 fasi**

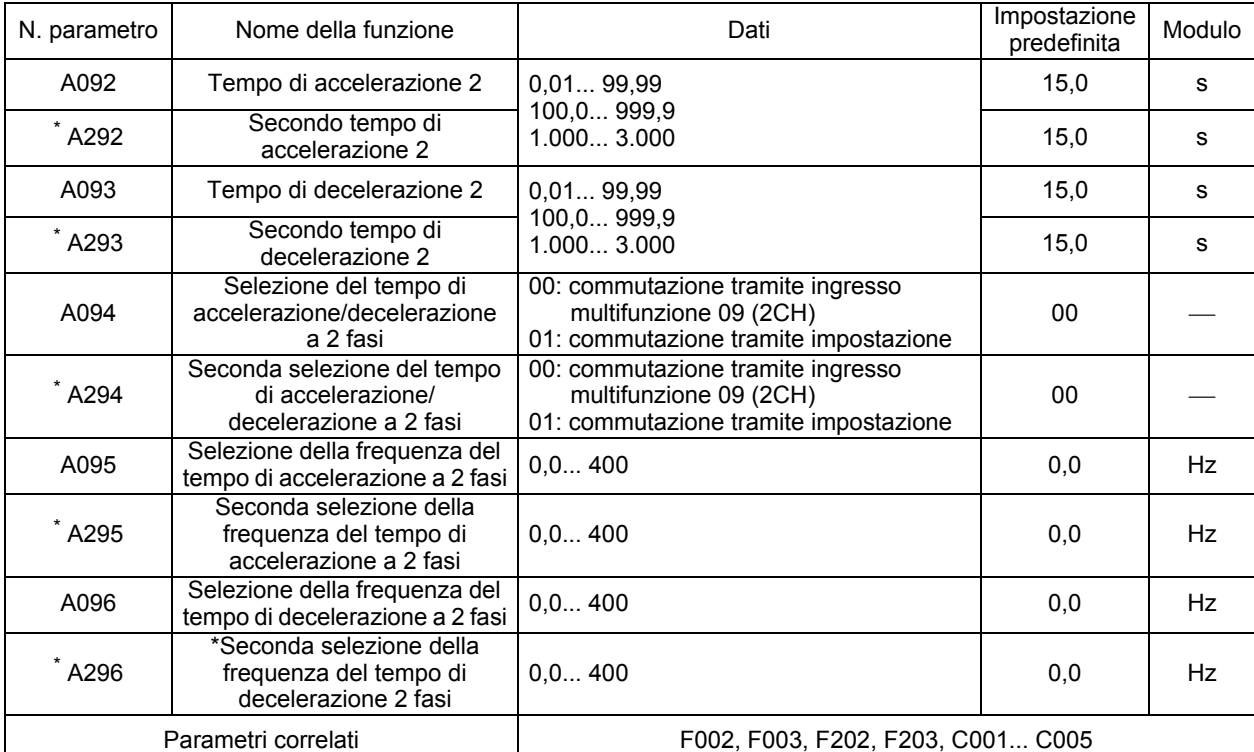

Questa funzione cambia il tempo di accelerazione/decelerazione durante tali operazioni.

\* Per passare al secondo controllo, assegnare 08 (SET) al terminale di ingresso multifunzione, quindi attivarlo. •Il tempo di accelerazione/decelerazione può essere modificato tramite un ingresso multifunzione oppure automaticamente tramite una frequenza arbitraria.

•Per modificare il tempo mediante l'ingresso multifunzione, bisogna assegnare a quest'ultimo il valore 09 (2CH).

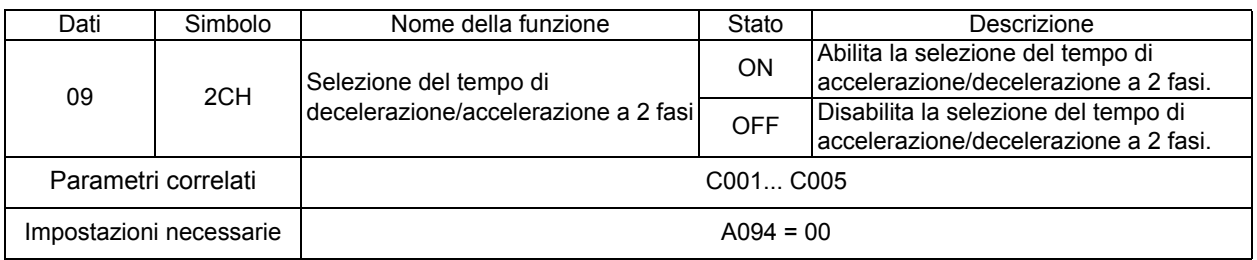

(Esempio 1) Quando A094/A294 è impostato su 00 (Esempio 2) Quando A094/A294 è impostato su 01

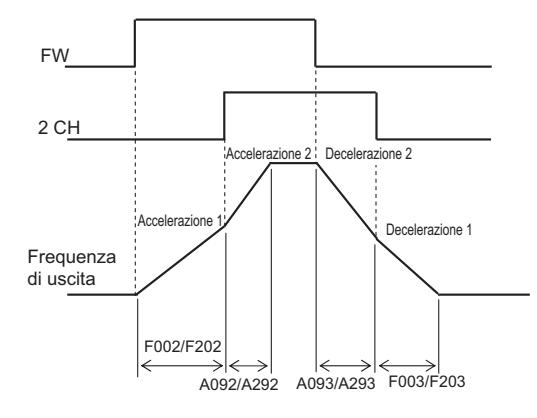

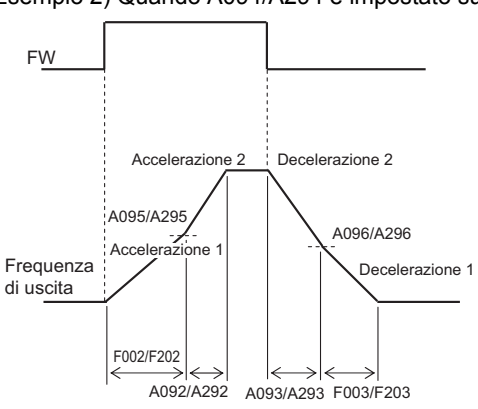

# **Sequenza di accelerazione/decelerazione**

Questa funzione viene utilizzata quando è necessario ottenere un'accelerazione/decelerazione graduale.

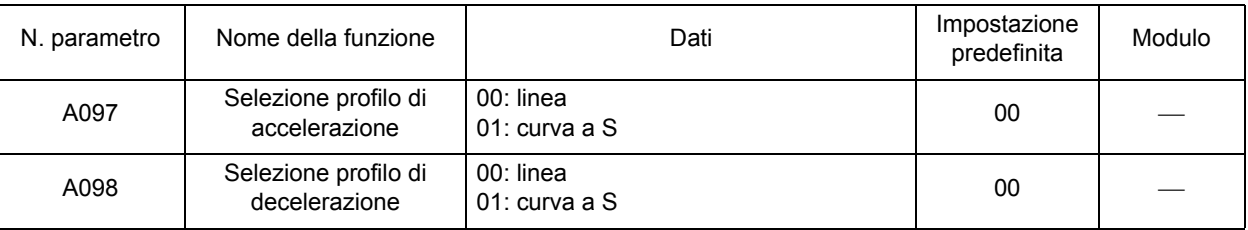

•Il profilo di accelerazione/decelerazione può essere impostato in base a ciascun sistema.

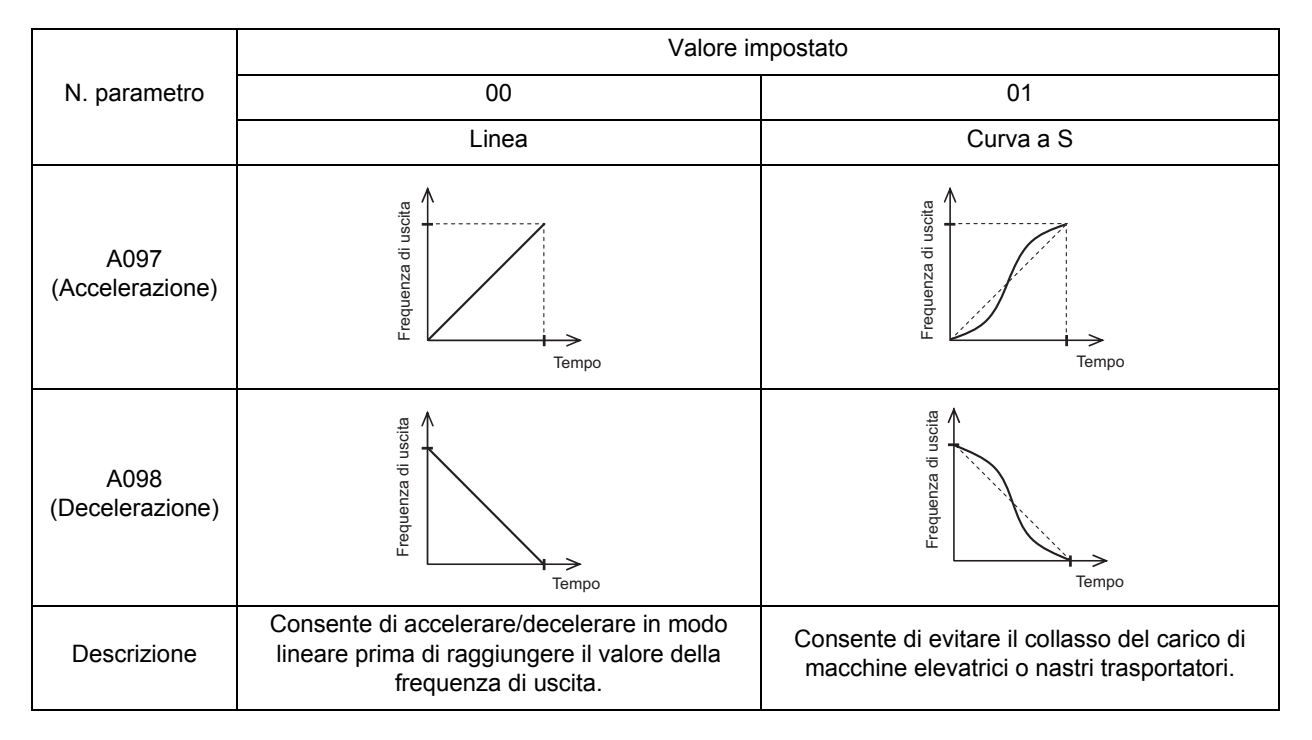

# **Funzione di regolazione frequenza esterna (OI)**

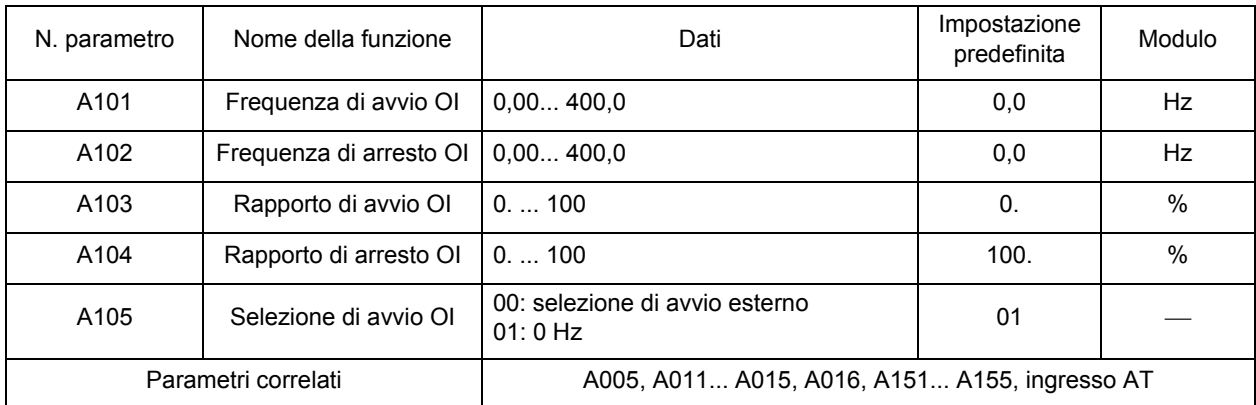

Per ciascun elemento, vedere ["Regolazione frequenza esterna \(tensione/corrente\)" \(pagina 4-11\).](#page-88-1)

**Funzioni**

Funzioni

# **Funzione frequenza di funzionamento**

Questa funzione esegue i calcoli per due ingressi e mostra il risultato come frequenza di uscita.

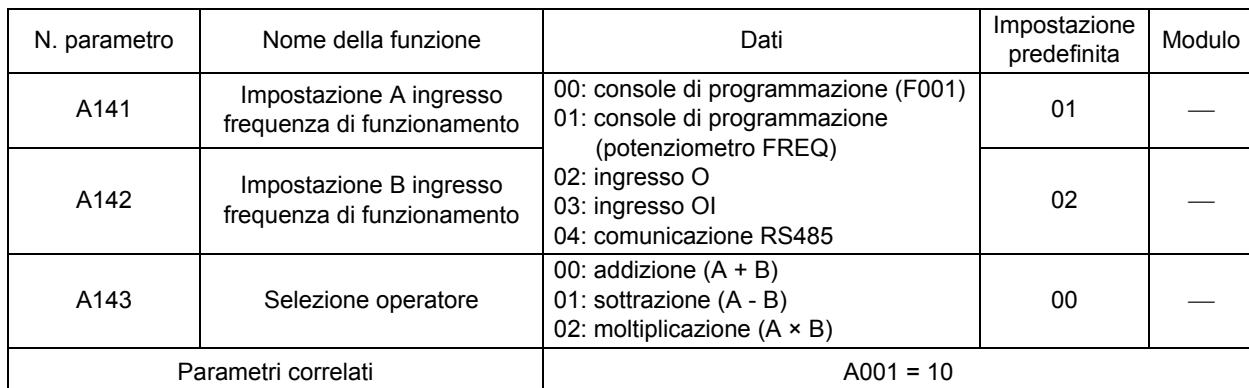

•Gli ingressi O e OI non possono essere impostati nello stesso momento. Non collegare le linee di segnale per gli ingressi O e OI simultaneamente.

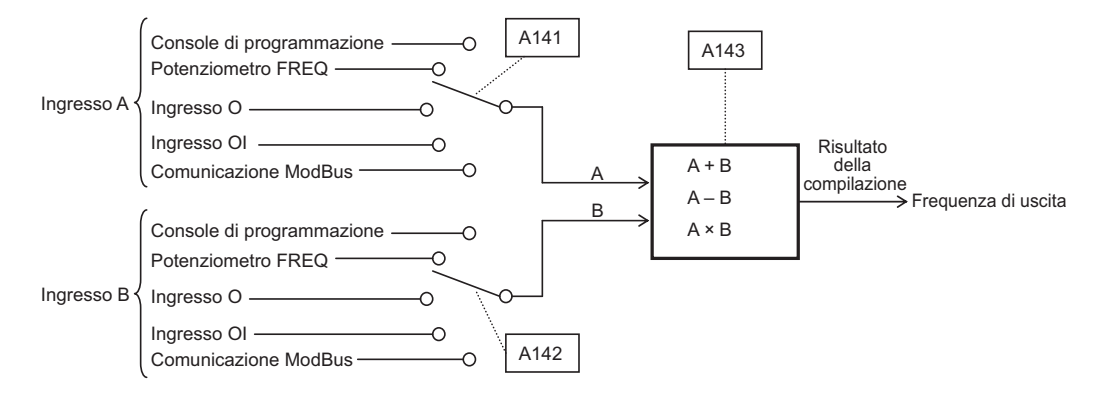

# **Funzione di frequenza aggiuntiva**

Questa funzione aggiunge alla frequenza di uscita o sottrae da essa la frequenza costante impostata in A145. Selezionare la somma o la sottrazione in A146.

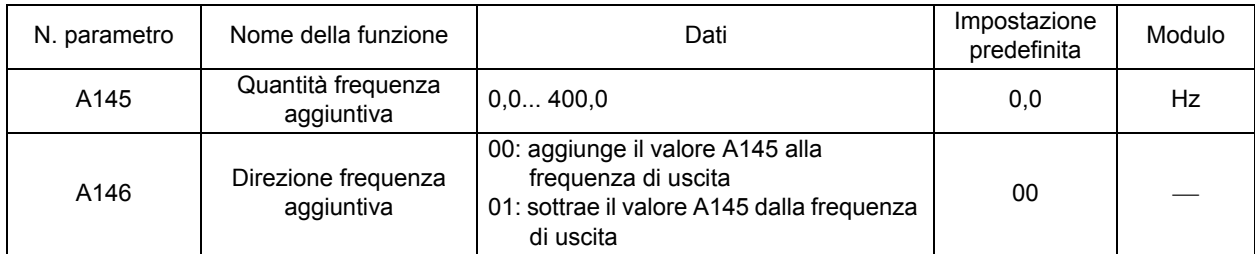

Assegnare il valore 50 al terminale di ingresso multifunzione nel parametro C001... C005 per utilizzare queste funzioni.

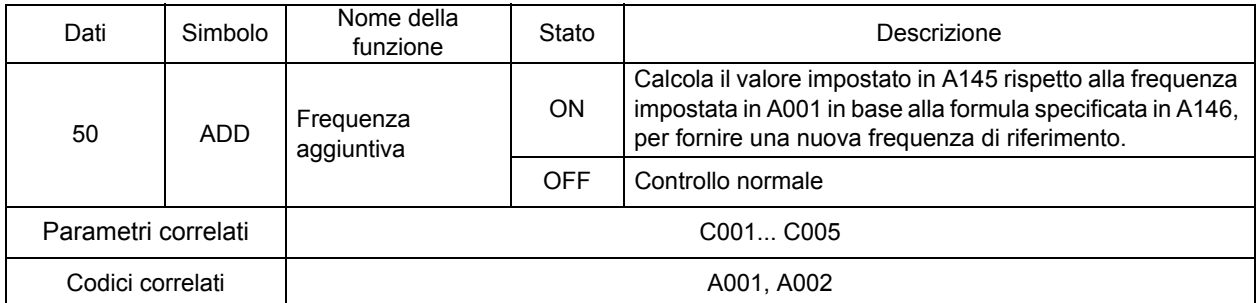

**Funzioni**

**Funzioni** 

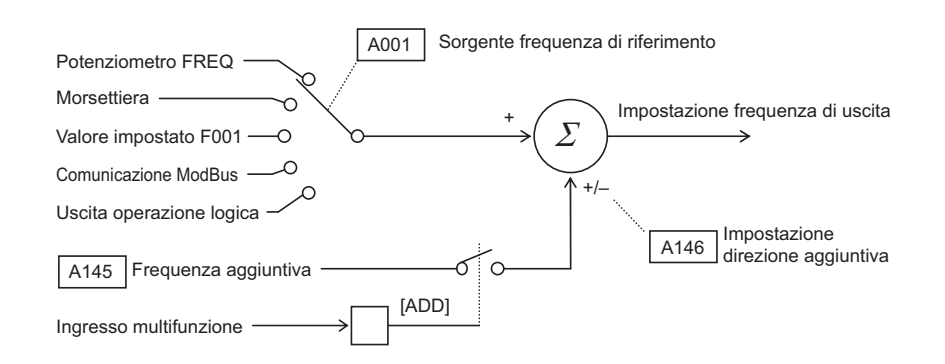

# **<Gruppo B: parametro funzione dettagliata> Caduta di tensione momentanea/ripristino dopo avaria (riavvio)**

Questa funzione consente di stabilire l'operazione eseguita quando si verifica un'avaria a causa della momentanea interruzione di alimentazione, caduta di tensione, sovracorrente o sovratensione. Impostare la condizione di ripristino in base al sistema in uso.

<span id="page-107-1"></span><span id="page-107-0"></span>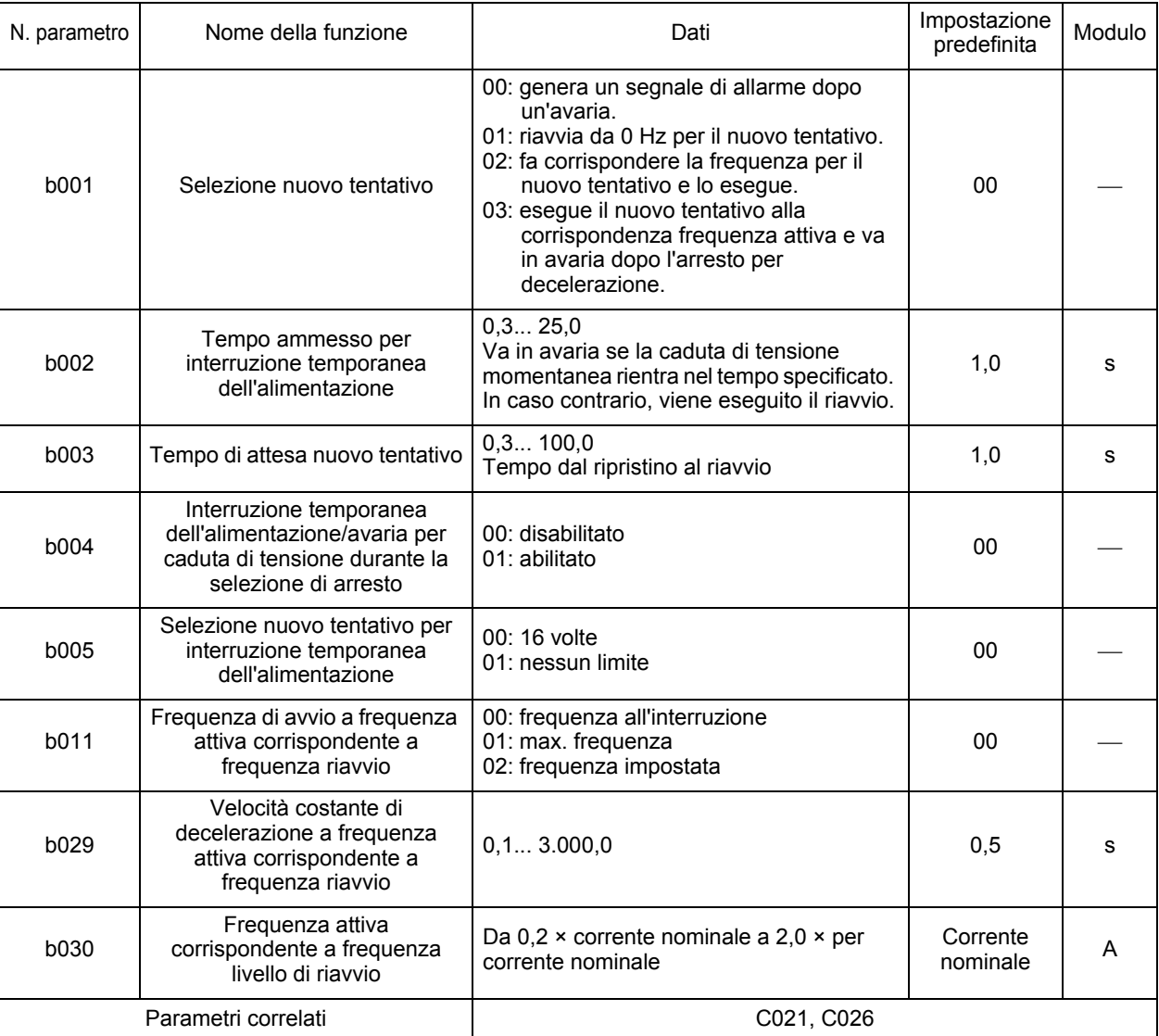
#### **Funzione di ripristino per avaria**

•Selezionare la funzione di ripristino durante l'operazione in [b001] (01 o 02). Se il valore di [b005] è 00 (impostazione predefinita), è necessario effettuare le operazioni seguenti.

- Al momento della caduta di tensione momentanea e sottotensione:
	- Esegue il riavvio per 16 volte e va in allarme alla diciassettesima.
- In caso di sovracorrente e sovratensione:
	- Esegue il riavvio per 3 volte e va in allarme alla quarta.

I nuovi tentativi vengono conteggiati separatamente per la caduta di tensione momentanea, la sottotensione, la sovracorrente e la sovratensione. Ad esempio, un'avaria da sovratensione si verifica solo dopo tre avarie da sovracorrente e dopo quattro avarie da sovratensione. Per la caduta di tensione momentanea e la sottotensione, se il valore di [b005] è 01, i nuovi tentativi continuano fino a quando lo stato non viene cancellato.

•È possibile selezionare l'operazione per la caduta di tensione momentanea e la sottotensione durante l'arresto in b004.

(Ulteriori informazioni)

Corrispondenza di frequenza all'avvio: riavvia il motore senza arrestarlo una volta raggiunta la velocità di rotazione del motore. (Se il comando RUN è impostato nella console di programmazione, ovvero A002 = 2, l'inverter viene arrestato).

• Di seguito è riportato il diagramma di temporizzazione nel quale viene selezionata la funzione di ripetizione (b001: 02).

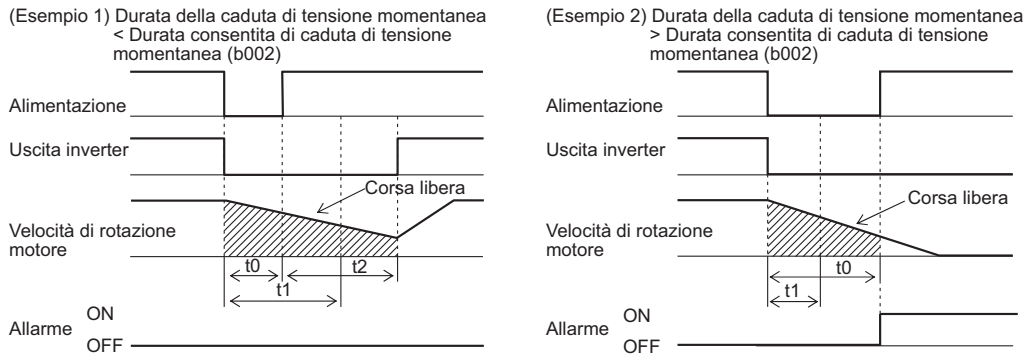

[t0: Durata della caduta di tensione momentanea / t1: Durata tollerata di caduta di tensione momentanea (b002) / t2: Tempo di attesa nuovo tentativo (b003)]

#### **Selezione allarme per caduta di tensione momentanea/sottotensione durante l'arresto**

•Utilizzare b004 per scegliere se abilitare un'uscita di allarme in caso di caduta di tensione momentanea o sottotensione.

•L'uscita di allarme rimane attiva finché è presente l'alimentazione di controllo dell'inverter. Uscita di allarme per caduta di tensione momentanea e sottotensione durante l'arresto (Esempi 3 e 4)

#### (Esempio 3) b004: 00 Mentre l'inverter è in fase di arresto

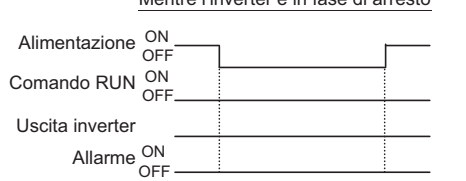

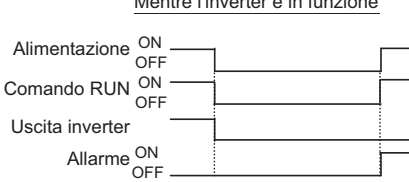

Mentre l'inverter è in funzione

#### (Esempio 4) b004: 01

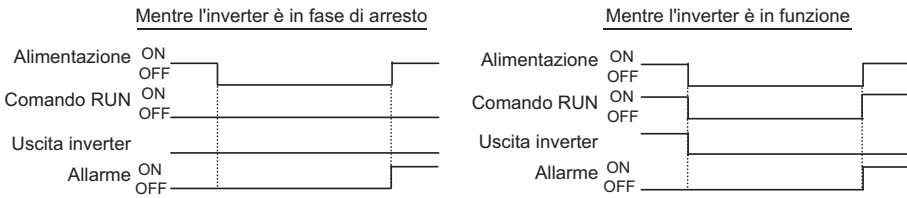

### **Funzione termica elettronica**

Questa funzione protegge elettronicamente il motore da surriscaldamento.

- •Causa un allarme da sovraccarico (E05) per proteggere il motore dal surriscaldamento in base alla corrente nominale del motore.
- •Fornisce le migliori caratteristiche di protezione, tenendo in considerazione la capacità di raffreddamento ridotta di un motore standard alle basse velocità.
- •Quando si imposta un valore superiore alla corrente nominale del motore, prestare attenzione agli eventuali aumenti di temperatura del motore.

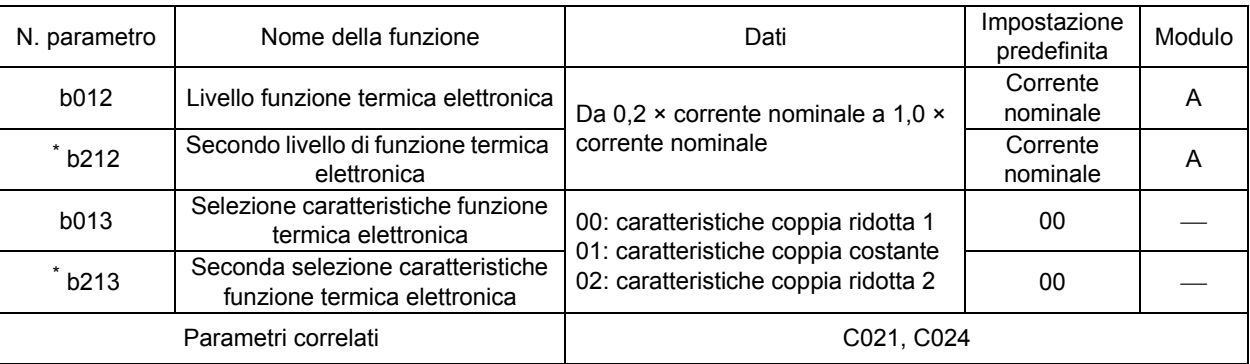

\* Per passare al secondo controllo, assegnare 08 (SET) al terminale di ingresso multifunzione, quindi attivarlo.

#### **Livello funzione termica elettronica (livello di protezione motore)**

(Esempio) JX-AB007 Corrente nominale: 4,0 A Intervallo di impostazione: 0,8... 4,0 A

Tempo prima dell'avaria (s)

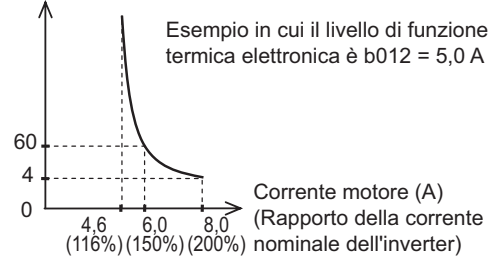

#### **Caratteristiche termiche elettroniche**

- •Le caratteristiche di frequenza vengono moltiplicate per il valore b012/212 impostato in precedenza.
- •Minore è la frequenza di uscita, minore è la capacità di raffreddamento della ventola di raffreddamento standard del motore.

#### **Caratteristiche coppia ridotta 1**

•Valore moltiplicato per le caratteristiche del limite di tempo impostate in b012/212 per ciascuna frequenza.

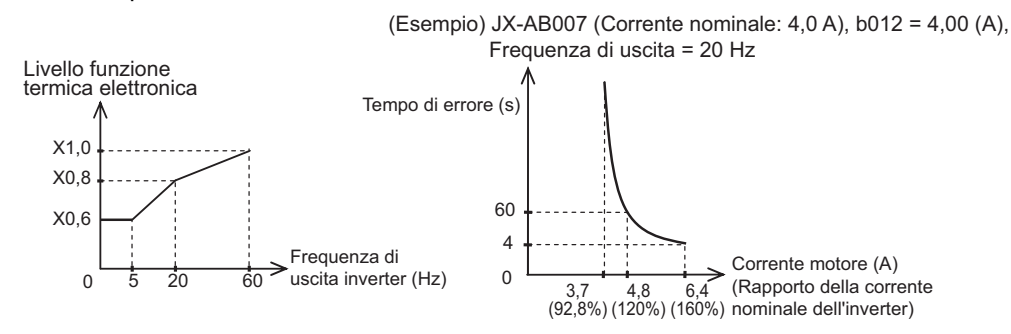

#### **Caratteristiche coppia costante**

- •Non ignorare questa impostazione quando si utilizza un motore a coppia costante.
- •Valore moltiplicato per le caratteristiche del limite di tempo impostate in b012/212 per ciascuna frequenza.

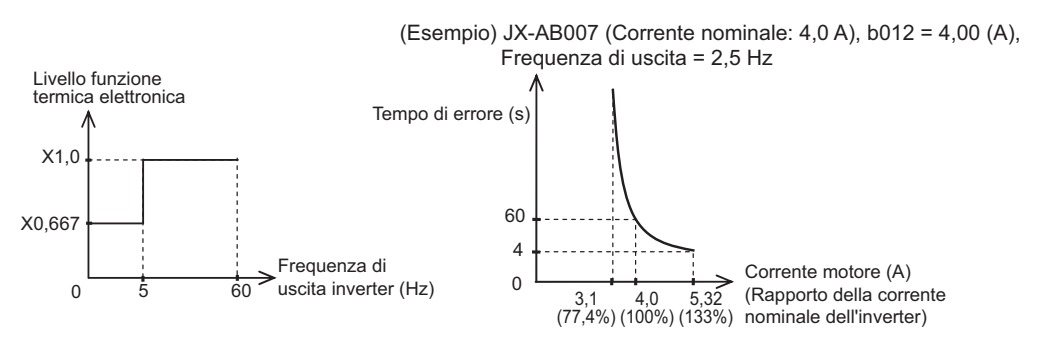

#### **Caratteristiche coppia ridotta 2**

•Valore moltiplicato per le caratteristiche del limite di tempo impostate in b012/212 per ciascuna frequenza.

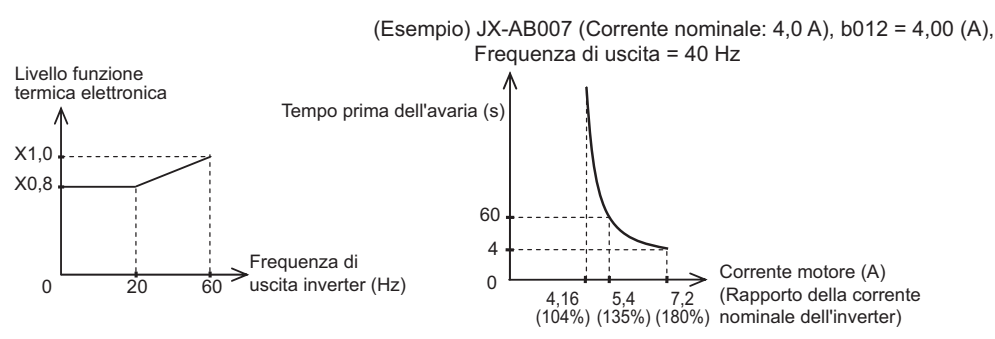

#### <span id="page-110-0"></span>**Limite sovraccarico/segnalazione di sovraccarico**

Questa funzione consente di evitare l'allarme da sovracorrente a causa di una rapida fluttuazione di carico durante l'accelerazione o il funzionamento a velocità costante.

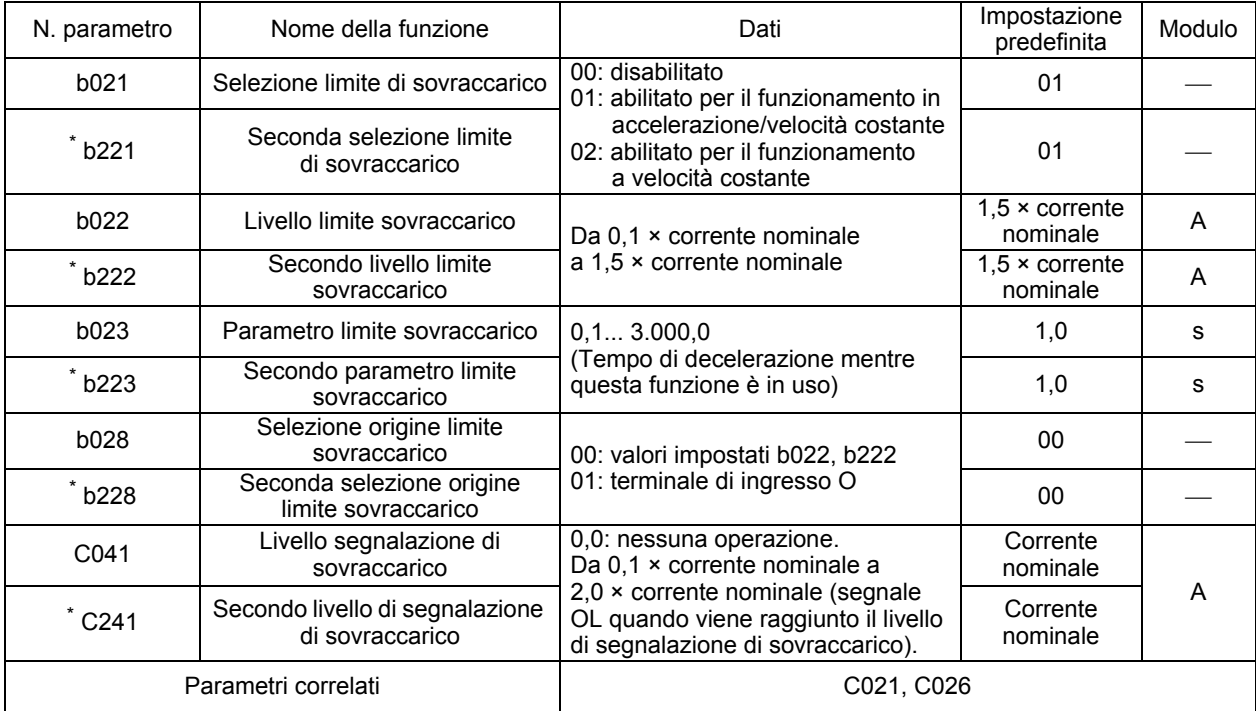

\* Per passare al secondo controllo, assegnare 08 (SET) al terminale di ingresso multifunzione, quindi attivarlo.

**Funzioni**

**Funzioni** 

- •L'inverter monitora la corrente del motore durante l'accelerazione o durante il funzionamento a velocità costante. Se viene raggiunto il livello limite sovraccarico, la frequenza di uscita viene automaticamente ridotta in base al parametro limite sovraccarico.
- •Il livello limite sovraccarico consente di impostare un valore di corrente affinché sia possibile utilizzare questa funzione.
- •Quando questa funzione è in uso, il tempo di accelerazione diventa maggiore rispetto a quello impostato.
- •Se il parametro limite sovraccarico è impostato su un valore troppo basso, potrebbe verificarsi un'avaria da sovratensione a causa dell'energia di rigenerazione del motore. Questo si verifica a causa della decelerazione automatica determinata da questa funzione anche durante l'accelerazione.
- •Apportare le necessarie regolazioni se questa funzione agisce durante l'accelerazione e la frequenza non raggiunge il livello di riferimento.
	- •Aumentare il tempo di accelerazione.
	- •Aumentare la coppia di Boost.
	- •Aumentare il livello limite di sovraccarico.
	- •Utilizzare un inverter di taglia superiore.

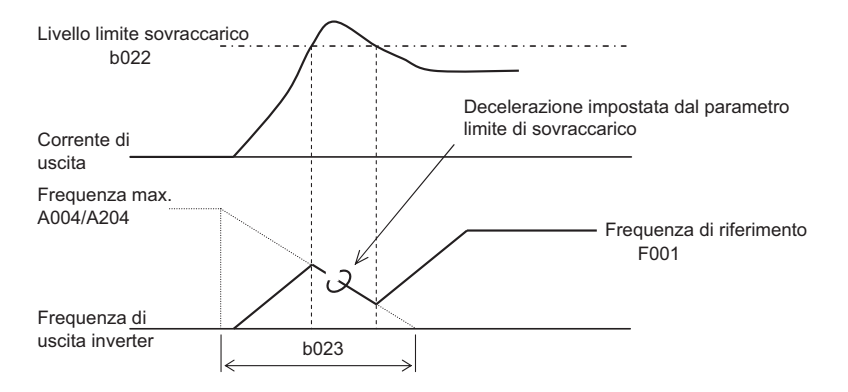

•È possibile modificare l'impostazione del livello nella selezione origine limite sovraccarico. Con il valore 00 selezionato, i valori impostati per b022 e b222 vengono applicati al livello limite sovraccarico. Con il valore 01 selezionato, l'ingresso analogico di tensione tra O e L viene abilitato e in questo caso 10 V corrisponde al 150% della corrente nominale. Tenere presente che il valore 01 può essere impostato solo se il PID è disabilitato e il terminale AT non è impostato.

#### **Segnalazione di sovraccarico**

- •Se il carico è eccessivo, questa funzione genera una segnalazione di sovraccarico, che consente di regolare nuovamente il livello di sovraccarico.
- Questo consente di evitare danni meccanici causati da un sovraccarico nei trasportatori o un arresto alla linea causato da un'avaria da sovraccarico dell'inverter.

•Assegnare 03 (OL) a ciascun terminale di uscita 11 oppure ai terminali di uscita a relè.

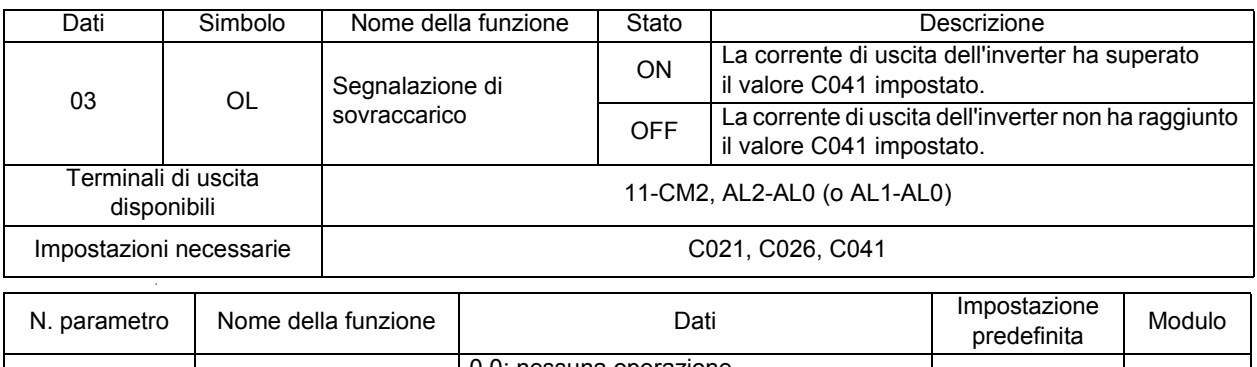

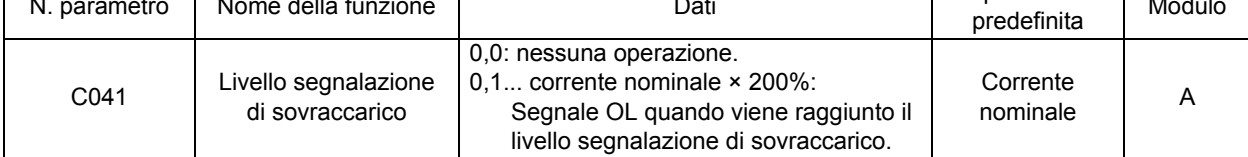

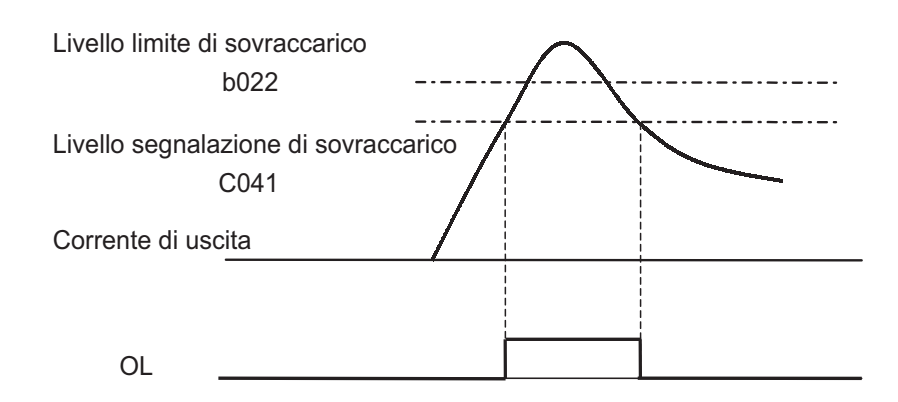

## <span id="page-112-0"></span>**Funzione Soft Lock**

Utilizzare questa funzione per impedire la scrittura dei parametri. Questo impedisce la sovrascrittura dei dati a causa di operazioni errate.

Per la selezione della funzione Soft Lock tramite l'ingresso del segnale dal terminale (b031 = 00 o 01), vedere la funzione Soft Lock dell'ingresso multifunzione in ["Reset" \(pagina 4-50\)](#page-127-0).

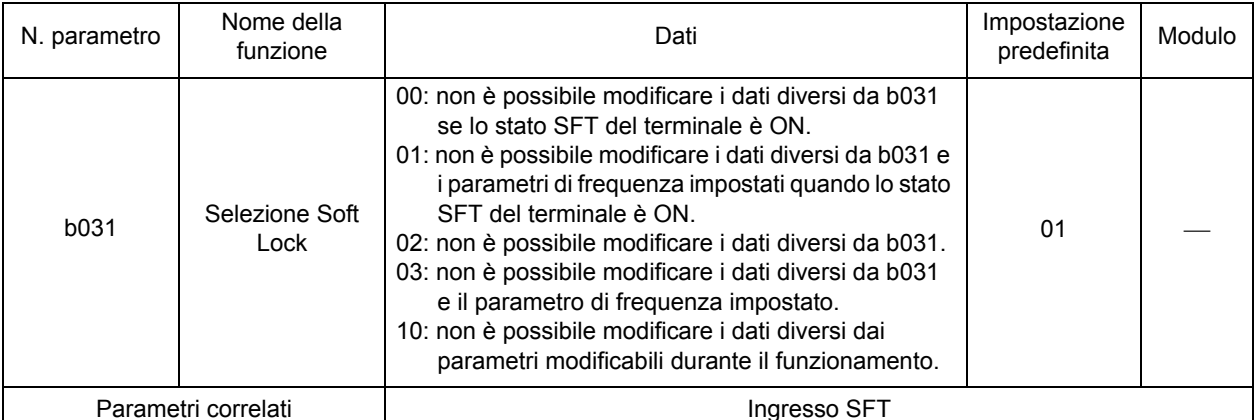

Assegnare 15 (SFT) all'ingresso multifunzione desiderato.

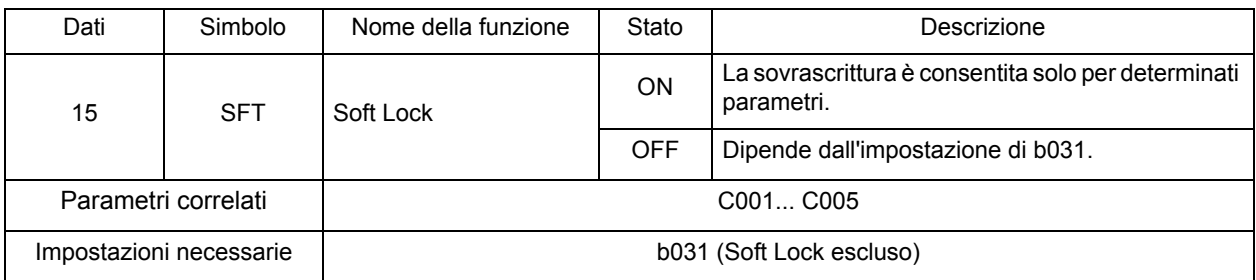

**Funzioni**

**Funzioni** 

## **Funzionamento Continuo, funzione che interviene in caso di caduta momentanea di tensione**

Questa funzione decelera l'inverter tramite un arresto controllato per evitare un'avaria o il funzionamento libero in caso di perdita di alimentazione o momentanea interruzione di alimentazione durante il funzionamento.

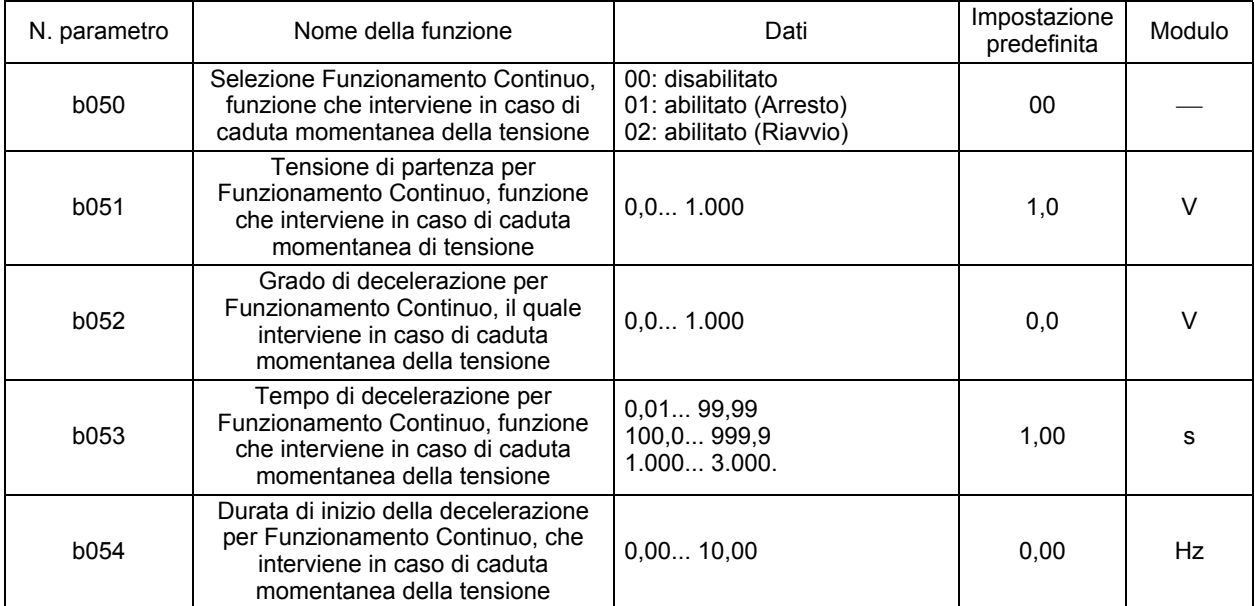

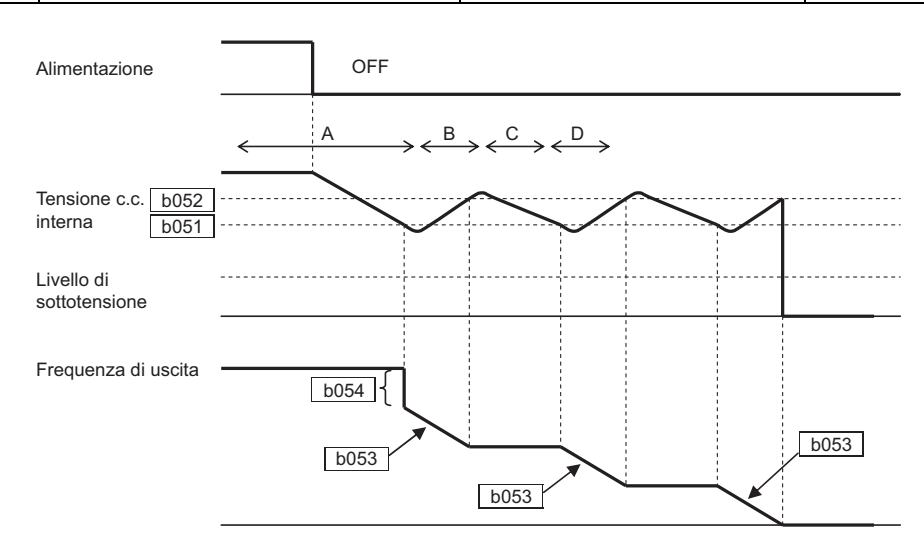

#### **Descrizione dell'operazione**

- A Se l'alimentazione viene interrotta durante il funzionamento e la funzione di funzionamento continuo è abilitata (b050 = 01), e la caduta momentanea di tensione scende al di sotto della tensione di partenza (b051), la frequenza di uscita viene ridotta in base al valore iniziale della decelerazione in accordo con Funzionamento Continuo, (b054). (La tensione interna c.c. aumenta a causa dell'energia rigenerativa prodotta in questa fase).
- B Finché la decelerazione continua in base al tempo di decelerazione di Funzionamento Continuo che interviene in caso di caduta momentanea di tensione (b053), la tensione interna c.c. aumenta e una volta raggiunto il livello arresto di decelerazione per Funzionamento Continuo (b052), la decelerazione termina.
- C La tensione interna c.c diminuisce poiché non è presente alimentazione durante il funzionamento a velocità costante.

**Funzioni**

Funzioni

D La decelerazione viene nuovamente avviata in base al valore di b053 dopo che la tensione interna c.c. si riduce fino a raggiungere il valore b051. Quindi, nel caso si ripeta quanto indicato nel punto B, l'operazione viene arrestata senza allarme.

Se durante l'esecuzione di questa funzione la tensione interna c.c. scende al di sotto del livello di sottotensione, dopo un'avaria per caduta di tensione l'uscita viene chiusa affinché sia possibile attivare lo stato di corsa libera.

(Attenzione)

- •Quando il livello di decelerazione di Funzionamento Continuo, funzione che interviene in caso di caduta momentanea di tensione (b052) è inferiore alla tensione di avvio per Funzionamento Continuo, (b051), l'inverter esegue questa funzione portando il valore di b052 su b051 senza alcuna modifica automatica dell'impostazione.
- •Questa funzione non viene ripristinata prima del completamento. Per avviare l'inverter dopo un ripristino dell'alimentazione durante l'uso di questa funzione, immettere il comando RUN dopo aver immesso il comando STOP, dopo l'arresto.

### **Funzione di controllo sovratensione durante la decelerazione**

Questa funzione consente di evitare un'avaria da sovratensione durante la decelerazione. Tenere presente che il tempo di decelerazione effettivo può essere maggiore del valore impostato. Questa funzione mantiene automaticamente la tensione c.c. al livello impostato durante la decelerazione. Lo scopo di questa funzione è analogo alla funzione di arresto LAD sovratensione, descritta in b130 e b131. Tuttavia, queste funzioni hanno caratteristiche di decelerazione differenti ed è possibile selezionare l'una o l'altra in base al sistema in uso.

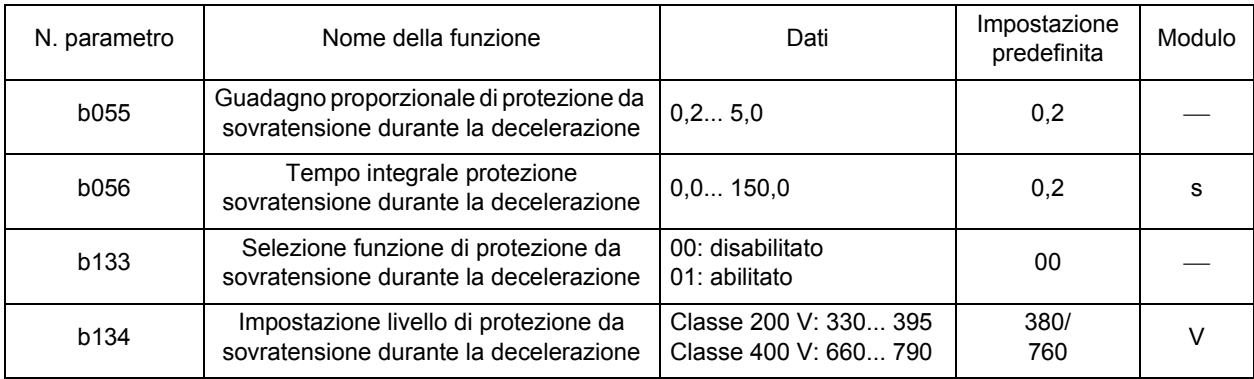

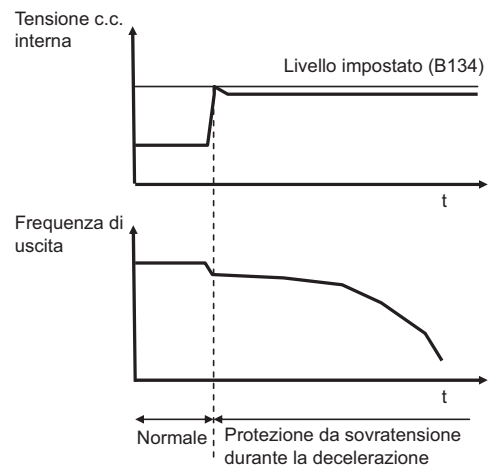

Se questa funzione è attiva, il controllo PI mantiene la tensione c.c. interna costante.

- •Sebbene con un guadagno proporzionale maggiore sia prevista una risposta più rapida, il controllo tende a essere divergente e può facilmente causare un errore.
- •Inoltre, la risposta diventa più rapida con un tempo integrale più breve, ma se quest'ultimo è troppo breve è possibile che anche in questo caso si verifichi un'avaria.

### **Funzione arresto LAD sovratensione**

Questa funzione consente di evitare una situazione di errore da sovratensione a causa dell'energia rigenerativa del motore durante la fase di decelerazione. Tenere presente che il tempo di decelerazione effettivo può essere maggiore del valore impostato. Se la tensione c.c. supera il livello impostato, l'inverter arresta la decelerazione. Lo scopo di questa funzione è analogo alla funzione di controllo sovratensione durante la decelerazione, descritta in b055 e b056. Tuttavia, queste funzioni hanno caratteristiche di decelerazione differenti ed è possibile selezionare l'una o l'altra in base al sistema in uso.

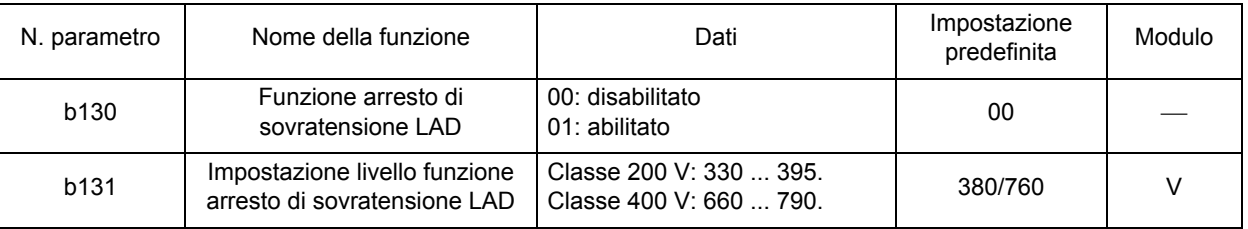

•Selezionare questa funzione per abilitare o disabilitare la funzione arresto LAD sovratensione in b130.

- •Regolare il livello funzione arresto di sovratensione LAD in b131.
- •La tensione c.c. del circuito principale aumenta a causa dell'energia rigenerativa del motore quando ha inizio la decelerazione. Con la funzione arresto di sovratensione LAD abilitata, (b130: 01), l'inverter arresta temporaneamente la decelerazione una volta che la tensione c.c. del circuito principale raggiunge il livello della funzione arresto LAD sovratensione, il cui valore è inferiore al livello di sovratensione. Quindi, la decelerazione riprende se il livello di tensione è al di sotto del livello funzione arresto di sovratensione LAD.
- •Con la funzione arresto di sovratensione LAD abilitata (b130: 01), il tempo di decelerazione potrebbe diventare maggiore rispetto al valore impostato (F003/F203).
- •Questa funzione non consente di mantenere costante il livello di tensione c.c. del circuito principale. Quindi, un'avaria da sovratensione può verificarsi se la tensione c.c. del circuito principale aumenta in modo repentino a causa di una rapida decelerazione.

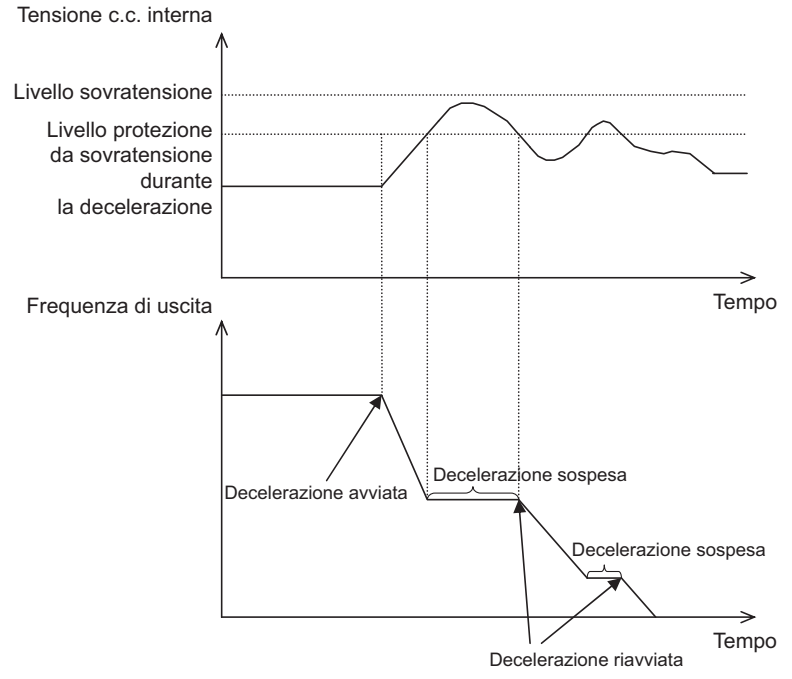

•La fluttuazione della tensione interna c.c. di questa funzione è maggiore rispetto alla funzione di controllo di sovratensione durante la decelerazione, descritta in b055, b056, b133 e b134. Queste funzioni consentono di evitare problemi di sovratensione durante la decelerazione ed è possibile selezionarle in base al sistema in uso.

# **Frequenza di avvio**

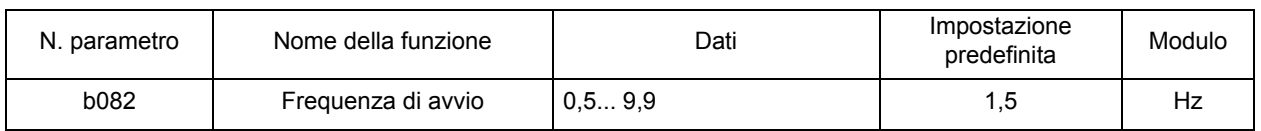

Impostare la frequenza per l'avvio dell'uscita dell'inverter con il segnale RUN attivo.

•Da utilizzare principalmente per regolare la coppia di spunto.

•Se la frequenza di avvio è impostata su un valore elevato, la corrente di avvio aumenta. Pertanto, la corrente potrebbe superare il limite di sovraccarico e causare un errore da sovracorrente.

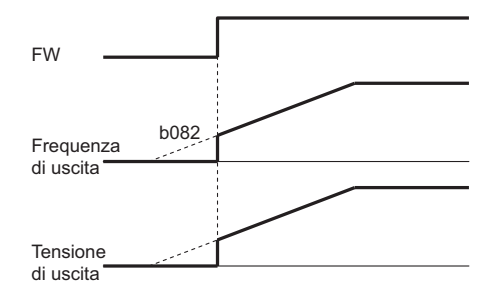

**Funzioni**

**Funzioni** 

### **Frequenza portante**

È possibile modificare l'uscita della frequenza portante PWM dall'inverter.

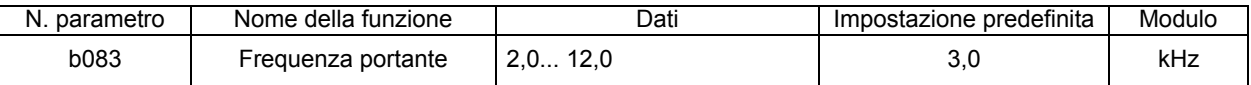

•Con la frequenza portante impostata su un valore elevato, è possibile ridurre il rumore metallico del motore. Tuttavia, questo potrebbe aumentare i disturbi elettrici o la corrente di dispersione dell'inverter.

- •La regolazione della frequenza portante consente inoltre di evitare la risonanza meccanica o del motore.
- •Per aumentare la frequenza portante, diminuire la corrente di uscita (corrente nominale), come mostrato nel diagramma seguente.

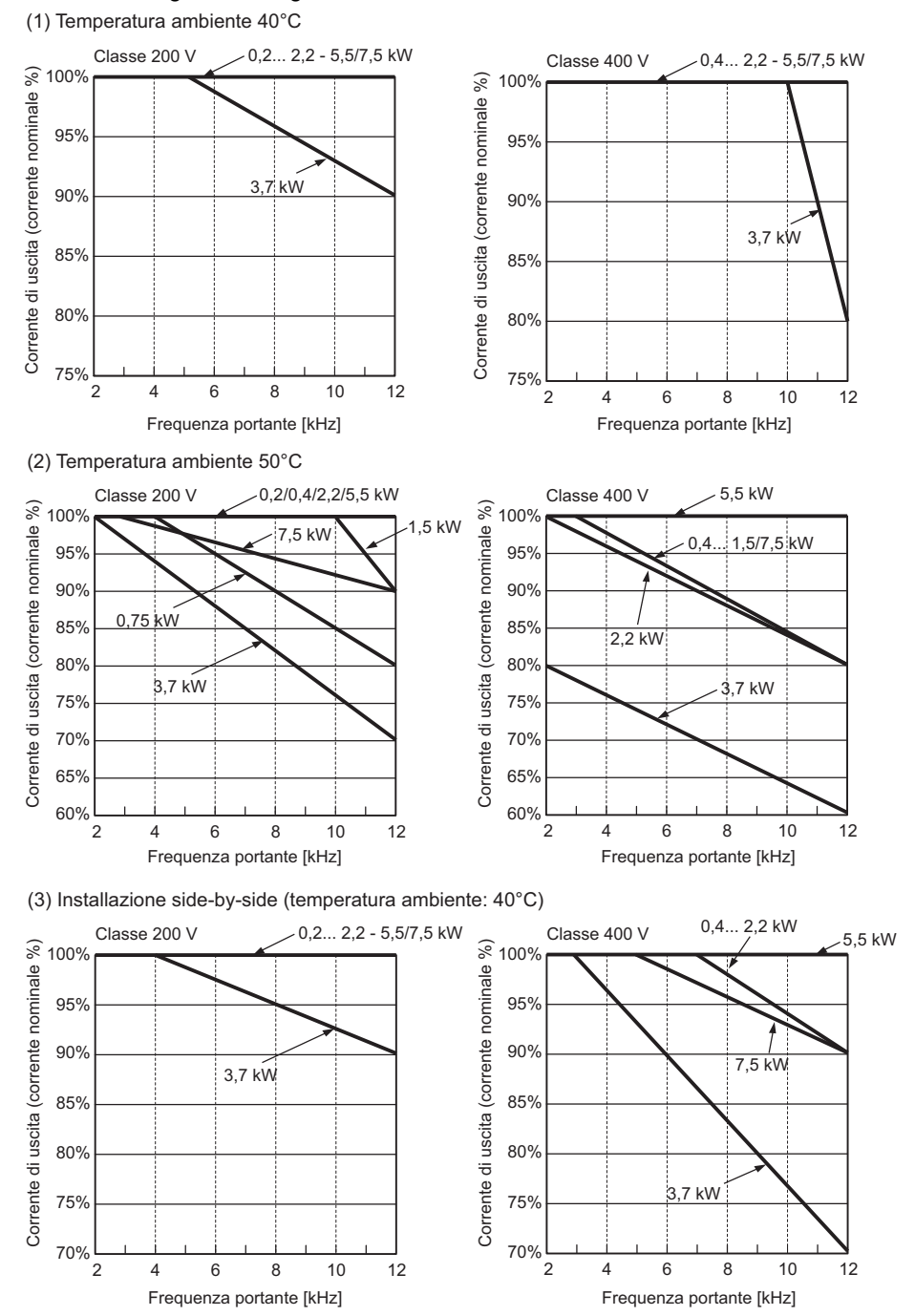

**4**

## **Inizializzazione dei parametri**

È possibile ripristinare le impostazioni di fabbrica oppure cancellare le cause relative agli allarmi. Tenere presente che questa funzione non è disponibile in fase di esecuzione e di attivazione del sistema.

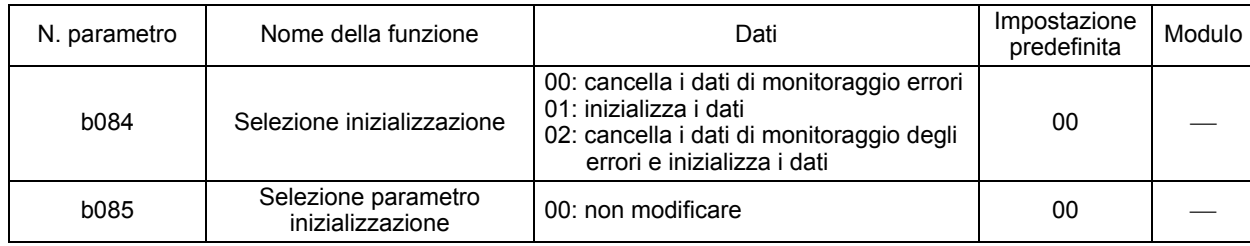

I terminali di ingresso/uscita multifunzione vengono inizializzati tramite questa funzione. Per evitare un funzionamento imprevisto, verificare nuovamente il cablaggio.

Per ulteriori informazioni sul processo di inizializzazione, vedere pagina 3-5.

## **Coefficiente conversione frequenza**

Visualizza un valore di conversione ottenuto moltiplicando la frequenza di uscita dell'inverter per il coefficiente impostato in [b086]. Questa funzione permette di visualizzare il valore fisico effettivo sul monitor.

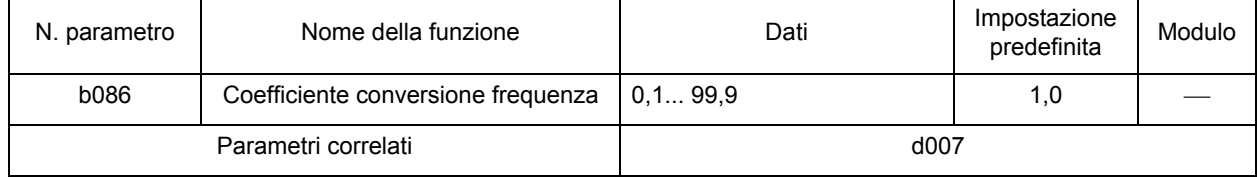

Valore visualizzato [d007] = "frequenza di uscita [d001]" x "coefficiente conversione frequenza [b086]" Per ulteriori informazioni, vedere pagina [4-3](#page-80-0)

# **Selezione tasto STOP**

È possibile scegliere se abilitare il tasto di STOP sulla console di programmazione, anche se il comando di RUN è impostato sul blocco terminali di controllo (terminale).

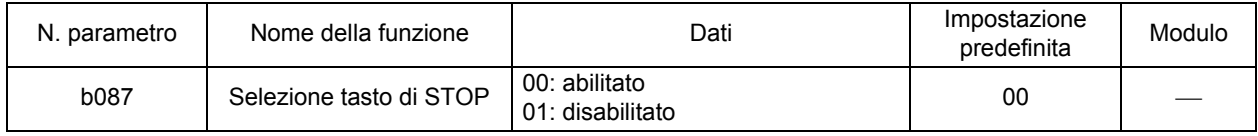

•La funzione di ripristino errori tramite il tasto STOP/RESET agisce in base a questa impostazione.

## <span id="page-118-0"></span>**Arresto corsa libera**

Questa funzione imposta il motore sullo stato di corsa libera chiudendo l'uscita dell'inverter. Inoltre, è possibile selezionare l'operazione da eseguire quando l'ingresso di arresto corsa libera viene ripristinato e selezionare il metodo di arresto, l'arresto per decelerazione o l'arresto corsa libera.

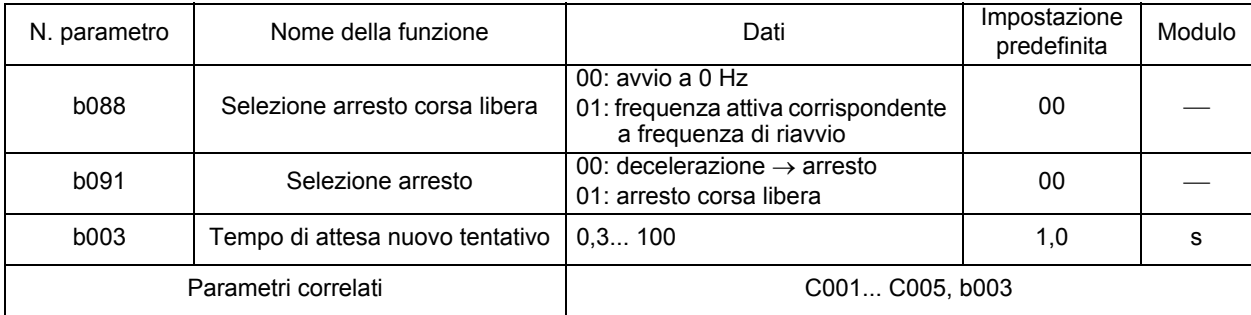

Assegnare 11 (FRS) all'ingresso multifunzione desiderato.

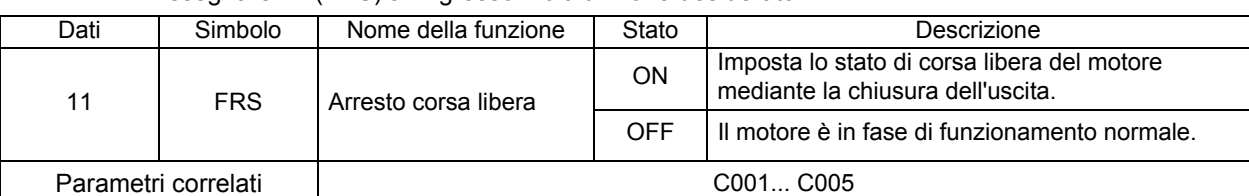

•Questa funzione viene applicata quando si arresta il motore utilizzando il freno meccanico, ad esempio un freno elettromagnetico. Tenere presente che un'avaria da sovracorrente può verificarsi se il freno meccanico forza l'arresto del motore durante l'uscita dell'inverter.

- •Esegue un arresto corsa libera (FRS) mentre il terminale FRS è attivo.
- •Quando il terminale FRS viene disattivato, il motore viene riavviato al termine del tempo di attesa nuovo tentativo b003.

Se la selezione del comando RUN A002 è impostata su 01 (terminale di controllo), il motore viene riavviato solo se il terminale FW è attivo, anche in stato di corsa libera.

•È possibile selezionare la modalità di uscita dell'inverter per il riavvio alla selezione di arresto corsa libera b088 (avvio a 0 Hz o riavvio con corrispondenza frequenza attiva). (Esempi 1, 2)

FW

•L'impostazione di questa funzione viene applicata anche alla selezione di arresto b091.

(Esempio1) avvio a 0 Hz

FW

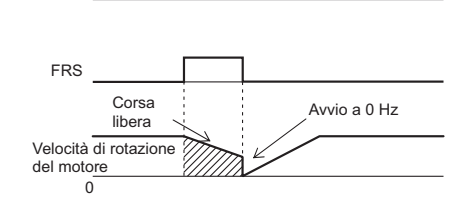

• Avvio a 0 Hz indipendentemente dalla velocità di rotazione del motore. Il tempo di attesa per un nuovo tentativo viene ignorato.

• Con questo tipo di avvio potrebbe verificarsi una situazione di errore da sovracorrente per velocità elevate del motore.

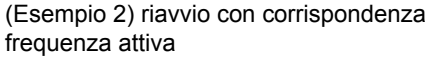

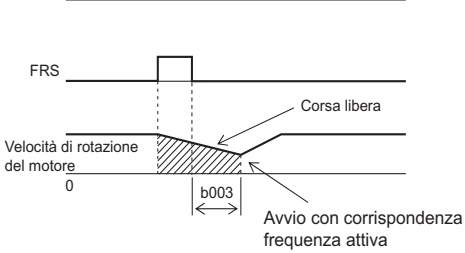

• Una volta spento il terminale FRS, il motore raggiunge la frequenza corrispondente e il riavvio con corrispondenza frequenza attiva viene implementato senza arrestare il motore. Se si verifica un'avaria da sovracorrente, prolungare il tempo di attesa nuovo tentativo.

# **Selezione del monitoraggio del modulo principale**

È possibile selezionare gli elementi da visualizzare sul monitor quando la comunicazione ModBus o la console di programmazione è collegata alla porta di comunicazione dell'inverter.

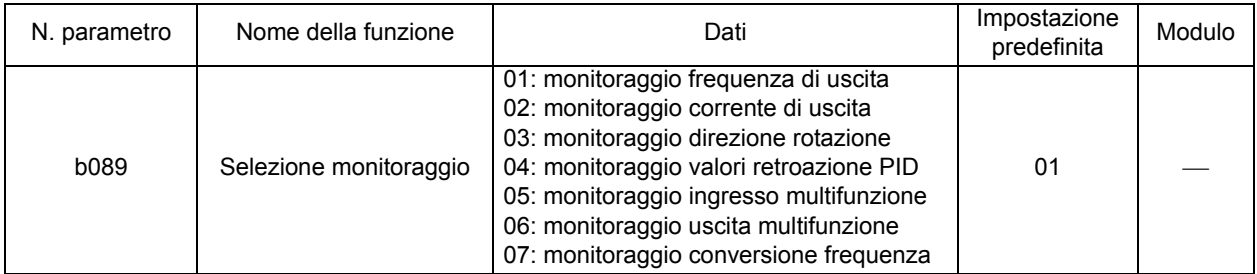

•Abilitata al momento dell'accensione, se:

C070 è impostato su "02" (console di programmazione), la selezione della modalità S7 è impostata su "OPE" (console di programmazione) e 3G3AX-OP01 è collegato;

C070 è impostato su "03" (ModBus), la selezione della modalità S7 è impostata su "485" (RS485 ModBus) e la comunicazione ModBus è disponibile.

•Se questa funzione è abilitata, i tasti sono disabilitati, ad eccezione di STOP/RESET e il potenziometro FREQ della console di programmazione.

•In caso di avaria, vengono visualizzati i codici "E01"... "E60".

Vedere anche ["Monitoraggio frequenza di uscita \(dopo la conversione\) \[d007\]" \(pagina 4-3\).](#page-80-0)

**4**

## **Controllo ventola di raffreddamento**

•Funzione utilizzata per attivare la ventola di raffreddamento dell'inverter in modo continuo, solo durante il funzionamento dell'inverter o quando la temperatura del dissipatore è troppo alta. Questa funzione è valida per i modelli di inverter con ventola di raffreddamento integrata.

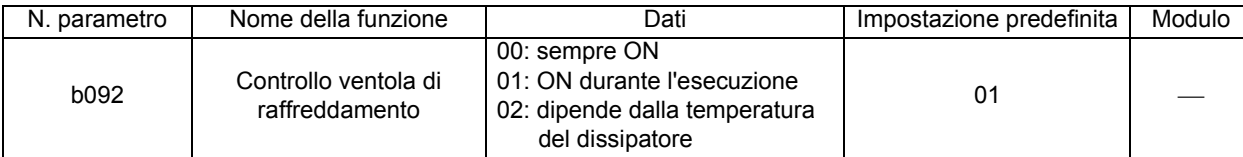

•Tenere presente che la ventola di raffreddamento resta in funzione per cinque minuti dopo l'accensione e dopo l'arresto.

### **Funzione soppressione della sovracorrente**

- •Questa funzione impone la soppressione della sovracorrente causata da un repentino aumento di corrente durante un'accelerazione rapida.
- •Selezionarla per abilitare o disabilitare la funzione di soppressione della sovracorrente in b140.
- •Questa funzione non agisce durante la decelerazione.

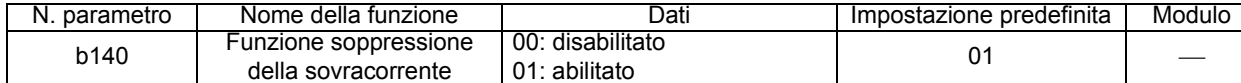

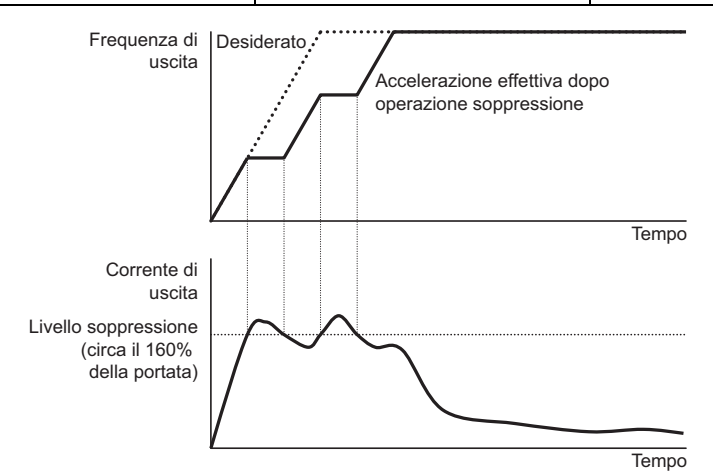

## **Funzione di riduzione automatica della frequenza portante**

Questa funzione riduce automaticamente la frequenza portante impostata quando la temperatura del semiconduttore dell'inverter raggiunge un livello eccessivo.

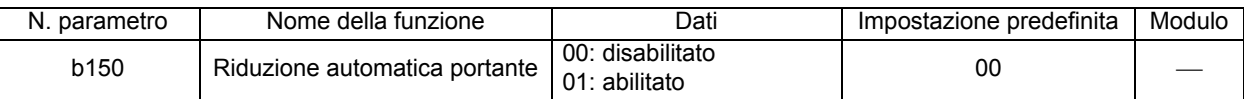

•Quando questa funzione è attivata, il rumore del motore può essere percepito in modo differente a causa della modifica automatica alla frequenza portante.

# <span id="page-120-0"></span>**Funzione RDY (pronto)**

Questa funzione prepara l'uscita dell'inverter alla rotazione del motore subito dopo l'immissione di un comando RUN. Quando questa funzione è abilitata e il segnale RDY viene inviato al terminale di ingresso multifunzione, l'alta tensione viene applicata ai terminali U, V e W sulla morsettiera del circuito principale. Questo si verifica anche se il motore viene arrestato mediante il comando RUN disattivato. Non toccare la morsettiera del circuito principale.

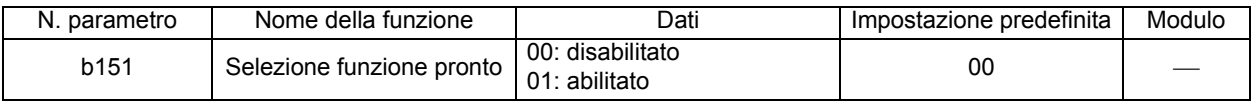

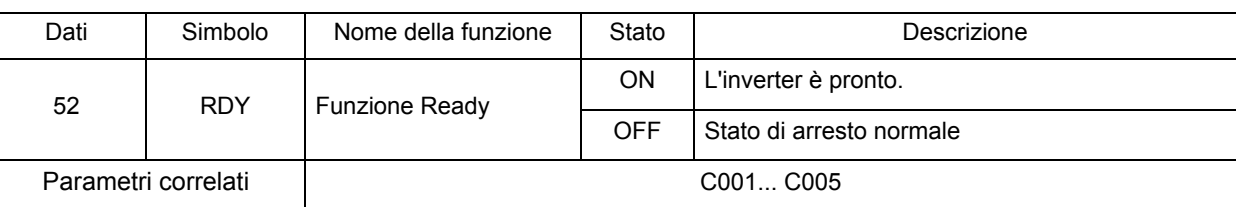

Assegnare 52 (RDY) all'ingresso multifunzione desiderato

•Questo segnale riduce il tempo che intercorre tra l'immissione del comando di RUN e l'avvio effettivo dell'operazione. Nello stato normale, è di circa 20 ms. Il tempo più breve determinato da questa funzione varia in base alla temporizzazione.

## **<Gruppo C: funzione terminale multifunzione>**

Il modello JX dispone di cinque terminali di ingresso [1], [2], [3], [4] e [5]; un terminale di uscita a collettore aperto [11]; due terminali di uscita a relè [AL2] e [AL1] (contatto SPDT); e un terminale di uscita analogico [AM].

## **Selezione ingresso multifunzione**

I cinque terminali di ingresso [1], [2], [3], [4] e [5] agiscono come terminali di ingresso multifunzione, le cui funzioni possono essere modificate attraverso la riassegnazione. Sono disponibili 31 funzioni da allocare.

È possibile commutare la logica di ingresso tra NPN e PNP e le caratteristiche dei contatti tra NO e NC. (La caratteristica NO [normalmente aperto] viene assegnata come impostazione di fabbrica). •Il terminale con ripristino assegnato viene impostato su NO.

•Il terminale di ingresso multifunzione 3 viene utilizzato anche come ingresso arresto di emergenza. Con l'interruttore DIP S8 sulla scheda PCB di controllo attivo, l'ingresso arresto di emergenza è

funzionante. Se nel terminale 3 viene immesso un segnale, l'uscita viene chiusa e si verifica un errore, non tramite il software ma solo tramite l'hardware. Le stesse due funzioni non possono essere assegnate ai terminali di ingresso multifunzione.

Se per errore si tenta di assegnare le stesse due funzioni ai terminali, l'ultimo terminale al quale viene assegnata la funzione avrà la precedenza. I dati precedenti vengono impostati su "255" e la funzione del terminale viene disabilitata.

•PTC può essere assegnato solo al terminale di ingresso [5].

•N. parametro C001... C005 corrisponde rispettivamente ai terminali di ingresso [1]... [5]. **Questa tabella mostra tutte le funzioni degli ingressi multifunzione disponibili**

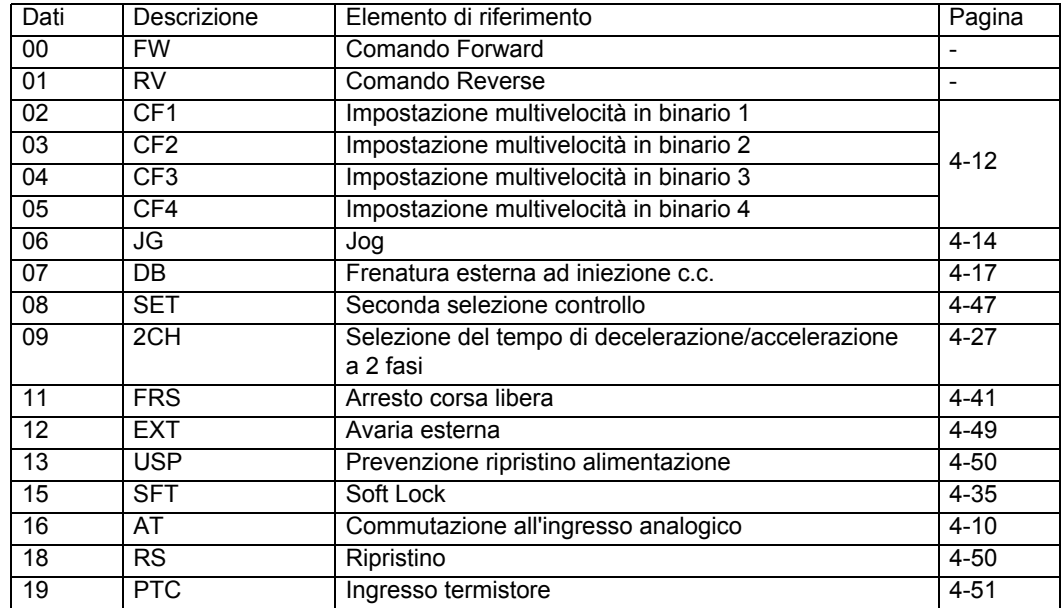

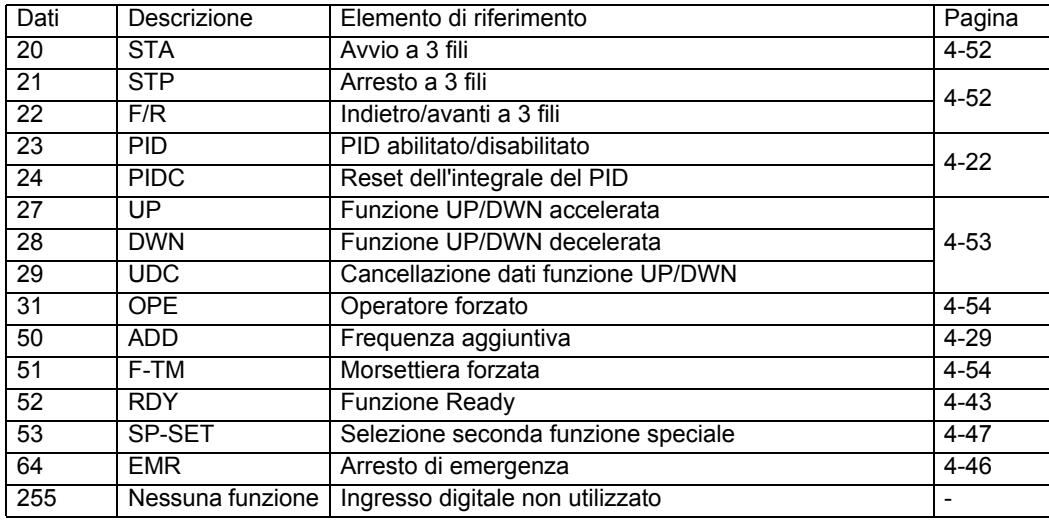

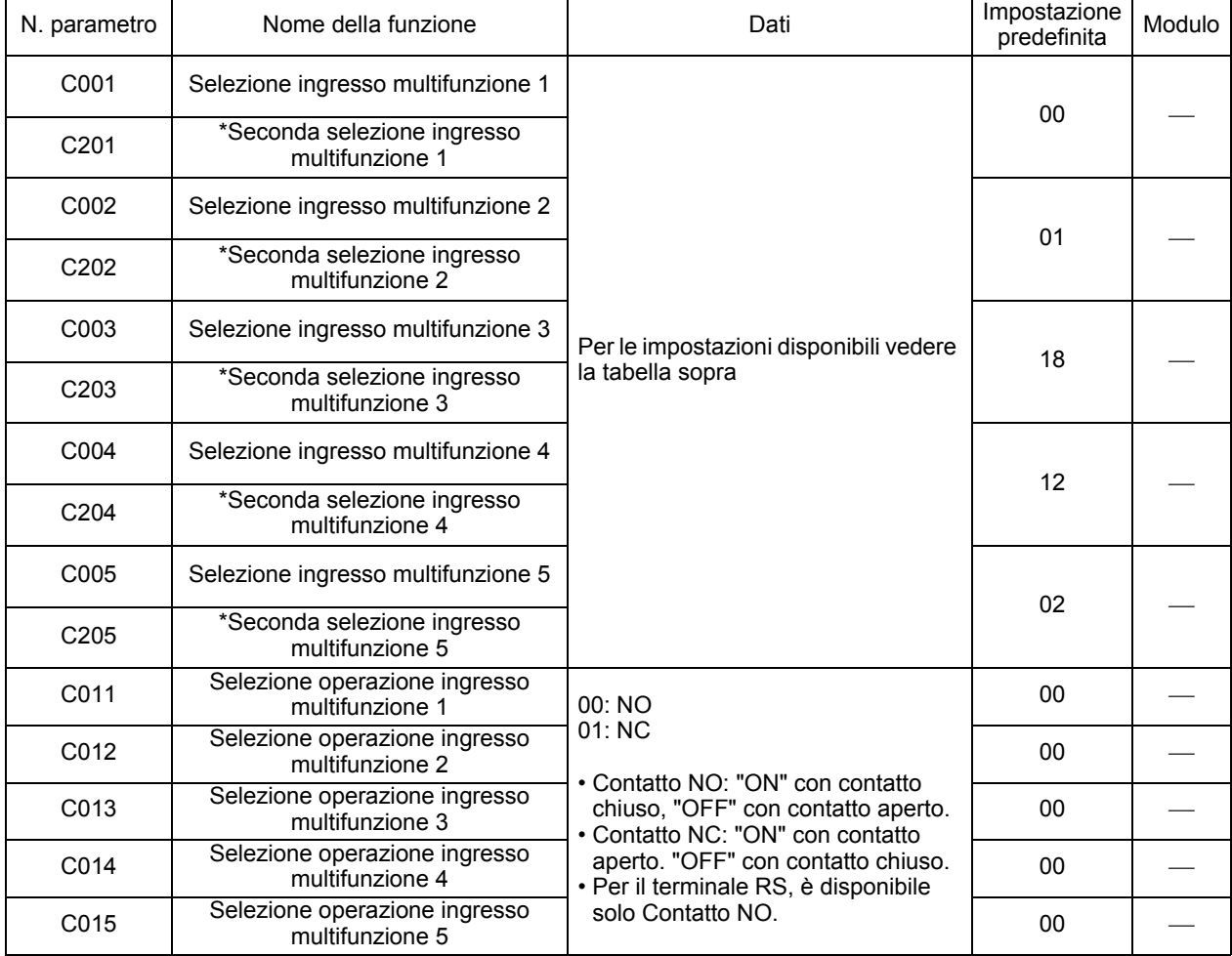

\* Per passare al secondo controllo, assegnare 08 (SET) al terminale di ingresso multifunzione, quindi attivarlo.

Nota 1: al terminale a cui è assegnato il valore "18" (RS), verrà assegnato automaticamente la specifica Contatto NO.

Nota 2: "19" (PTC) può essere assegnato solo all'ingresso multifunzione 5 (C005).

Nota 3: "64" (EMR) viene impostato forzatamente tramite l'interruttore S8 e non tramite parametri.

## <span id="page-123-0"></span>**Funzione di ingresso di arresto di emergenza**

#### **Selezione modalità di arresto di emergenza**

Per selezionare la modalità di arresto di emergenza del modello JX, attivare l'interruttore S8 sul lato destro, dietro al coperchio frontale.

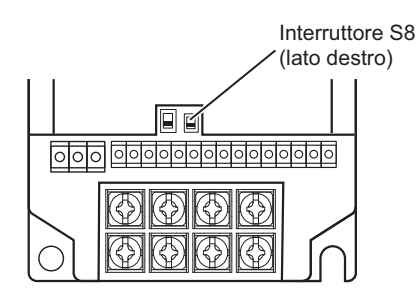

#### [Note]

Prestare attenzione durante l'attivazione/disattivazione dell'interruttore DIP S8 sulla scheda PCB di controllo. Questa operazione cambia automaticamente l'assegnazione della funzione sul blocco terminali di controllo.

- Nota 1: questa funzione non isola elettricamente il motore. Se necessario, utilizzare un interruttore, ad esempio un contattore sul cablaggio del motore.
- Nota 2: questa funzione non impedisce operazioni errate della funzione dell'applicazione e del controllo di processo dell'unità.
- Nota 3: le uscite digitali (relè e uscite del collettore aperto) dell'inverter non vengono considerate come segnali di sicurezza qui indicati. Quando si imposta un circuito di controllo di sicurezza nel modo qui illustrato, utilizzare il segnale di uscita di un relè di sicurezza impostato esternamente.

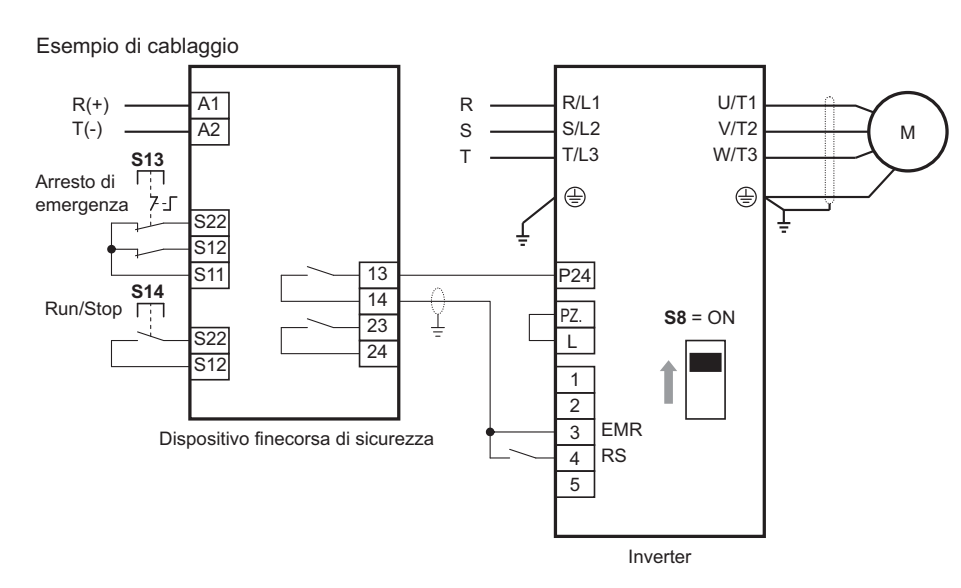

#### **Esempio di cablaggio**

- S13: il pulsante di arresto di sicurezza consente all'inverter di passare allo stato "Arresto di emergenza" (oppure allo stato di corsa libera).
- S14: pulsante Run/Stop

•Il circuito di arresto di emergenza viene monitorato con un relè di sicurezza impostato esternamente. •Un relè di sicurezza può essere utilizzato per più inverter.

L'immissione della funzione EMR nell'ingresso digitale consente al motore di passare allo stato "Arresto di emergenza" (oppure allo stato di corsa libera).

Questo stato resta attivo fin quando è attiva la funzione EMR oppure fino all'immissione di un segnale di reset.

Per utilizzare l'inverter per il controllo del freno meccanico (utilizzato per macchinari quali gru e così via), è necessario collegare in serie l'uscita di sicurezza del relè di sicurezza esterno al circuito di controllo del freno.

- Nota 1: per le linee di segnale del relè di sicurezza e dell'ingresso di arresto di emergenza, utilizzare cavi coassiali schermati con diametro di 2,8 mm o inferiore e con una lunghezza massima di 2 metri. La schermatura deve disporre di messa a terra.
- Nota 2: tutte le parti dell'induttore, ad esempio il relè e il contattore devono disporre di circuiti di protezione da sovratensione.

Con l'interruttore DIP S8 attivo, l'ingresso multifunzione 3 viene automaticamente assegnato al terminale di ingresso EMR del segnale di arresto di emergenza e 4 al terminale di ingresso del segnale di reset. In questo caso, la funzione EMR viene automaticamente assegnata al codice funzione C003 e reset (RS) a C004. Non è possibile modificare manualmente questi parametri. La tabella seguente mostra lo stato dell'interruttore DIP S8 e l'assegnazione dell'ingresso multifunzione.

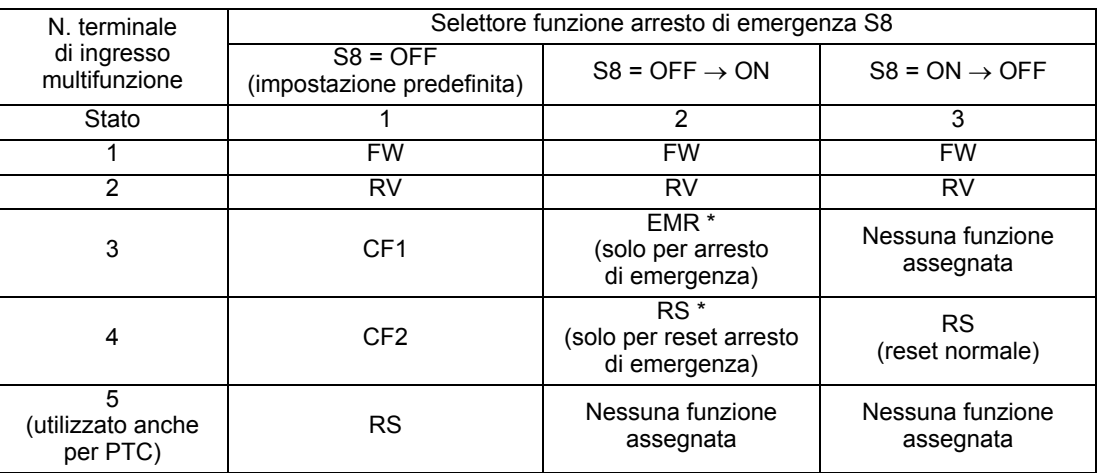

In breve, quando l'interruttore DIP S8 viene attivato, il terminale di ingresso 5 passa automaticamente allo stato "Nessuna funzione assegnata". Per assegnare una funzione al terminale 5 in questo stato, utilizzare la modalità di funzione.

Se l'interruttore DIP S8 viene in seguito disattivato, il terminale di ingresso 3 passa allo stato "Nessuna funzione assegnata". Per assegnare una funzione, utilizzare nuovamente la modalità di funzione.

È possibile ripristinare lo stato di arresto di emergenza solo tramite il terminale di ingresso dedicato (terminale 4 nella tabella sopra). Il pulsante STOP/RESET della console di programmazione non può essere utilizzato per il ripristino dello stato di arresto di emergenza.

Quando l'interruttore DIP S8 è in posizione ON, la funzione EMR viene impostata forzatamente su Contatto NC e la funzione RS su Contatto NO. (I parametri C013 e C014 vengono ignorati).

### <span id="page-124-0"></span>**Seconda funzione di controllo e seconda funzione speciale**

Questa funzione viene utilizzata per agire mediante la commutazione di due tipi di motore o set di parametri aggiuntivi

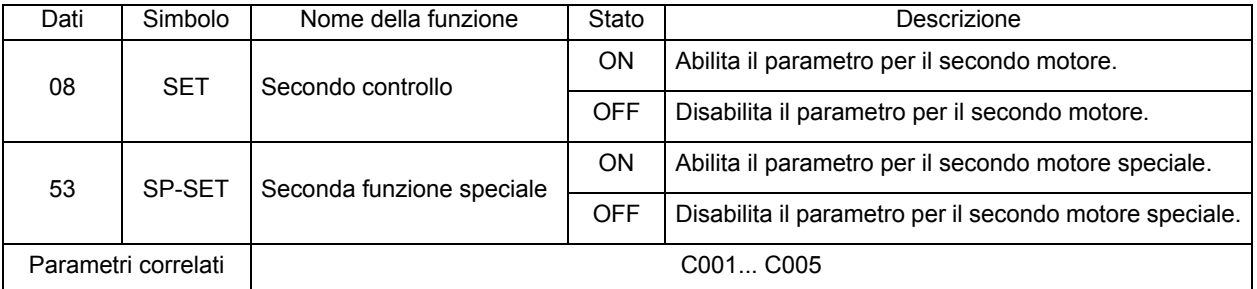

- •Assegnando 08 (SET) o 53 (SP-SET) all'ingresso multifunzione desiderato e attivando/ disattivando il terminale SET o SP-SET, è possibile controllare due motori differenti e alternare l'uso dell'uno o dell'altro.
- •Passare alla seconda funzione di controllo sul terminale SET dopo aver disattivato il comando RUN e l'uscita dell'inverter.
- •È possibile passare alla seconda funzione di controllo sul terminale SP-SET mentre è in funzione.

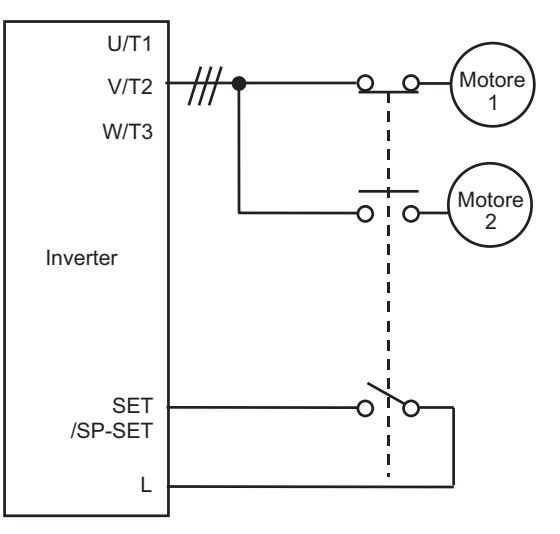

•Per visualizzare e impostare ciascun parametro per il secondo controllo (parametro No.200s), assegnare SET e SP-SET.

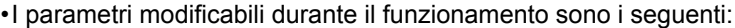

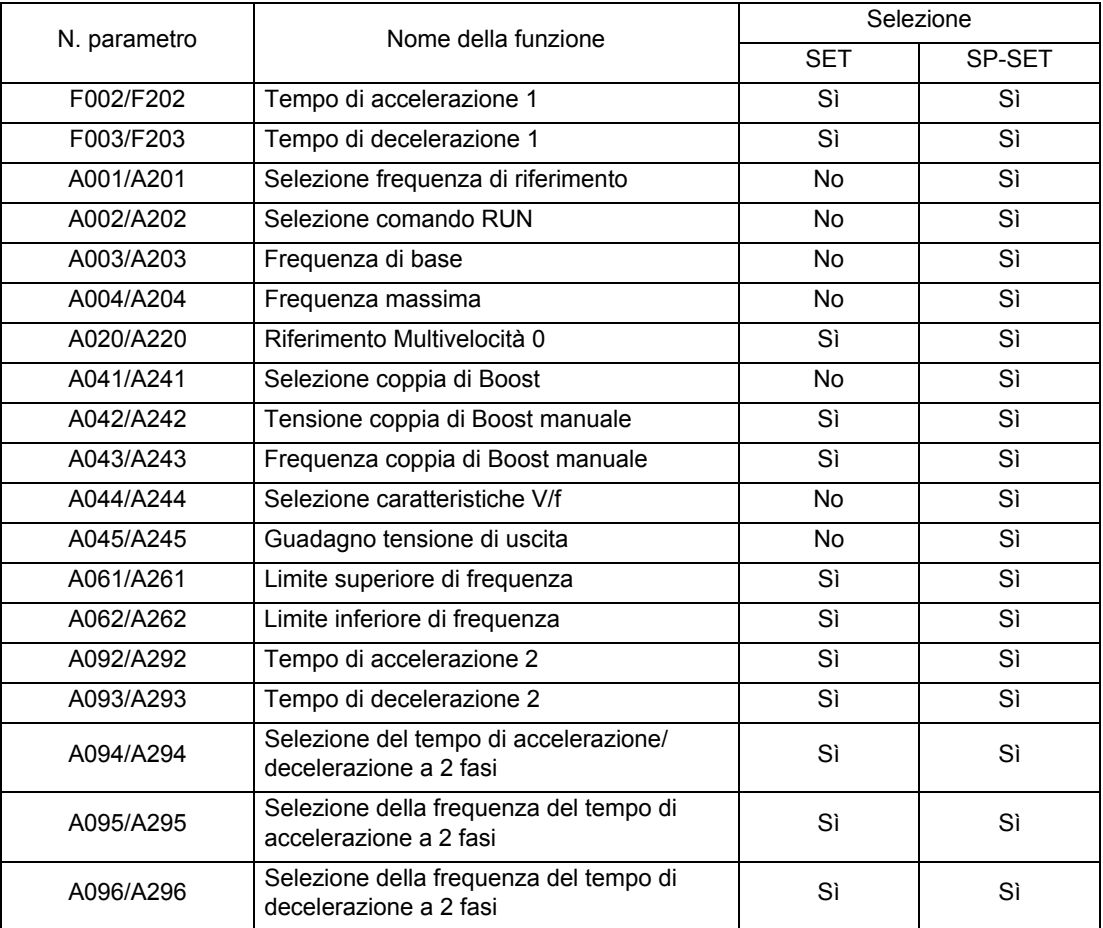

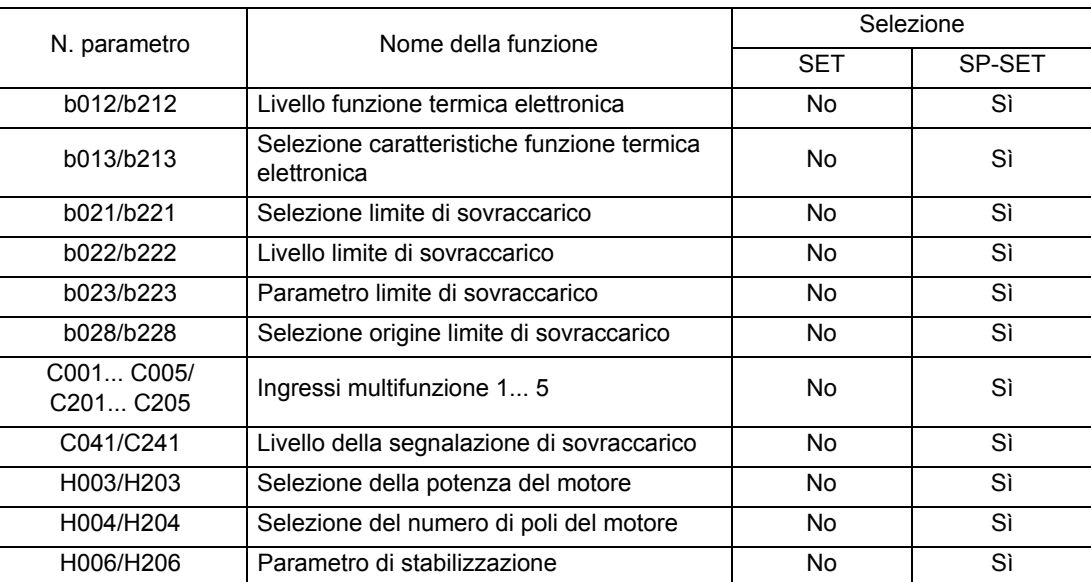

•Non è presente alcuna indicazione delle seconde funzioni di controllo sul display. Per vedere quale funzione è abilitata, controllare quale terminale è attivo/non attivo.

•Il passaggio al secondo controllo mediante la funzione SET durante il funzionamento, non può essere eseguito fino all'arresto dell'inverter.

### <span id="page-126-0"></span>**Errore esterno**

Utilizzare questa funzione per bloccare l'inverter in base alle condizioni del sistema circostante.

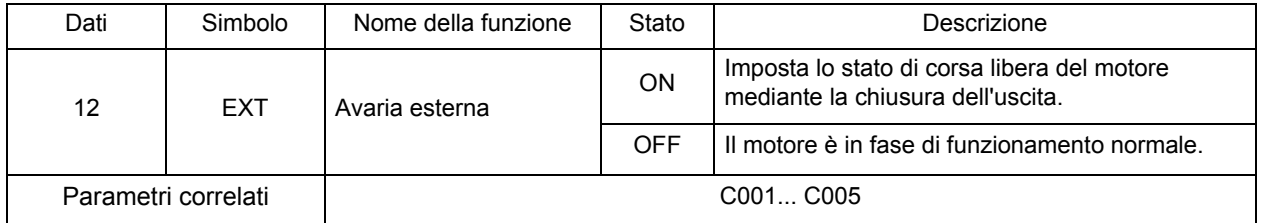

•Quando il terminale EXT è attivato, viene visualizzato E12 e l'inverter si blocca per arrestare l'uscita. •Assegnare 12 (EXT) all'ingresso multifunzione desiderato.

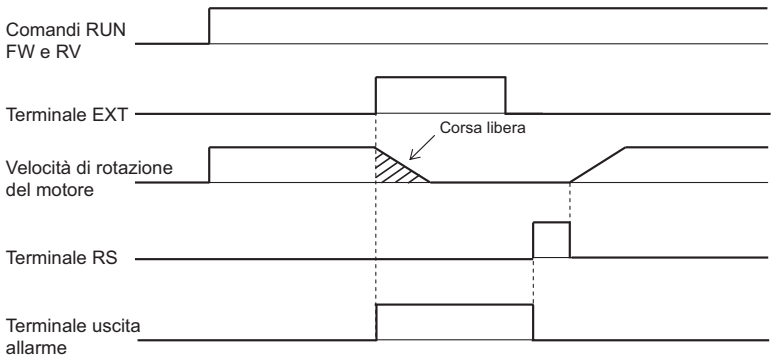

## <span id="page-127-1"></span>**Funzione di prevenzione del ripristino alimentazione**

Per motivi di sicurezza, questa funzione causa un'avaria USP (E13) quando il comando RUN (FW/RV) del terminale di controllo (terminale) è attivo, nelle seguenti situazioni:

• Al momento dell'accensione

• Dopo il ripristino da un errore di sottotensione

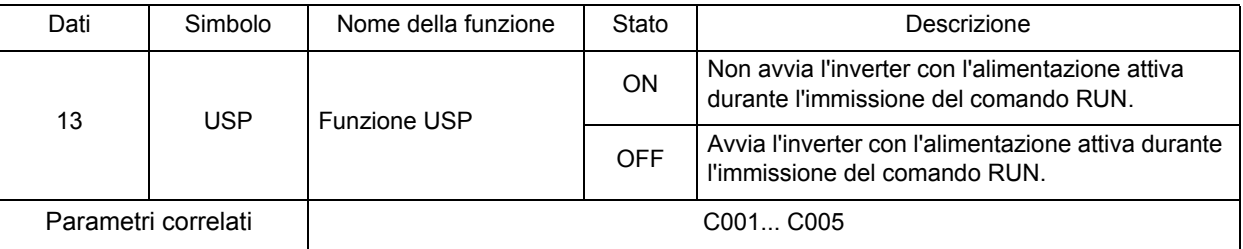

•È possibile eseguire il ripristino da un errore USP disattivando il comando RUN (esempio 1) o reimpostando l'inverter.

L'inverter viene avviato immediatamente dopo il ripristino dall'avaria se il comando RUN è ancora attivo. (Esempio 2)

•Per tornare al funzionamento normale dopo un'avaria USP, sospendere l'alimentazione,

disattivare il comando RUN, ripristinare l'alimentazione e riattivare il comando RUN. (Esempio 3) •Assegnare 13 (USP) all'ingresso multifunzione desiderato.

•Di seguito viene illustrato in che modo agisce questa funzione.

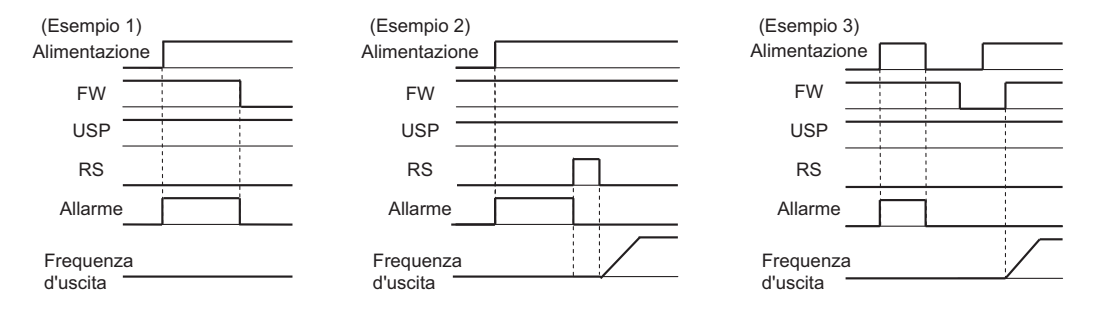

## <span id="page-127-0"></span>**Reset**

Questa funzione consente il ripristino dell'inverter dopo un'avaria.

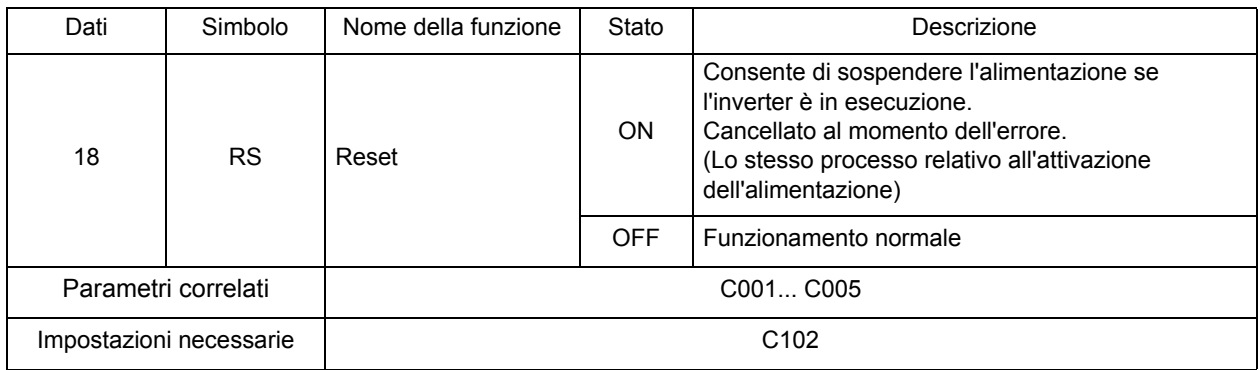

•Per ripristinare l'inverter dopo un'avaria è anche possibile premere il tasto STOP/RESET sulla console di programmazione.

•Nella selezione di ripristino C102, è possibile selezionare un temporizzatore di ripristino allarme ed eseguire l'abilitazione/disabilitazione durante il funzionamento normale.

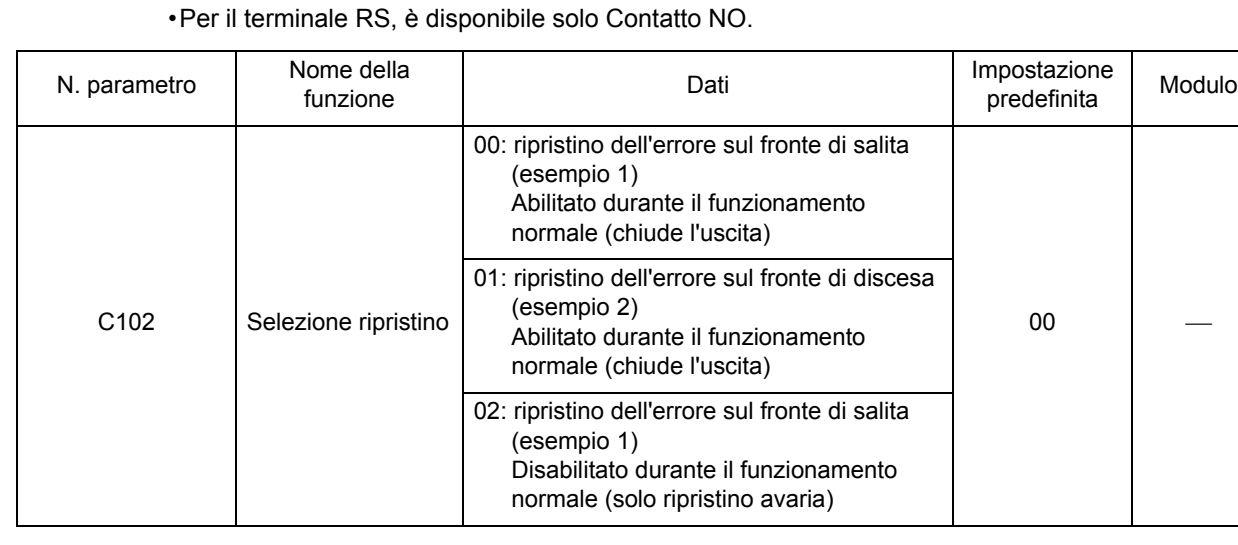

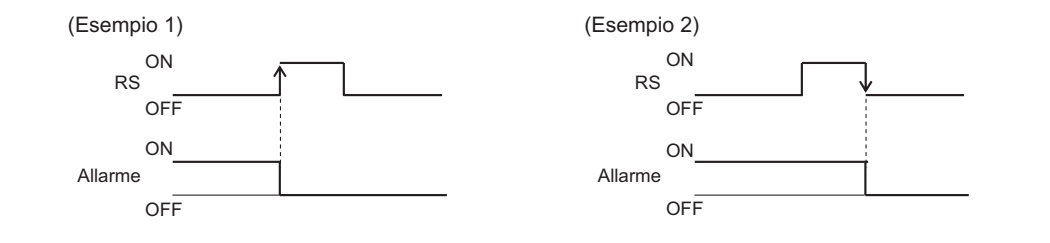

# <span id="page-128-0"></span>**Funzione allarme del termistore**

Questa funzione protegge il motore azionando il blocco quando il termistore integrato rileva un aumento di temperatura.

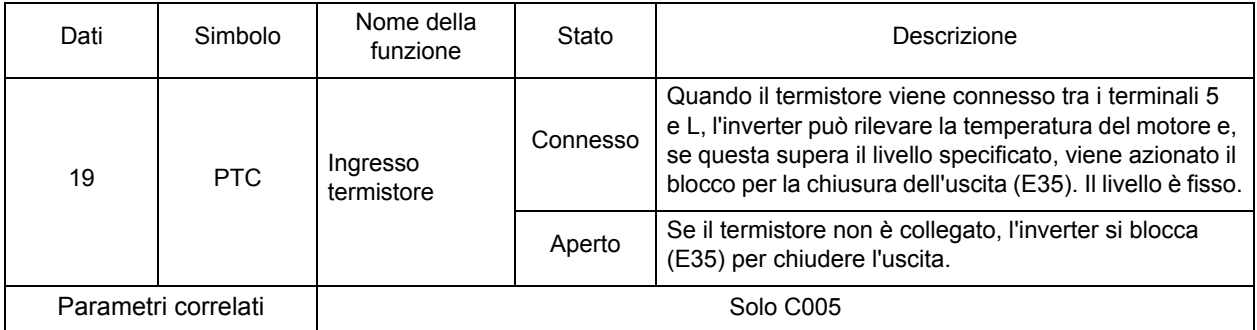

•Assegnare 19 (PTC) all'ingresso multifunzione 5 (C005). Questa funzione non può essere utilizzata con altri terminali multifunzione. (Utilizzare un termistore con caratteristiche PTC). •Il livello di blocco è fissato a 3 kΩ ±10% max.

**Funzioni**

**Funzioni** 

# <span id="page-129-0"></span>**Funzione ingresso a 3 fili**

Questa funzione è efficace nell'uso dei contatti di ripristino automatico, ad esempio un interruttore a pressione per l'avvio e l'arresto.

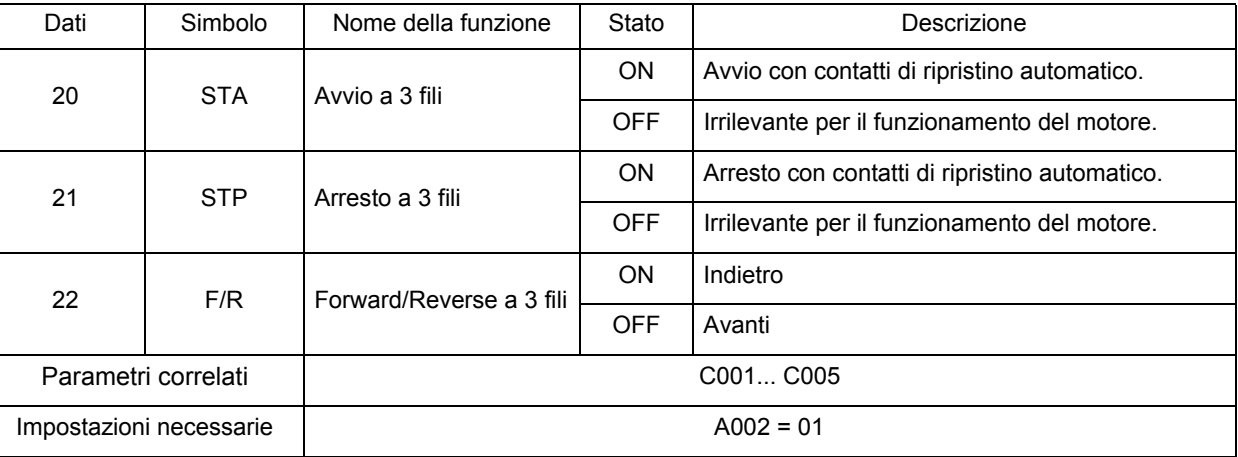

•Impostare la selezione del comando RUN A002 su 01 (terminale di controllo).

•Le operazioni seguenti sono possibili con i terminali 20 (STA), 21 (STP) e 22 (F/R) assegnati agli ingressi multifunzione. Con i terminali STA e STP assegnati, i terminali FW e RV sono disabilitati.

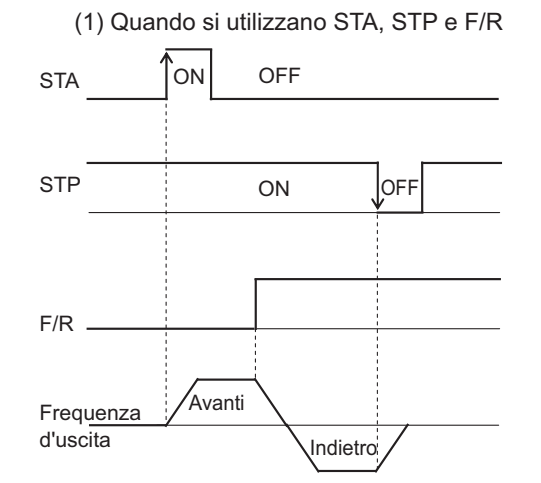

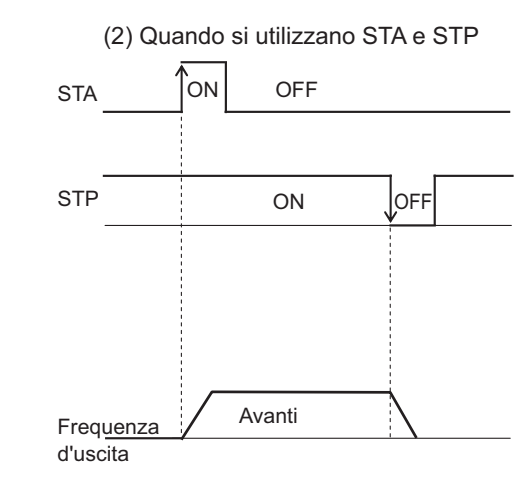

## <span id="page-130-0"></span>**Funzione UP/DOWN**

Questa funzione modifica la frequenza di uscita dell'inverter utilizzando i terminali UP e DWN degli ingressi multifunzione.

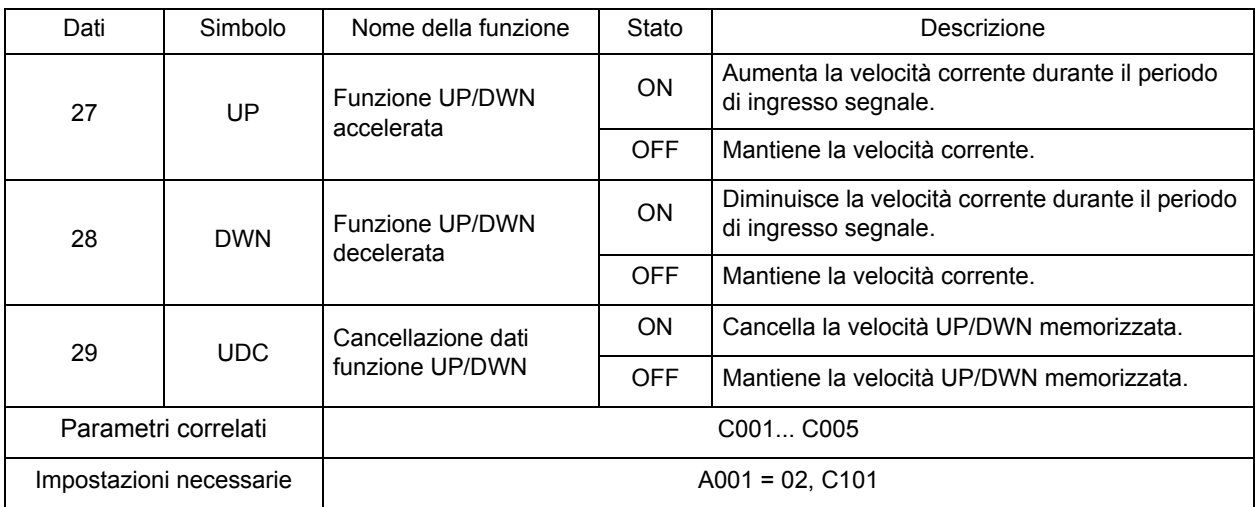

•Quando il terminale UP/DWN è attivo, il tempo di accelerazione/decelerazione dipende da F002, F003/F202 e F203.

•È possibile memorizzare un valore frequenza impostato dopo la regolazione della funzione UP/DWN. Scegliere se memorizzare il valore con C101.

Inoltre, è possibile cancellare il valore della frequenza memorizzato assegnando 29 (UDC) all'ingresso multifunzione desiderato e attivando/disattivando il terminale UDC.

#### [Funzione UP/DOWN abilitata/disabilitata]

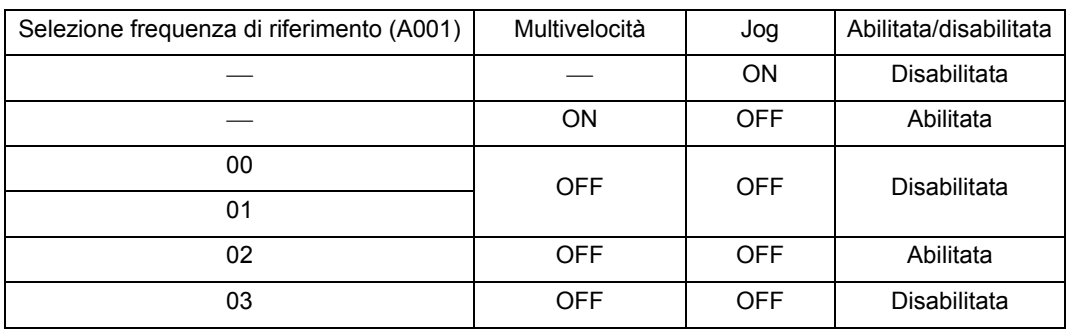

•La funzione UP/DOWN è disabilitata quando l'operazione JG è abilitata.

•La funzione UP/DOWN è abilitata quando la selezione della frequenza di riferimento (A001) è impostata sulla console di programmazione (02).

•La funzione UP/DOWN è abilitata quando il comando di multivelocità è abilitato.

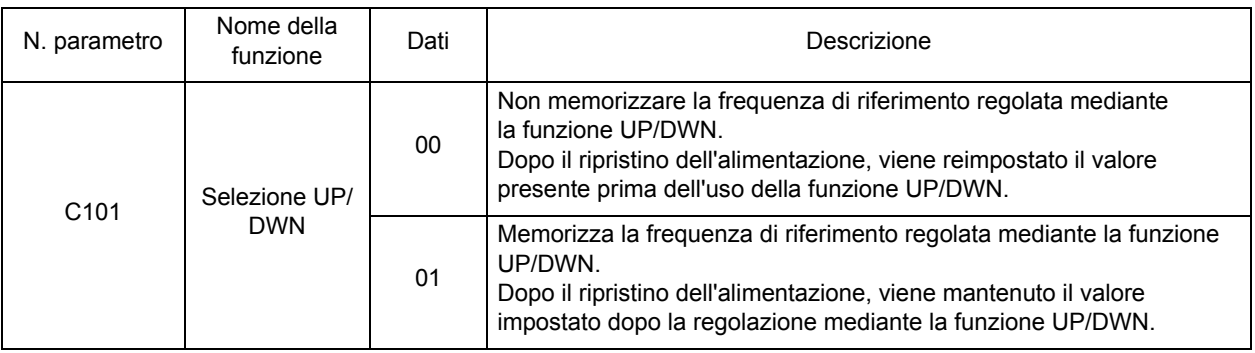

Nota: è possibile memorizzare solo due codici: comando multivelocità 0 (A020) e secondo comando multivelocità 0 (A220). Anche se C101 è impostato su 01, non è possibile memorizzare le multivelocità 1... 7 regolate mediante la funzione UP/DWN. Per memorizzarle, premere anche il tasto di invio.

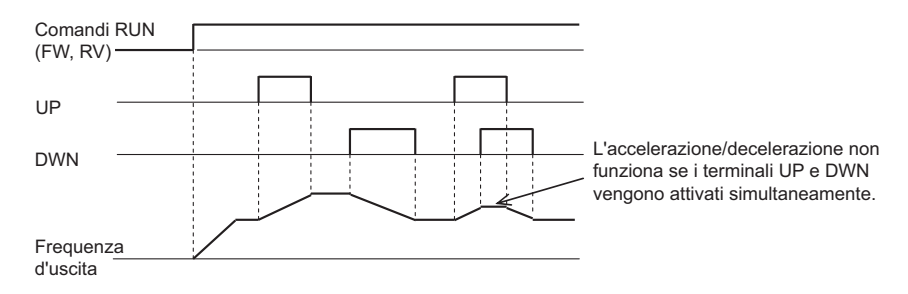

## <span id="page-131-0"></span>**Funzione operatore forzato**

Questa funzione commuta forzatamente l'operazione tramite la console di programmazione attivando/disattivando il terminale multifunzione se le sorgenti della frequenza di riferimento/ comando RUN non sono impostate nella console di programmazione.

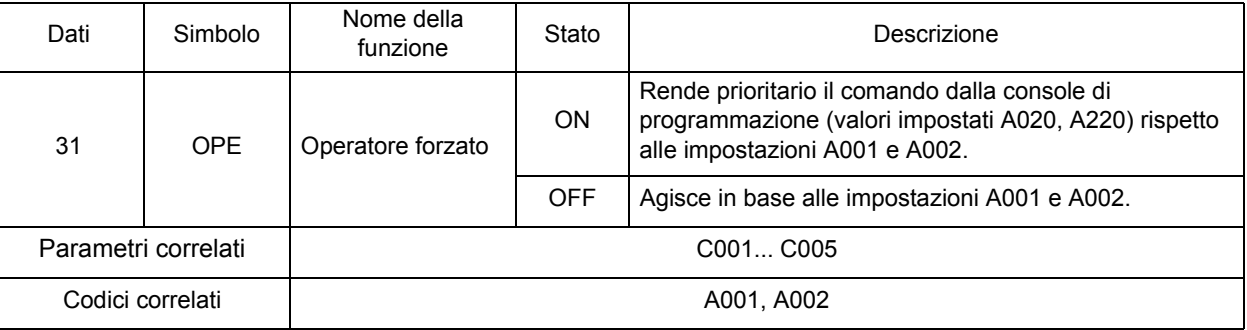

•Se si attiva/disattiva questa funzione in fase di esecuzione, il comando RUN viene ripristinato per l'arresto dell'inverter. Prima della ripresa del funzionamento, arrestare il comando RUN da ogni sorgente di comando per evitare possibili pericoli, quindi riavviare il comando.

## <span id="page-131-1"></span>**Funzione morsettiera forzata**

Questa funzione commuta forzatamente l'operazione tramite la morsettiera, attivando/disattivando il terminale multifunzione se le sorgenti della frequenza di riferimento/comando RUN non sono impostati nella morsettiera.

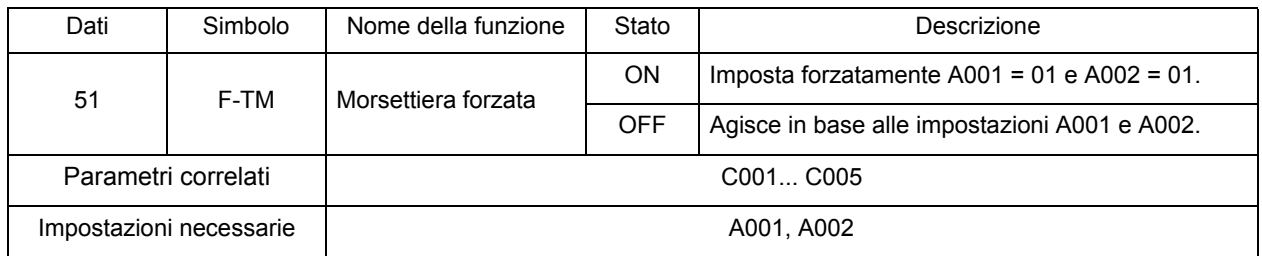

•Quando l'ingresso del segnale viene ripristinato, A001 e A002 tornano allo stato precedente.

•Se si attiva/disattiva questa funzione in fase di esecuzione, il comando RUN viene ripristinato per l'arresto dell'inverter. Prima della ripresa del funzionamento, arrestare il comando RUN da ogni sorgente di comando per evitare possibili pericoli, quindi riavviare il comando.

# **Selezione terminale di uscita multifunzione**

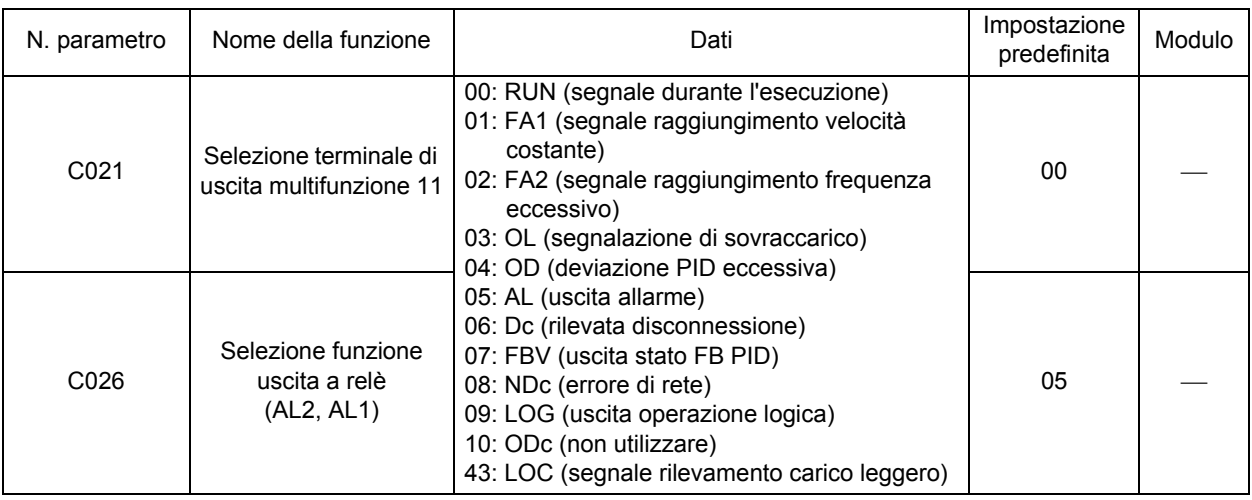

•È possibile assegnare le seguenti funzioni al terminale di uscita multifunzione 11 e ai terminali di uscita a relè.

•Il terminale di uscita multifunzione 11 è destinato all'uscita a collettore aperto (assegnato in C021), la selezione della funzione uscita a relè (AL2, AL1) è destinata invece all'uscita a relè del contatto SPDT (assegnato in C026).

•È possibile selezionare l'uscita a contatto NO- o NC per ogni terminale di uscita con C031 o C036.

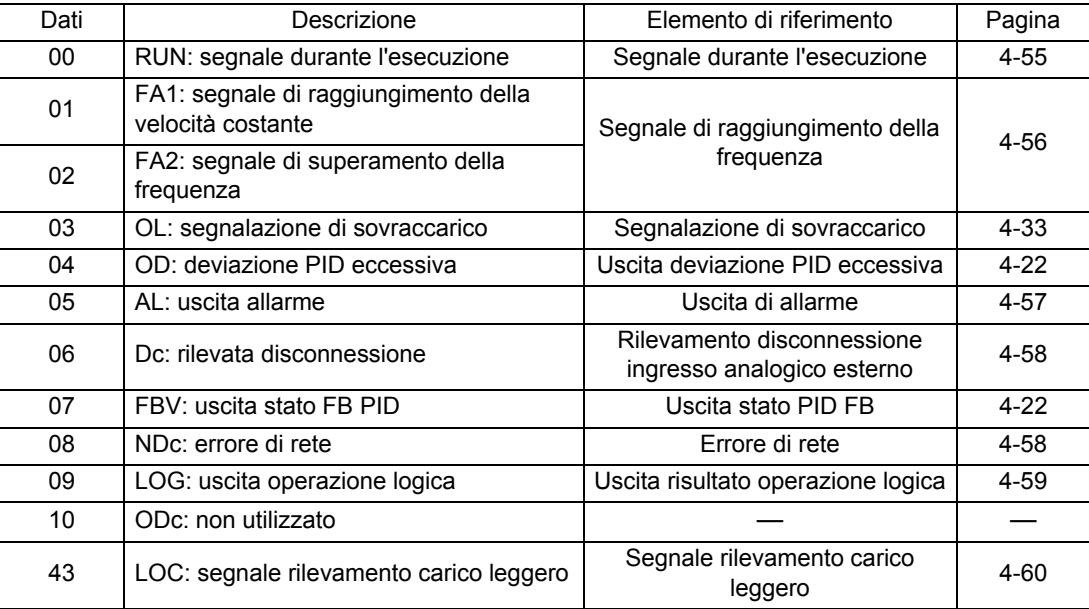

# <span id="page-132-0"></span>**Segnale durante RUN**

Questa funzione genera un segnale durante il funzionamento dell'inverter.

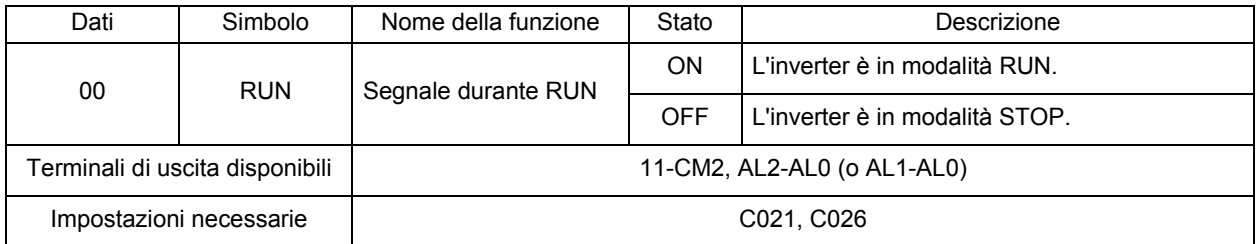

•Genera inoltre un segnale durante la frenatura ad iniezione c.c. Di seguito è riportato il diagramma di temporizzazione.

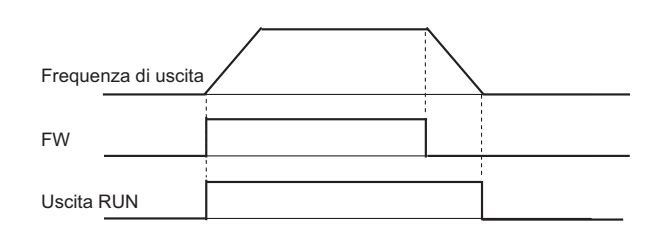

# <span id="page-133-0"></span>**Segnale di raggiungimento della frequenza**

Questa funzione genera un segnale quando la frequenza di uscita raggiunge il valore impostato.

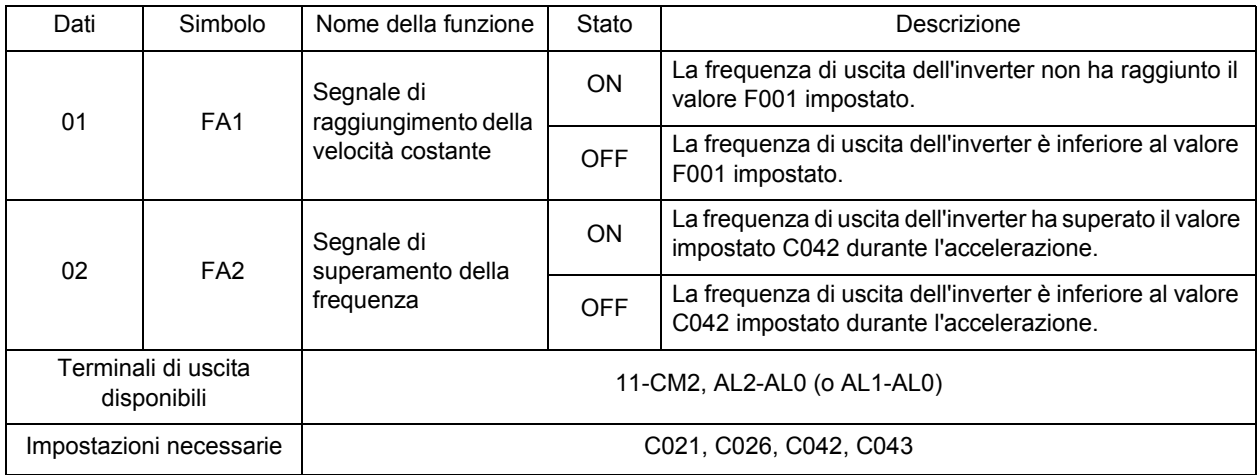

•Per le macchine elevatrici, utilizzare il segnale FA2 per l'applicazione del freno.

•Di seguito è riportata l'isteresi del segnale raggiungimento frequenza:

ON: (frequenza impostata - 1% della frequenza massima) (Hz)

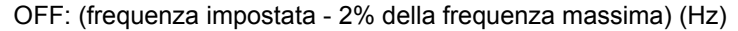

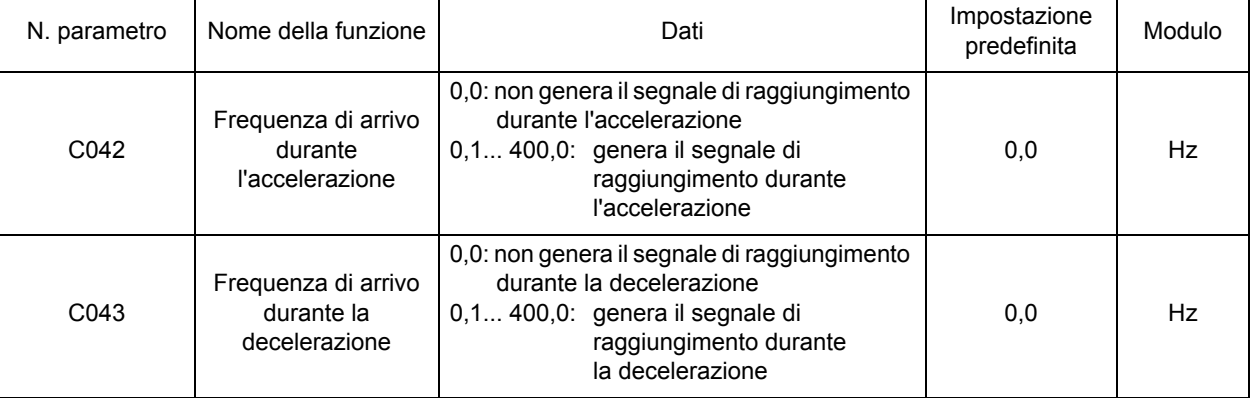

#### **Uscita arrivo velocità costante (01: FA1)**

•Genera un segnale quando la frequenza di uscita raggiunge il livello scelto nell'impostazione di frequenza (F001, A020 e A220) o comando velocità multistep (A021... A035).

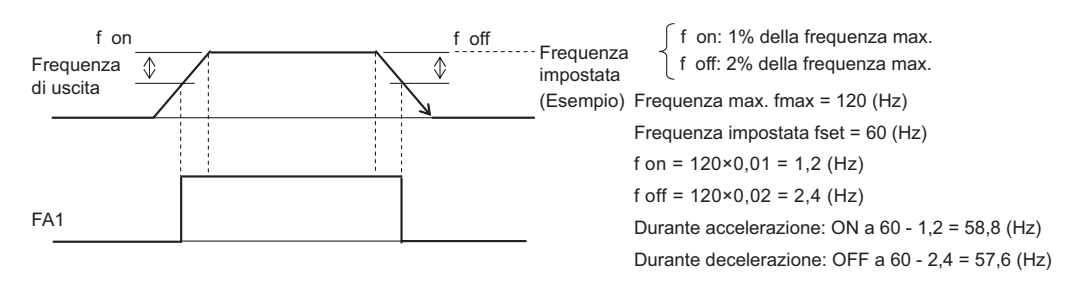

#### **Superamento frequenza di uscita (02: FA2)**

•Genera un segnale quando la frequenza di uscita supera la frequenza di arrivo durante l'accelerazione/decelerazione impostata in [C042, C043 (FA2)].

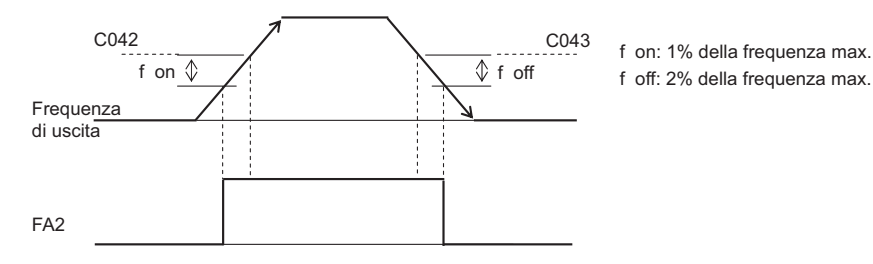

### <span id="page-134-0"></span>**Uscita di allarme**

Viene generato quando si verifica un'avaria dell'inverter. Se si utilizza il relè per le uscite di allarme, impostarne e verificarne il funzionamento, analogamente al contatto SPDT per i terminali. Per ulteriori informazioni, vedere la descrizione dell'uscita a relè, ["Ritardo ON/OFF terminale di uscita](#page-137-1)  [multifunzione" \(pagina 4-60\).](#page-137-1)

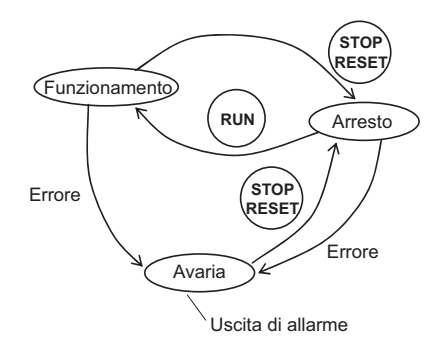

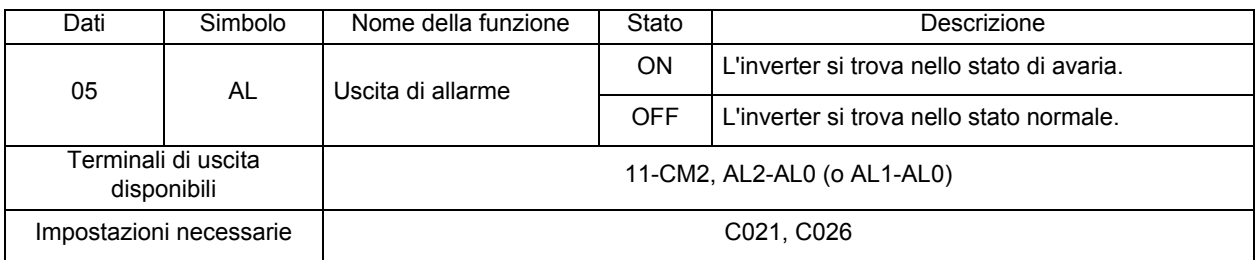

### <span id="page-135-0"></span>**Rilevamento disconnessione ingresso analogico esterno**

•Genera un segnale se viene rilevato un errore agli ingressi analogici esterni (O, OI).

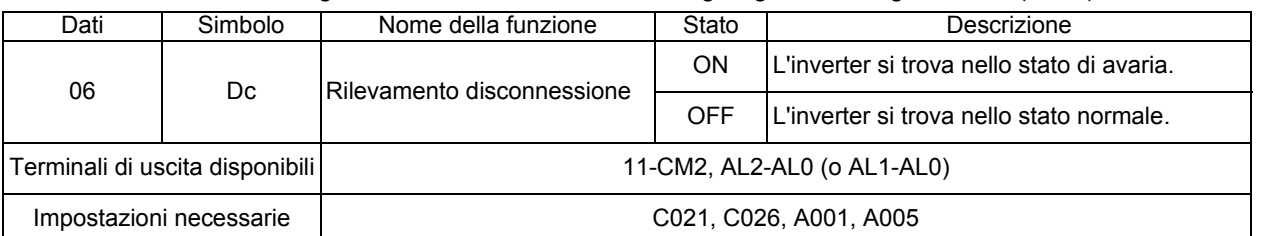

•Il segnale di rilevamento disconnessione viene generato se la frequenza di riferimento dell'ingresso analogico esterno resta al di sotto della frequenza di avvio per 500 ms.

- •Il segnale si arresta 500 ms dopo che la frequenza di riferimento ha superato la frequenza di avvio.
- •Consente di rilevare la disconnessione quando una frequenza di riferimento viene generata da ingressi analogici esterni (O, OI) con la selezione della frequenza di riferimento impostata sul terminale  $(A001 = 01)$ .

•Funzione abilitata solo quando vengono selezionati gli ingressi analogici esterni (O, OI).

- Esempio 1: funzione disabilitata durante il funzionamento in multivelocità anche quando la frequenza di riferimento è impostata sull'ingresso analogico esterno (A001 = 01).
- Esempio 2: funzione disabilitata anche quando la selezione del terminale AT è impostata sulla selezione di O/volume (A005 = 02) o sulla selezione di OI/volume (A005 = 03) poiché la frequenza di riferimento è impostata nella console di programmazione (volume) con il terminale AT attivo.

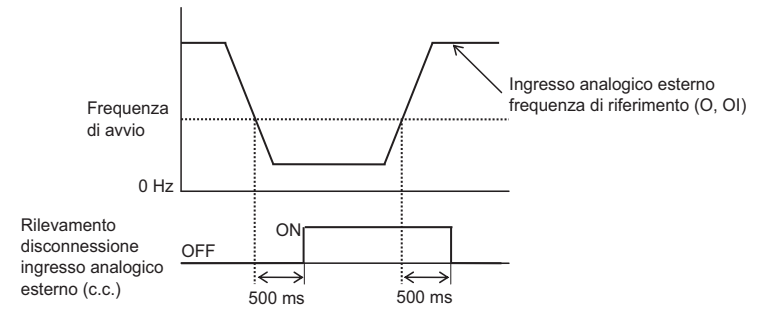

### <span id="page-135-1"></span>**Errore di rete**

Questa funzione rileva un errore di rete e genera il relativo avviso durante la comunicazione RS485 ModBus.

•L'errore viene generato durante la comunicazione RS485 ModBus se il segnale successivo non viene rilevato neanche dopo il periodo di tempo specificato in C077.

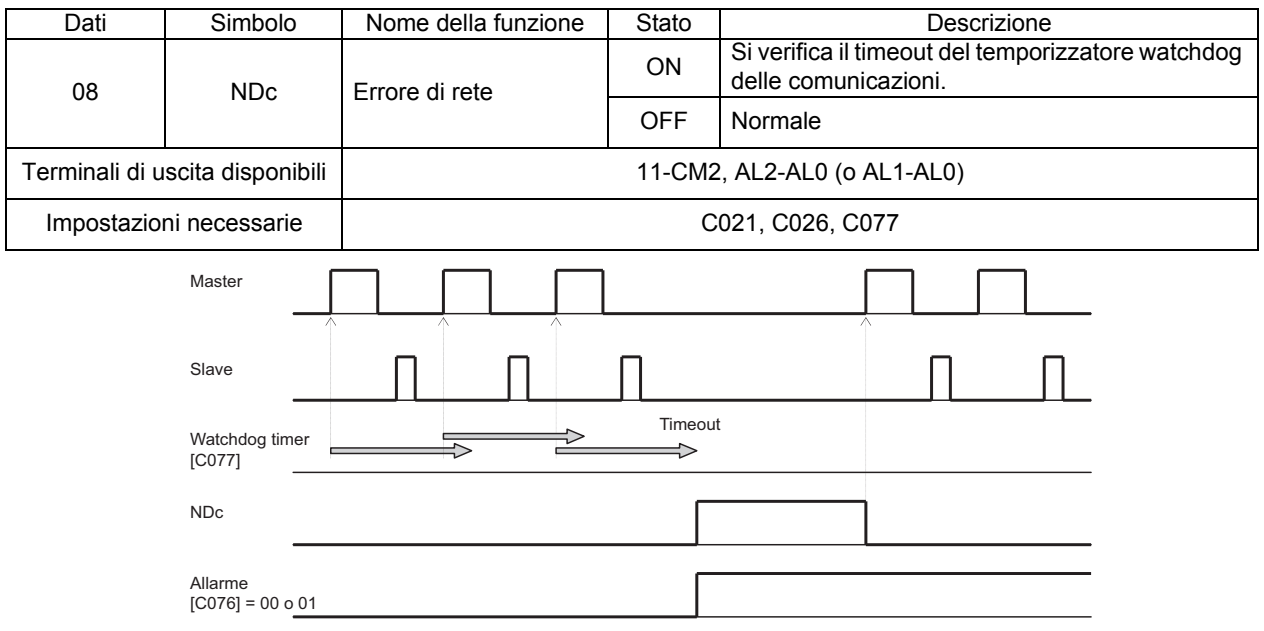

# <span id="page-136-0"></span>**Risultato dell'operazione logica**

Questa funzione genera un risultato dell'operazione logica, dalla combinazione di due funzioni.

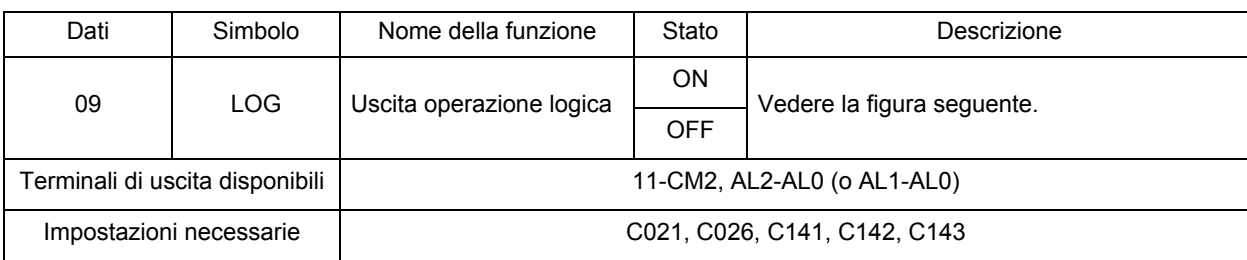

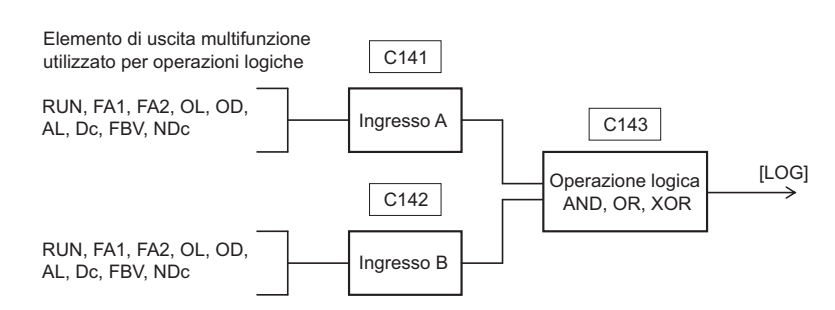

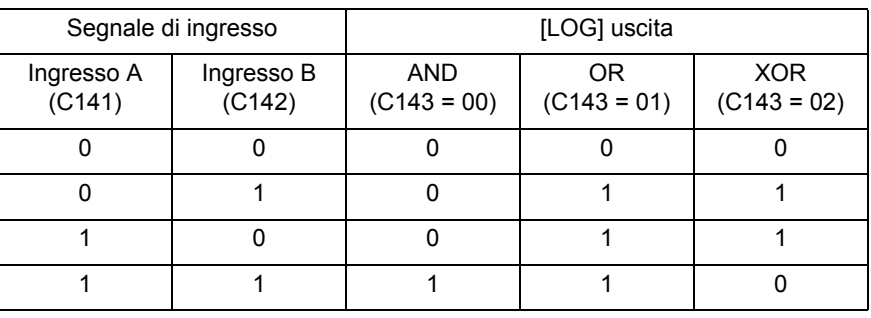

[Codici funzione correlati]

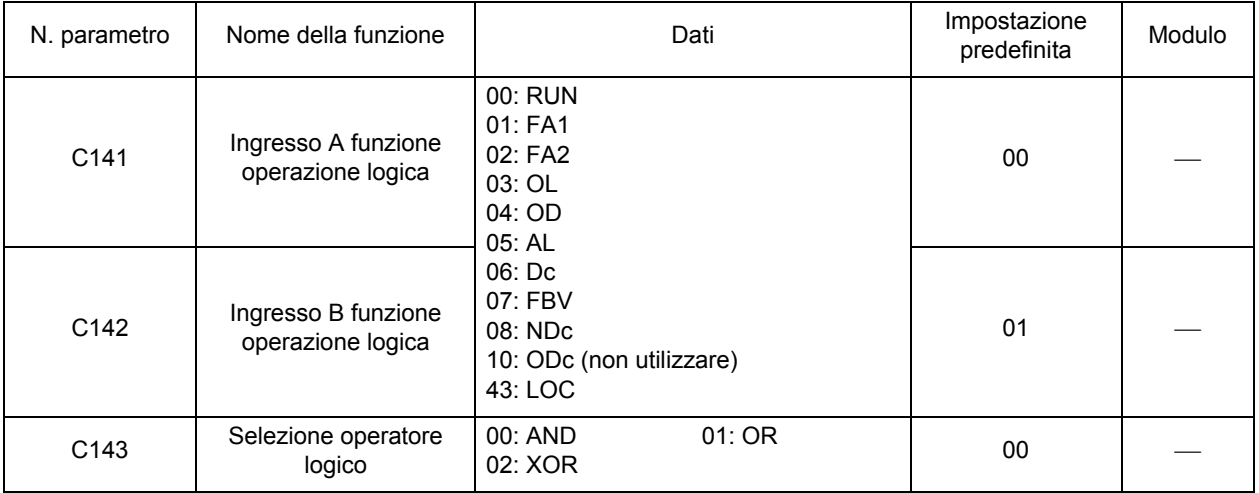

# <span id="page-137-0"></span>**Segnale rilevamento carico leggero**

Questa funzione genera un segnale quando la corrente di uscita dell'inverter scende al di sotto del valore impostato C039.

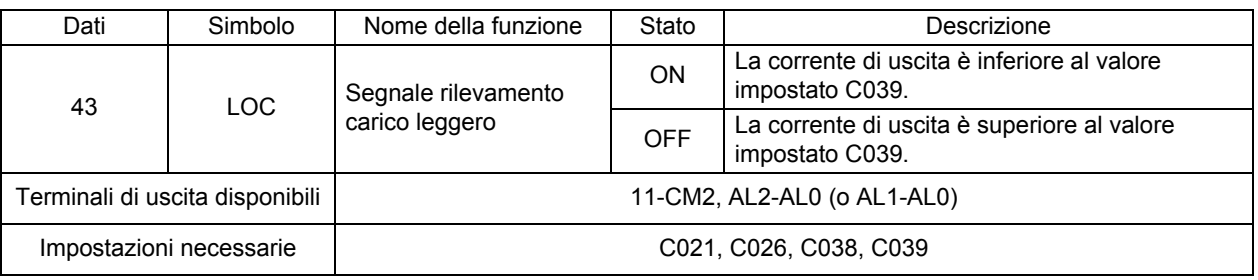

Il segnale viene generato se la corrente di carico scende al di sotto del valore impostato in C039 con la modalità uscita segnale carico leggero impostata su 00 o 01 in C038 e LOC (43) assegnato al terminale di uscita multifunzione.

Questa funzione consente di evitare un eventuale avaria causata dalla caduta di corrente del motore.

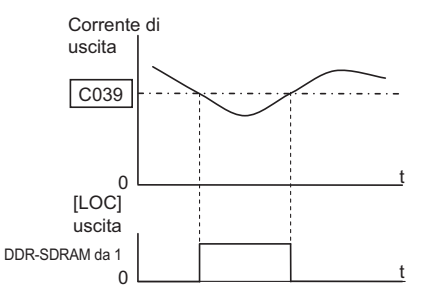

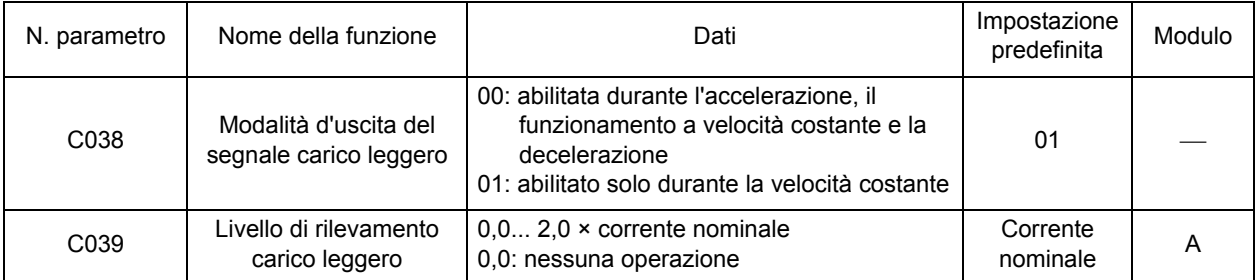

# <span id="page-137-1"></span>**Ritardo ON/OFF terminale di uscita multifunzione**

Questa funzione consente di impostare il ritardo ON/OFF rispettivamente da 0,1 a 100 secondi sull'uscita di segnale dei terminali di uscita multifunzione (11 e relè). La figura seguente mostra lo stato dell'uscita.

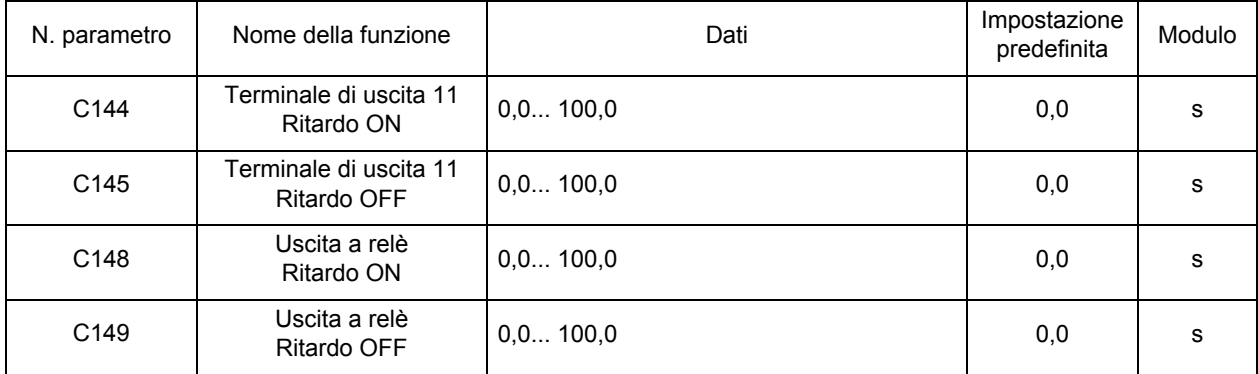

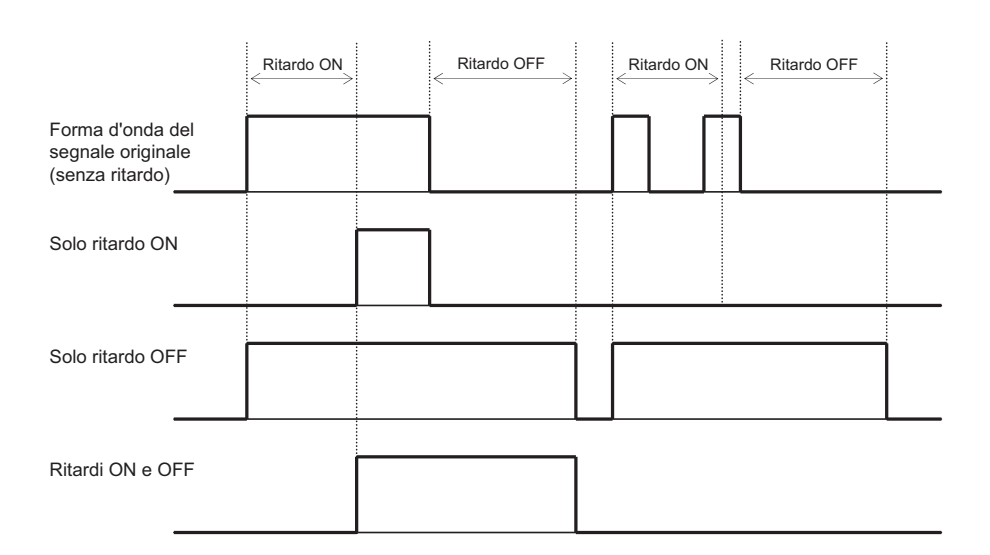

# **Selezione contatto terminale uscita multifunzione**

Questa funzione consente di impostare il contatto per i due terminali di uscita multifunzione.

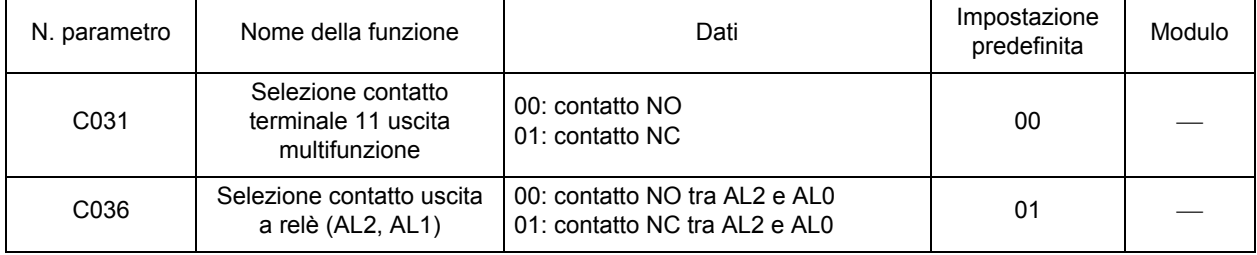

### **Terminale AM uscita analogica**

Questa funzione consente di monitorare la corrente e la frequenza di uscita dal terminale AM sul blocco terminali di controllo (terminale).

•Uscita tensione analogica 0... 10 V.

#### **Selezione AM**

•Selezionare un segnale per l'uscita dalla seguente tabella.

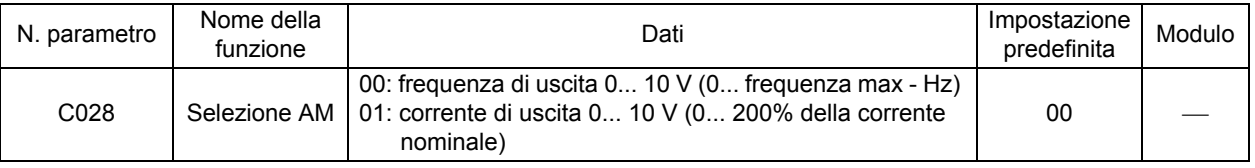

#### **Frequenza di uscita**

Genera la tensione in base alla frequenza di uscita, con la frequenza massima a fondo scala. Lo scopo è di sola visualizzazione e non può essere utilizzato come segnale di velocità della linea. Sebbene la precisione sia di ±5%, è possibile superare questo valore in base al tipo di misurazione. Genera una frequenza ottenuta moltiplicando la frequenza di uscita per il coefficiente di conversione [b086], con la frequenza massima a fondo scala.

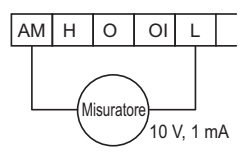

#### **Corrente di uscita**

Genera un valore di corrente con il 200% della tensione nominale dell'inverter a fondo scala. Il metodo di uscita è analogo a quello della frequenza di uscita. La precisione di monitoraggio è di ±10% nel punto intermedio della frequenza di base.

#### **Regolazione AM**

•È possibile regolare la calibrazione della tensione analogica (0... 10 V c.c.) dal terminale AM sul blocco terminali di controllo utilizzando l'impostazione dell'inverter.

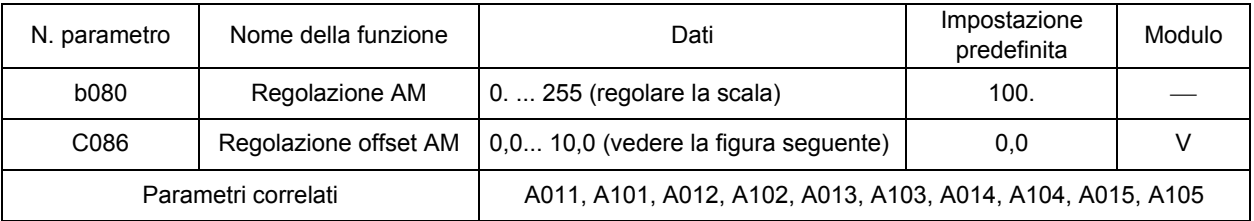

Nota: se il valore di offset (C086) viene modificato, il punto di raggiungimento dei 10 V cambia di conseguenza a causa del movimento parallelo. Per evitare questo problema, regolare il valore di offset (C086) prima del guadagno (b080).

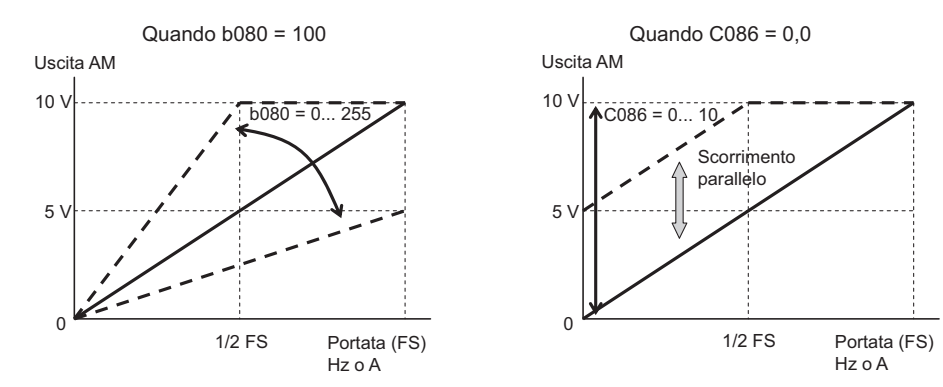

# **<Gruppo H: parametri di controllo del motore>**

## **Potenza e numero di poli del motore**

Impostare la potenza e il numero di poli del motore collegato all'inverter. •Se si impostano parametri non validi, non viene garantito il corretto funzionamento dell'inverter.

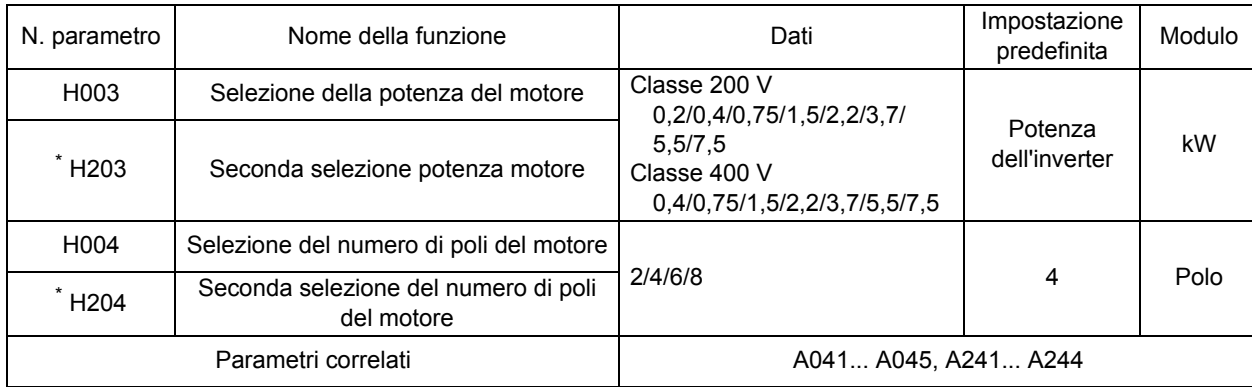

\* Per passare al secondo controllo, assegnare 08 (SET) al terminale di ingresso multifunzione, quindi attivarlo.

# **Parametro di stabilizzazione**

Questa funzione consente di ridurre l'oscillazione del motore.

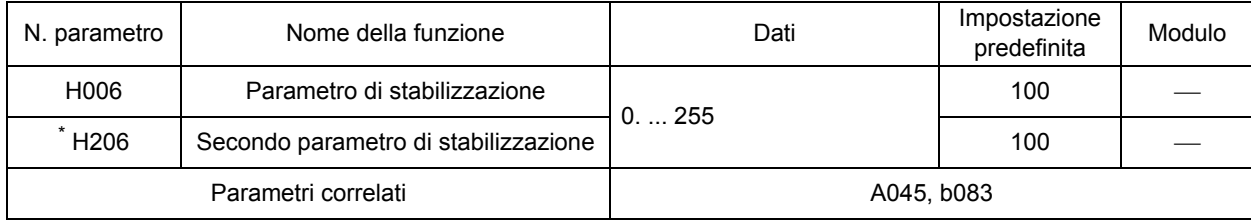

\* Per passare al secondo controllo, assegnare 08 (SET) al terminale di ingresso multifunzione, quindi attivarlo.

- •In caso di oscillazione, verificare che la selezione della potenza (H003/H203) e la selezione del numero di poli del motore (H004/H204) corrispondano al motore in uso. In caso contrario, farle corrispondere.
- •Per la regolazione, aumentare il valore del parametro di stabilizzazione (H006) per gradi. Se questa operazione causa un aumento dell'oscillazione del motore, ridurre il valore del parametro per gradi.
- •Quando si utilizza la coppia di Boost automatica (A041/A241 = 01), se si verifica l'oscillazione del motore durante il funzionamento a velocità ridotta, ridurre la tensione di incremento coppia manuale (A042/A242) e la frequenza di incremento coppia manuale (A043/A243).

•Per ridurre l'oscillazione, oltre a questa funzione, è possibile utilizzare i seguenti metodi:

Ridurre la frequenza portante (b083) Ridurre il guadagno della tensione di uscita (A045)

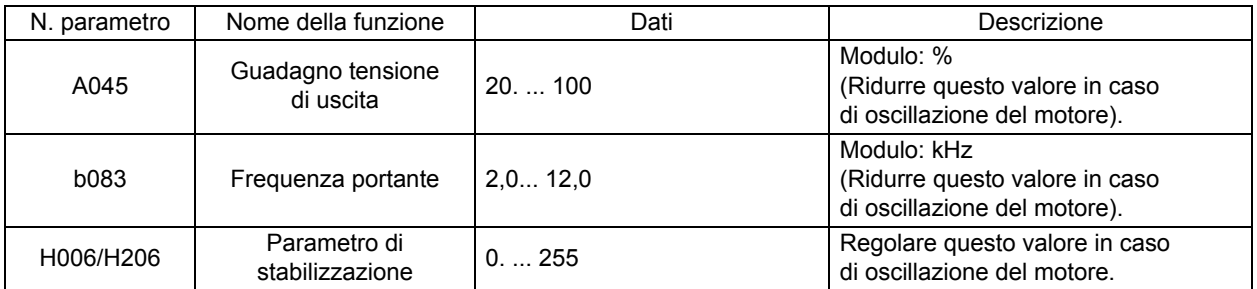

**Funzioni**

**Funzioni** 

# **Funzione di comunicazione**

•Le comunicazioni con i dispositivi esterni per il controllo della rete possono essere effettuate tramite il connettore di comunicazione del modello JX, mediante il protocollo ModBus-RTU conforme a RS-485.

#### **Caratteristiche di comunicazione**

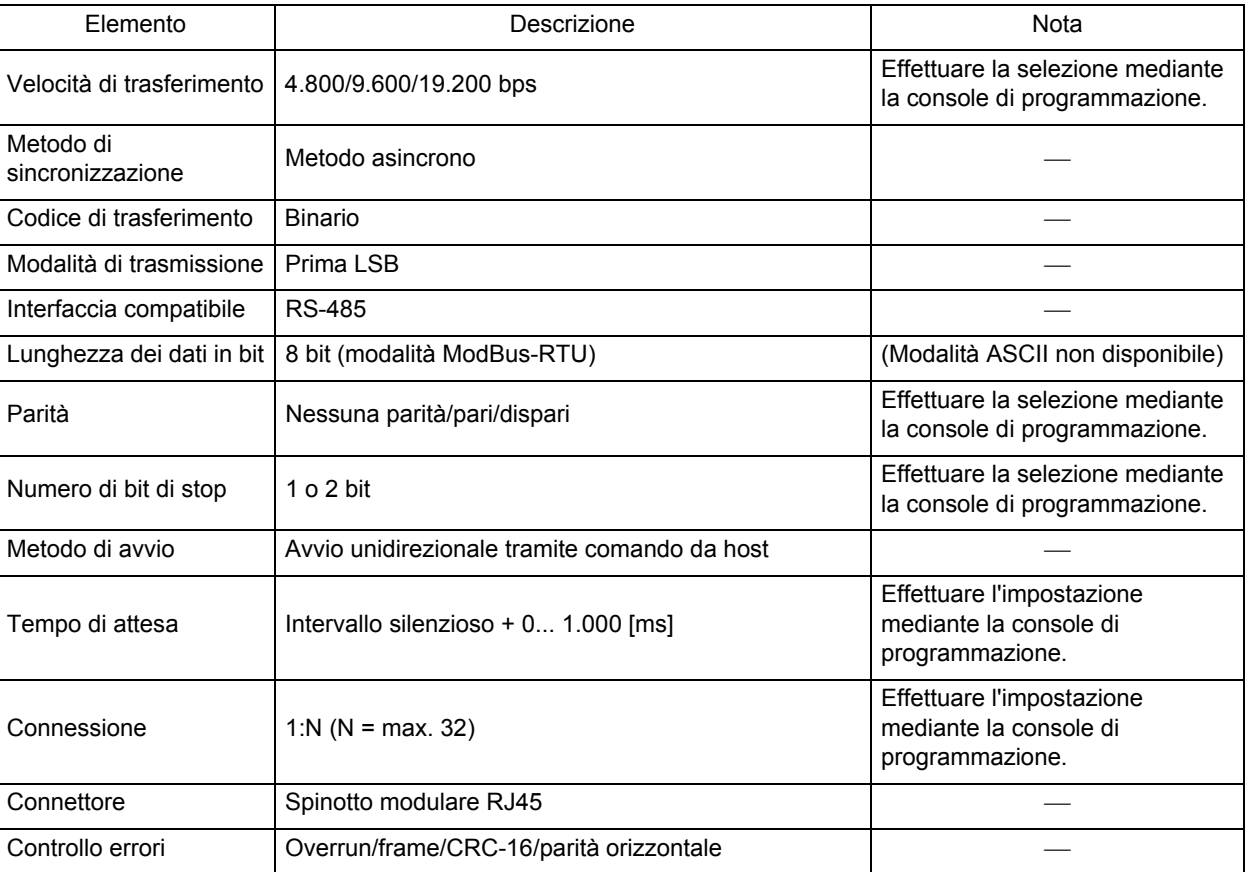

#### **Caratteristiche e collegamento della porta RS-485**

Di seguito sono riportate informazioni dettagliate su ciascun pin del connettore.

8888

 $\Box$ 

**de la compa**<br>Jacques de la compagne<br>Jacques de la compagne de la compagne de la compagne de la compagne de la compagne de la compagne de la compa ilaslaslas

 $\Box$ 

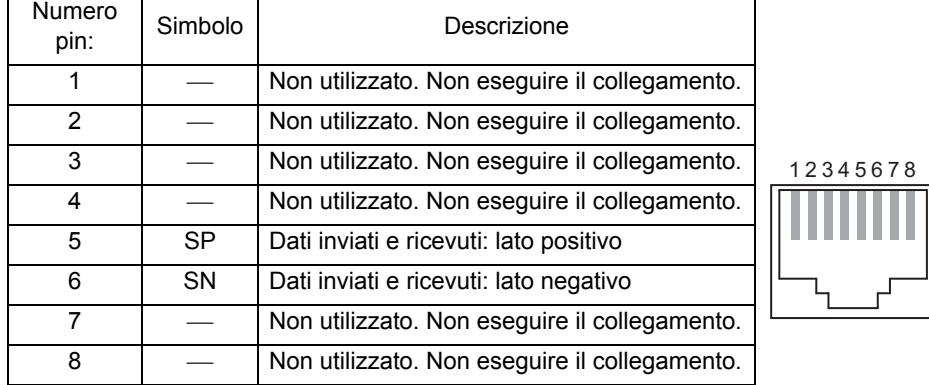

Per collegare il ModBus, collegare ogni inverter in parallelo, come mostrato di seguito. Collegare separatamente una resistenza di terminazione per evitare la riflessione del segnale, poiché per il modello JX non è prevista. Scegliere una resistenza di terminazione in base alle caratteristiche di impedenza del cavo da utilizzare.

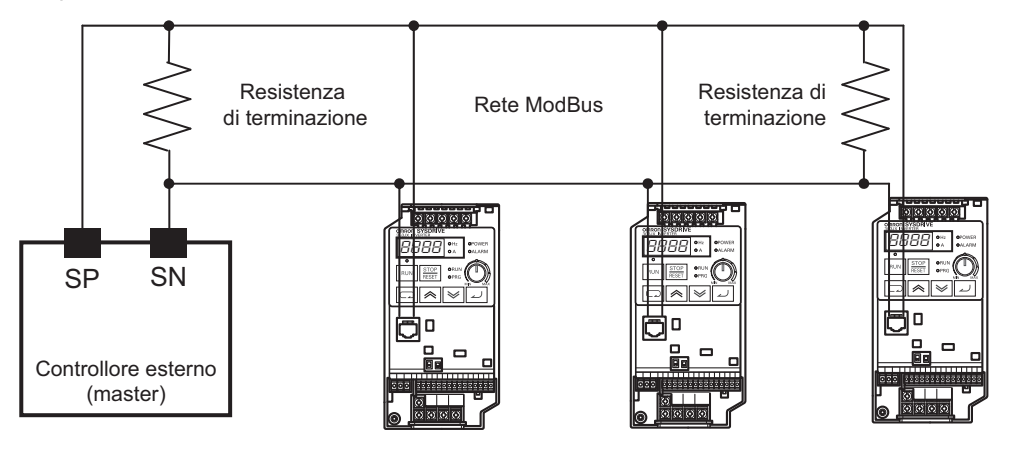

#### **Impostazione ModBus**

#### **Passaggio da OPE esterno a ModuBus**

- 1. Impostare i parametri utilizzando la console di programmazione in base all'ambiente per le comunicazioni in uso.
- 2. Sospendere l'alimentazione.
- 3. Aprire il coperchio del connettore.
- 4. Inserire il cavo per le comunicazioni collegato alla linea bus ModBus.
- 5. Impostare il selettore delle comunicazioni 485/OPE S7 su "485".
- 6. Riattivare l'alimentazione e avviare le comunicazioni ModBus.

#### **Passaggio da ModuBus a OPE esterno**

- 1. Rimuovere la linea di comunicazione ModBus dal connettore RJ45 dell'inverter dopo averlo arrestato. Attendere 30 secondi prima di utilizzare la console di programmazione.
- 2. Impostare il parametro C070 su "02" (OPE) utilizzando la console di programmazione e salvarlo.
- 3. Sospendere l'alimentazione.
- 4. Impostare il selettore 485/OPE S7 su "OPE" e collegare l'OPE esterno al connettore RJ45.
- 5. Riattivare l'alimentazione e avviare le comunicazioni OPE esterno.

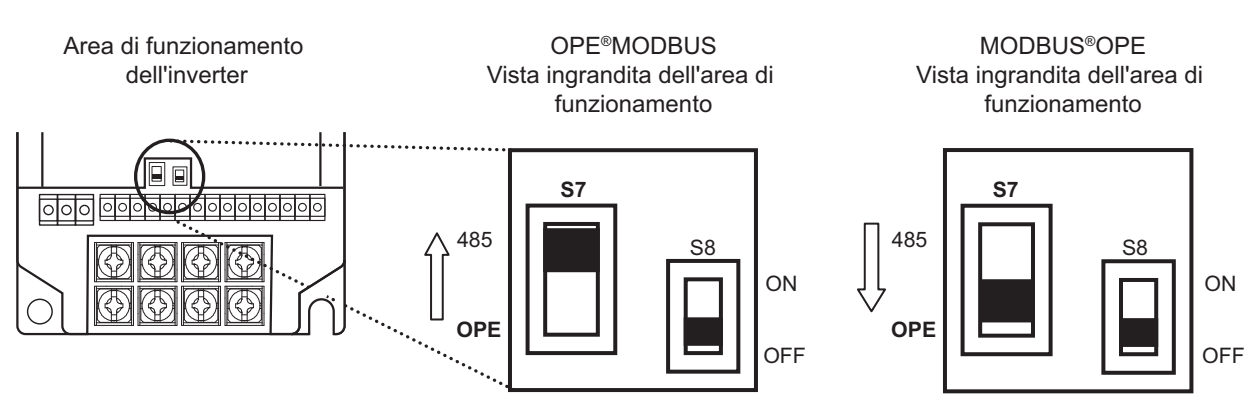

Nota: impostare prima il parametro C070. Il protocollo per le comunicazioni infatti non verrà cambiato solo tramite lo spostamento del selettore S7.

**Funzioni**

**Funzioni** 

#### **Impostazioni dei parametri ModBus**

Le comunicazioni ModBus richiedono le seguenti impostazioni. Impostare i parametri riportati di seguito. In caso di modifica alle impostazioni dei parametri, le comunicazioni ModBus non verranno avviate fino alla riattivazione dell'inverter, anche se "485" viene selezionato con il selettore 485/OPE. I parametri C070 non possono essere modificati o impostati tramite la comunicazione ModBus. Effettuare l'impostazione tramite la console di programmazione.

Elenco di parametri per le comunicazioni ModBus

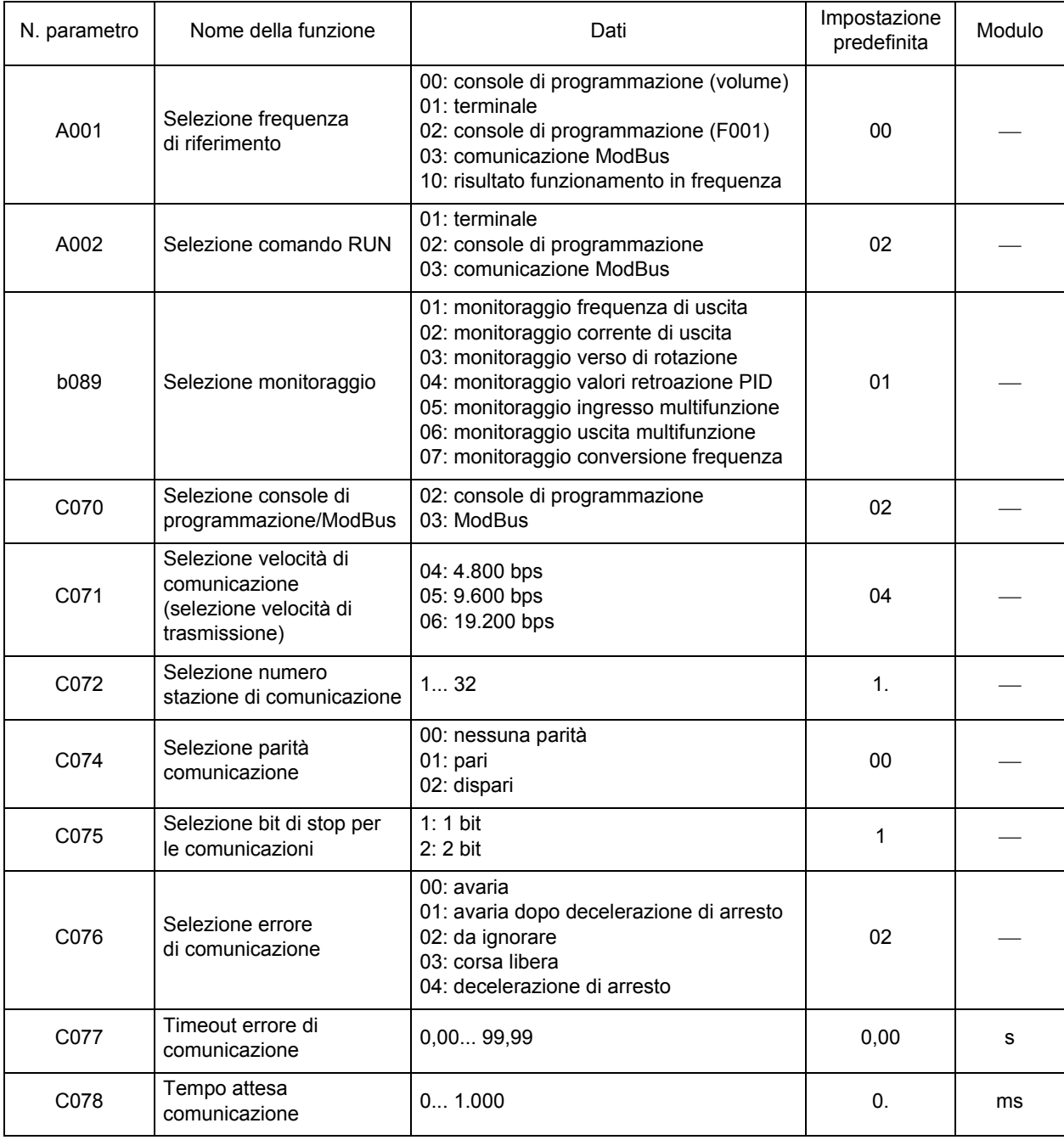
### **Protocollo per le comunicazioni ModBus**

Attenersi alla procedura seguente per le comunicazioni tra il controllore esterno e l'inverter.

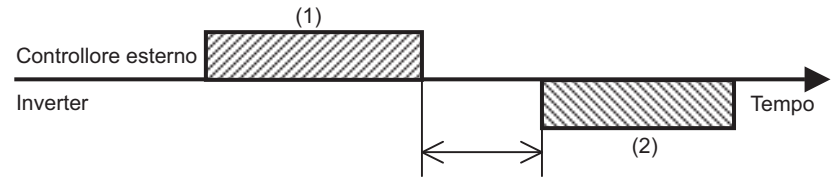

Tempo di attesa (intervallo silenzioso +C078)

(1): frame da inviare dal controllore esterno all'inverter (query)

(2): frame restituito dall'inverter al controllore esterno (risposta)

L'inverter restituisce una risposta (frame 2) solo dopo aver ricevuto una query (frame 1) e non genera una risposta positiva.

Di seguito sono riportati tutti i formati frame (comandi).

### **Configurazione messaggio: query**

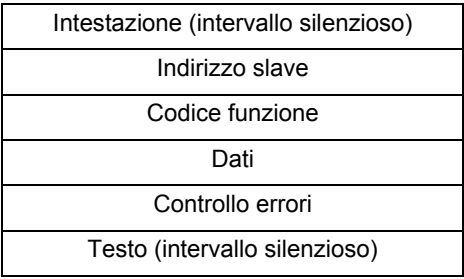

<Indirizzo slave>

- •Numeri preimpostati da 1 a 32 in ogni inverter (slave). (Solo l'inverter con lo stesso indirizzo della query viene inserito nella query).
- •La trasmissione broadcast può essere eseguita impostando l'indirizzo slave su "0".
- •Le operazioni di loopback o di chiamate dati non possono essere eseguite durante la trasmissione broadcast.

<Dati>

•Invia il comando della funzione.

•JX è conforme ai seguenti formati dati utilizzati in ModBus.

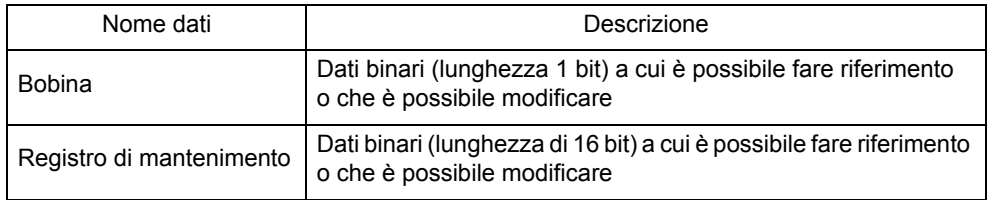

<Codice funzione>

•Specifica una funzione che l'inverter deve eseguire.

•I codici funzione disponibili per il modello JX sono indicati nella pagina successiva.

**Funzioni**

### Codice funzione

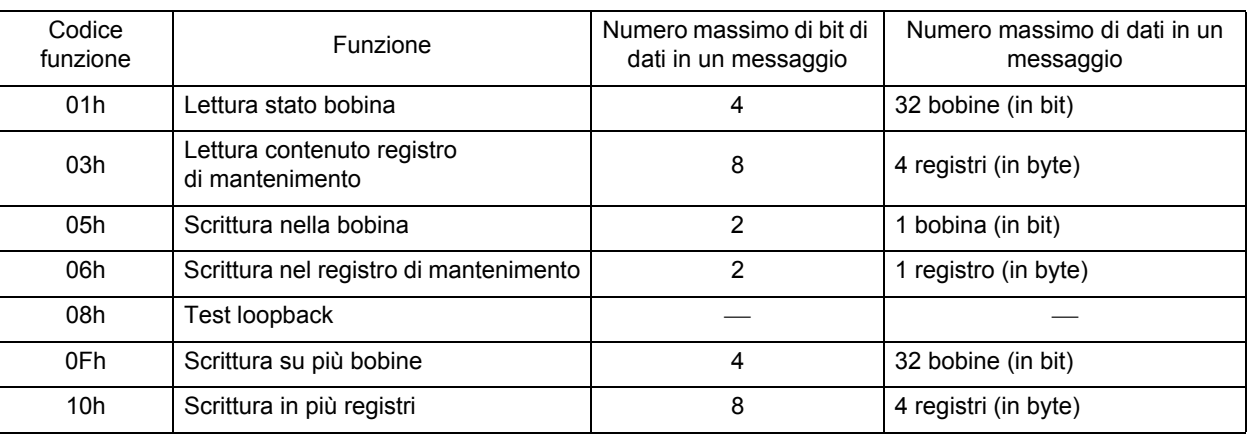

<Controllo errori>

- •Il controllo di ridondanza ciclica CRC (Cyclic Redundancy Check) viene utilizzato per il controllo degli errori ModBus-RTU.
- •Il codice CRC è rappresentato da dati a 16 bit generati per il blocco dati a lunghezza casuale nel modulo a 8 bit.
- •Per generare il codice CRC, viene utilizzato il metodo polinominale CRC-16 ( $X^{16}+X^{15}+X^2+1$ ).

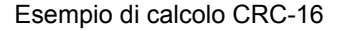

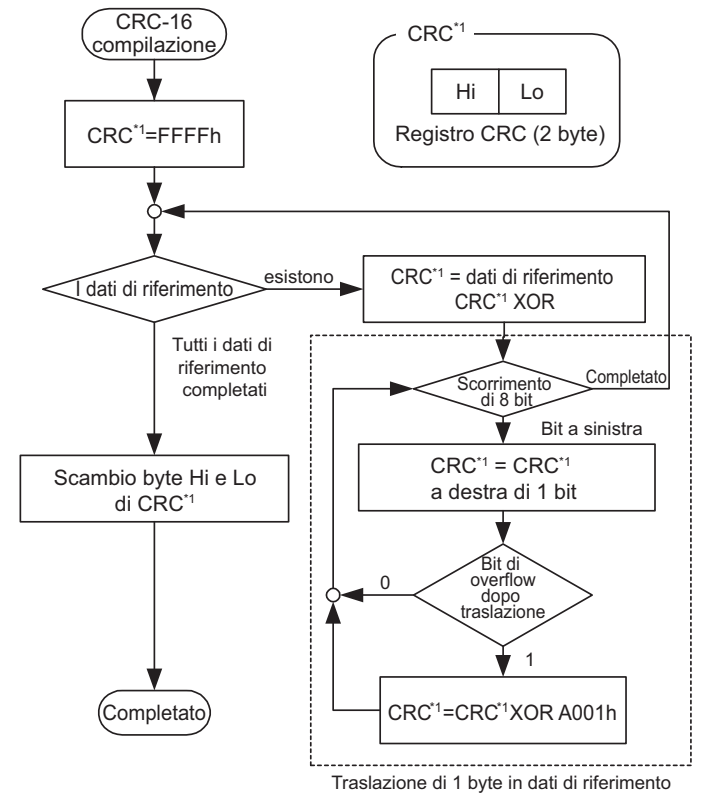

<Intestazione, testo (intervallo silenzioso)>

- •Tempo di attesa tra la ricezione della query dal modulo master e la risposta dell'inverter.
- •Assicurarsi di considerare un tempo di attesa di 35 caratteri di lunghezza. Se la lunghezza non raggiunge i 3,5 caratteri, l'inverter non risponde.
- •Il tempo di attesa effettivo per le comunicazioni è rappresentato dal totale dell'intervallo silenzioso (lunghezza di 3,5 caratteri) e dell'impostazione di C078 (tempo di attesa per le comunicazioni).

**Funzioni**

### **Configurazione messaggio: risposta**

<Tempo totale per le comunicazioni>

- •Il tempo tra la ricezione della query e la risposta da parte dell'inverter è il totale dell'intervallo silenzioso (lunghezza 3,5 caratteri) e l'impostazione C078 (tempo di attesa per le comunicazioni).
- •Quando viene inviata un'altra query all'inverter dopo aver ricevuto una risposta dall'inverter, verificare che venga specificata la lunghezza dell'intervallo silenzioso (lunghezza di 3,5 caratteri o più).

<Risposta normale>

- •Se la query è rappresentata dal codice funzione di loopback (08h), l'inverter restituisce una risposta con lo stesso contenuto della query.
- •Se la query contiene un codice funzione di scrittura nel registro di mantenimento o nella bobina (05h, 06h, 0Fh, 10h), l'inverter restituisce la query così come appare nella risposta.
- •Se la query contiene un codice funzione di lettura del registro di mantenimento o della bobina (01h, 03h), l'inverter rende l'indirizzo slave e il codice funzione uguali a quelli della query e allega i dati di lettura alla query.

<Risposta anormale>

Configurazione campo

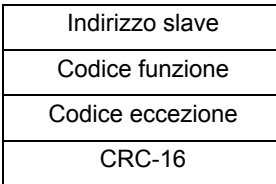

- •Se nel contenuto della query viene rilevato un errore (diverso da un errore di comunicazione), l'inverter restituisce un'eccezione senza eseguire alcuna operazione.
- •Per stabilire la causa di un errore, controllare il codice funzione della risposta. Il codice funzione di un'eccezione è il valore del codice della funzione della query con l'aggiunta di 80h.
- •Confrontare i dettagli dell'errore con il codice dell'eccezione.

#### Codice eccezione

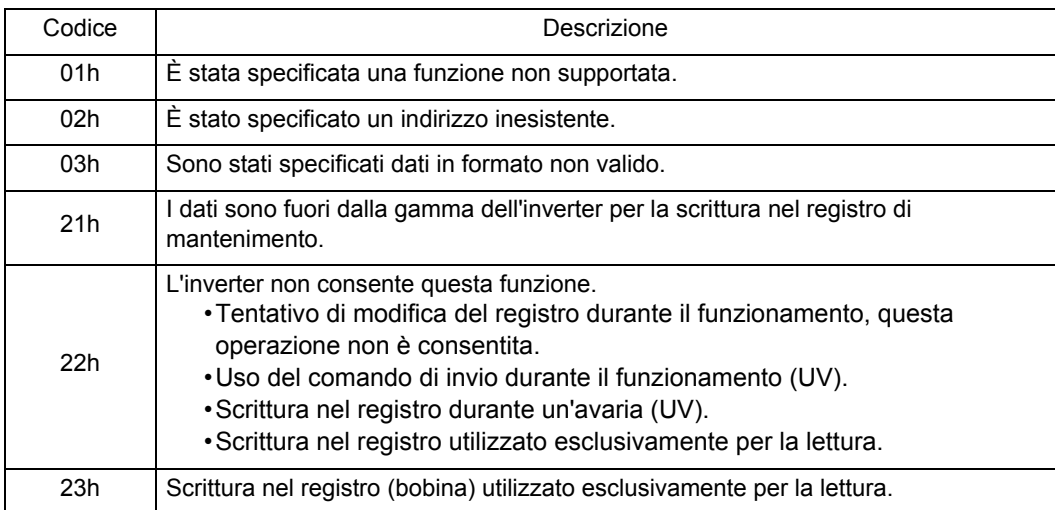

**Funzioni**

### <Nessuna risposta>

L'inverter ignora una query e non risponde quando:

- •Viene ricevuta la trasmissione broadcast.
- •Viene rilevato un errore di comunicazione durante la ricezione di una query.
- •L'indirizzo slave della query non corrisponde all'indirizzo slave impostato per l'inverter.
- •L'intervallo di tempo tra due pacchetti di dati che costituiscono il messaggio ha una lunghezza inferiore a 3,5 caratteri.
- •La lunghezza dei dati della query non è appropriata.
- •L'intervallo di ricezione in un frame supera 1,5 caratteri di lunghezza.

Nota: utilizzare un timer nel modulo master per monitorare la risposta e, se nel periodo di tempo specificato non viene ricevuta alcuna risposta, inviare nuovamente la stessa query.

### **Spiegazione di ciascun codice funzione**

### **<Lettura stato bobina [01h]>**

Legge lo stato della bobina (ON/OFF).

### (Esempio)

Durante la lettura dei terminali di ingresso multifunzione 1... 5 dell'inverter con l'indirizzo slave "8" Per gli stati del terminale di ingresso multifunzione, vedere la tabella seguente. (Le bobine 12... 14 sono OFF).

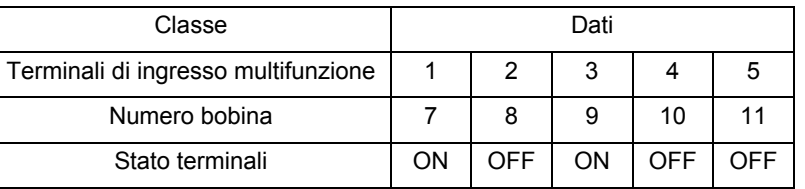

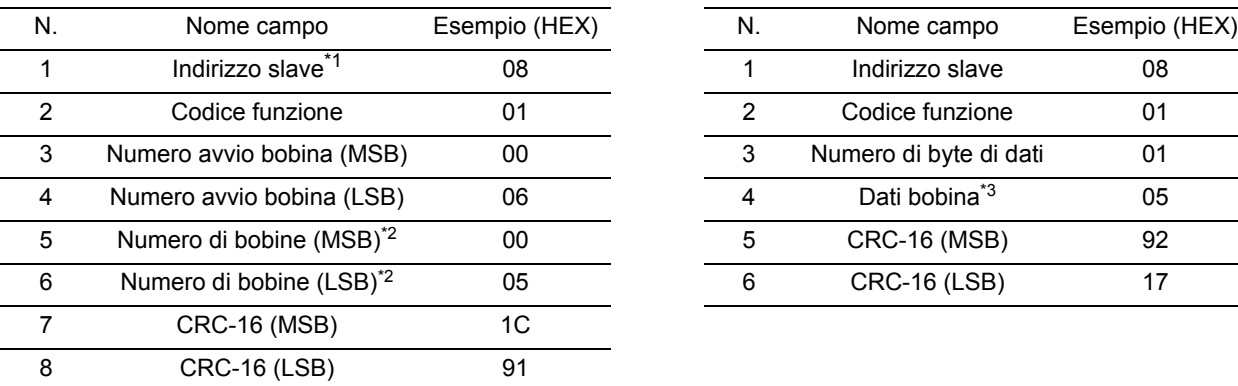

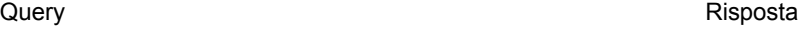

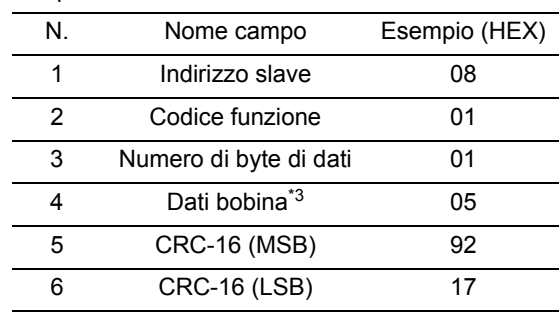

\*1. La trasmissione broadcast non può essere eseguita.

\*2. Quando si specifica il valore 0 o un valore superiore a 31 per la lettura delle bobine, viene inviato il codice di errore "03h".

\*3. I dati vengono trasferiti in base al numero di byte.

I dati ricevuti come risposta mostrano gli stati delle bobine 7... 14. I dati ricevuti, "05h = 00000101b", dovrebbero essere letti dopo aver impostato la bobina 7 su LSB nel modo seguente:

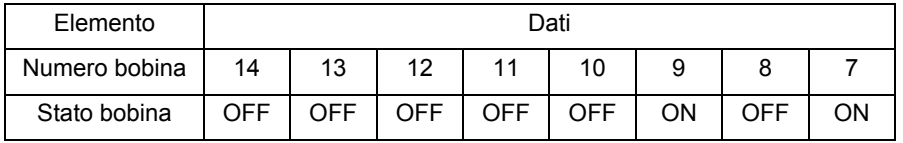

Se la lettura della bobina supera l'intervallo definito nei dati finali, tali dati vengono considerati come "0" e pertanto restituiti.

Vedere ["<Risposta di tipo eccezione>" \(4-75\)](#page-152-0) se il comando di lettura dello stato della bobina non è stato eseguito normalmente.

### **<Lettura del contenuto del registro di mantenimento [03h]>**

Legge consecutivamente il contenuto dei registri di mantenimento dagli indirizzi dei registri specificati. (Esempio)

•Leggere le informazioni più aggiornate sulle avarie (frequenza, corrente, tensione) dall'inverter con l'indirizzo "1".

•Vedere lo stato di avaria riportato di seguito:

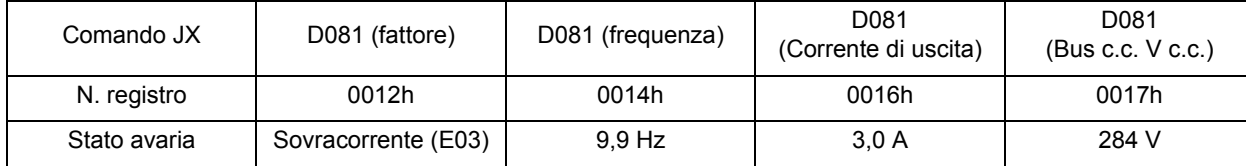

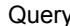

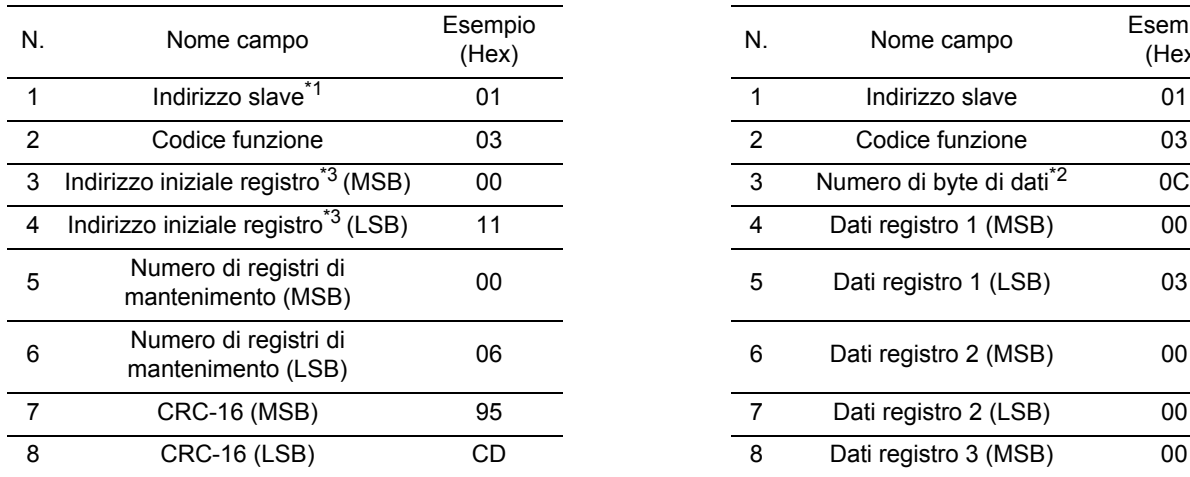

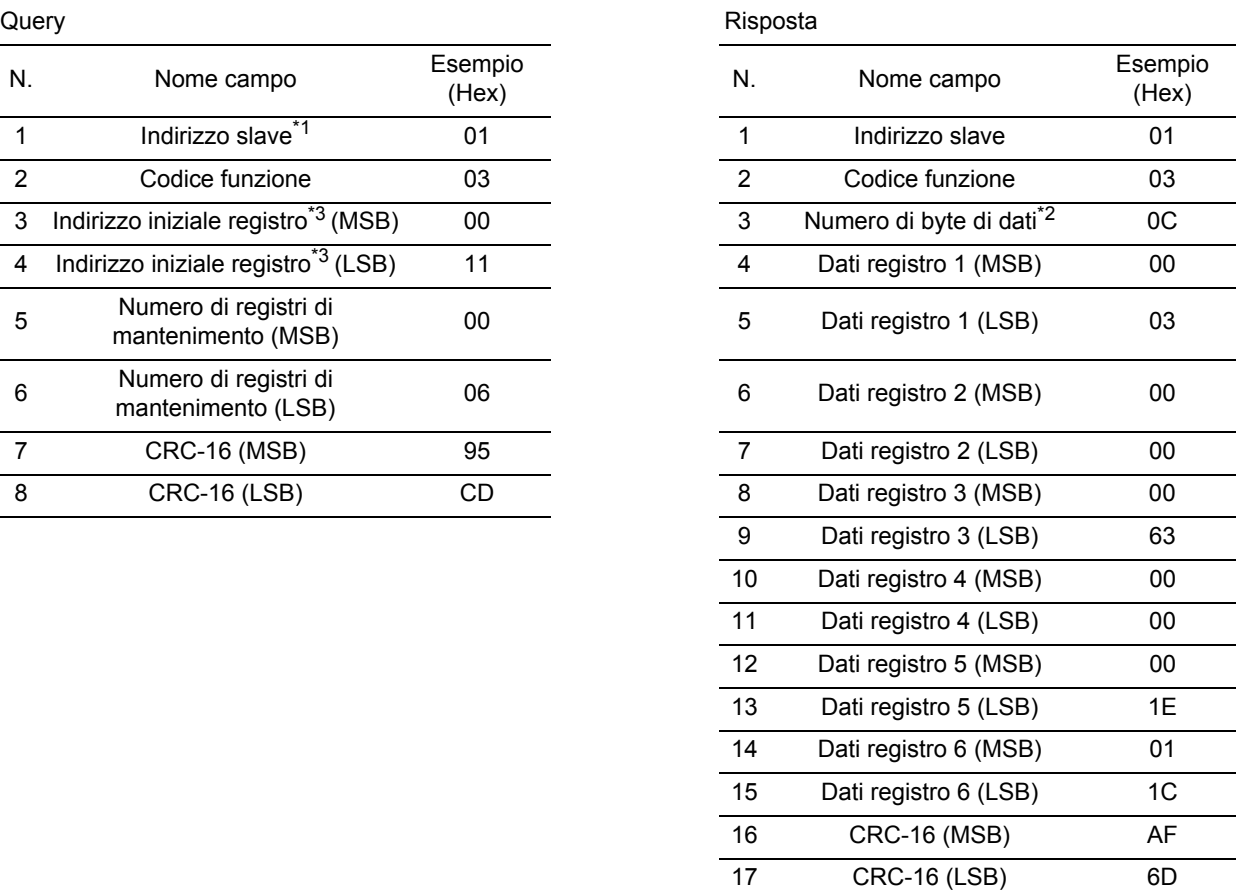

\*1. La trasmissione broadcast non può essere eseguita.

\*2. I dati vengono trasferiti in base al numero di byte. In questo esempio, vengono utilizzati 12 ("0Ch") poiché vengono restituiti 6 pacchetti di dati del registro di mantenimento.

\*3. Tenere presente che l'indirizzo iniziale del registro è "0011h", ovvero inferiore di 1 rispetto al numero di registro "0012h".

Leggere i dati ricevuti in risposta, nel modo seguente:

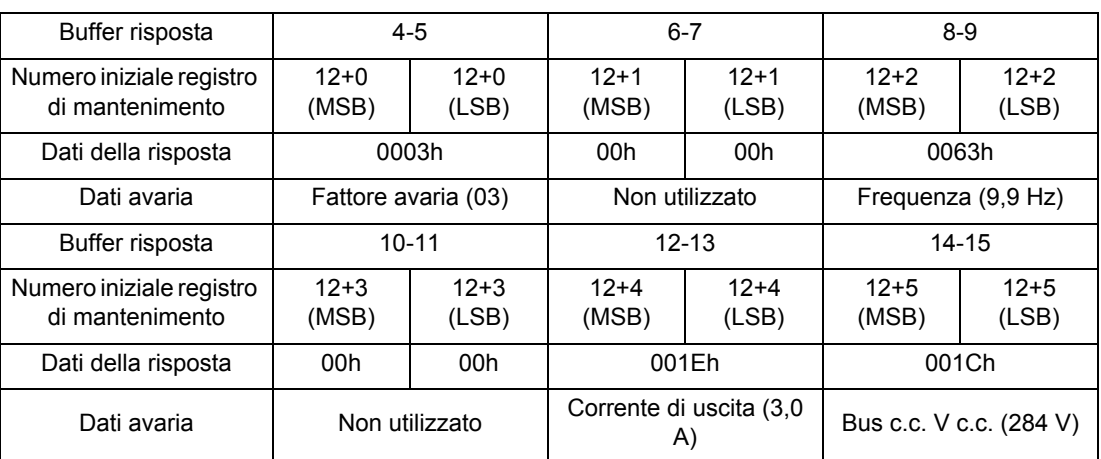

Vedere ["<Risposta di tipo eccezione>" \(4-75\)](#page-152-0) se il comando di lettura del contenuto del registro di mantenimento non è stato eseguito normalmente.

### **<Scrittura nella bobina [05h]>**

 Consente di scrivere in una bobina. La modifica dello stato della bobina viene mostrato nella tabella seguente.

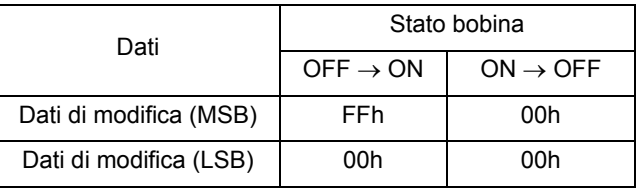

### (Esempio)

•Esegue il comando RUN sull'inverter con indirizzo slave "8". Per l'esecuzione, "03" deve essere impostato su "A002".

•Il numero della bobina del comando RUN è "1".

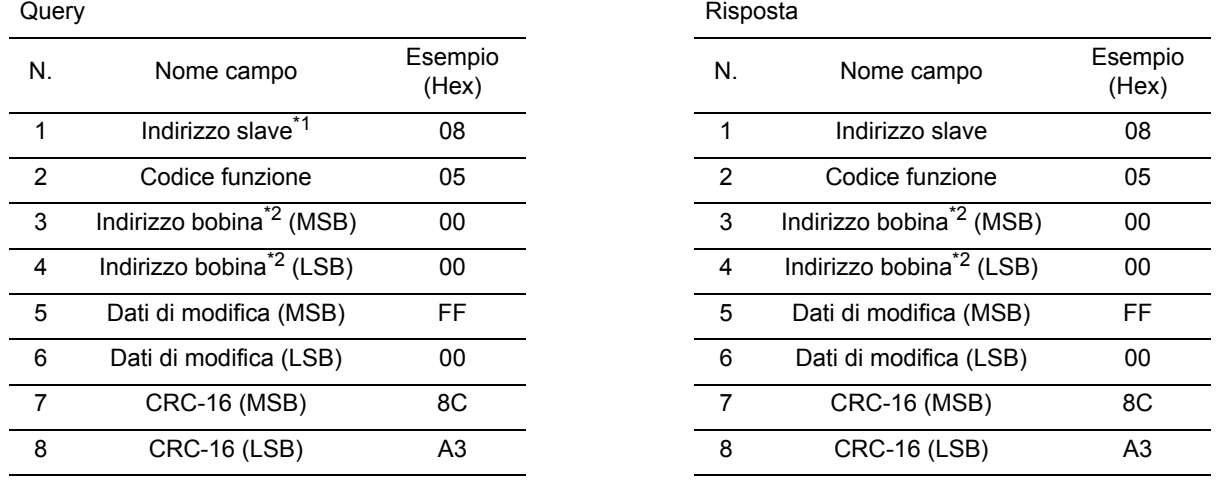

\*1. Nessuna risposta per la trasmissione broadcast.

\*2. Tenere presente che l'indirizzo iniziale della bobina è "0", ovvero inferiore di 1 rispetto al numero di bobina "1". Gli indirizzi delle bobine per i numeri di bobina "1... 31" sono "0... 30". Vedere la sezione ["<Risposta di tipo eccezione>" \(4-75\)](#page-152-0) se la scrittura nella bobina non può essere eseguita normalmente.

### **<Scrittura nel registro di mantenimento [06h]>**

 Scrive i dati nel registro di mantenimento specificato. (Esempio)

Scrivere "50 Hz" nell'inverter con indirizzo slave "8" come comando 0 velocità multistep (A020). La risoluzione dei dati del registro di mantenimento "1029h" del comando 0 velocità multistep (A020) è 0,1 Hz. Per impostare 50 Hz, impostare i dati di modifica su "500 (01F4h)".

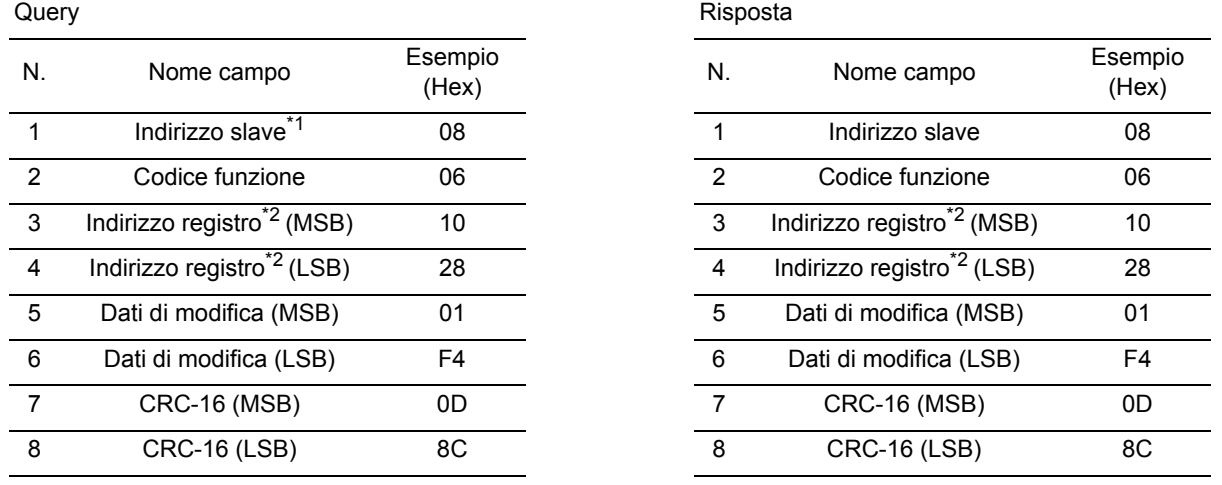

\*1. Nessuna risposta per la trasmissione broadcast.

\*2. Tenere presente che l'indirizzo iniziale del registro è "1028h", ovvero inferiore di 1 rispetto al numero di registro "1029h".

Vedere ["<Risposta di tipo eccezione>" \(4-75\)](#page-152-0) se la scrittura nel registro di mantenimento non può essere eseguita normalmente.

### **<Test loopback [08h]>**

Utilizzato per verificare le comunicazioni tra il modulo master e il modulo slave. Per i dati di prova è possibile utilizzare un valore casuale.

(Esempio)

Test loopback sull'inverter con indirizzo slave "1"

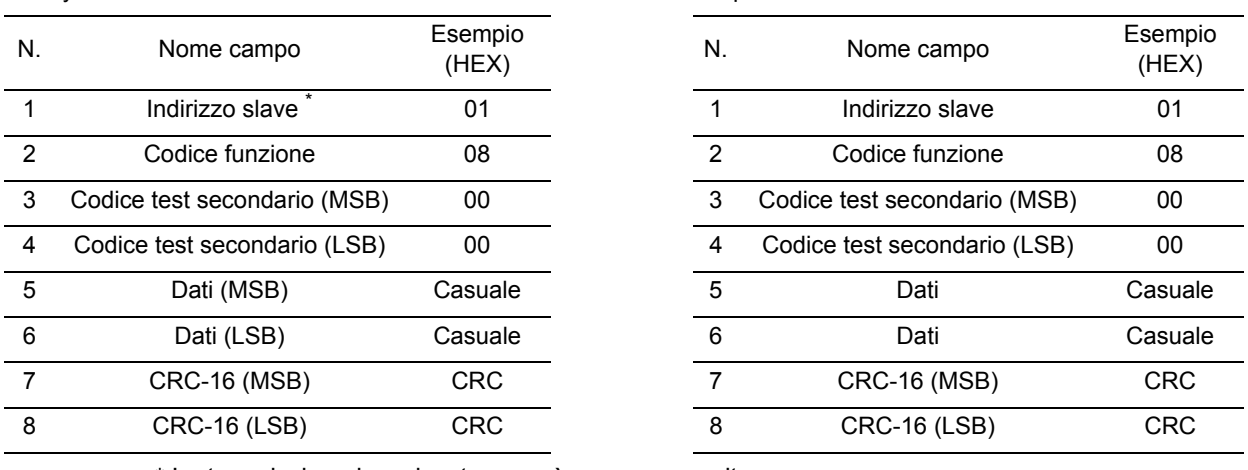

### Query **Canadian Community** Contract Community Risposta

\* La trasmissione broadcast non può essere eseguita.

Il codice secondario del test corrisponde solo all'eco di dati della query (00h, 00h) e a nessun altro comando.

### **<Scrittura su più bobine [0Fh]>**

Esegue la scrittura su più bobine consecutive.

(Esempio)

Cambiare lo stato dei terminali di ingresso multifunzione [1]... [5] dell'inverter con indirizzo slave "8". Per lo stato dei terminali di ingresso multifunzione [1] ... [5], vedere la tabella seguente.

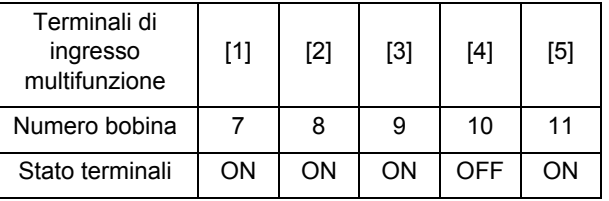

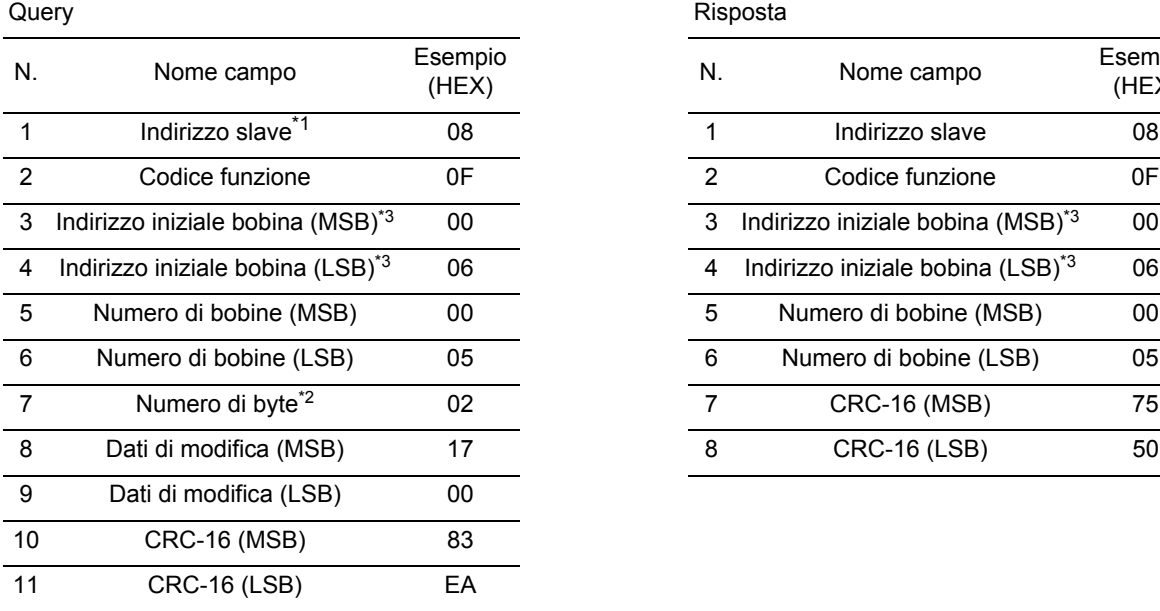

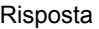

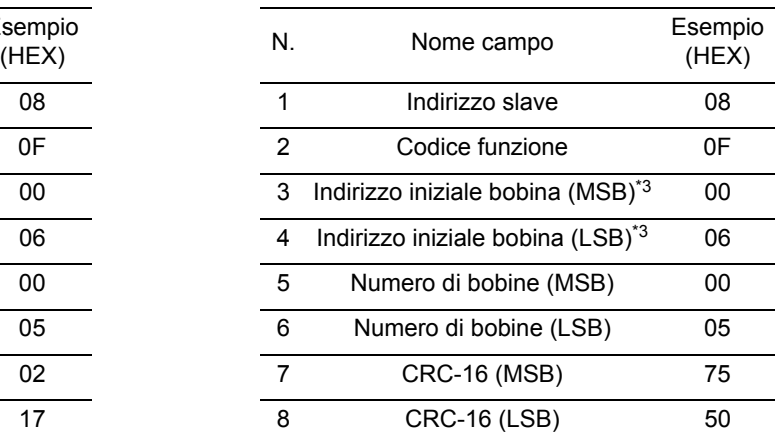

\*1. Nessuna risposta per la trasmissione broadcast.

- \*2. Poiché i dati di modifica includono MSB e LSB, rendere il byte un numero pari aggiungendo 1, anche se il byte che deve essere effettivamente modificato è un numero dispari.
- \*3. Tenere presente che l'indirizzo inziale della bobina è "6", ovvero inferiore di 1 rispetto al numero di bobina "7". Gli indirizzi delle bobine per i numeri di bobina "1... 31" sono "0... 30". Vedere la sezione ["<Risposta di tipo eccezione>" \(4-75\)](#page-152-0) se non è possibile eseguire normalmente

la scrittura su più bobine.

### **<Scrittura in più registri di mantenimento [10h]>**

Scrive in più registri di mantenimento consecutivi.

(Esempio)

Impostare "3.000 secondi" come tempo di accelerazione 1 (F002) dell'inverter con indirizzo slave "8". La risoluzione dei dati del registro di mantenimento "1024h, 1015h" del tempo di accelerazione 1 (F002) è 0,01 secondi. Per impostare 3.000 secondi, impostare i dati di modifica su "300.000 (000493E0h)".

**4**

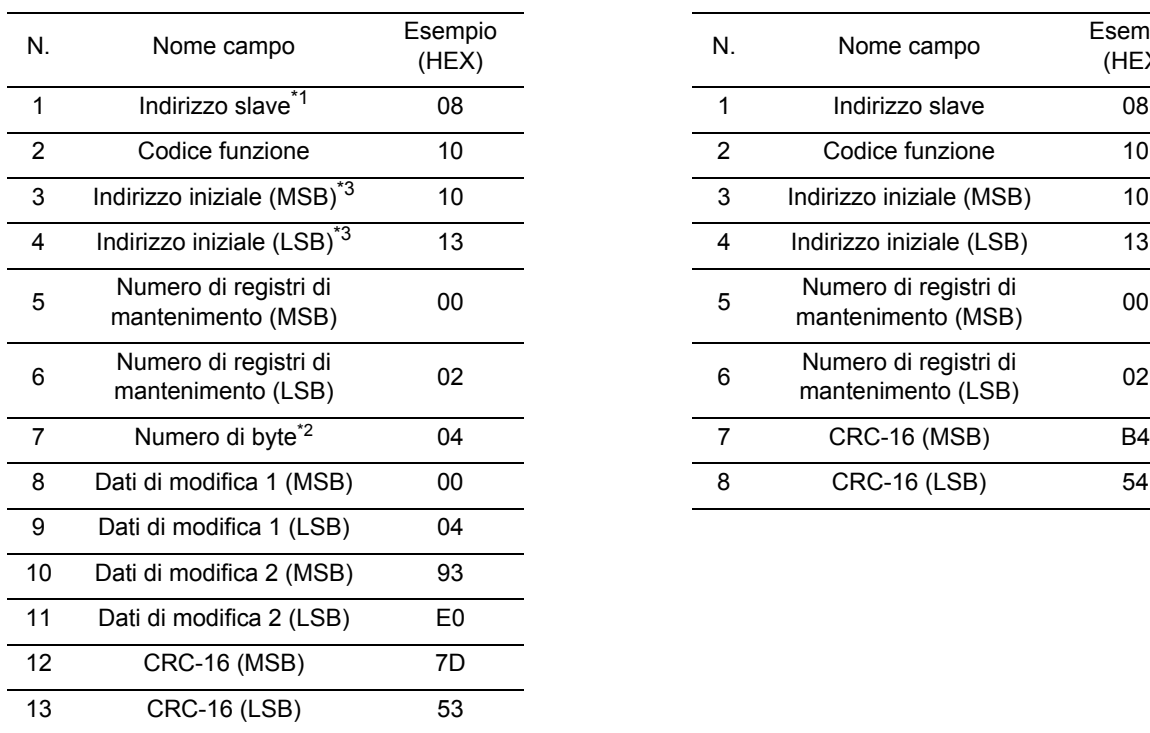

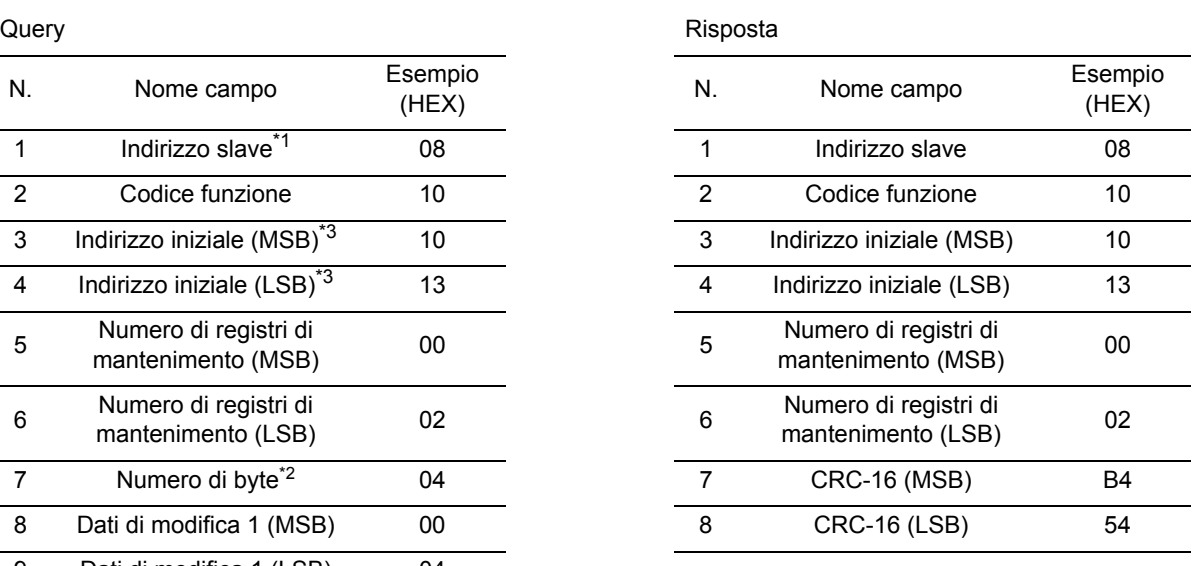

\*1. Nessuna risposta per la trasmissione broadcast.

- \*2. Specificare il numero di byte da modificare e non il numero di registri di mantenimento.
- \*3. Tenere presente che l'indirizzo iniziale del registro è "1013h", ovvero inferiore di 1 rispetto al numero di registro "1014h".

Vedere la sezione seguente "<Risposta di tipo eccezione>", se non è possibile eseguire normalmente la scrittura nei registri di mantenimento.

### <span id="page-152-0"></span>**<Risposta di tipo eccezione>**

Il modulo master richiede una risposta a una query tranne in caso di trasmissione broadcast. Sebbene l'inverter debba restituire una risposta corrispondente alla query, restituisce una risposta di tipo eccezione se la query contiene un errore.

La tabella seguente mostra la configurazione di campo per la risposta di tipo eccezione.

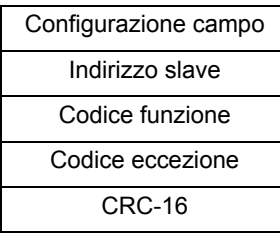

Nella pagina seguente viene mostrata la configurazione di campo dettagliata. Il codice funzione di un'eccezione è il valore del codice della funzione della query con l'aggiunta di 80h. Il codice di eccezione mostra la causa della risposta di tipo eccezione.

**Funzioni**

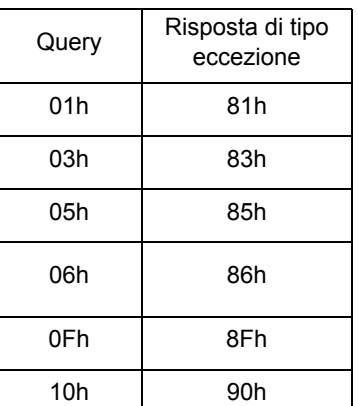

Codice funzione Codice eccezione

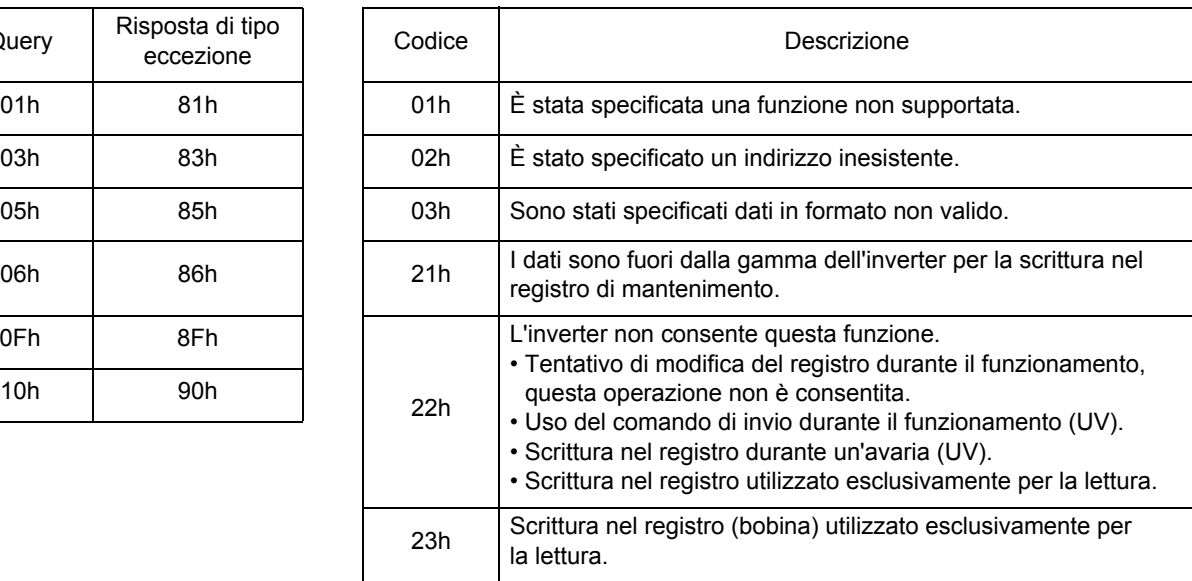

### **Per salvare le modifiche al registro di mantenimento (comando di invio)**

Anche se si utilizza il comando per la scrittura nel registro di mantenimento (06h) o nei registri di mantenimento consecutivi (10h), le modifiche non vengono salvate nella memoria EEPROM dell'inverter. Se viene sospesa l'alimentazione all'inverter senza salvare le eventuali modifiche, il registro di mantenimento torna allo stato precedente alle modifiche. Per salvare le modifiche apportate al registro di mantenimento nella memoria EEPROM dell'inverter, è necessario utilizzare il "comando di invio", attenendosi alla seguente procedura.

Per utilizzare il comando di invio

Scrivere in tutte le aree di memoria (numero registro di mantenimento 0900h) utilizzando il comando di scrittura nel registro di mantenimento (06h). In questo caso, è possibile scrivere un valore casuale nel registro di mantenimento (0900h).

### Note:

- •Il comando di invio necessita di un tempo considerevole per l'esecuzione. Monitorare il segnale di scrittura dati (numero bobina 001Ah) per controllare l'effettiva scrittura dei dati.
- •Poiché nella memoria EEPROM dell'inverter è possibile eseguire un numero limitato di riscritture (circa 100.000 riscritture), il ciclo di vita dell'inverter potrebbe ridursi se si utilizza spesso il comando di invio.

### **Elenco numeri registro**

R/W nell'elenco indica se la bobina o il registro di mantenimento consente operazioni di lettura e/o scrittura.

R: sola lettura R/W: lettura e scrittura

Elenco numeri bobina

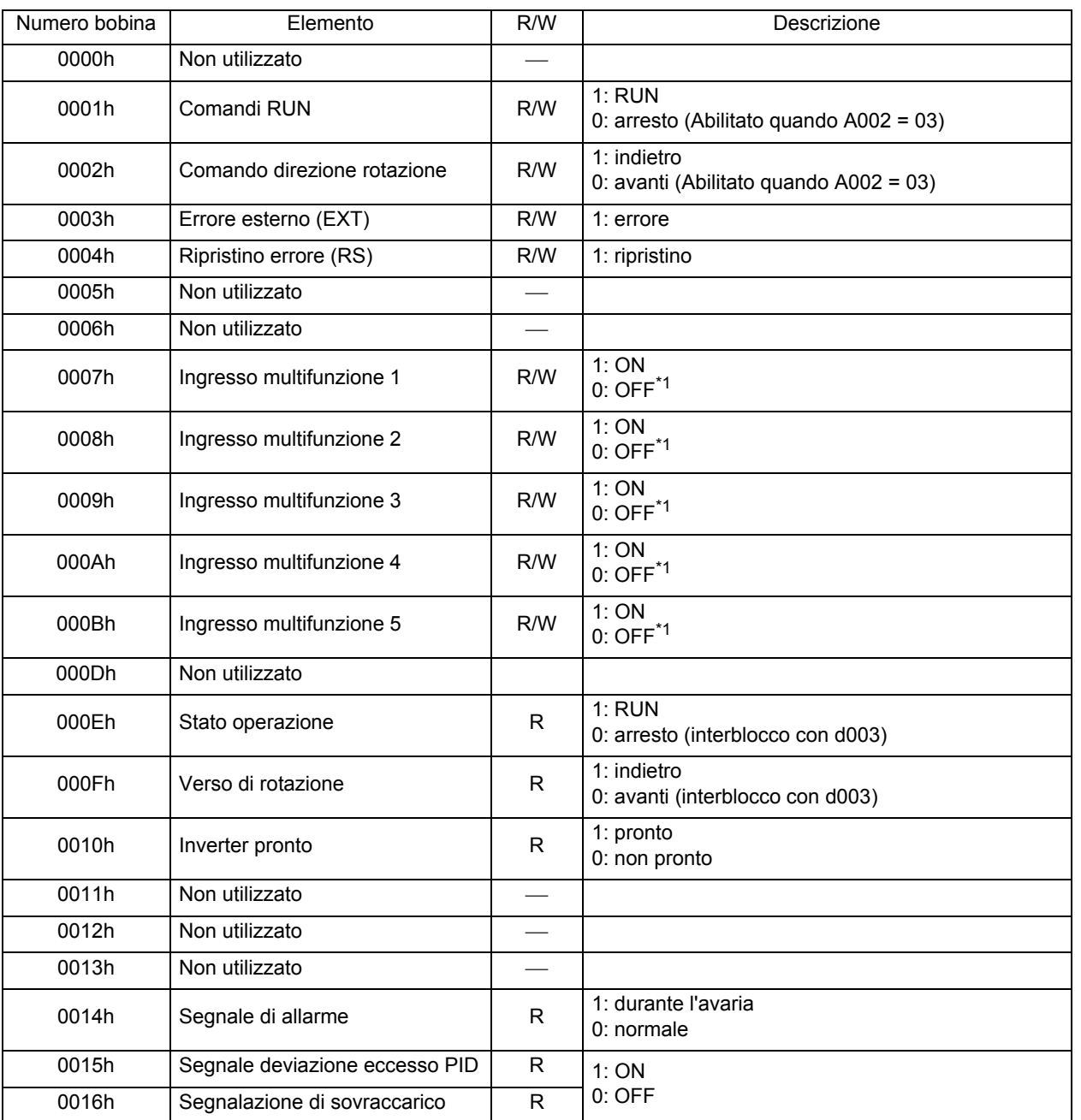

\*1. Quando il blocco terminali del circuito di controllo o la bobina sono attivi, anche queste impostazioni sono attive. Il blocco terminali del circuito di controllo ha la priorità per l'ingresso multifunzione. Se il modulo master non riesce a ripristinare lo stato ON della bobina a causa della chiusura delle comunicazioni, portare il blocco terminali del circuito di controllo da ON a OFF per disattivare la bobina.

\*2. Il contenuto relativo a un errore alle comunicazioni viene mantenuto fino all'esecuzione del ripristino dopo l'errore. (Disponibile per il ripristino durante il funzionamento)

**Funzioni**

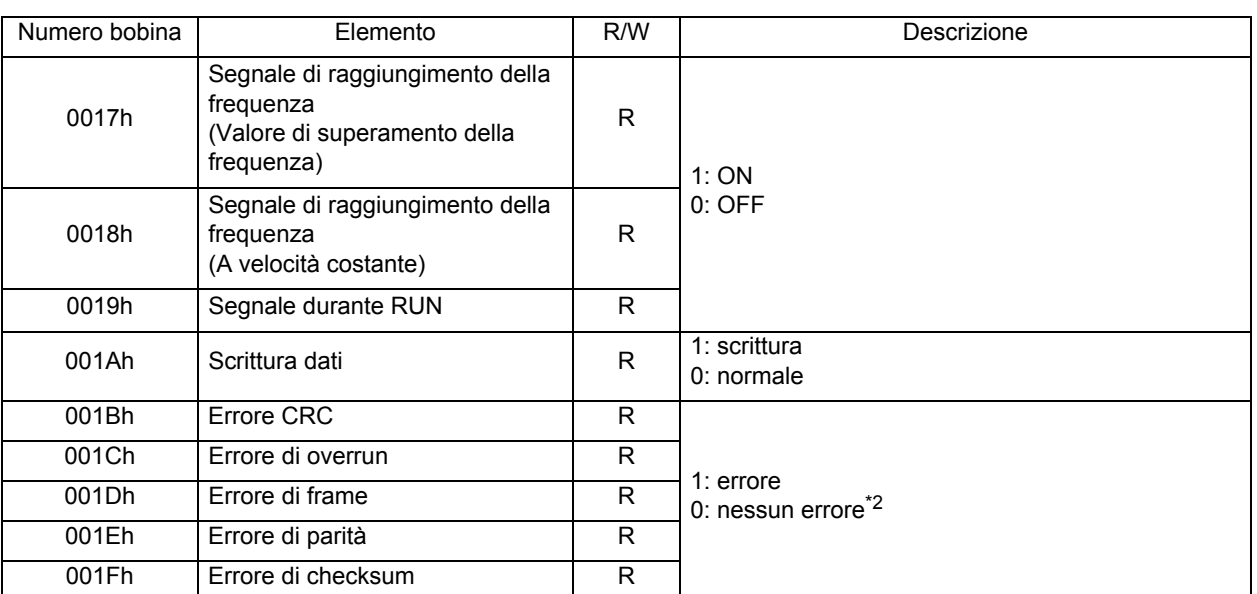

\*1. Quando il blocco terminali del circuito di controllo o la bobina sono attivi, anche queste impostazioni sono attive. Il blocco terminali del circuito di controllo ha la priorità per l'ingresso multifunzione. Se il modulo master non riesce a ripristinare lo stato ON della bobina a causa della chiusura delle comunicazioni, portare il blocco terminali del circuito di controllo da ON a OFF per disattivare la bobina.

\*2. Il contenuto relativo a un errore alle comunicazioni viene mantenuto fino all'esecuzione del ripristino dopo l'errore. (Disponibile per il ripristino durante il funzionamento)

Mantenimento dell'elenco dei numeri di registro

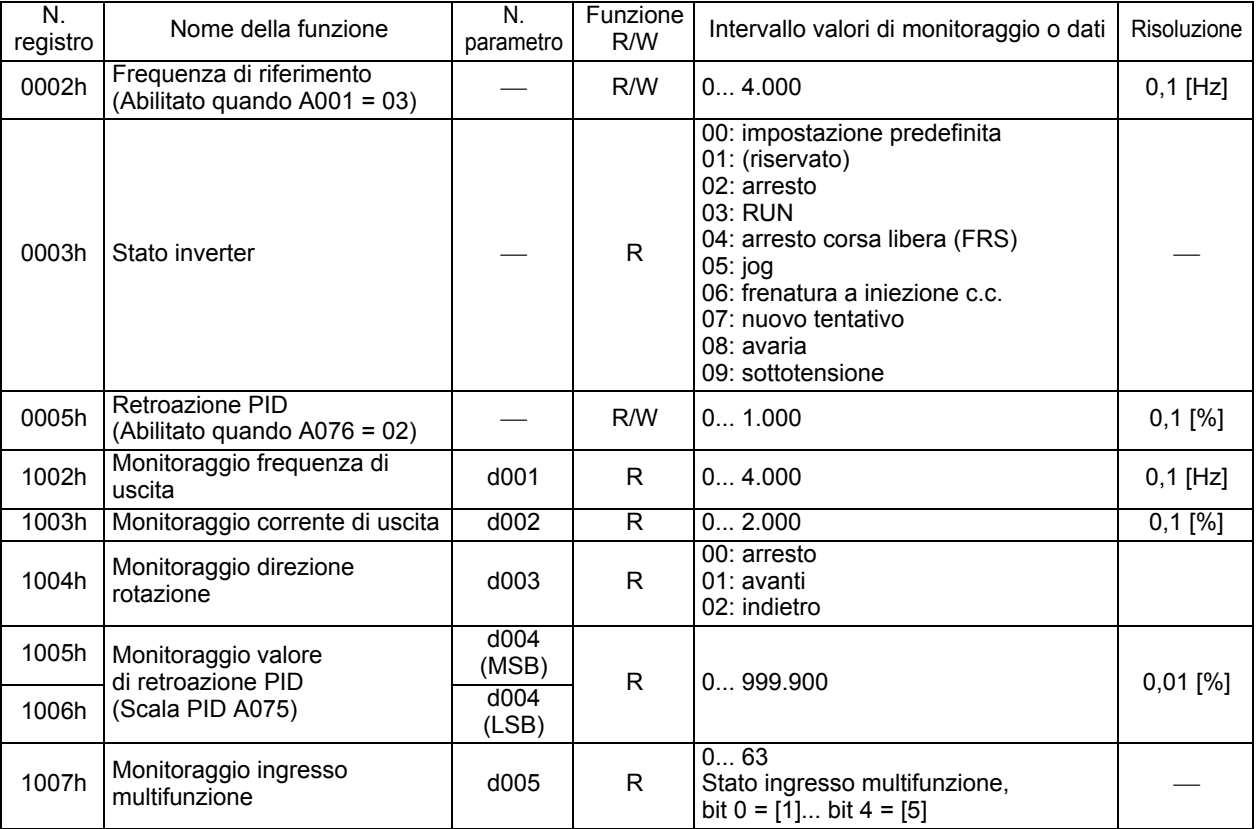

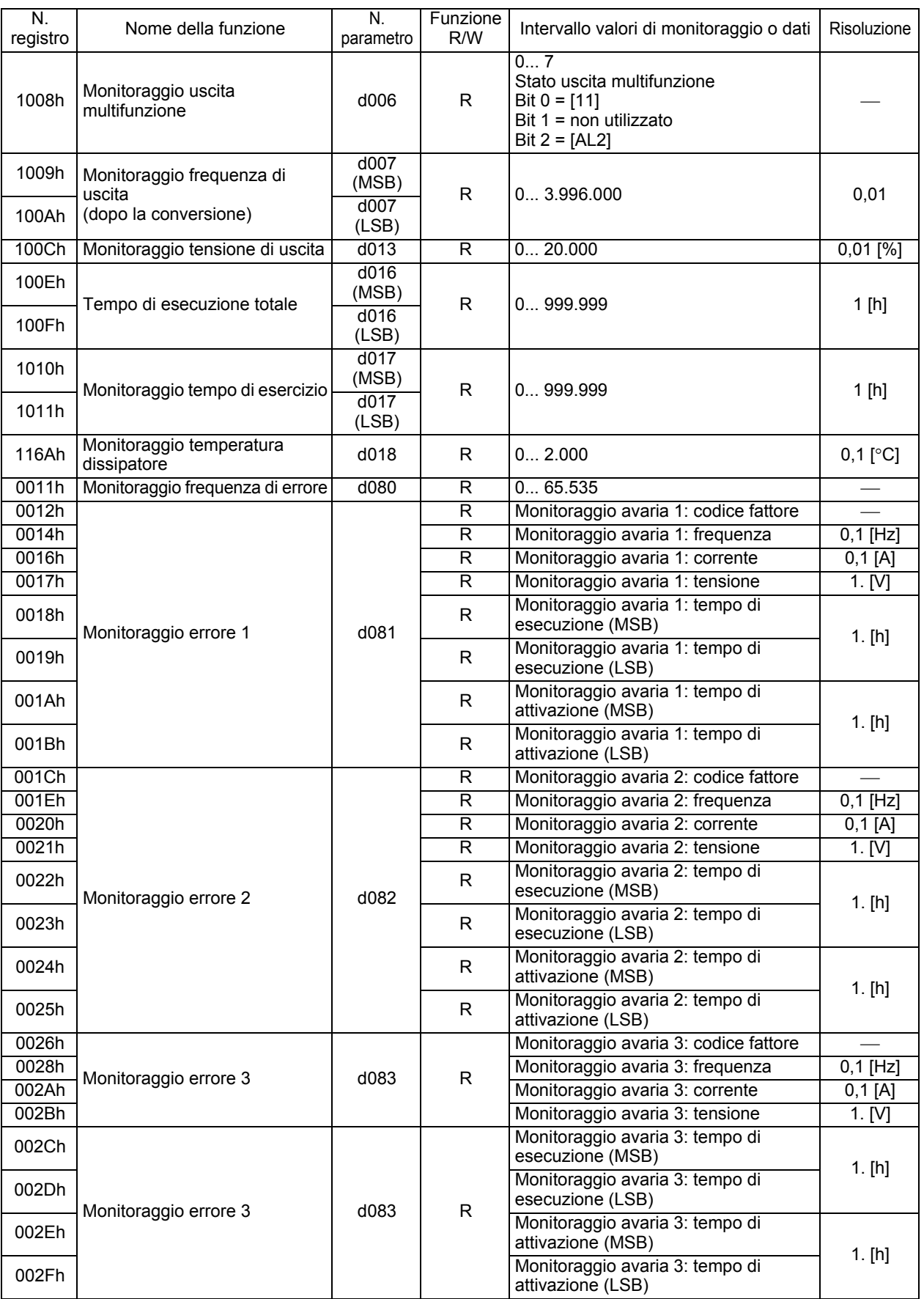

**Funzioni Funzioni**

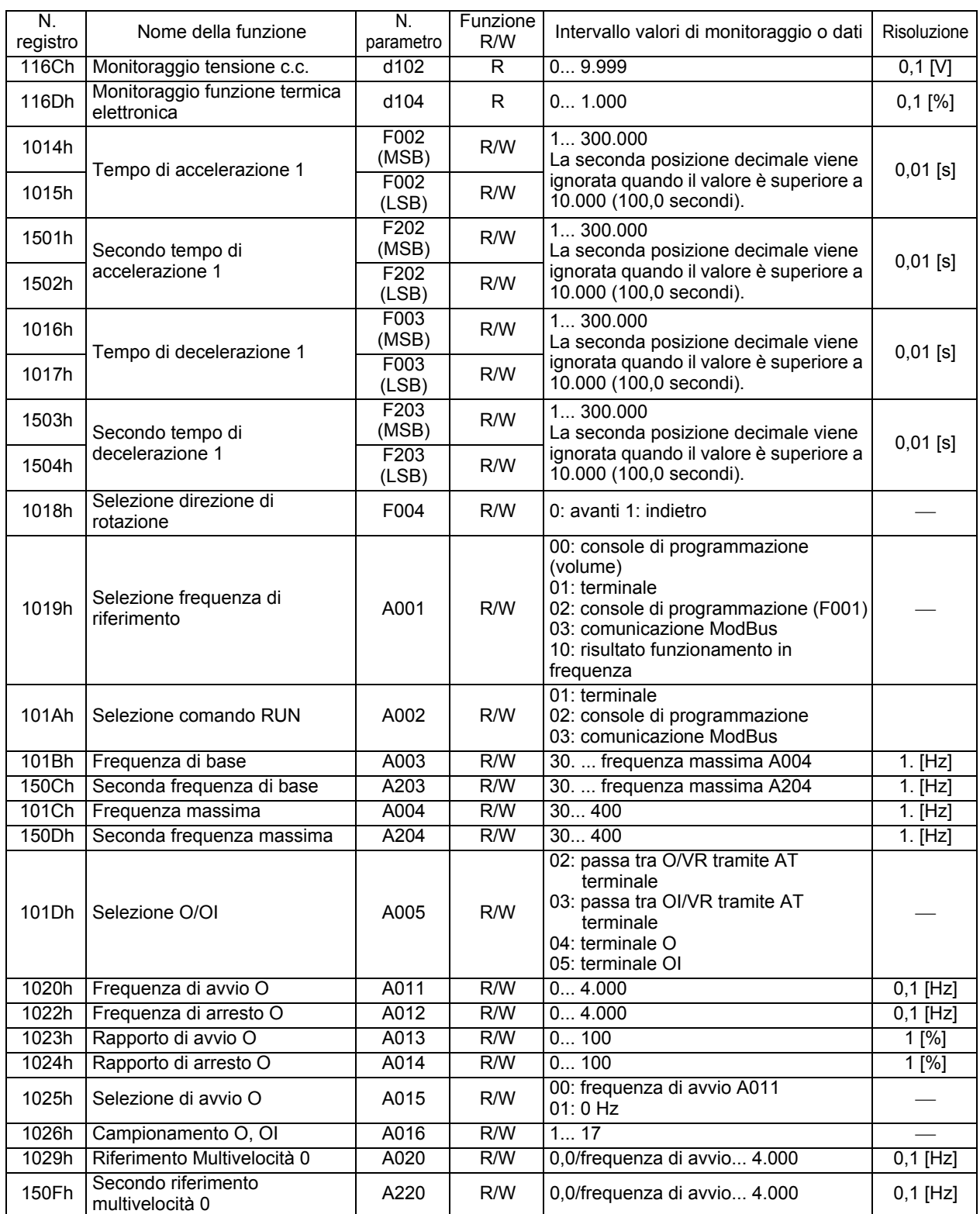

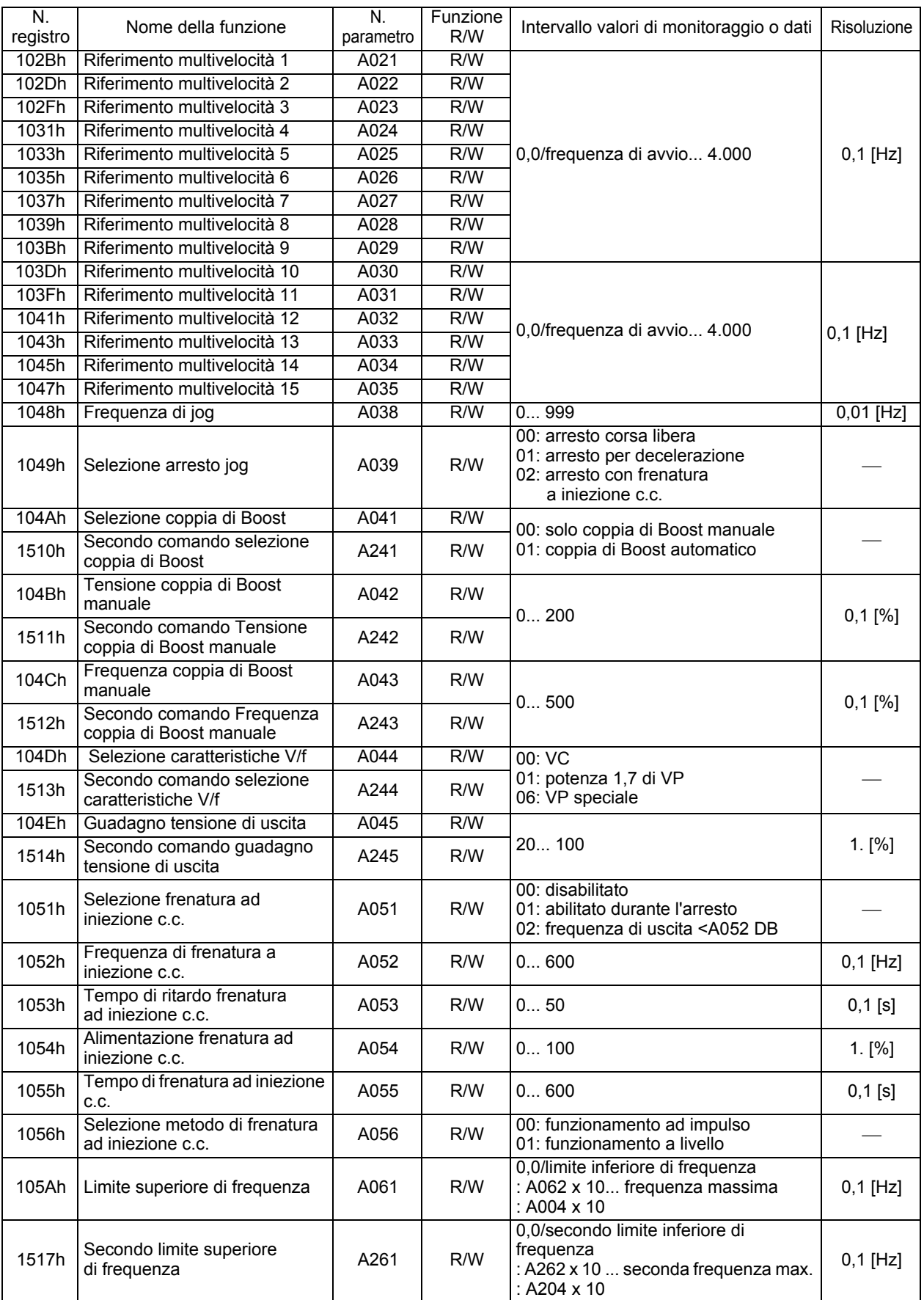

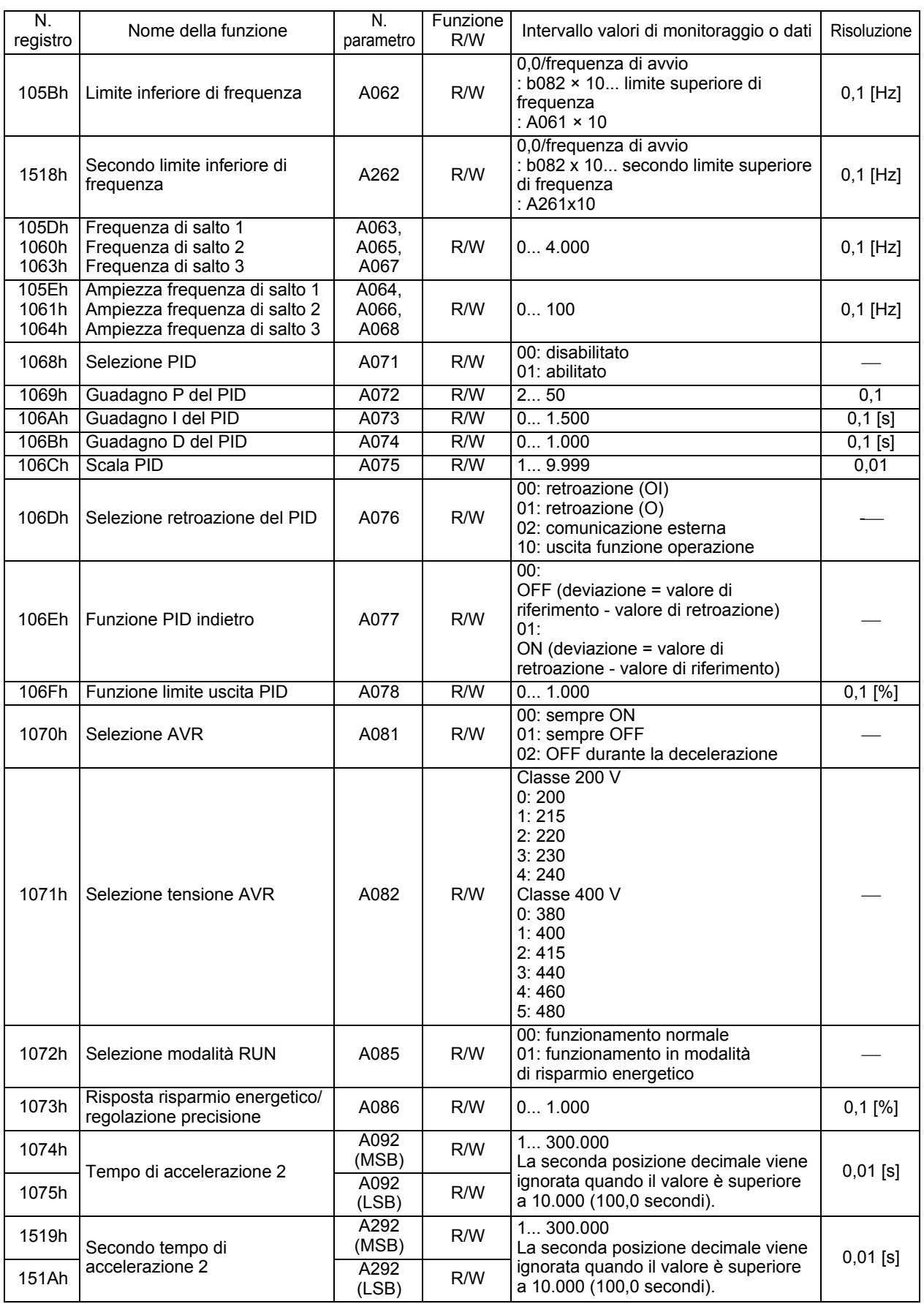

**4**

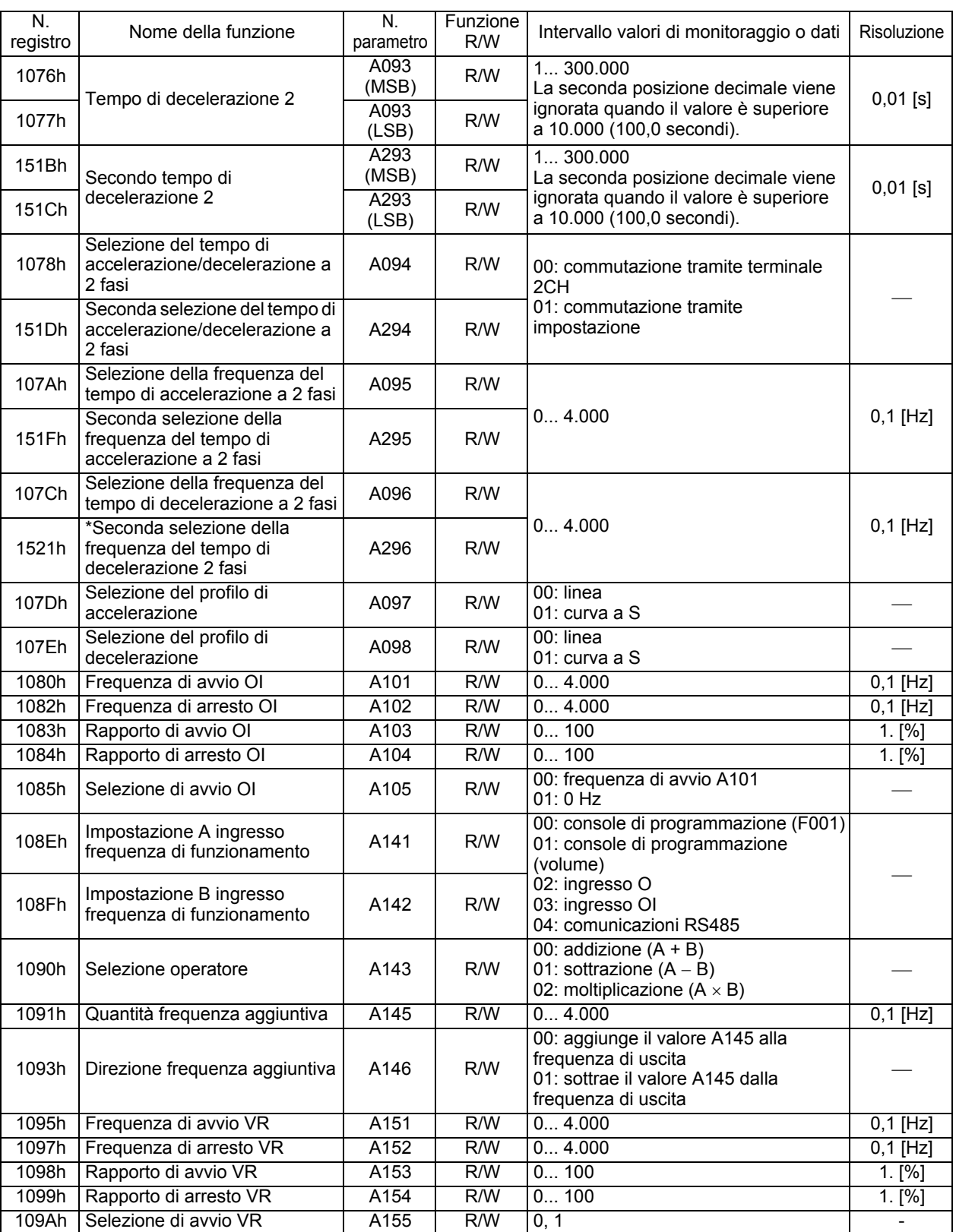

**Funzioni Funzioni**

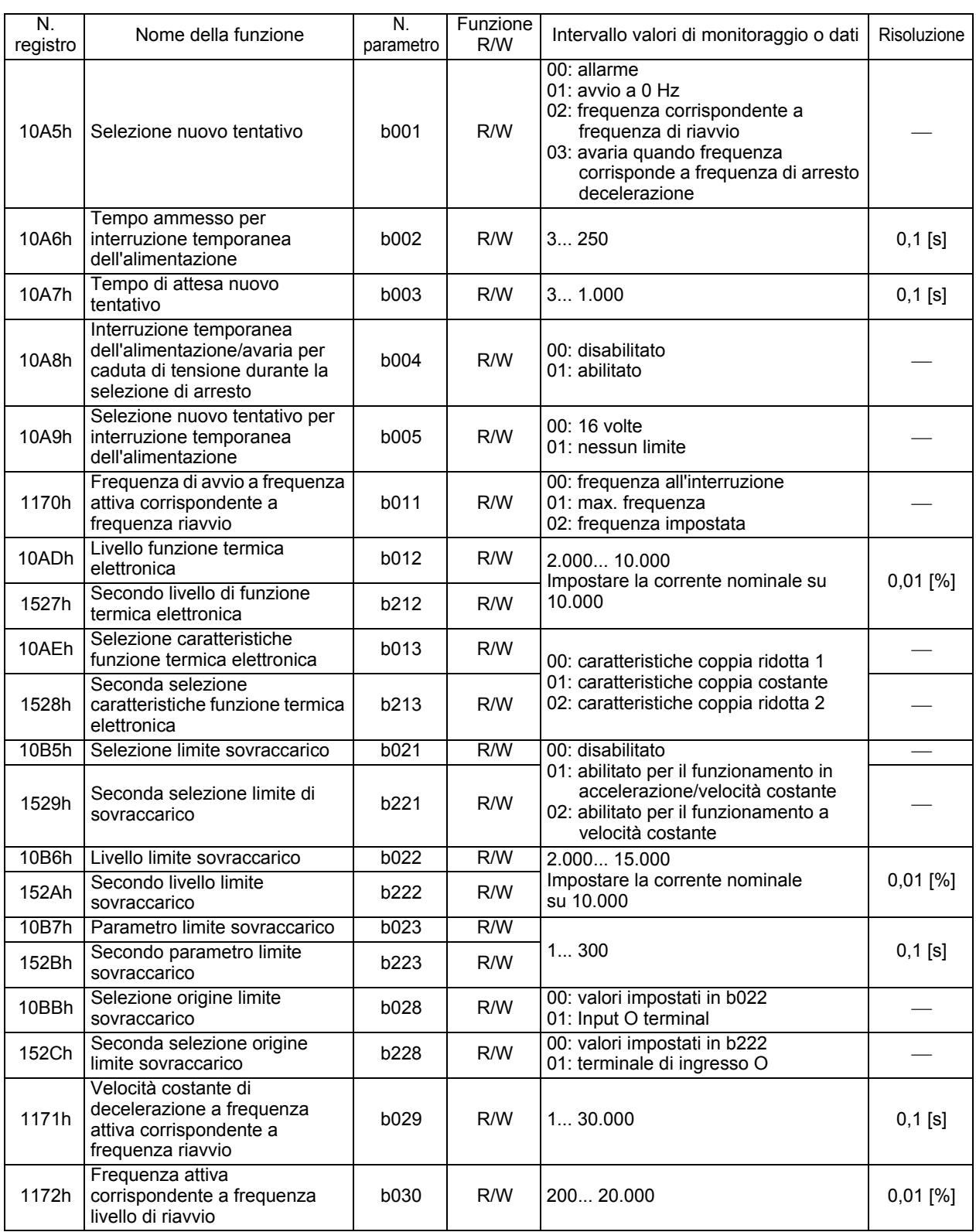

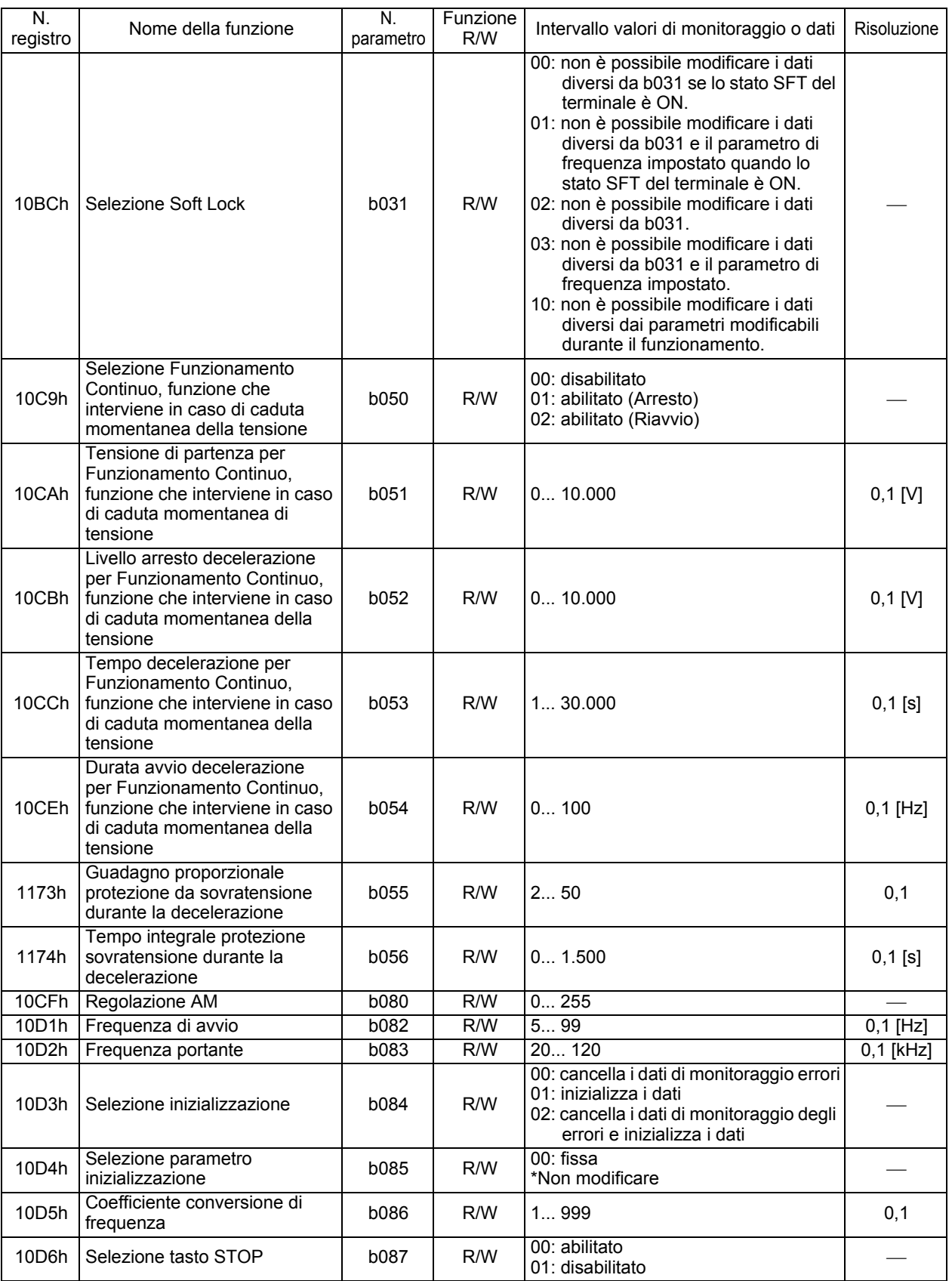

### 4-2 Modalità di funzione

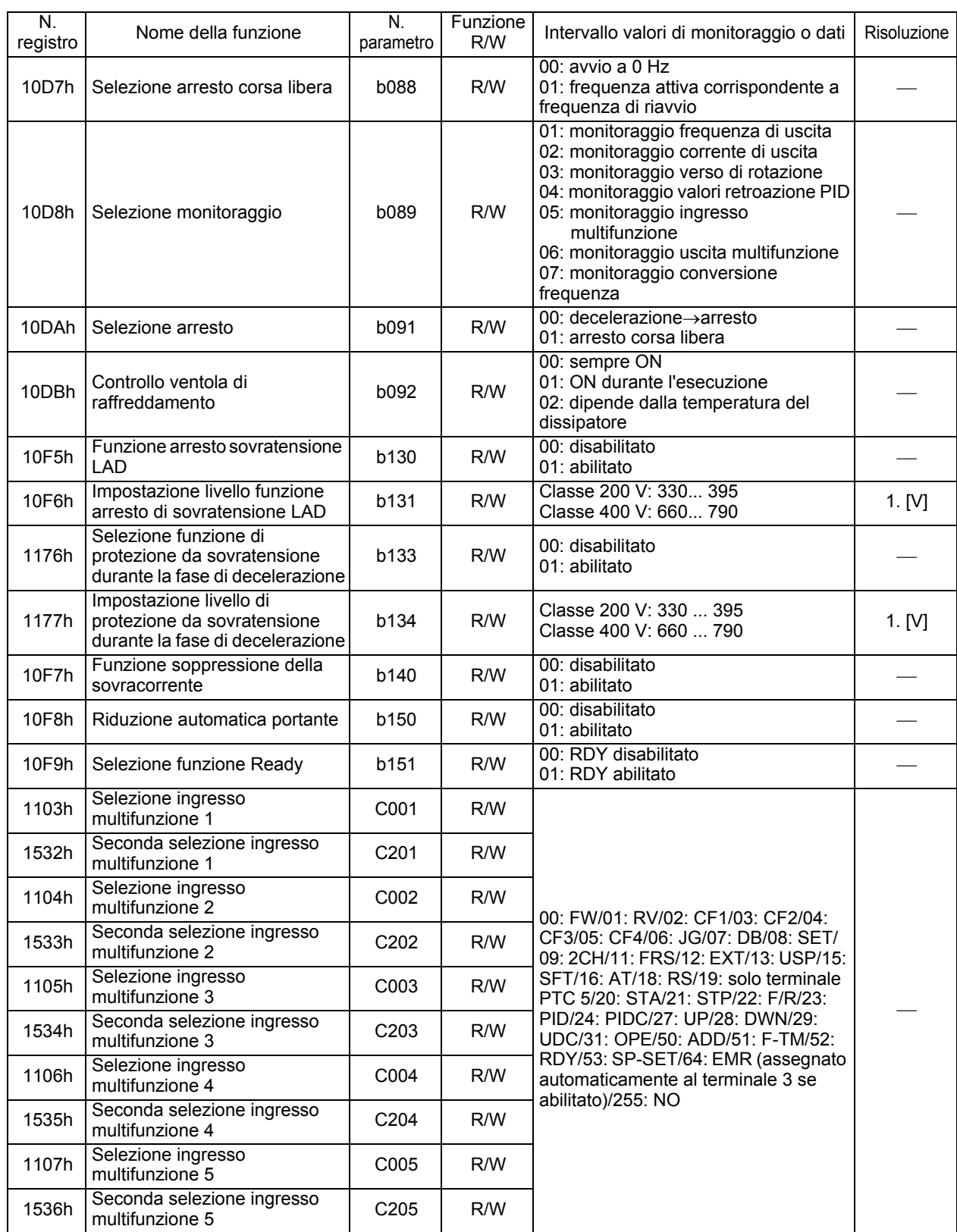

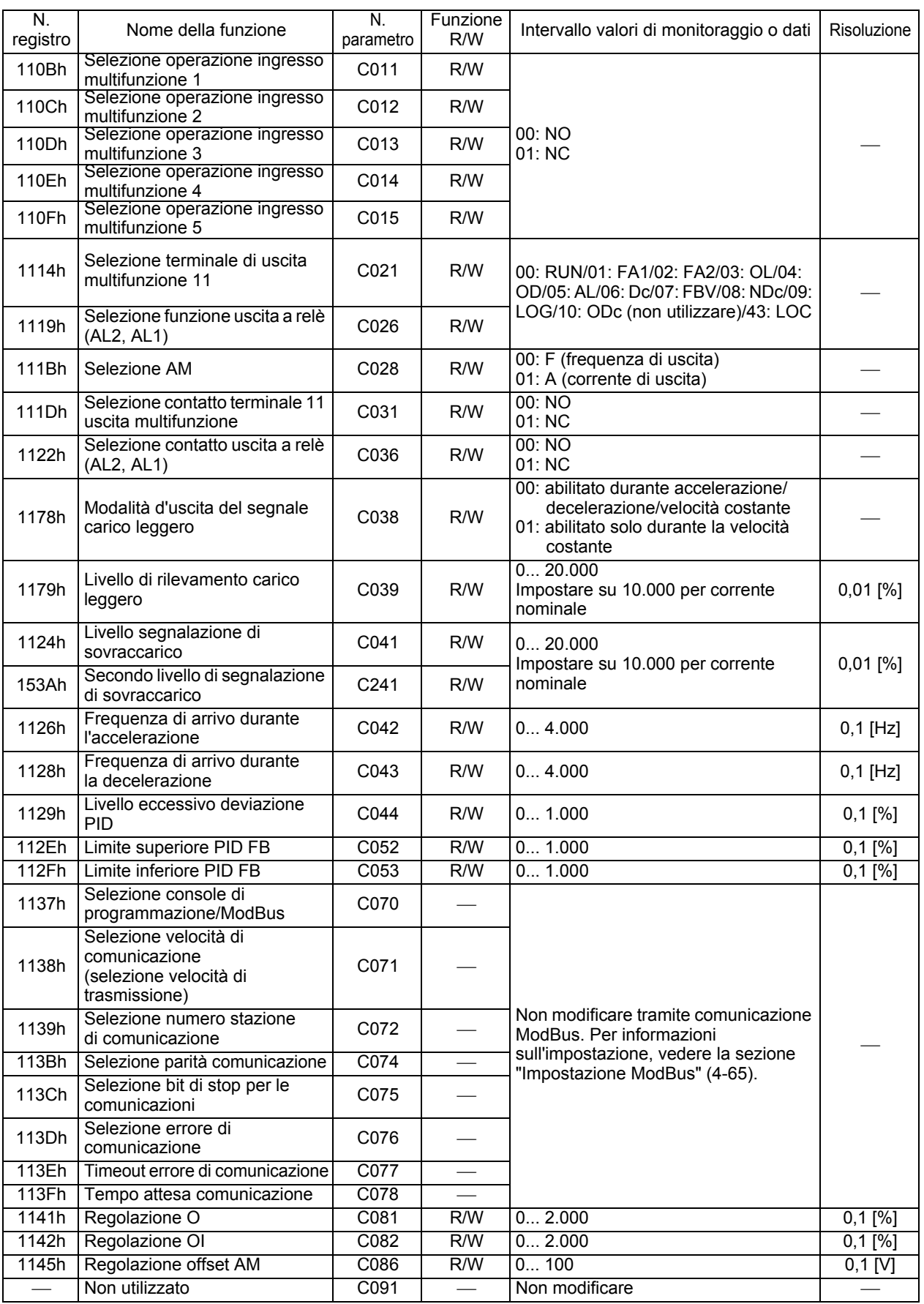

**Funzioni Funzioni**

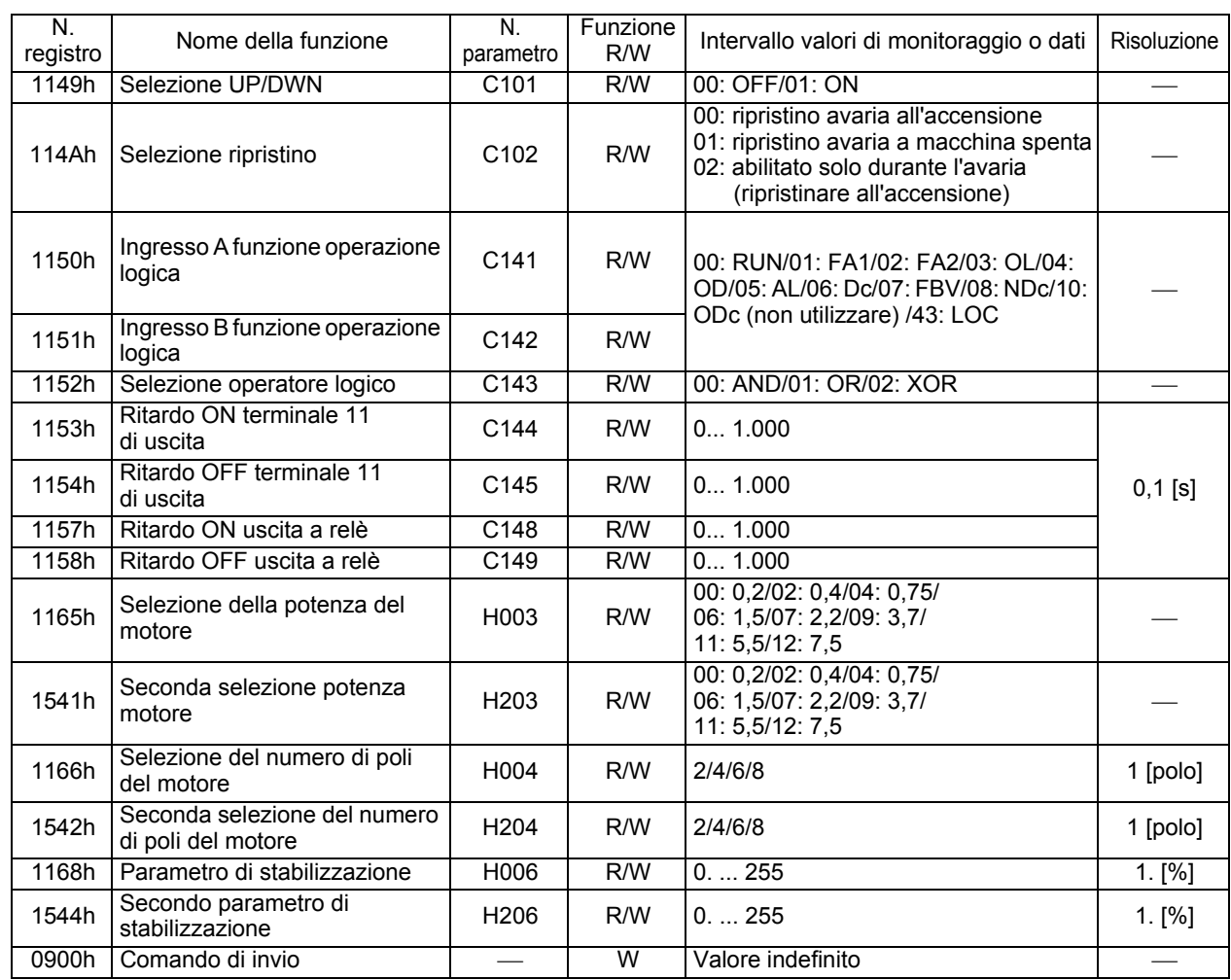

## **Capitolo 5**

# **[Operazioni](#page-167-0)  [di manutenzione](#page-167-0)**

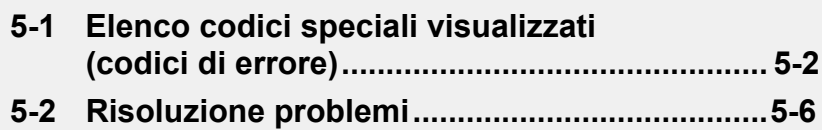

## <span id="page-167-1"></span><span id="page-167-0"></span>**5-1 Elenco codici speciali visualizzati (codici di errore)**

## **Elenco codici di errore**

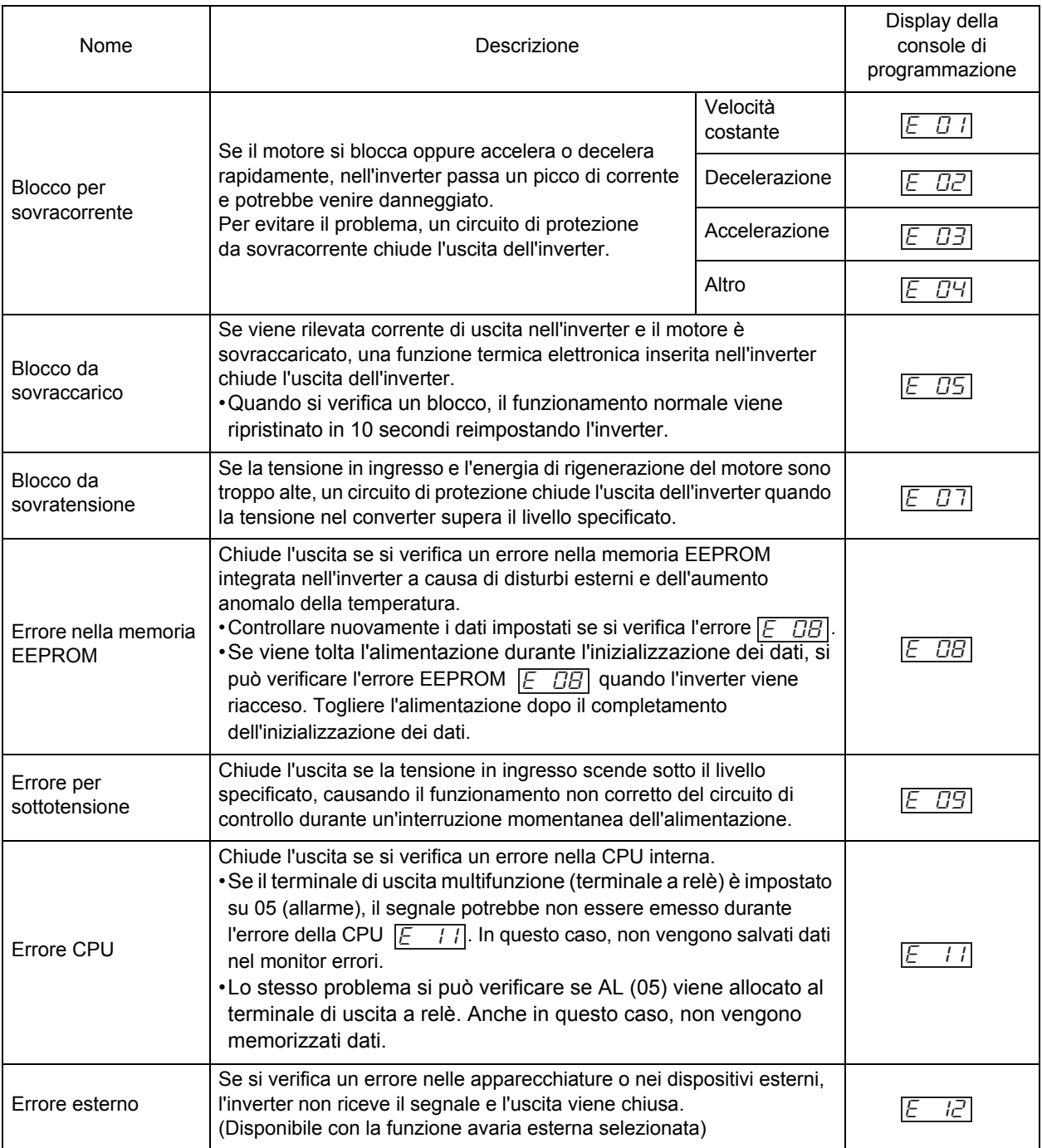

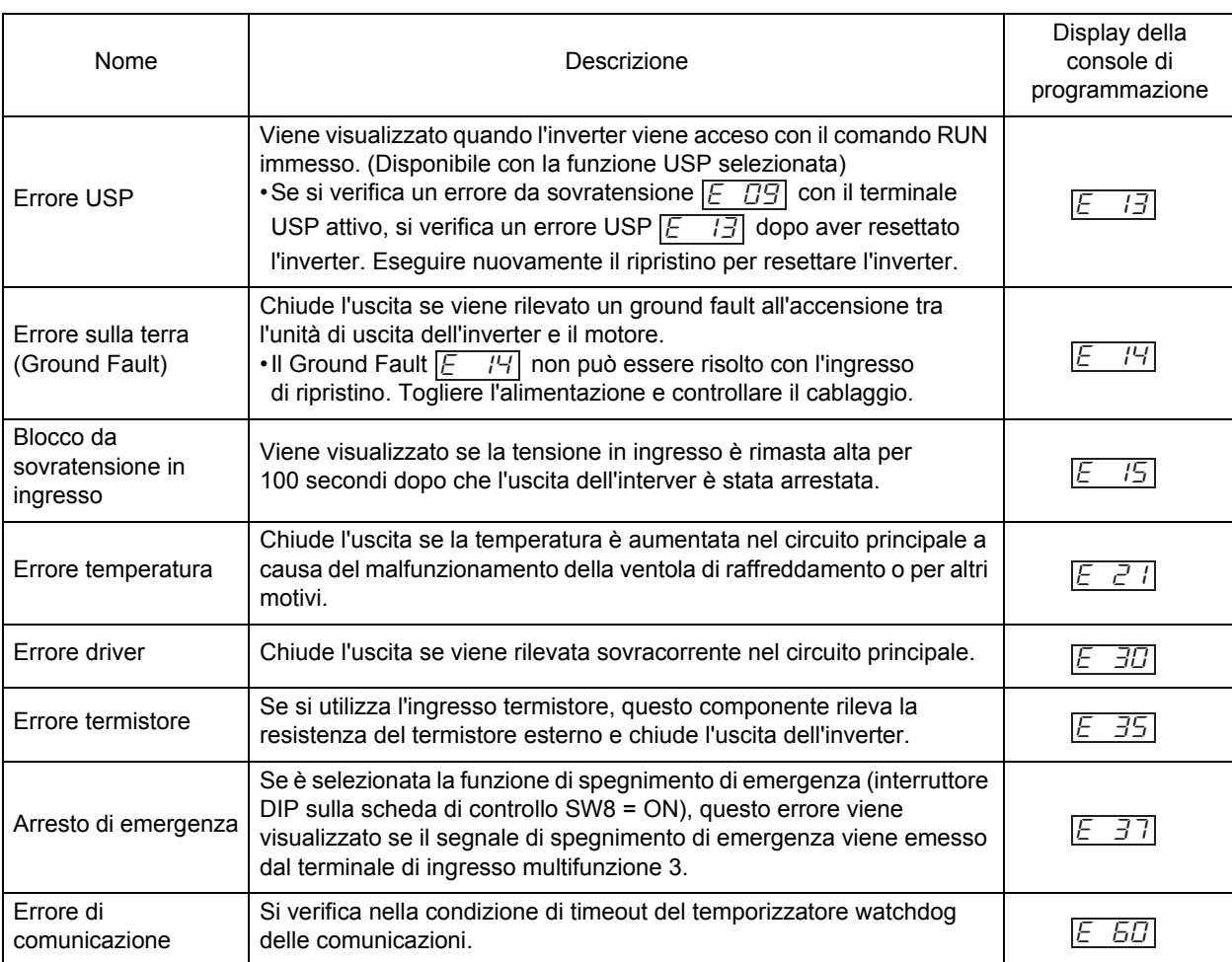

**5**

## **Altri codici visualizzati**

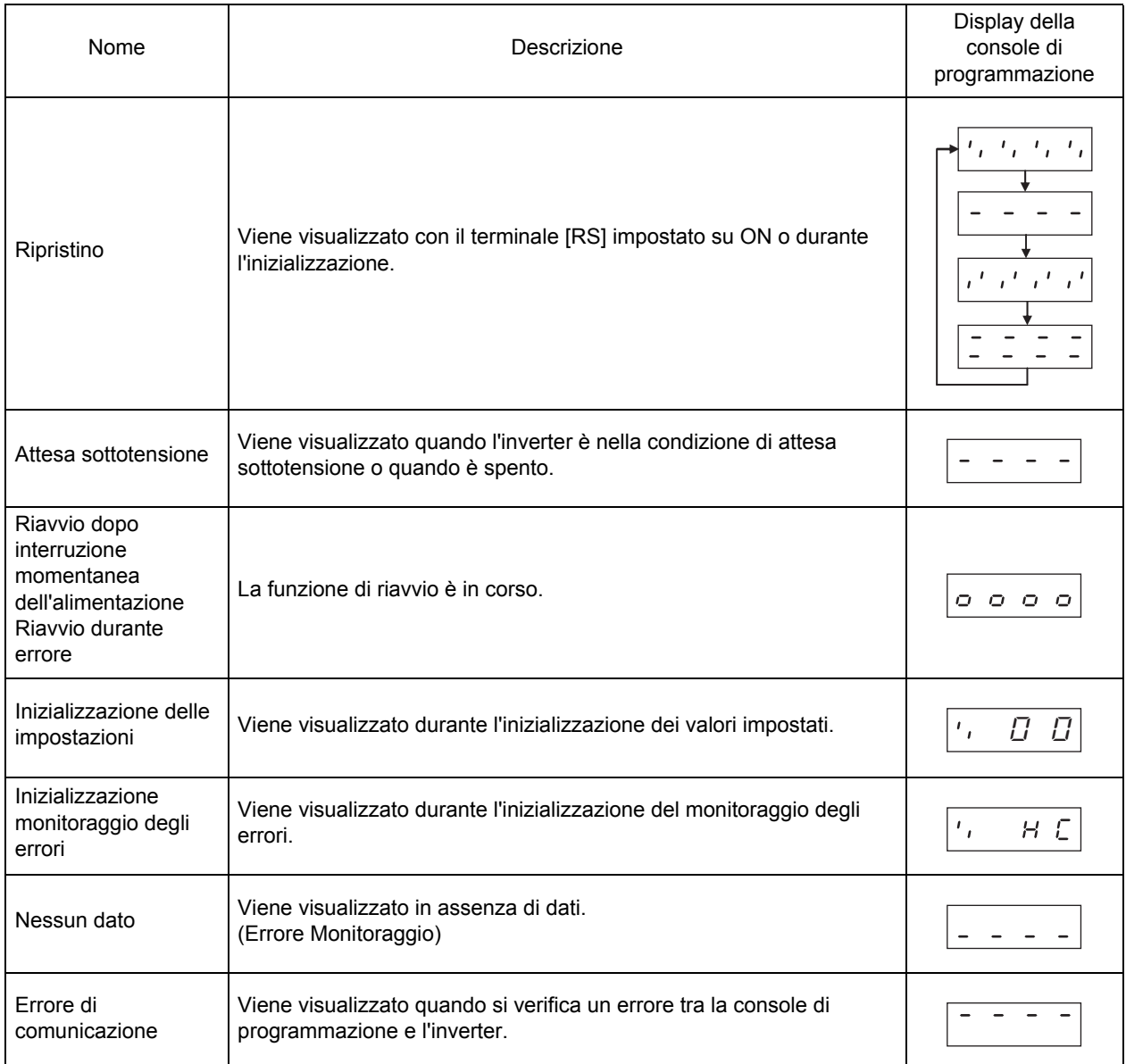

## **Display monitor blocchi**

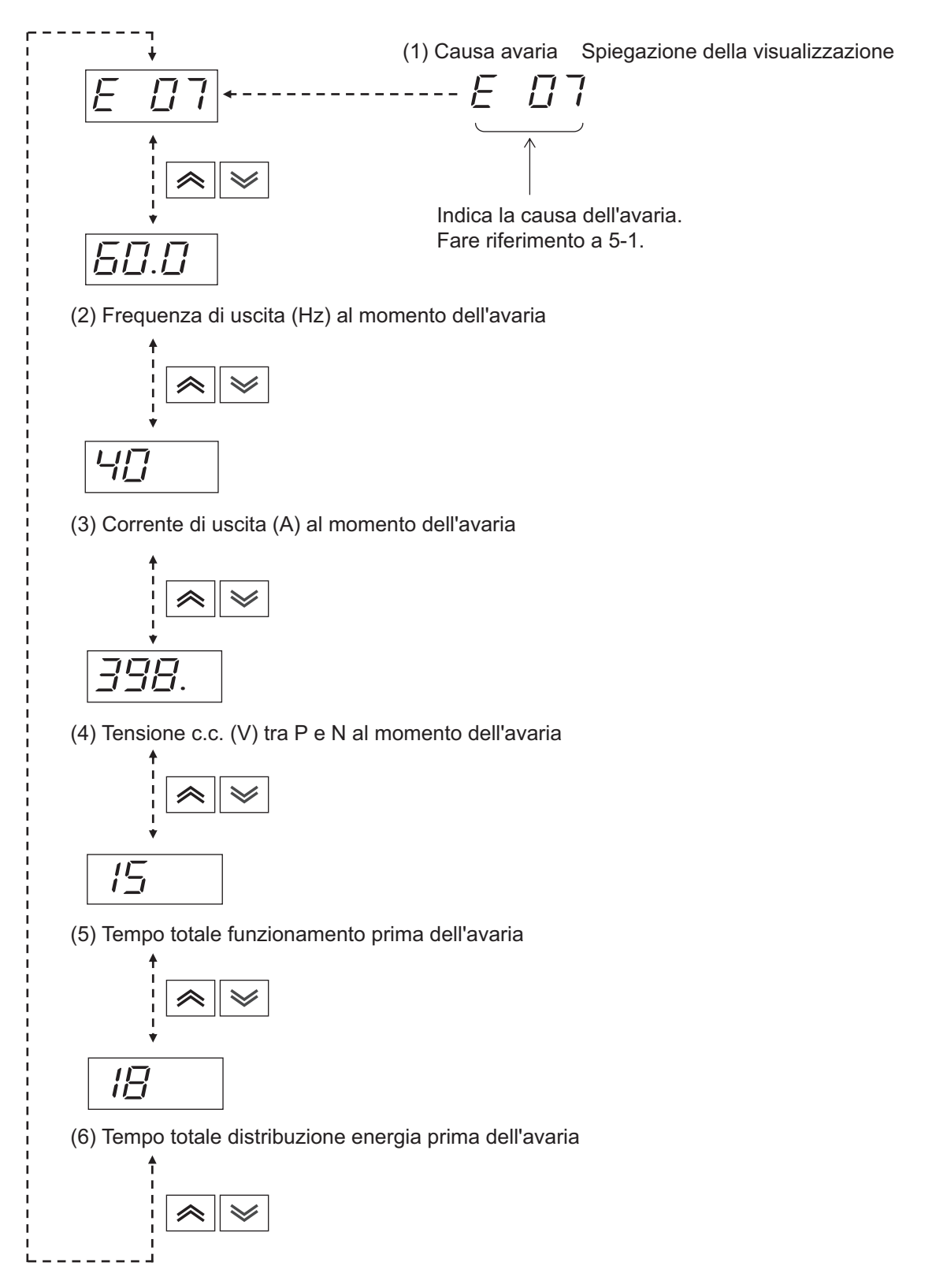

## <span id="page-171-0"></span>**5-2 Risoluzione problemi**

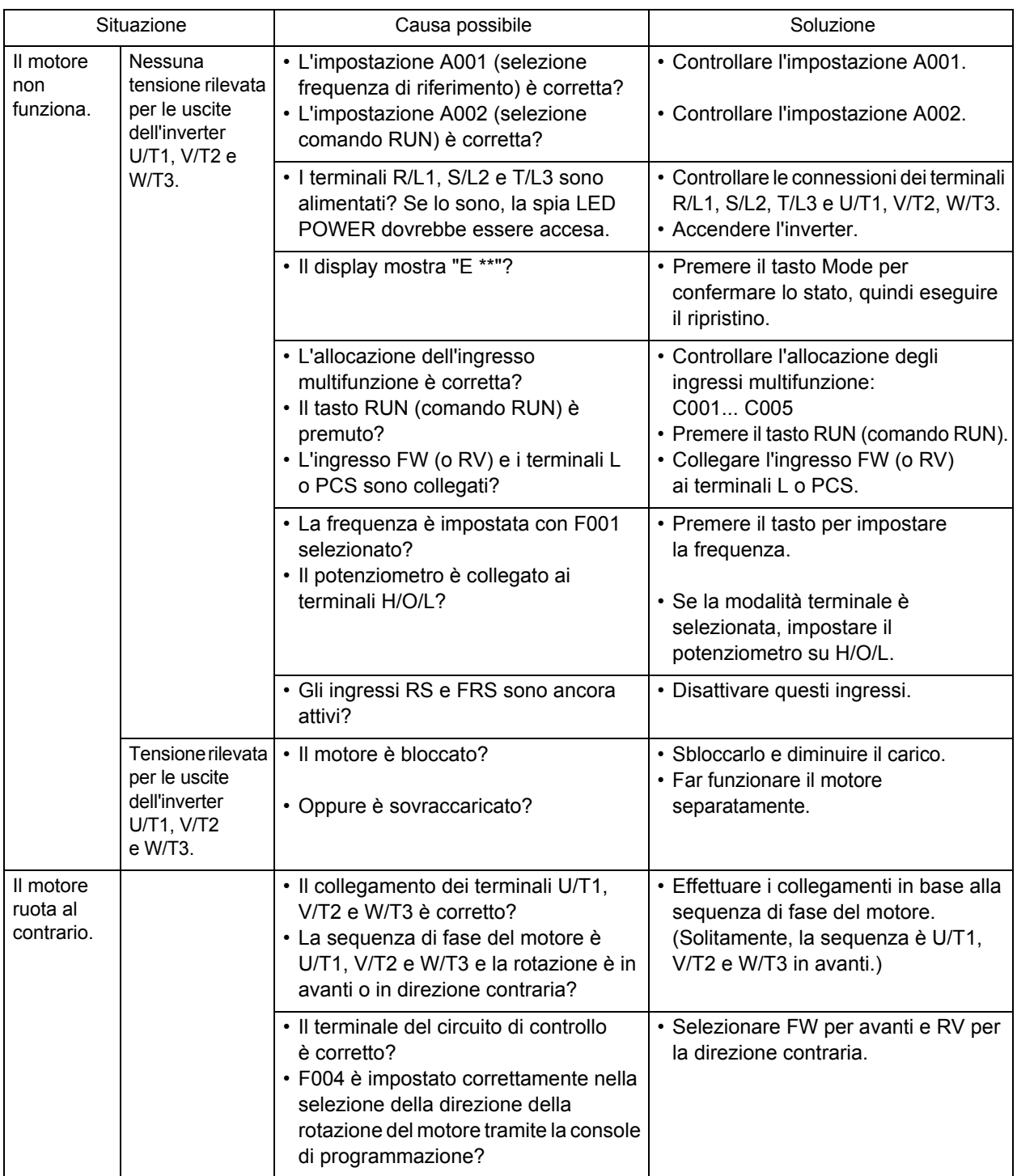

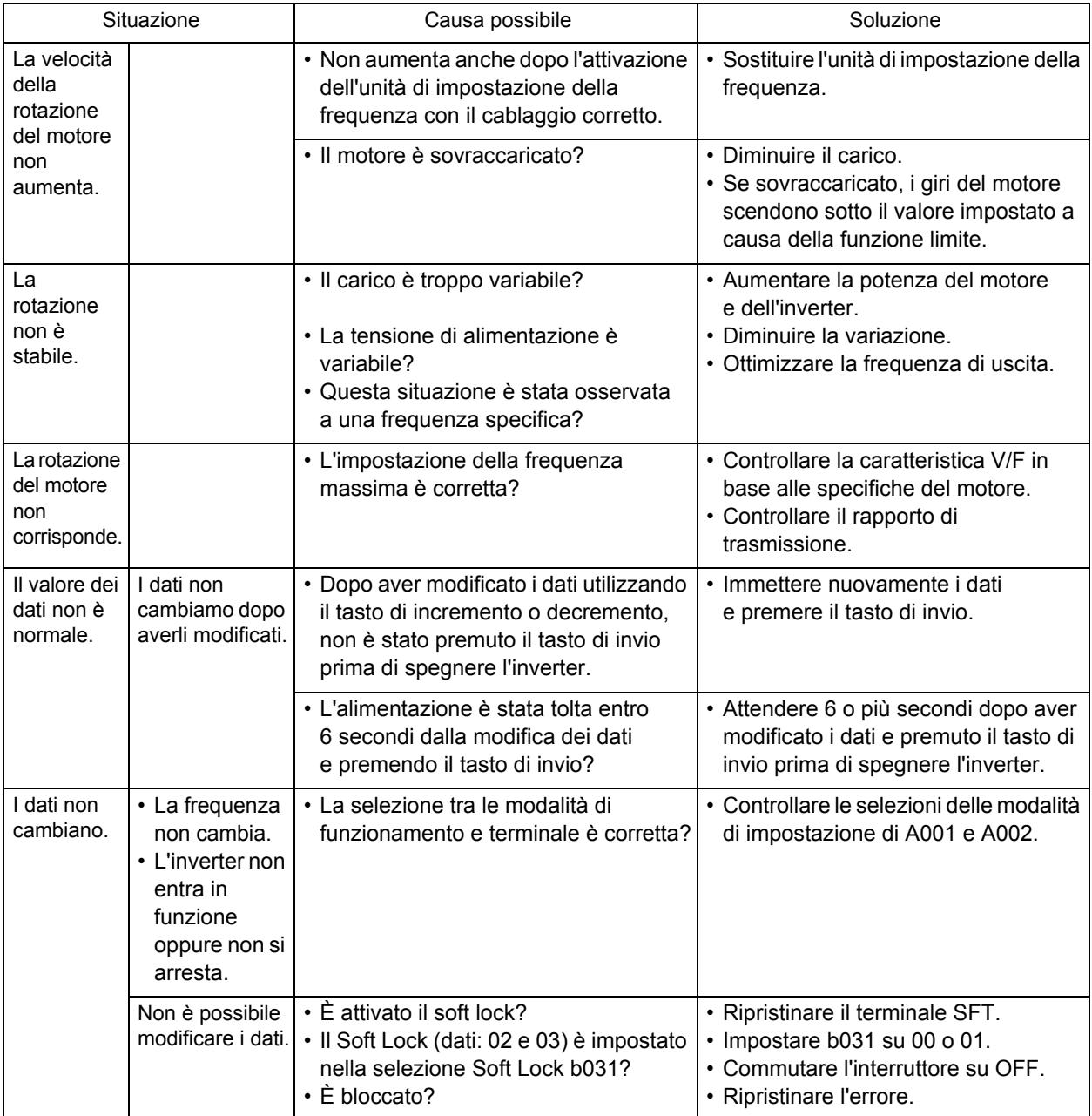

Note sull'impostazione dei dati:

Attendere 6 o più secondi dopo aver modificato i dati e premuto il tasto di invio per memorizzarli. I dati potrebbero non essere impostati correttamente se si preme un tasto qualsiasi, si esegue il ripristino oppure si toglie l'alimentazione entro 6 secondi.

## **Capitolo 6**

# **[Ispezione](#page-175-0)  [e manutenzione](#page-175-0)**

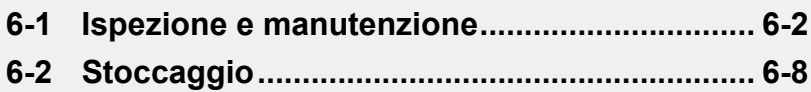

## <span id="page-175-1"></span><span id="page-175-0"></span>**6-1 Ispezione e manutenzione**

## **SEGNALAZIONE**

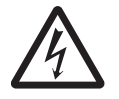

Non rimuovere il coperchio frontale quando l'inverter è alimentato e fino a 5 minuti dopo lo spegnimento.

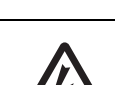

La mancata osservanza di questa precauzione può comportare lesioni gravi a causa di scosse elettriche.

Non cambiare il cablaggio, l'impostazione degli interruttori di modalità (S7, S8), i dispositivi opzionali oppure sostituire le ventole di raffreddamento mentre l'inverter è alimentato in ingresso. La mancata osservanza di questa precauzione può comportare lesioni gravi a causa di scosse elettriche.

# **ATTENZIONE**

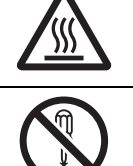

Non toccare i dissipatori dell'inverter, le resistenze di frenatura e il motore. Questi componenti si surriscaldano quando l'inverter è alimentato e rimangono caldi per un po' di tempo dopo lo spegnimento. La mancata osservanza di questa precauzione può essere causa di ustioni.

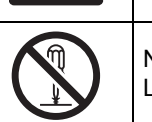

Non smontare, riparare o modificare il prodotto.

La mancata osservanza di questa precauzione può essere causa di lesioni gravi.

## **Informazioni di sicurezza**

### **Manutenzione e ispezione**

•Assicurarsi di adottare tutte le precauzioni di sicurezza prima di effettuare le operazioni di manutenzione, ispezionare il prodotto o sostituire le parti.

## **Precauzioni per l'uso**

### **Comando di arresto funzionamento**

- •Installare un interruttore di arresto di emergenza separato in quanto il tasto STOP della console di programmazione diventa operativo solo quando vengono eseguite le impostazioni delle funzioni.
- •Quando si controlla un segnale mentre la macchina è alimentata e viene erroneamente applicata tensione ai terminali di ingresso di controllo, il motore potrebbe avviarsi improvvisamente. Assicurarsi di adottare tutte le precauzioni di sicurezza prima di controllare un segnale.

### **Smaltimento del prodotto**

•Rispettare le ordinanze e i regolamenti locali in vigore per lo smaltimento del prodotto.

### **Precauzioni generali**

- •Tenere sempre l'inverter e l'area circostante puliti per impedire alla polvere di entrare all'interno del prodotto.
- •Prestare la massima attenzione a non lasciare i cavi scollegati oppure a collegarli nel modo sbagliato. Serrare saldamente i terminali e i connettori.
- •Non esporre il dispositivo elettronico a umidità, sostanze oleose, polvere e/o polvere di ferro o trucioli metallici. La mancata osservanza di questa precauzione può danneggiare l'isolamento ed essere causa di incidenti.
- •Non tirare i cavi quando si collegano o separano i connettori (cavi della ventola di raffreddamento e della scheda PCB di controllo). Il danneggiamento dei cavi può essere causa di incendi o lesioni gravi.

## <span id="page-176-0"></span>**Condizione da verificare**

- •Ispezione giornaliera
- •Ispezione periodica (circa ogni anno)
- •Test resistenza isolamento (circa ogni due anni)

### •Test Megger

Per eseguire il test, mettere in cortocircuito i terminali come mostrato.

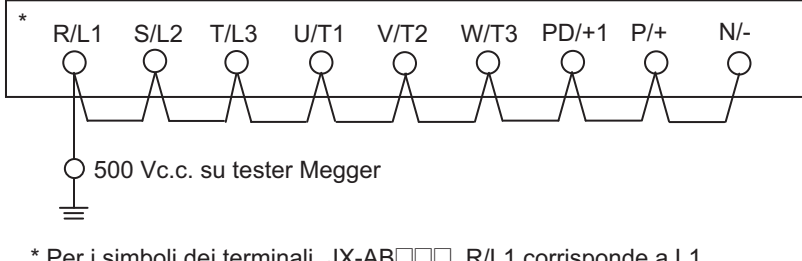

\* Per i simboli dei terminali JX-AB $\Box$  $\Box$ , R/L1 corrisponde a L1,  $S/L2 = L2 e T/L3 = N/L3$ .

- •Assicurarsi che la resistenza tra il terminale del circuito principale e la terra sia 5 o più MΩ a 500 Vc.c. sul tester Megger.
- •Non effettuare test di resistenza alla tensione su nessun componente dell'inverter. La mancata osservanza di questa precauzione può danneggiare i componenti.

\*Per diminuire i tempi di inattività, si consiglia di tenere sempre pronto un inverter di ricambio.

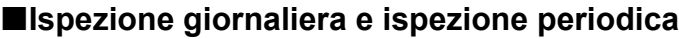

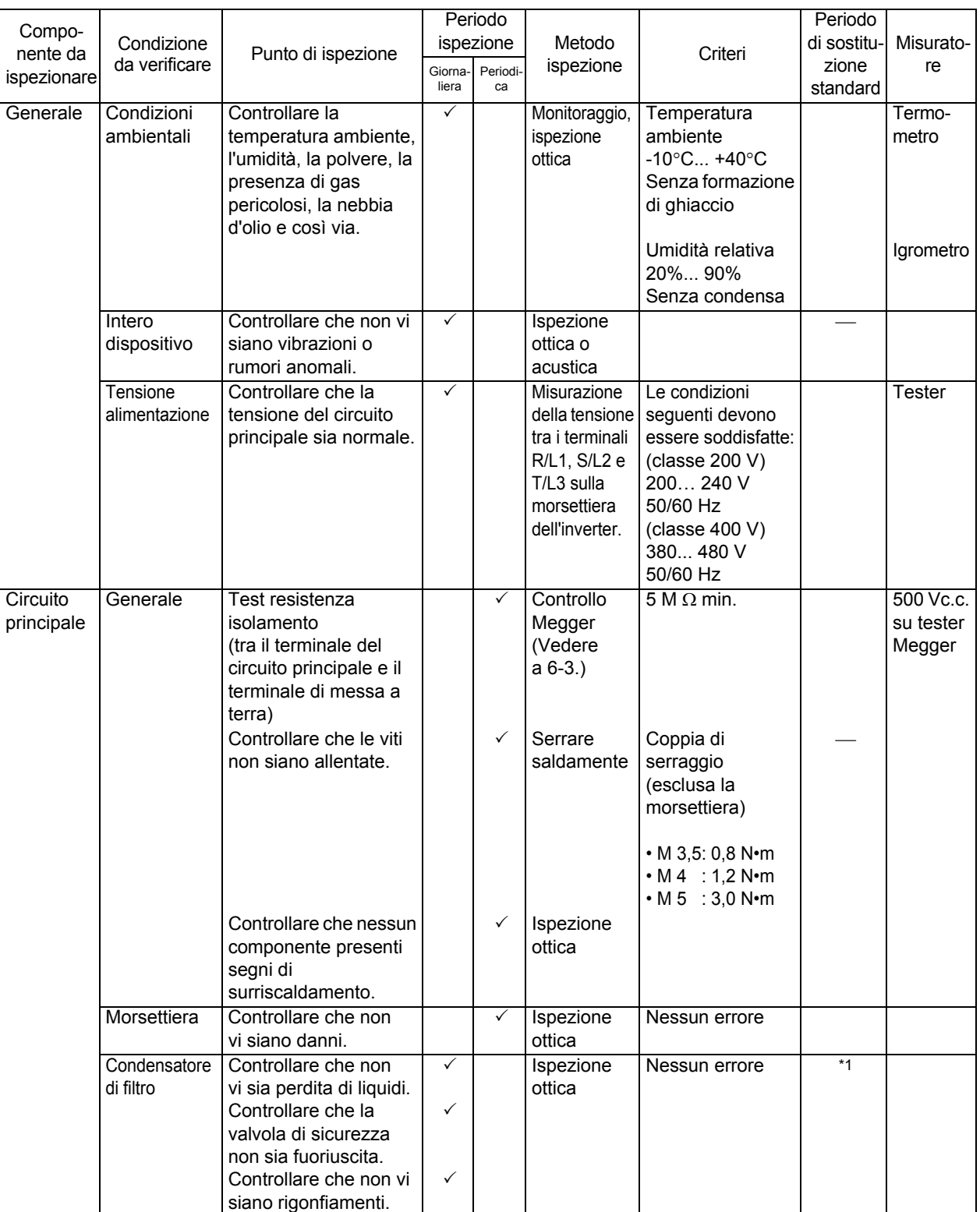

\*1. La durata del condensatore dipende dalla temperatura ambiente. Vedere la curva della durata del prodotto nell'Appendice 2.

Se il condensatore smette di funzionare alla fine della durata del prodotto, l'inverter deve essere sostituito.

\*2. Pulire l'inverter periodicamente. La polvere accumulata nella ventola di raffreddamento oppure nel dissipatore possono surriscaldare l'inverter.

**6**

**Ispezione e manutenzione**

Ispezione e manutenzione

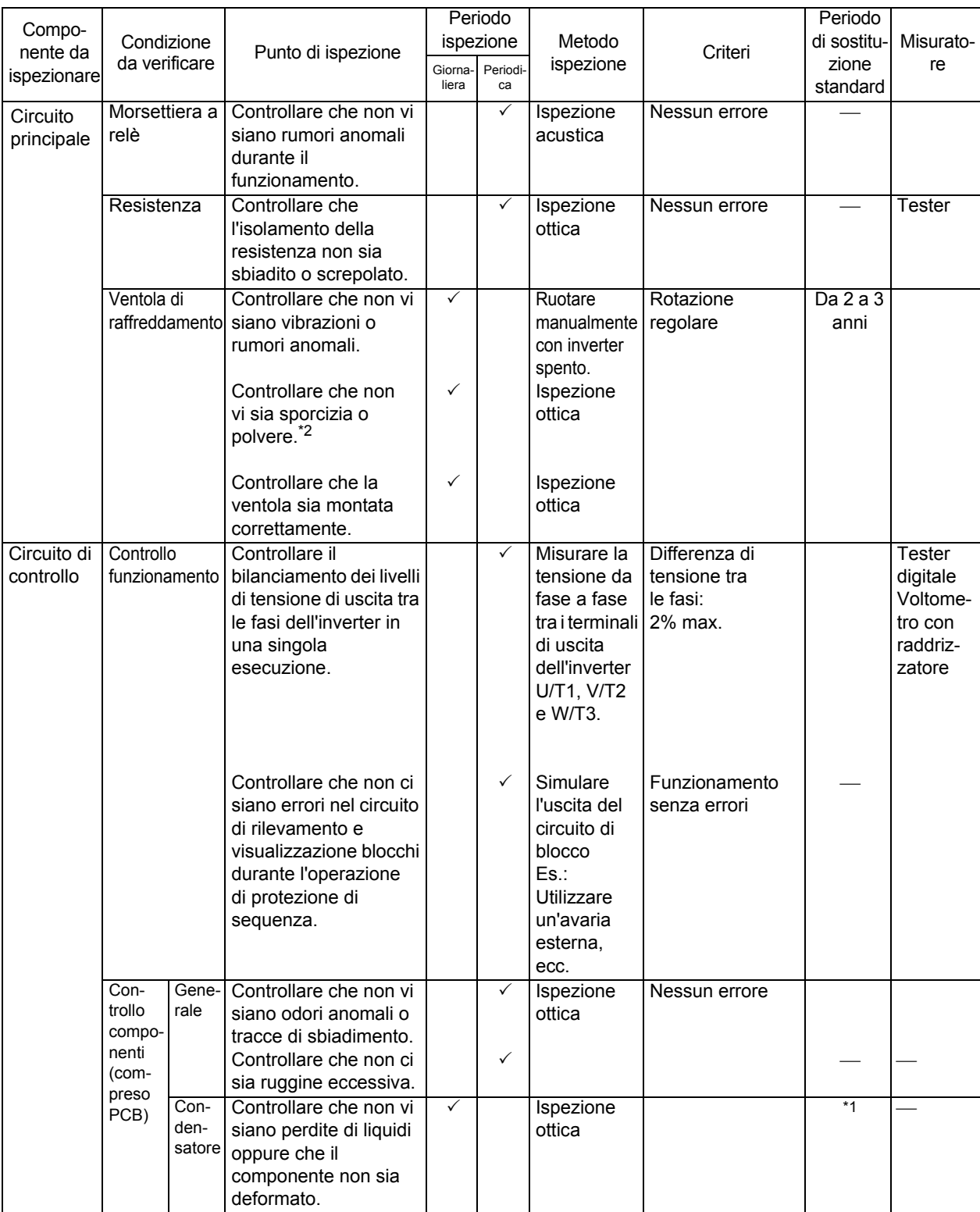

\*1. La durata del condensatore dipende dalla temperatura ambiente. Vedere la curva della durata del prodotto nell'Appendice 2.

Se il condensatore smette di funzionare alla fine della durata del prodotto, l'inverter deve essere sostituito.

\*2. Pulire l'inverter periodicamente. La polvere accumulata nella ventola di raffreddamento oppure nel dissipatore possono surriscaldare l'inverter.

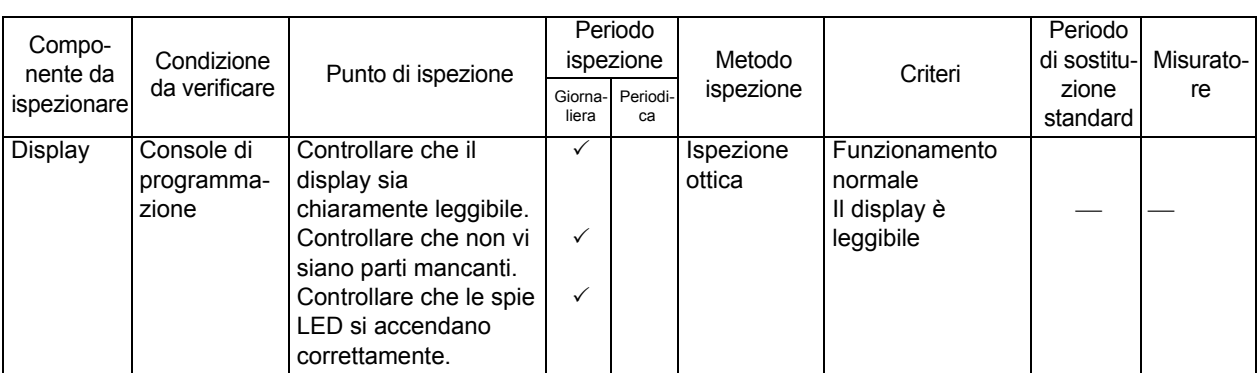

- \*1. La durata del condensatore dipende dalla temperatura ambiente. Vedere la curva della durata del prodotto nell'Appendice 2.
	- Se il condensatore smette di funzionare alla fine della durata del prodotto, l'inverter deve essere sostituito.
- \*2. Pulire l'inverter periodicamente. La polvere accumulata nella ventola di raffreddamento oppure nel dissipatore possono surriscaldare l'inverter.

## **Metodi di misurazione di energia elettrica, corrente e tensione I/O**

Di seguito sono riportati i dispositivi per la misurazione dell'energia elettrica, della corrente e della tensione I/O.

Misurare i valori reali dell'onda fondamentale della tensione e tutti i valori reali dell'energia elettrica.

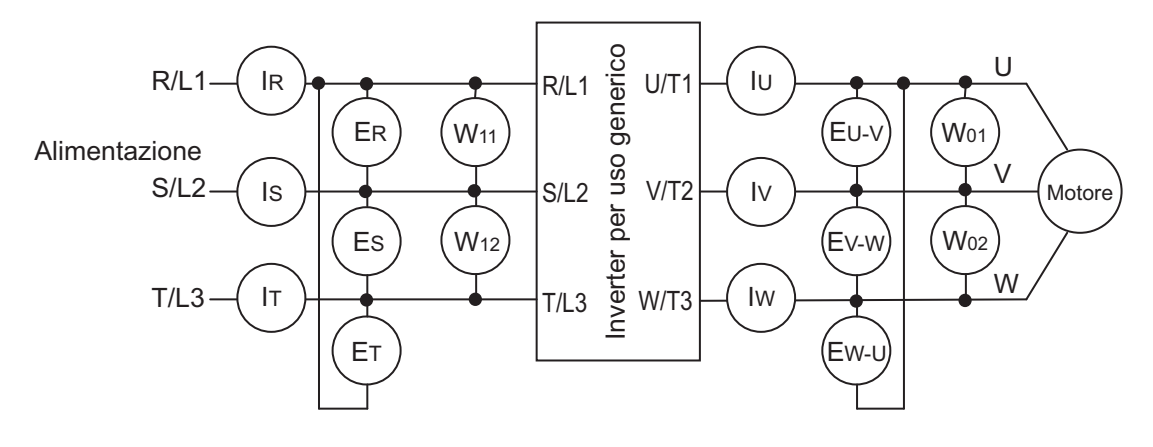

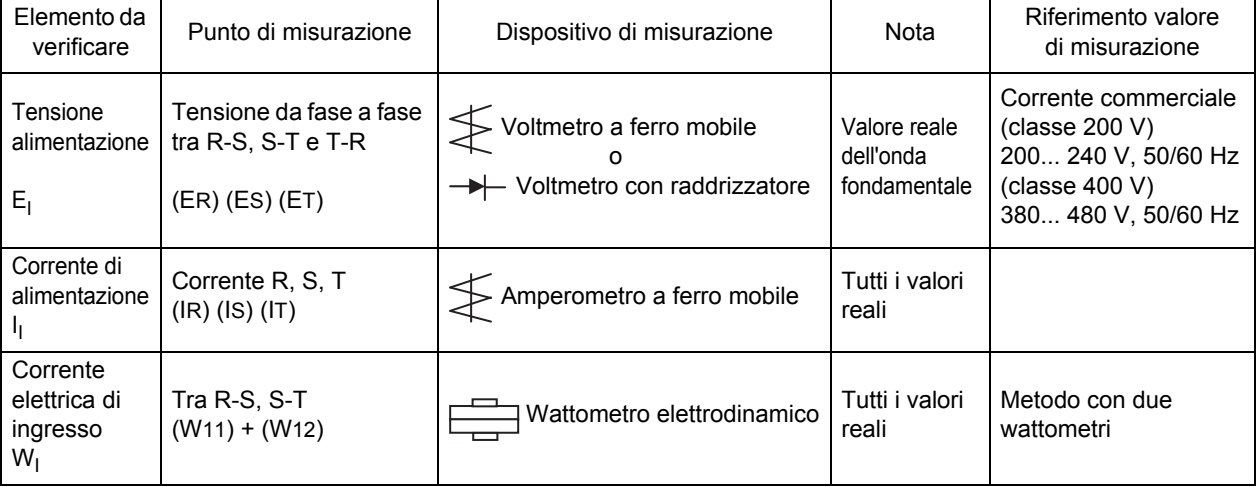
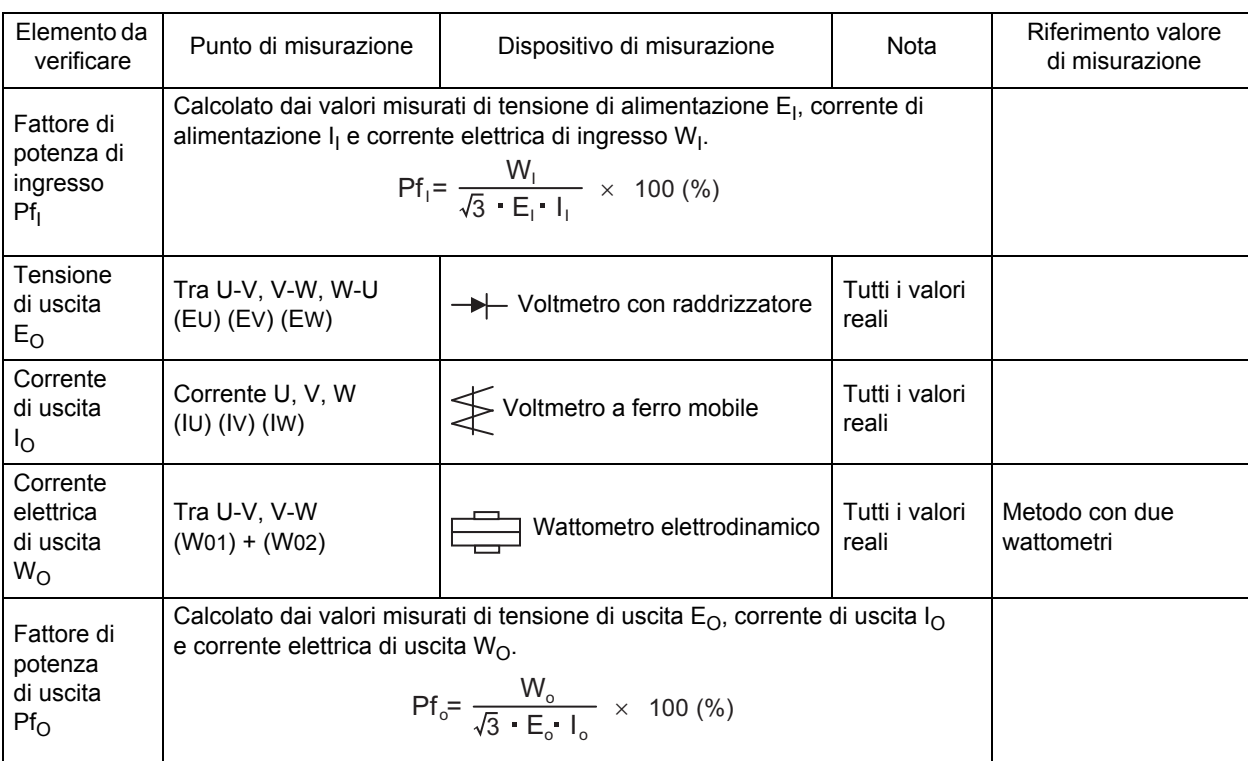

Nota 1: Per la tensione, utilizzare un dispositivo di misurazione che visualizzi i valori reali dell'onda fondamentale. Per la corrente e l'energia elettrica, utilizzare un dispositivo di misurazione che visualizzi tutti i valori reali.

Nota 2: La forma d'onda di uscita dell'inverter, sotto il controllo PWM, può avere un margine di errore, specialmente alle basse frequenze.

Per ottenere misurazioni precise, utilizzare i dispositivi e i metodi di misurazione indicati sopra.

Nota 3: In molti i casi, i tester per uso generico non sono appropriati per questo tipo di misurazioni.

## **6-2 Stoccaggio**

Assicurarsi che vengano rispettate le seguenti condizioni quando si deve immagazzinare l'inverter per brevi o lunghi periodi dopo l'acquisto.

•Assicurarsi che vengano rispettate le seguenti condizioni quando si deve imballare l'inverter per il trasporto.

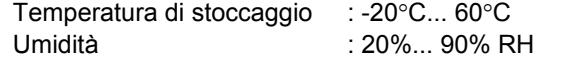

(Senza condensa o formazione di ghiaccio a causa dei bruschi cambi di temperatura)

- •Non immagazzinare l'unità in luoghi polverosi, alla luce diretta del sole oppure in presenza di gas corrosivi o combustibili.
- •Il condensatore di filtro dell'inverter si deteriora se non viene utilizzato per lungo tempo, anche senza essere alimentato, e dura di meno.

# **Capitolo 7**

# **[Caratteristiche](#page-183-0)**

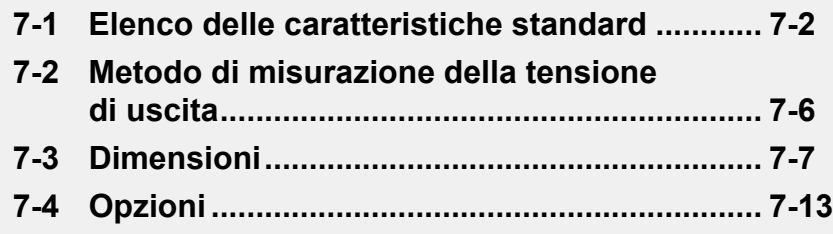

# <span id="page-183-1"></span><span id="page-183-0"></span>**7-1 Elenco delle caratteristiche standard**

#### **Classe 200 V trifase**

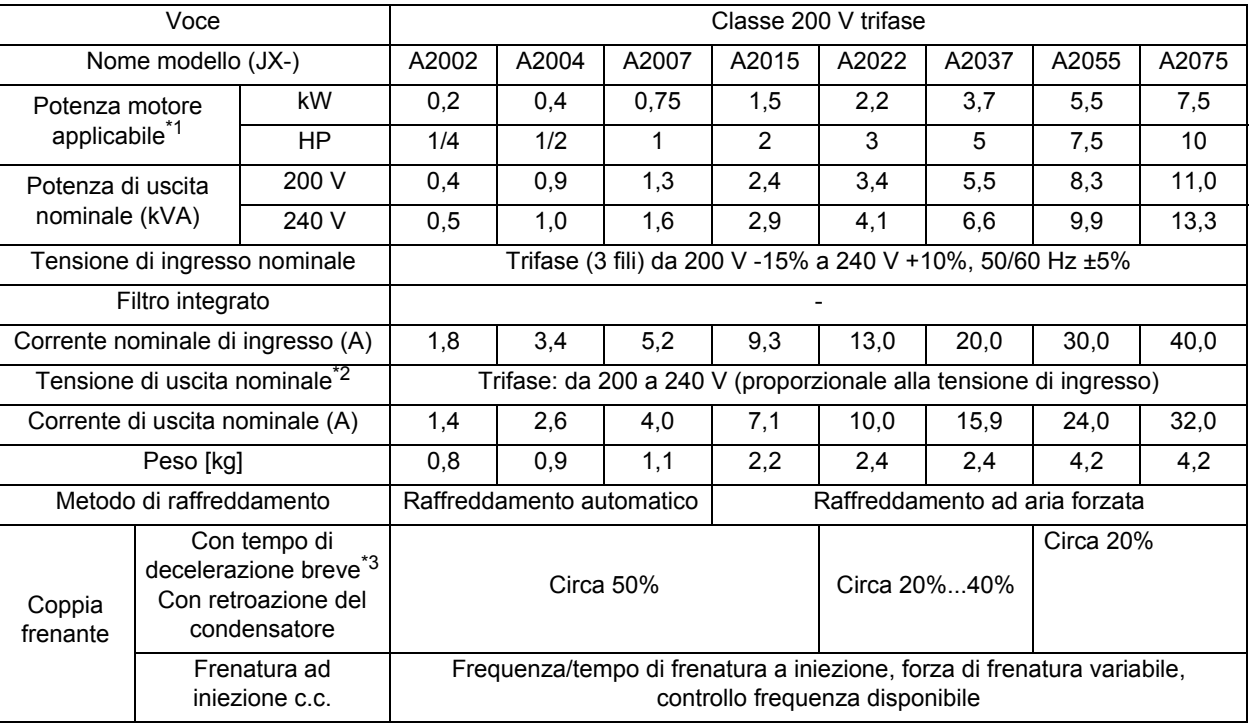

#### **Classe 400 V trifase**

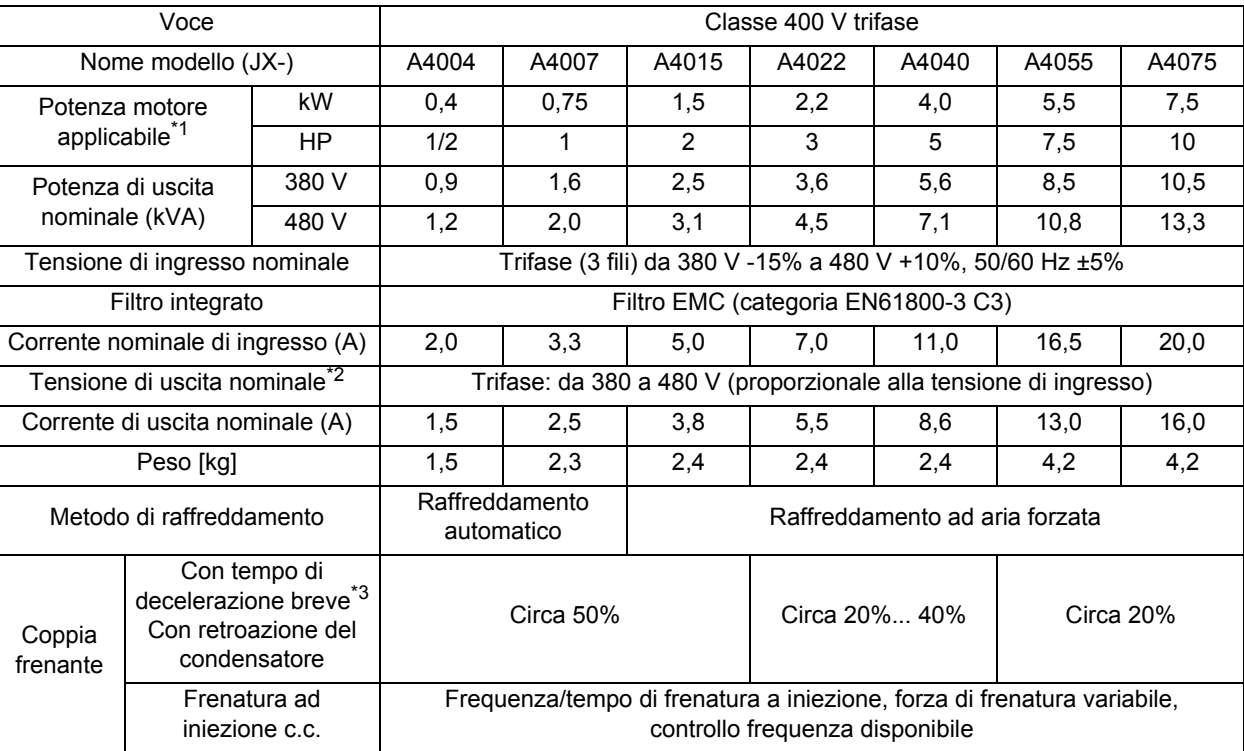

#### **Classe 200 V monofase**

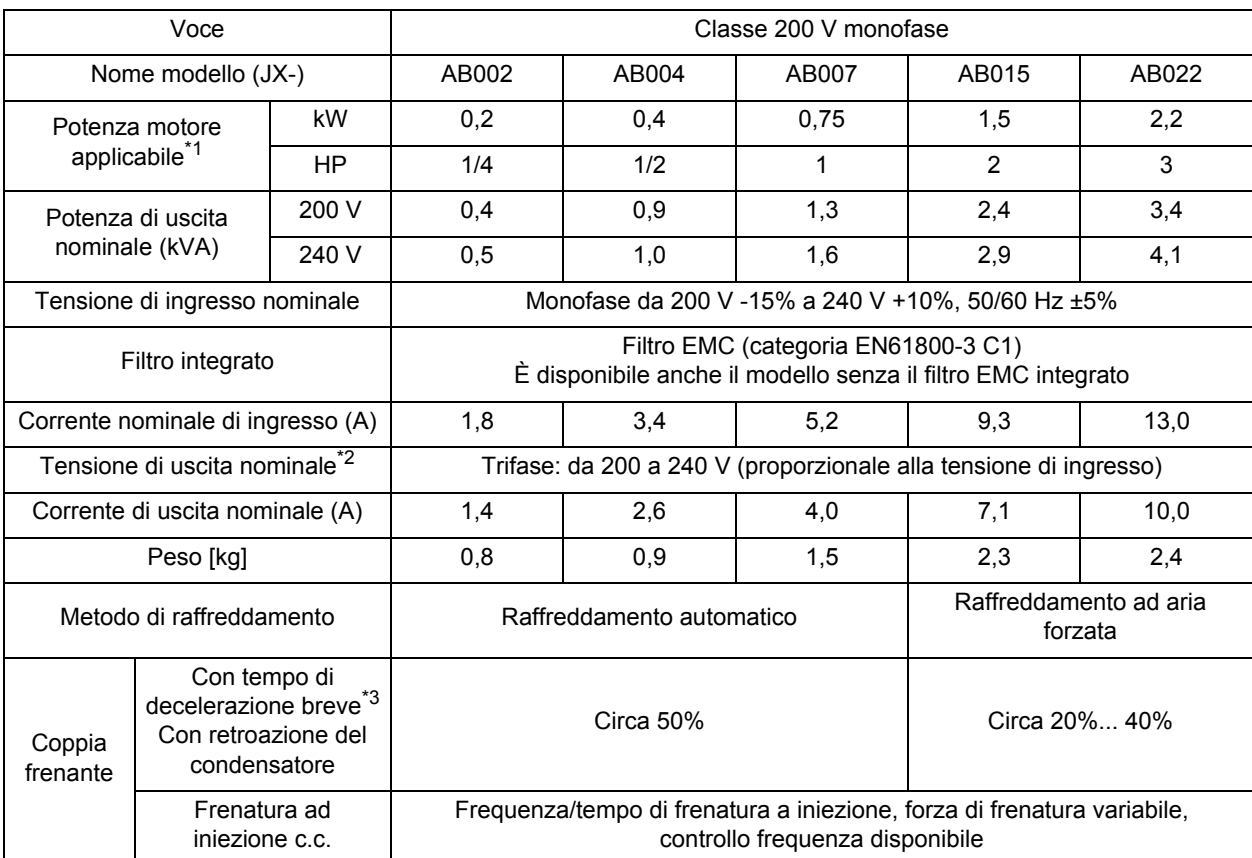

\*1. Il motore applicabile è un motore standard trifase. Per utilizzare qualsiasi altro tipo di motore, assicurarsi di non superare la capacità dell'inverter.

\*2. La tensione di uscita diminuisce a seconda del livello della tensione di alimentazione.

\*3. La coppia frenante al momento della retroazione del condensatore è una coppia media di decelerazione in base al tempo più breve di decelerazione (quando si arresta da 50 Hz) e non una coppia di rigenerazione continua. Inoltre, la coppia di decelerazione media varia in base alla perdita del motore. Il valore si riduce durante il funzionamento con valori di frequenza superiori a 50 Hz. Notare che nell'inverter non è integrato alcun circuito di frenatura di rigenerazione. Se si ha bisogno di una coppia di rigenerazione più elevata, utilizzare l'unità di frenatura di rigenerazione e la resistenza opzionale disponibili. L'unità di frenatura di rigenerazione deve essere utilizzata solo per la rigenerazione in tempi brevi.

### **Specifiche comuni**

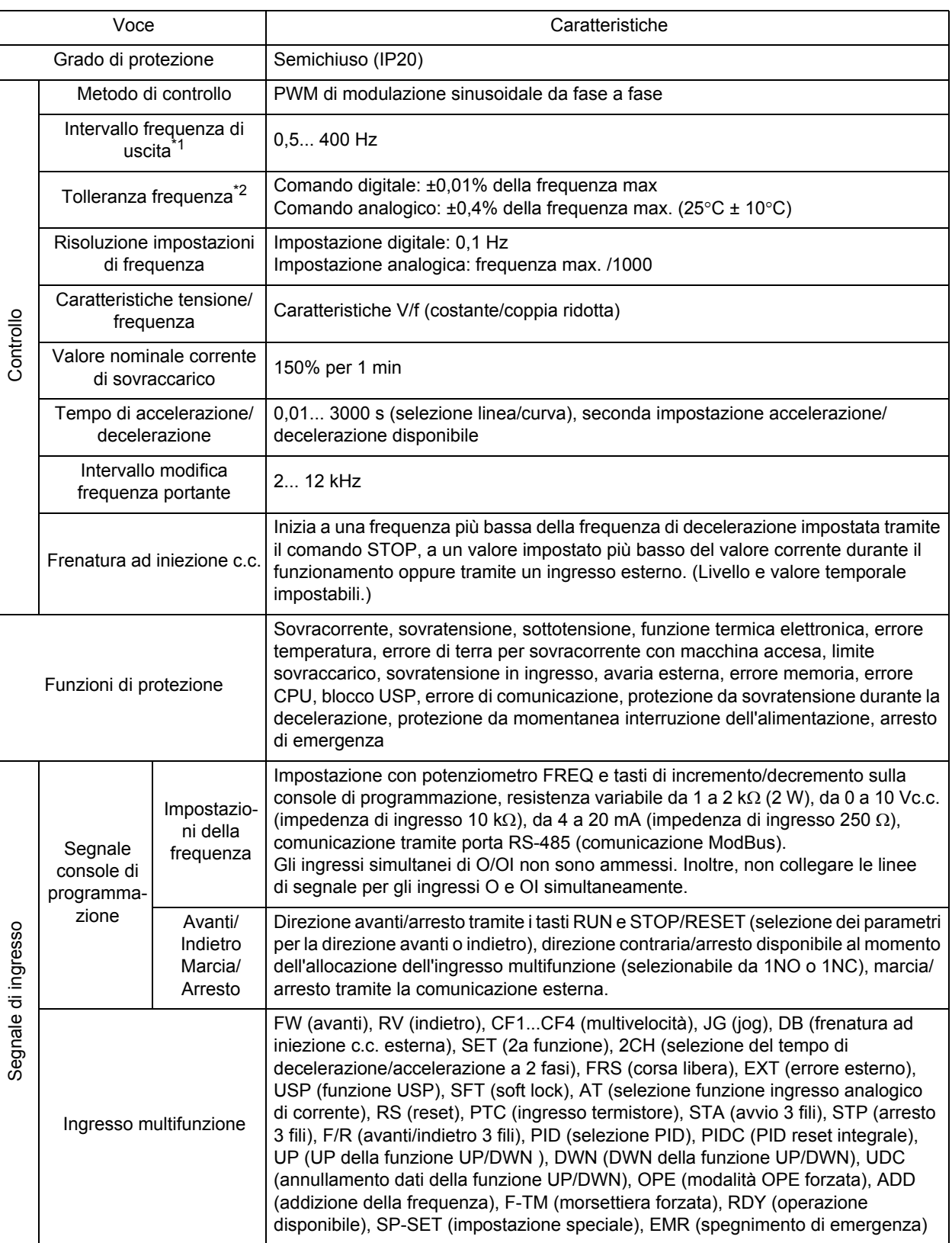

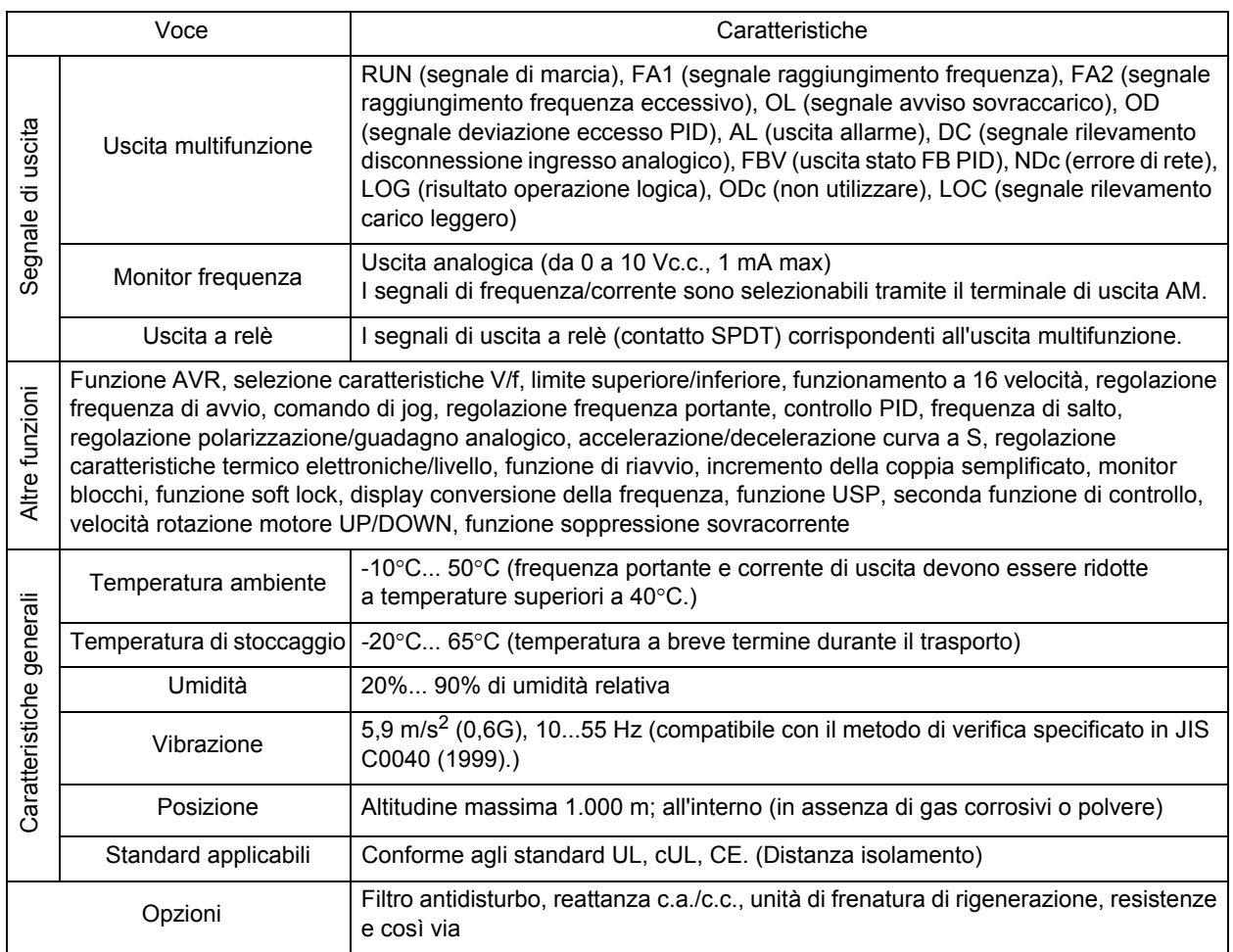

\*1. Per utilizzare il motore con frequenze superiori a 50/60 Hz, contattare il produttore del motore per determinare il numero massimo di rotazioni consentito.

\*2. Per il controllo stabile del motore, la frequenza di uscita può superare la frequenza massima impostata in A004 (A204) di 2 Hz al massimo.

# <span id="page-187-0"></span>**7-2 Metodo di misurazione della tensione di uscita**

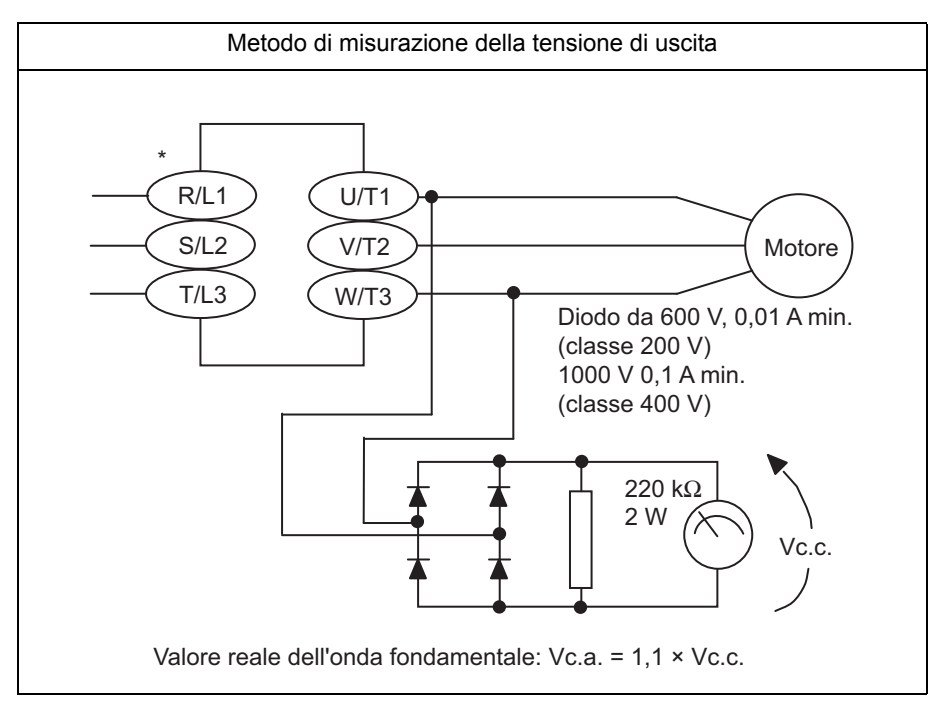

\* Per i simboli dei terminali JX-ABOOD, utilizzare L1 e N.

# <span id="page-188-0"></span>**7-3 Dimensioni**

**JX -A2002 AB002**

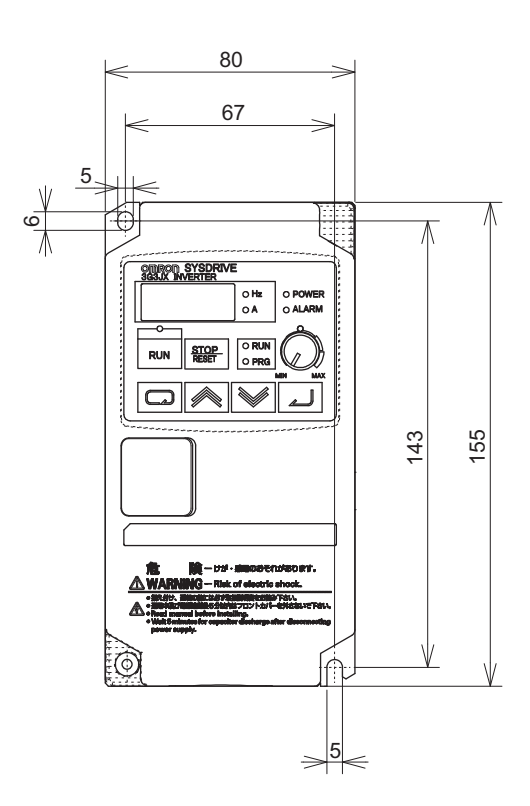

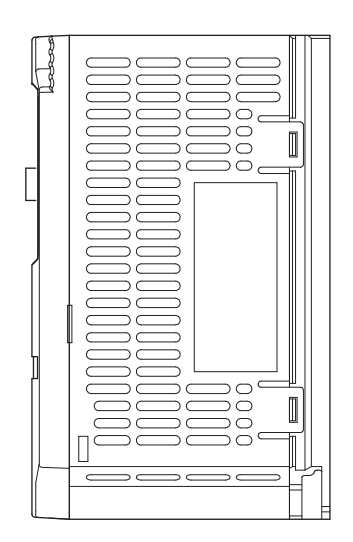

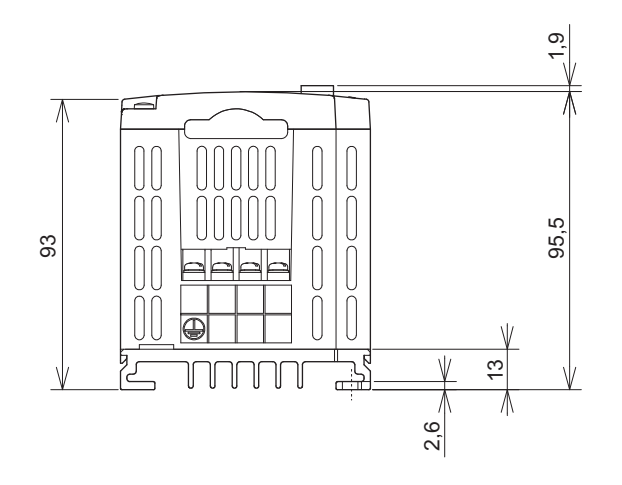

**7**

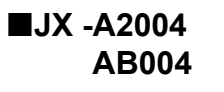

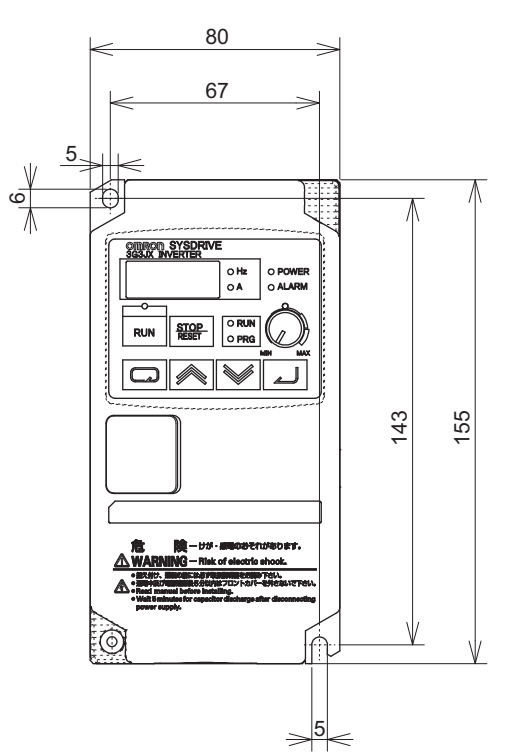

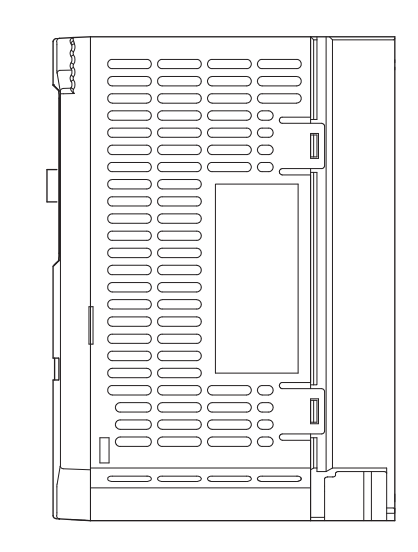

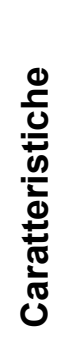

**7**

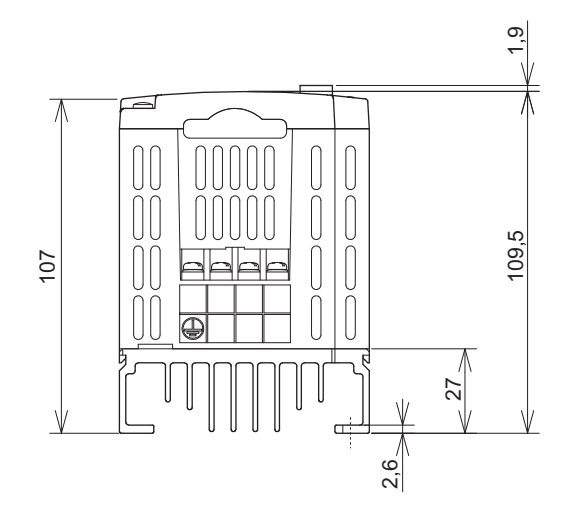

**JX -A2007**

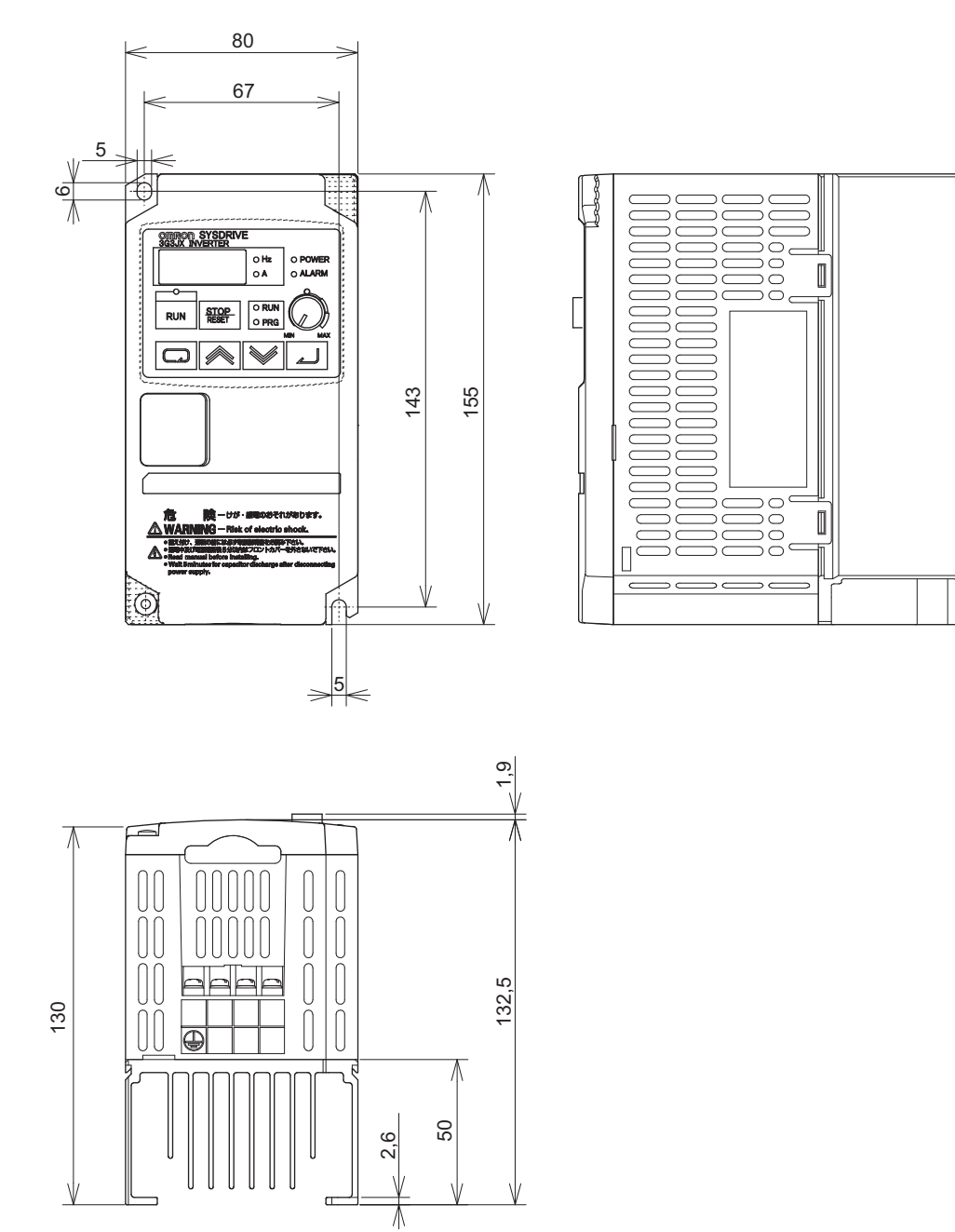

**Caratteristiche**

Caratteristiche

**JX -A4004 -AB007**

 $\bigcirc$ 

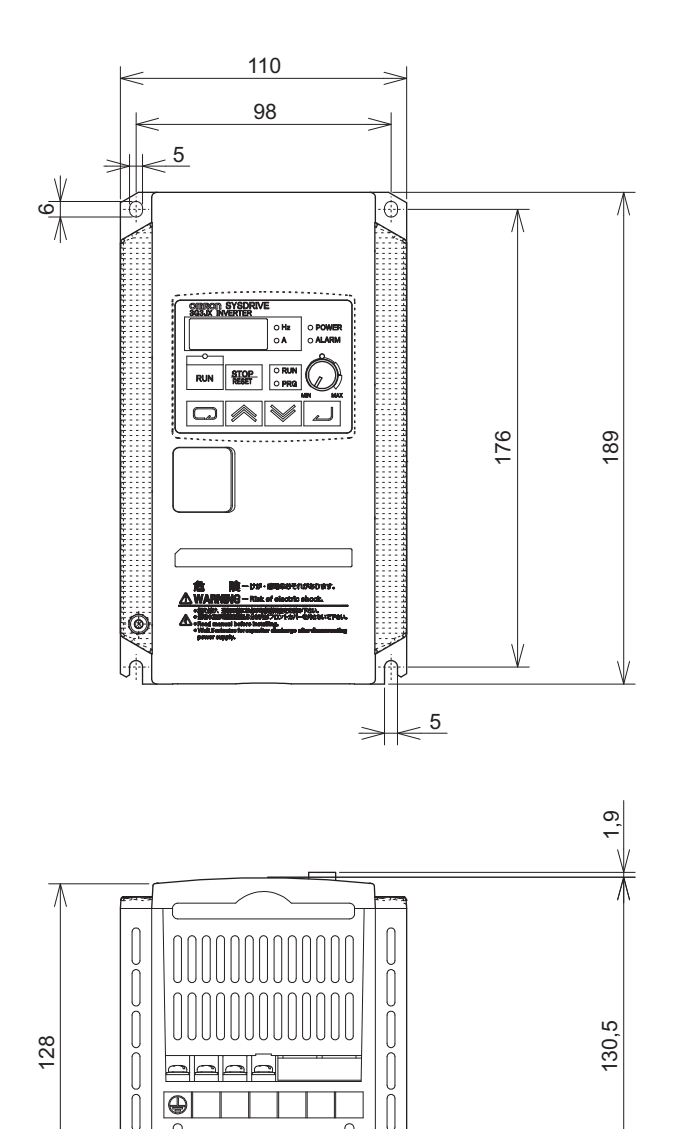

 $\geqslant$ <sup>28</sup>

业

 $\frac{2,6}{\sqrt{2}}$ 

 $\overline{0}$ 

œ

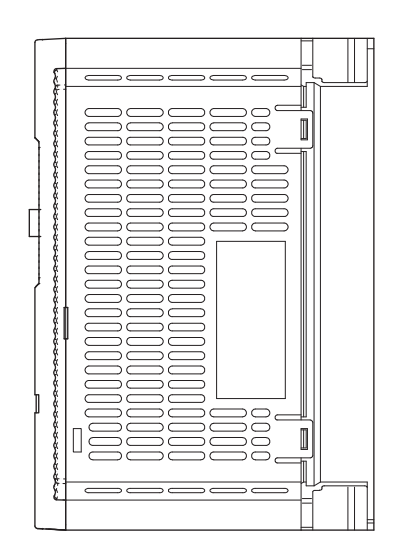

**7**

#### **JX -A2015/A2022/A2037 -A4007/A4015/A4022/A4040 -AB015/AB022**

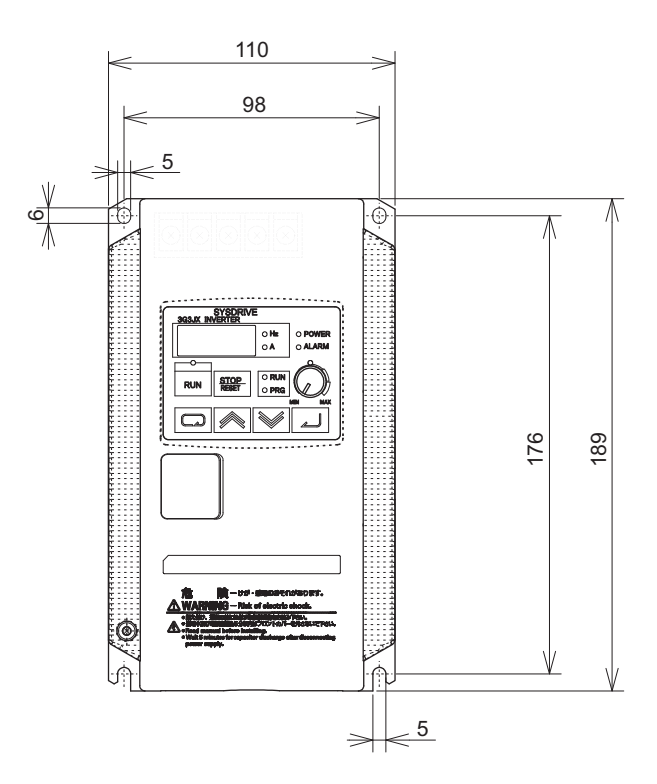

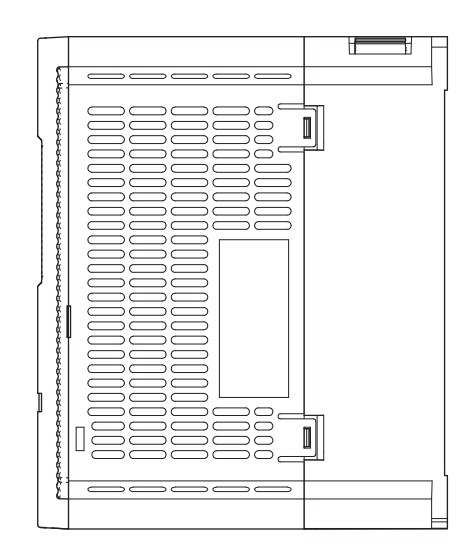

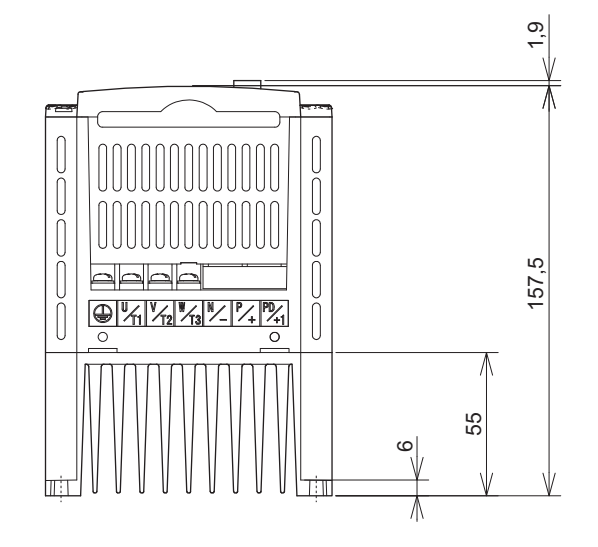

**7**

**JX -A2055/A2075 -A4055/A4075**

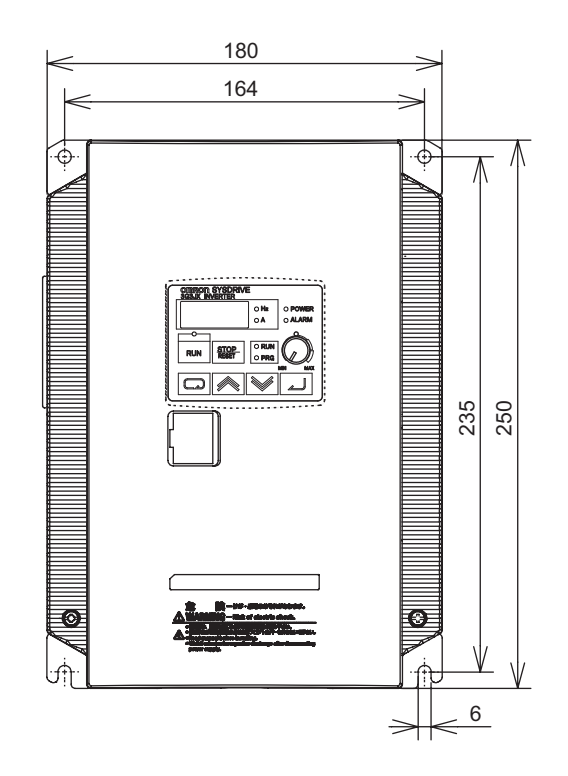

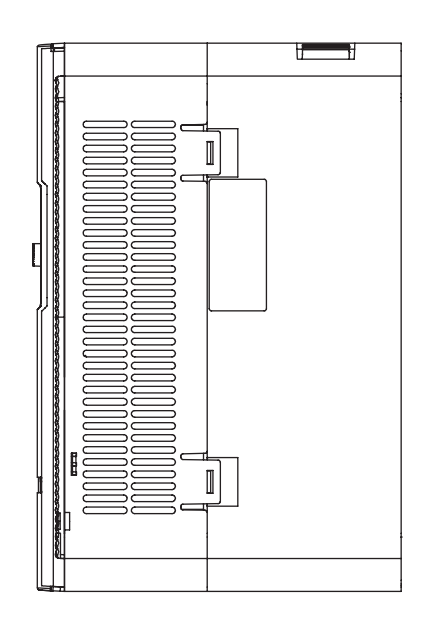

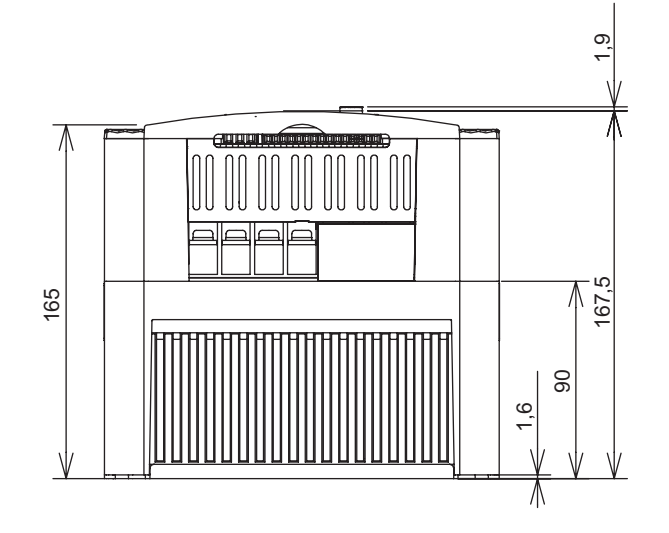

# **7-4 Opzioni**

### **Filtro antidisturbo EMC compatibile (AX-FIJ-RE)**

#### **Dimensioni**

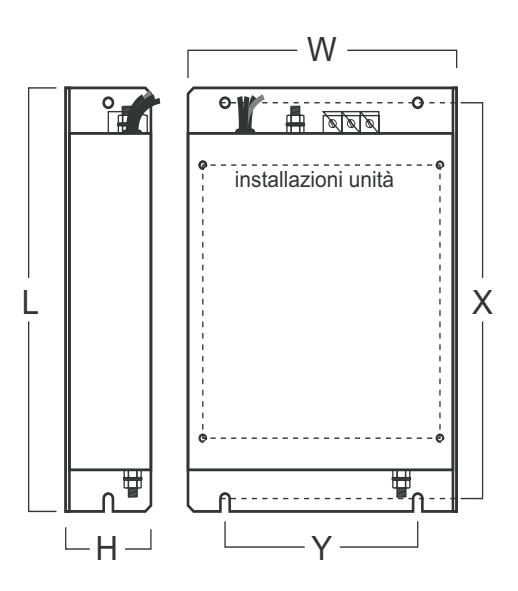

#### **Caratteristiche**

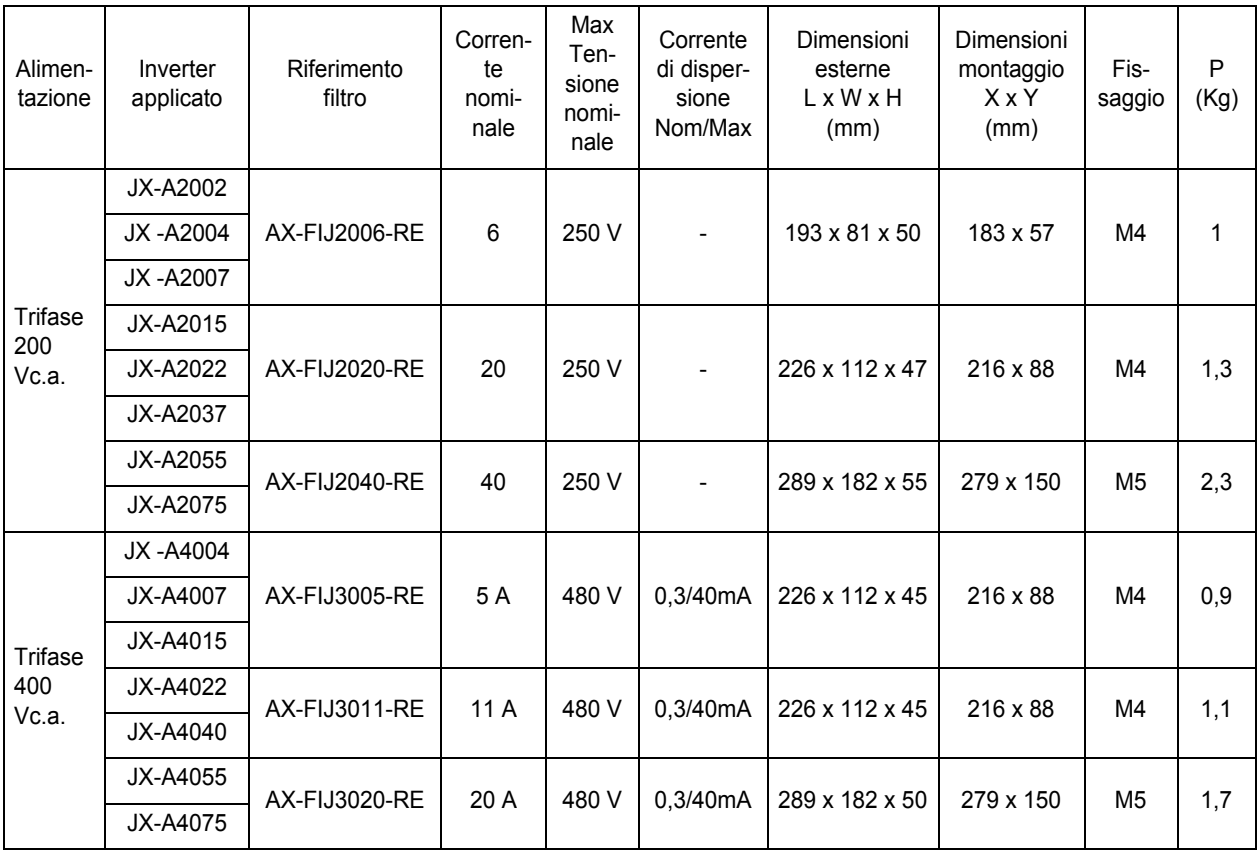

### **Reattanza c.a. di ingresso (AX-RAI)**

#### **Dimensioni**

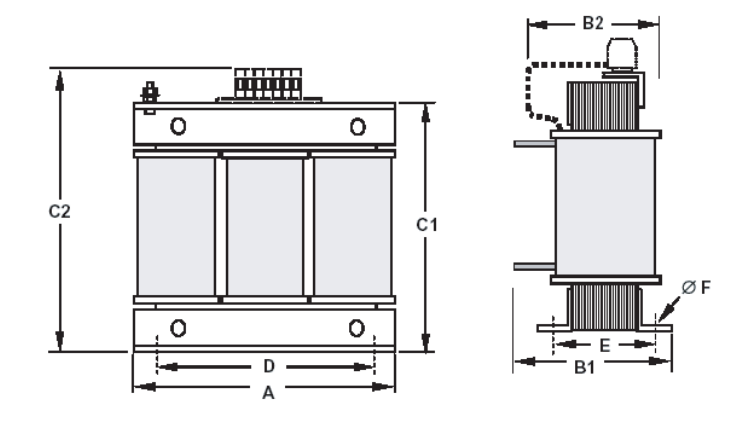

#### **Caratteristiche**

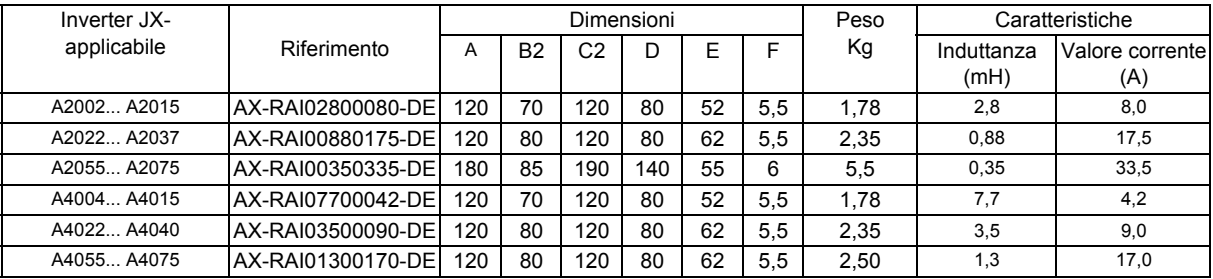

### **Reattanza c.c. (AX-RC)**

#### **Dimensioni**

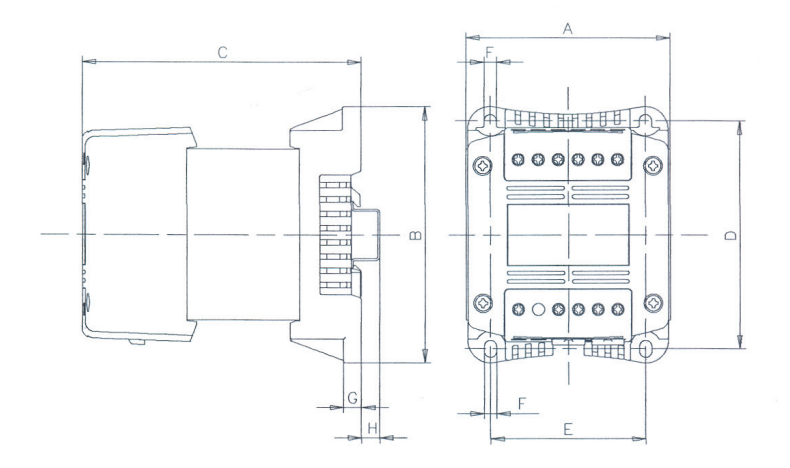

**7**

#### **Caratteristiche**

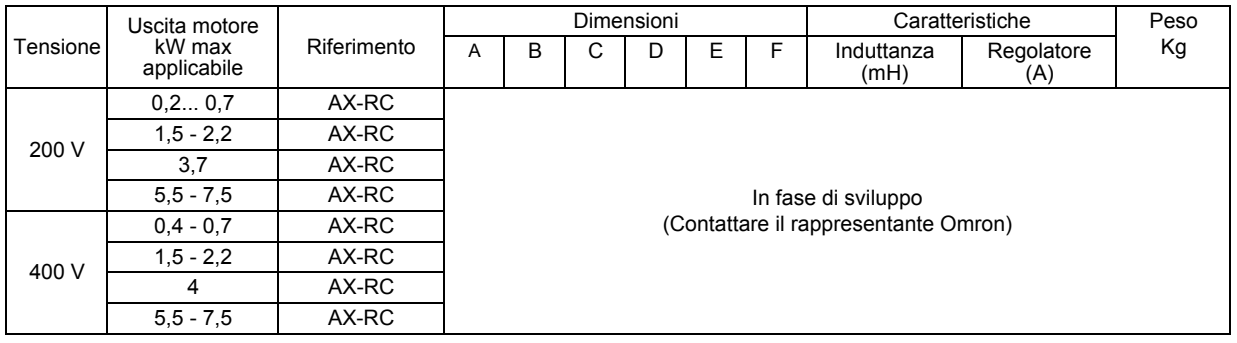

### **Reattanza a.c. di uscita (AX-RAO)**

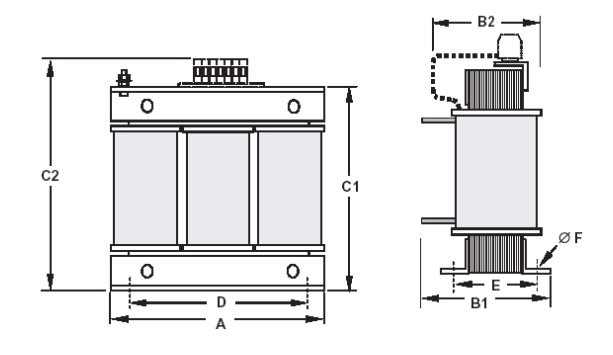

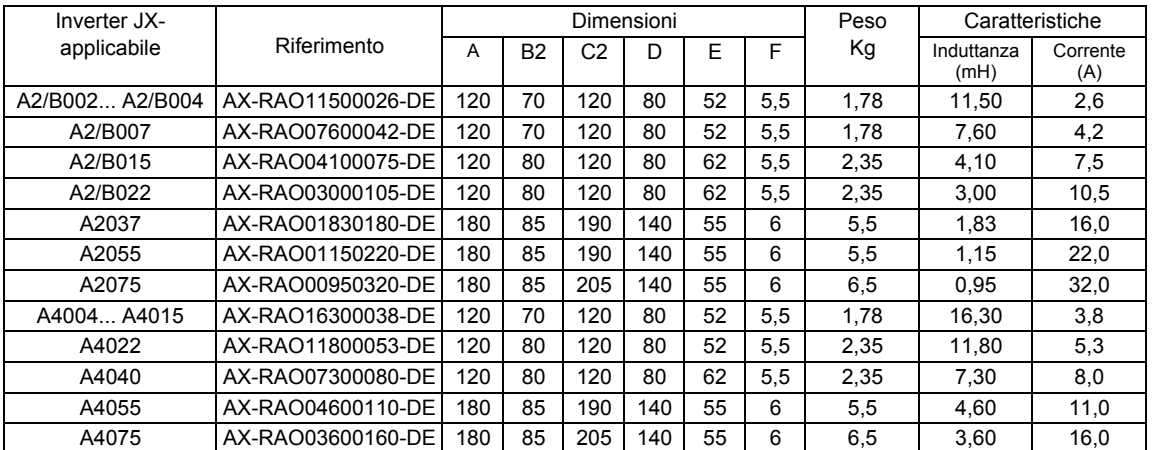

### **Toroide (Anello di ferrite) di uscita (AX-FEM-RE)**

#### **Dimensioni**

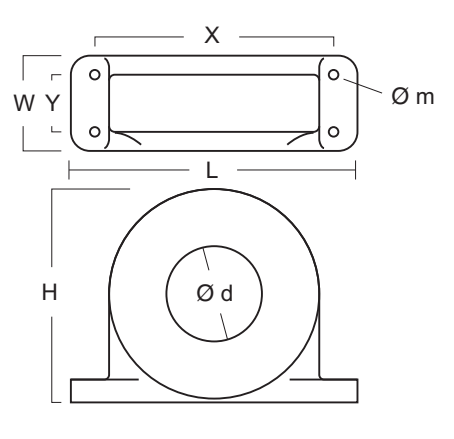

#### **Caratteristiche**

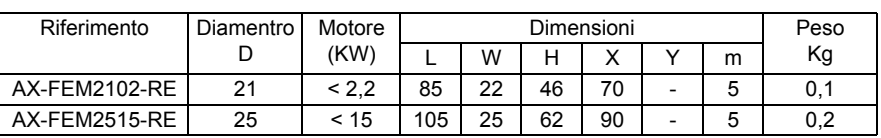

## **Console di programmazione (3G3AX-OP01)**

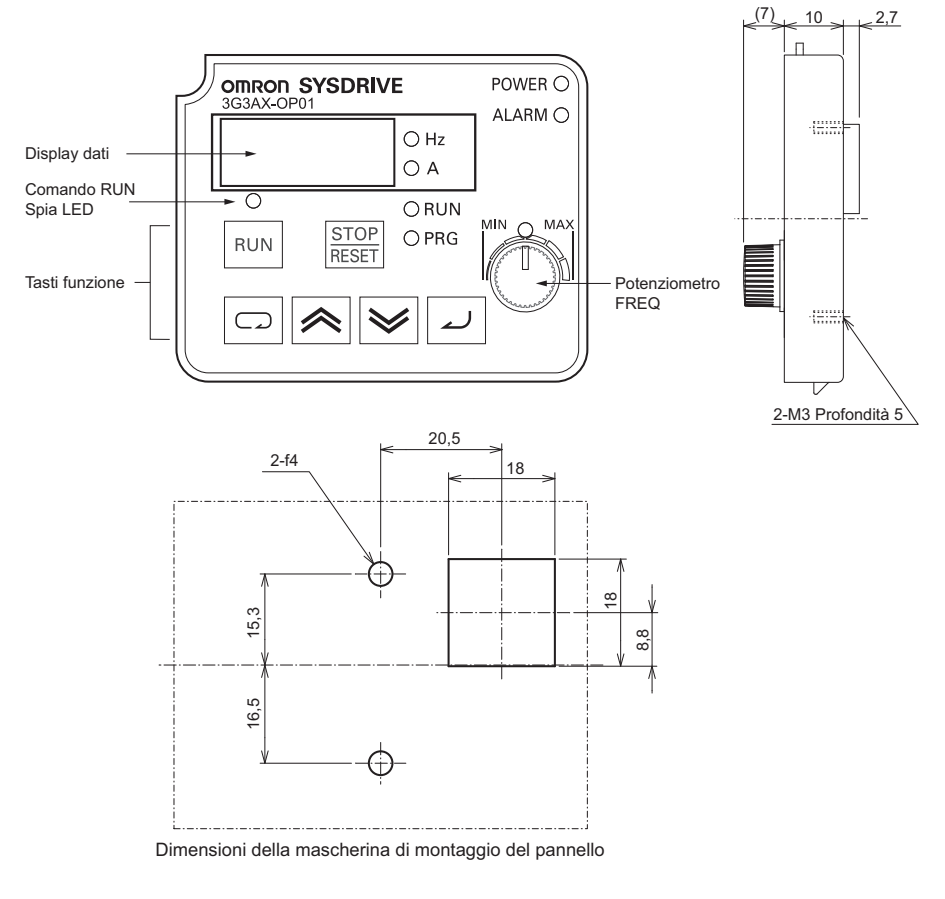

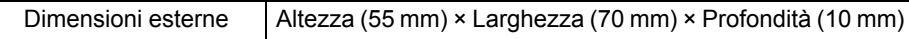

**7**

# **Appendice**

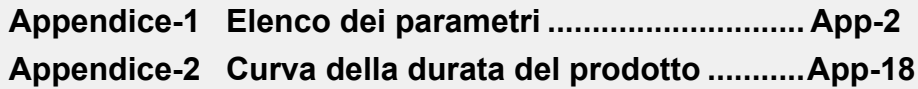

### <span id="page-199-0"></span>**Modalità monitor (d)** / Modalità funzione di base (F**OOO**)

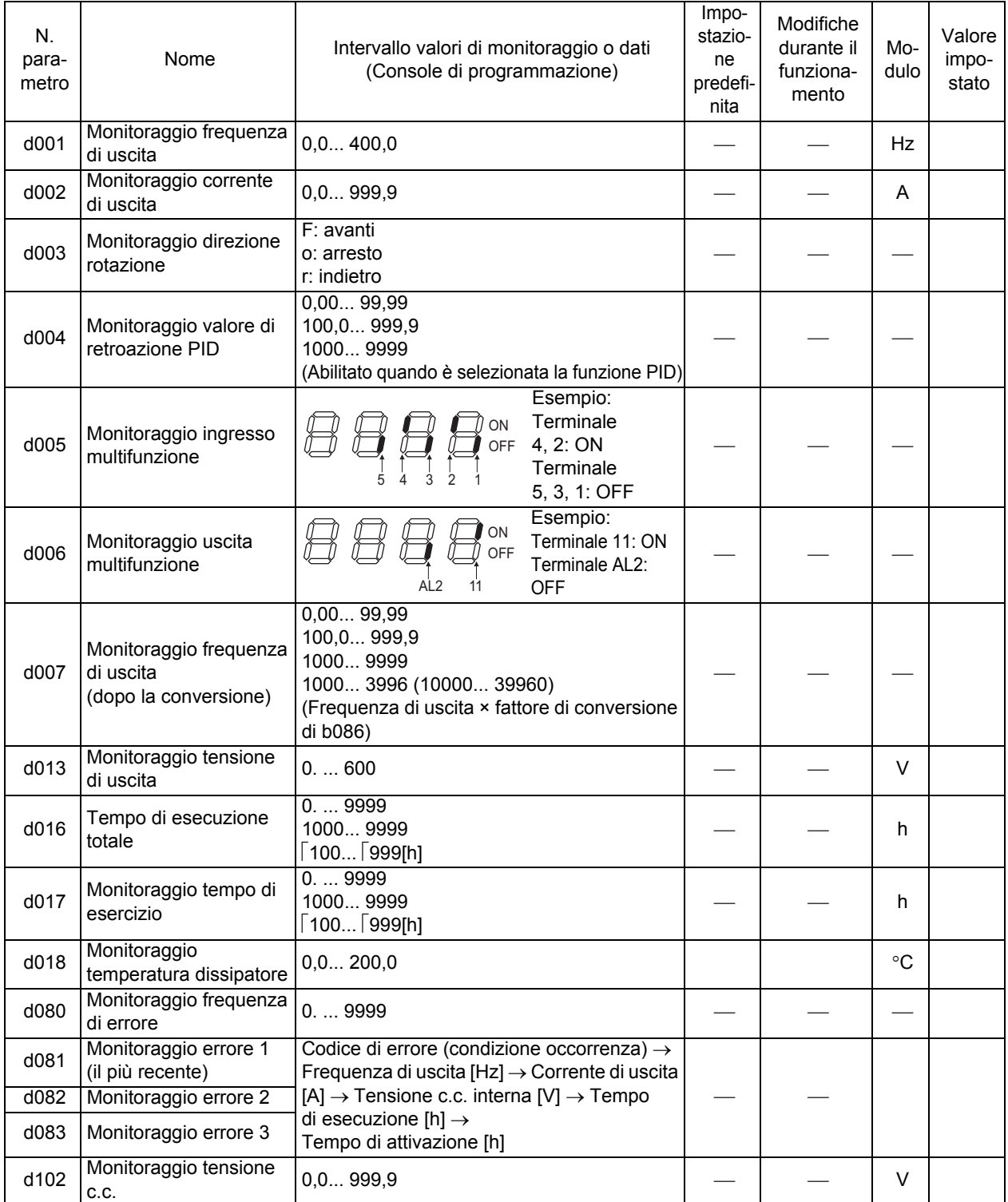

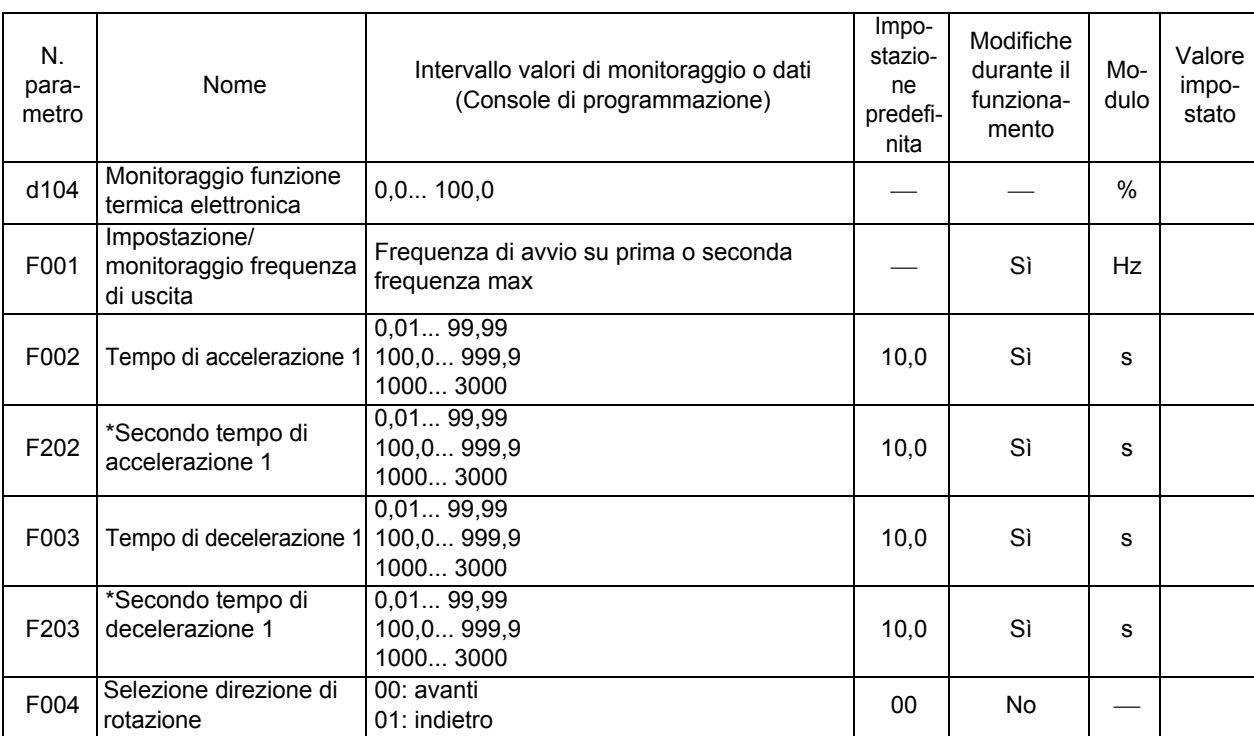

#### **Modalità di funzione estesa**

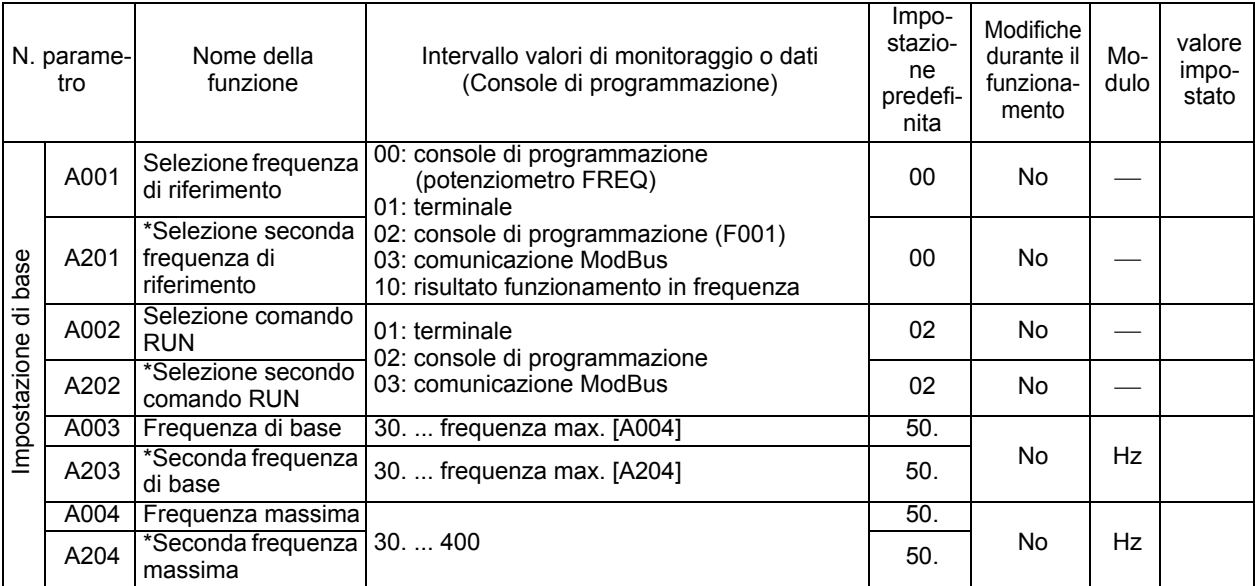

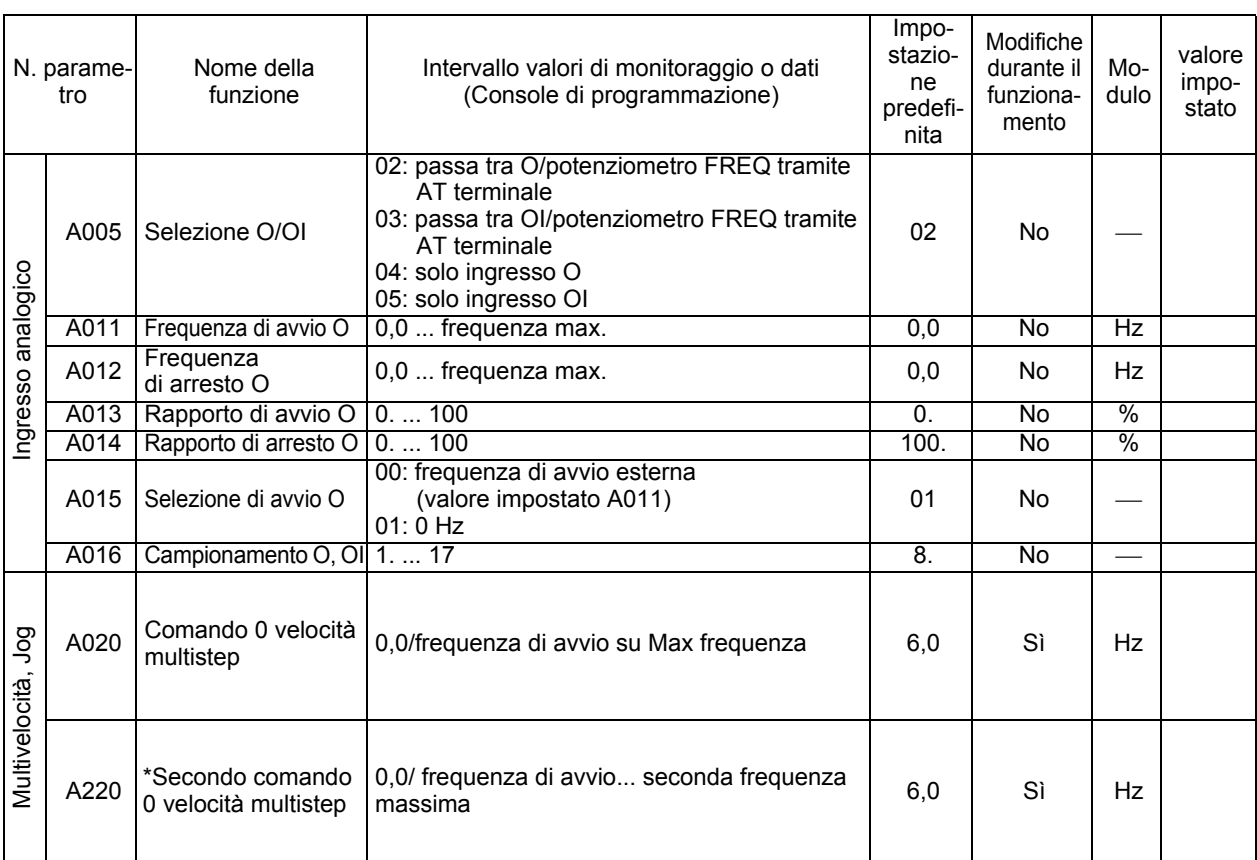

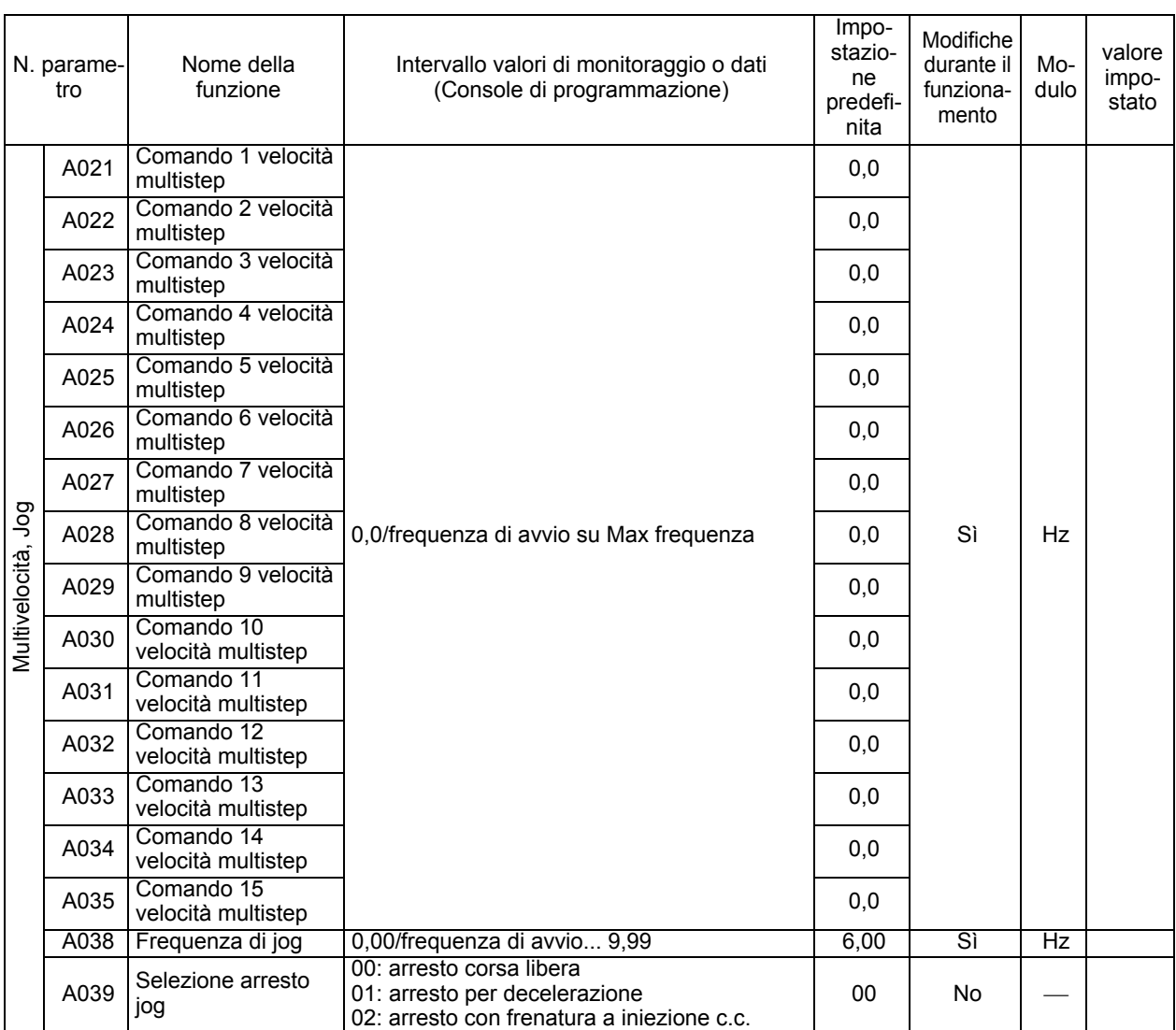

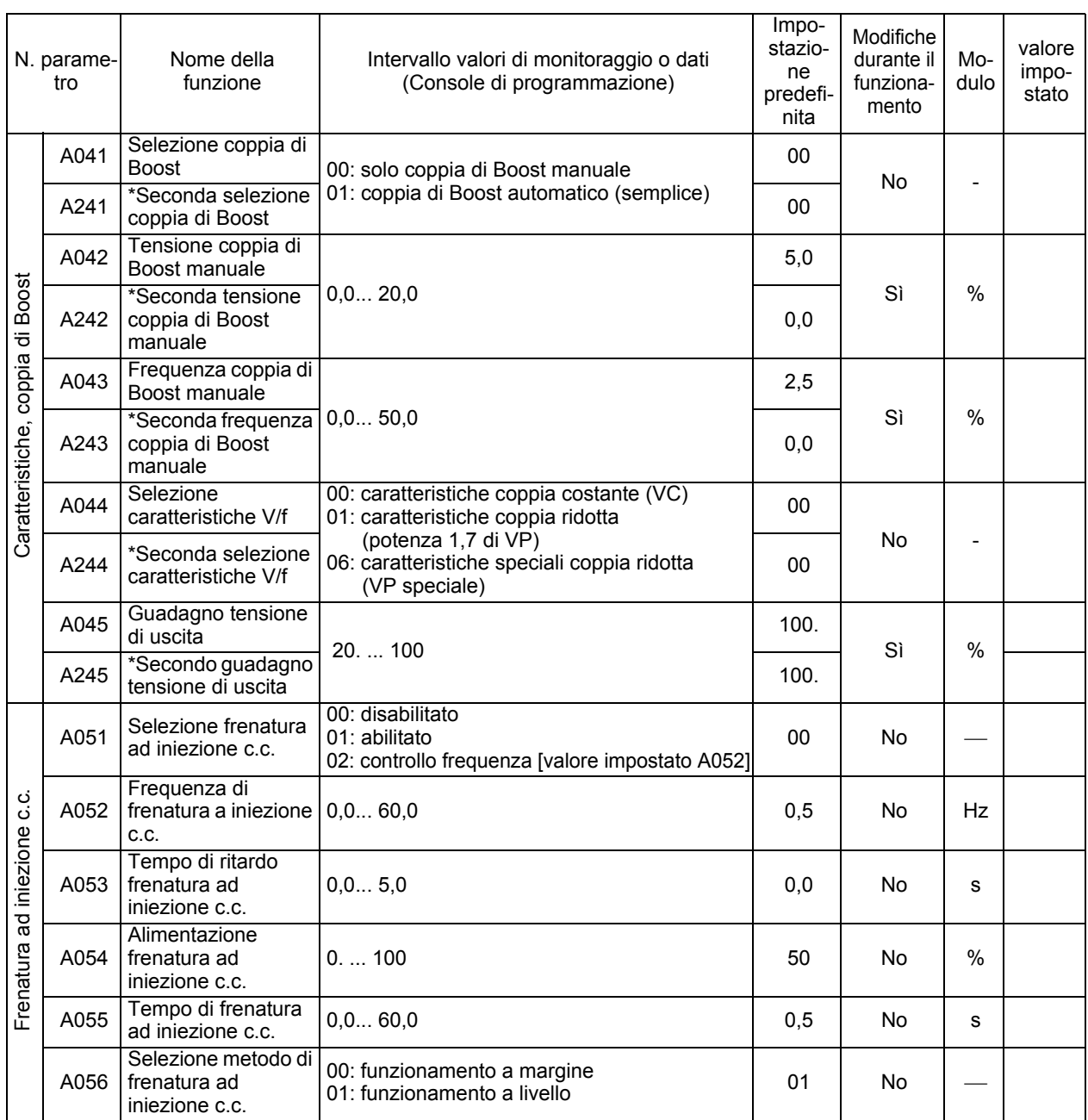

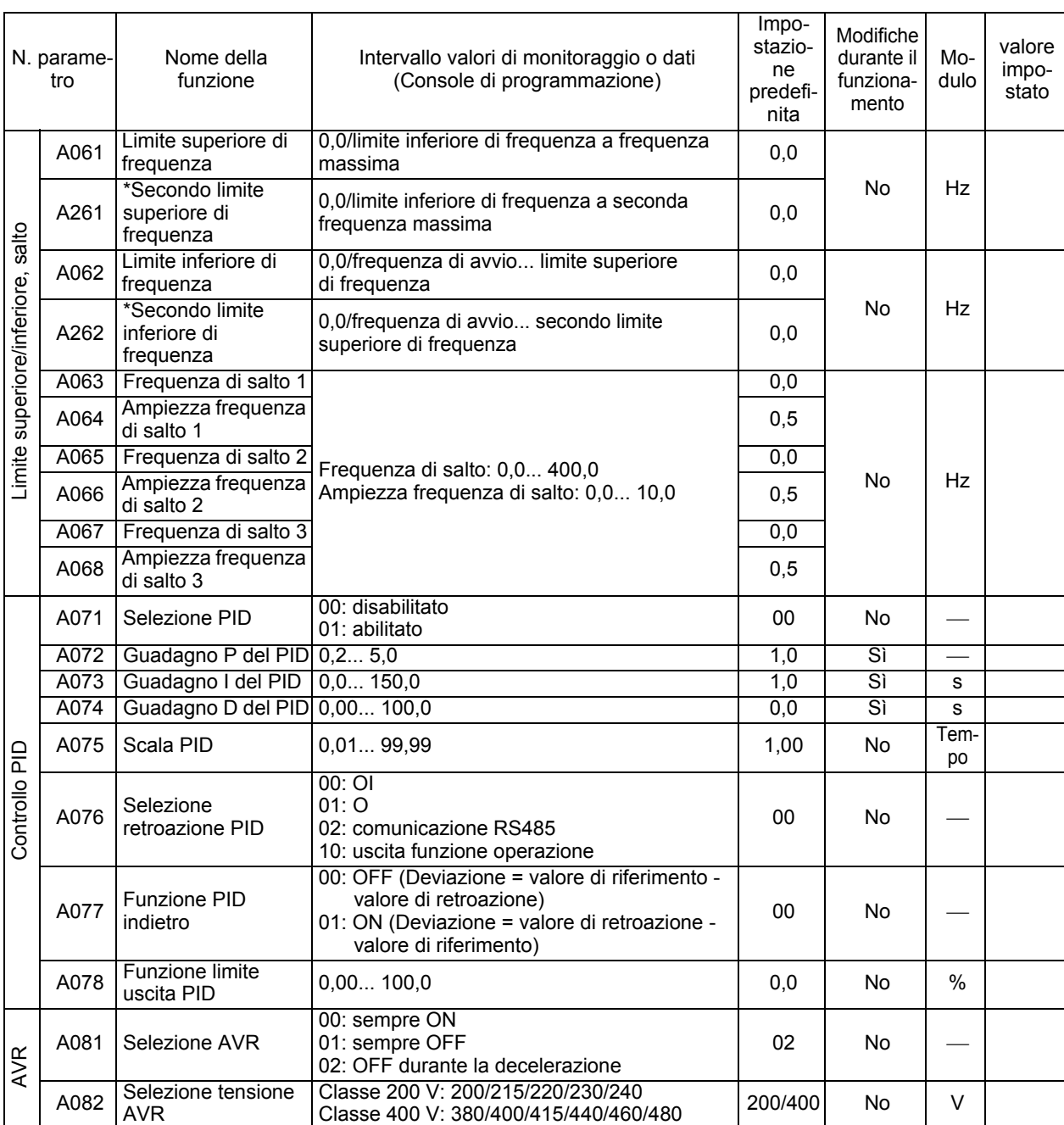

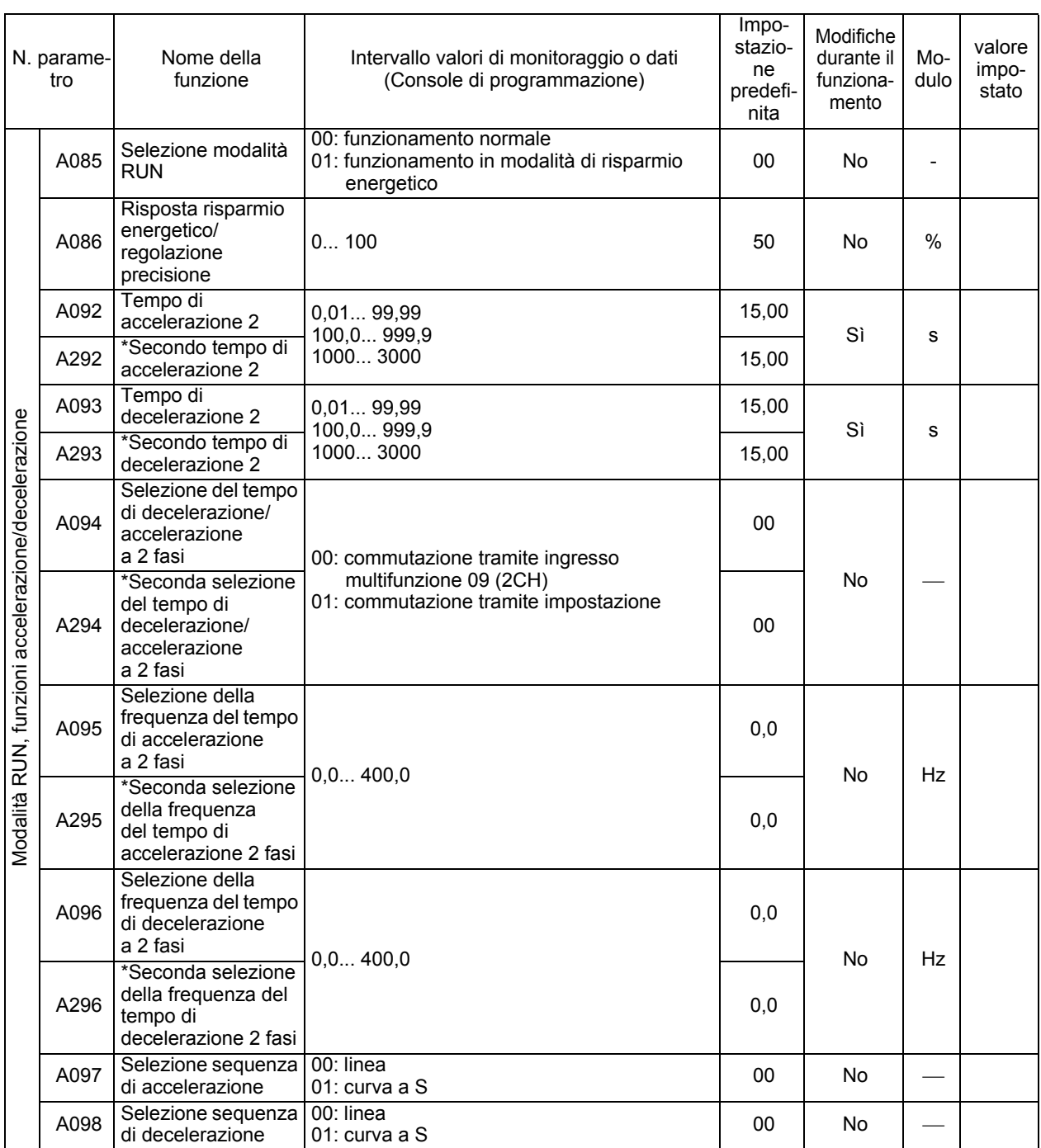

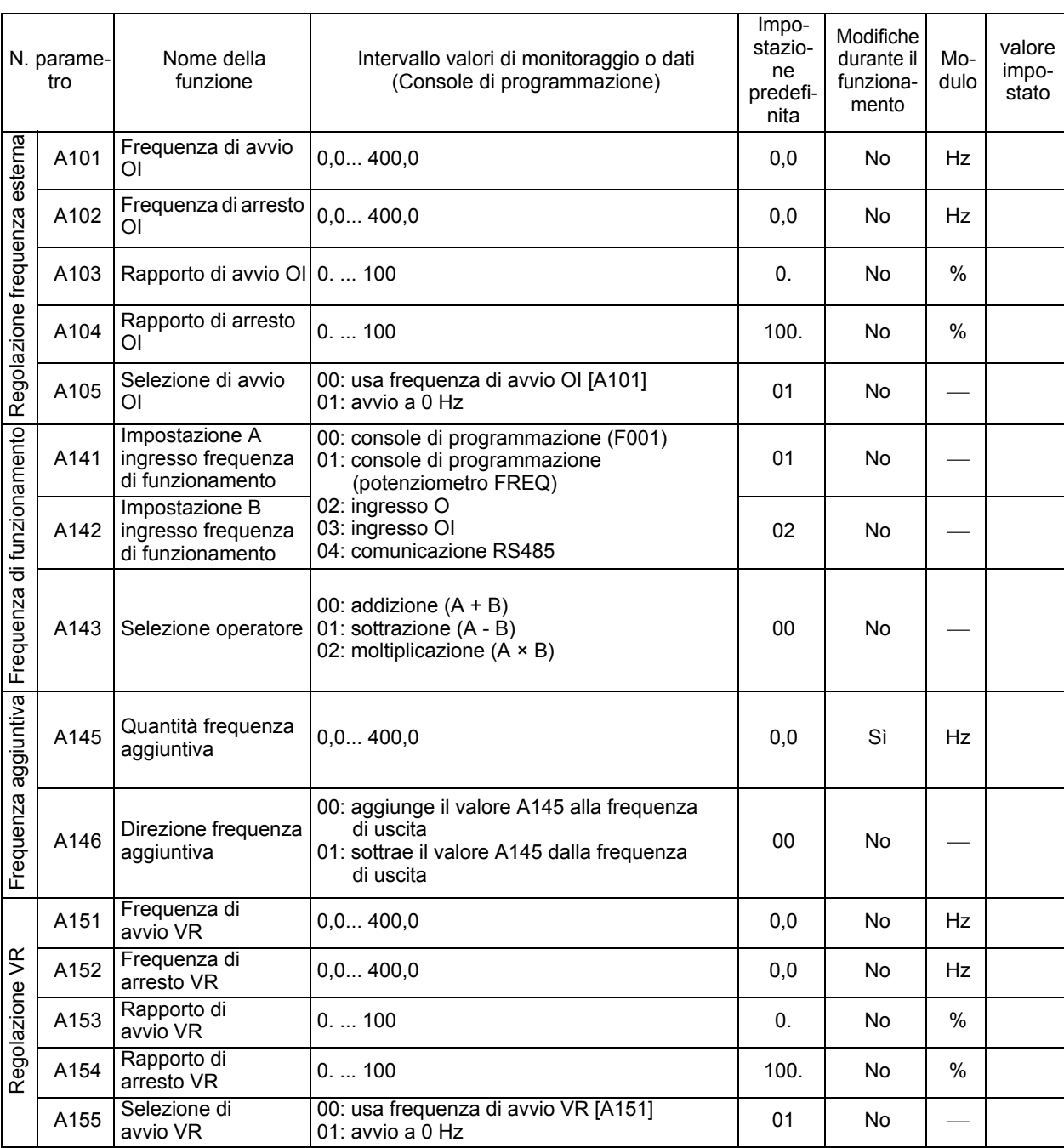

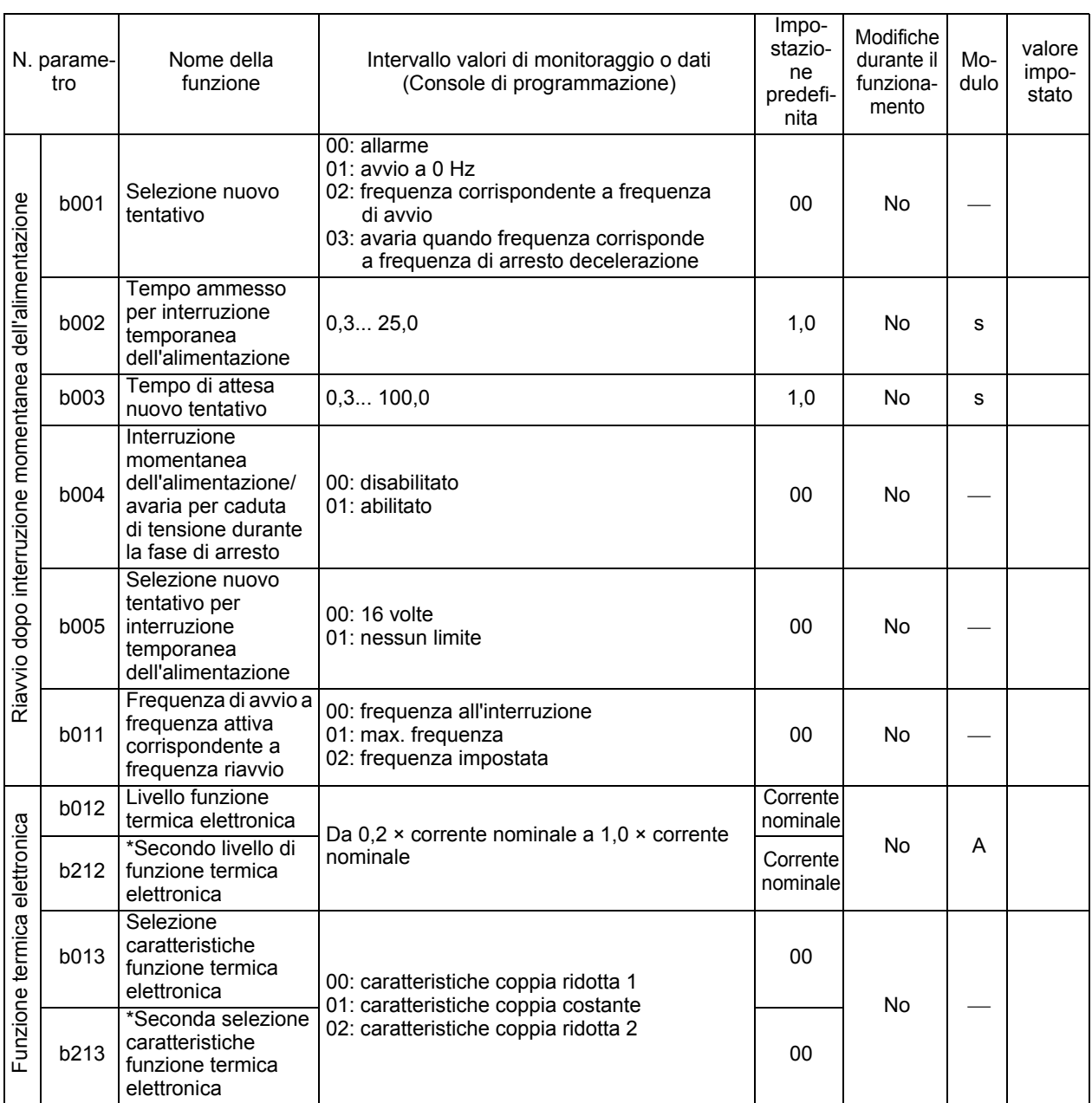

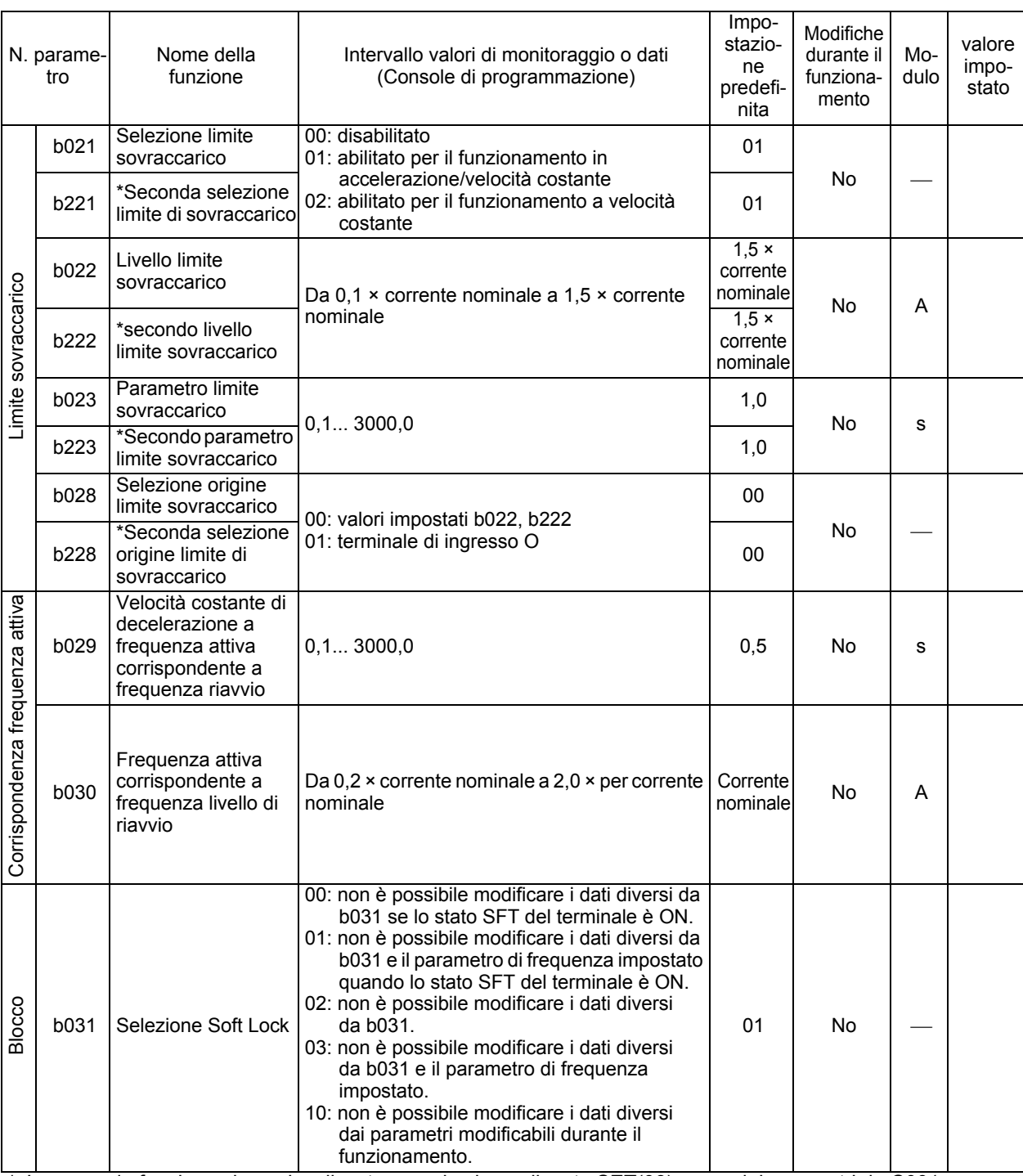

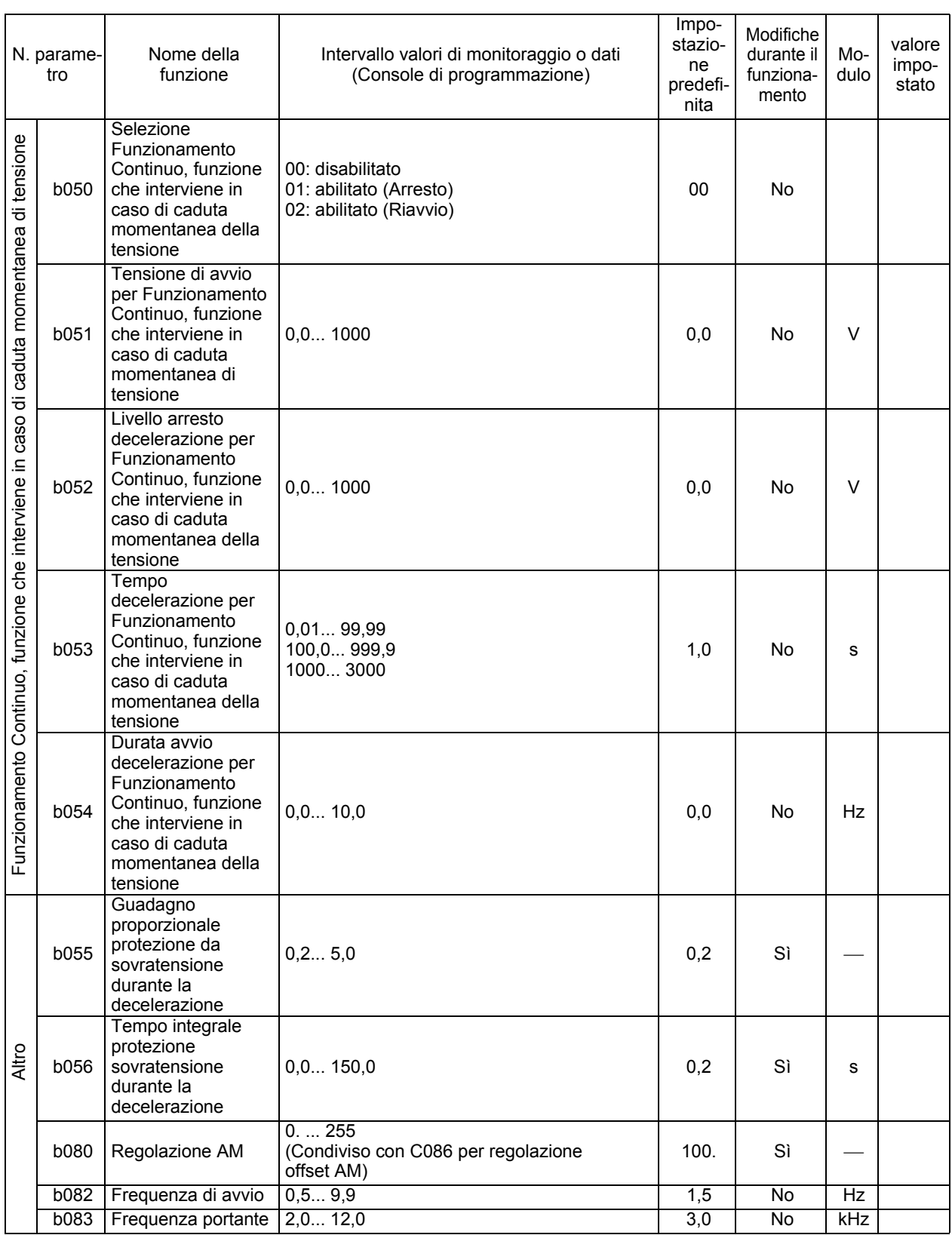

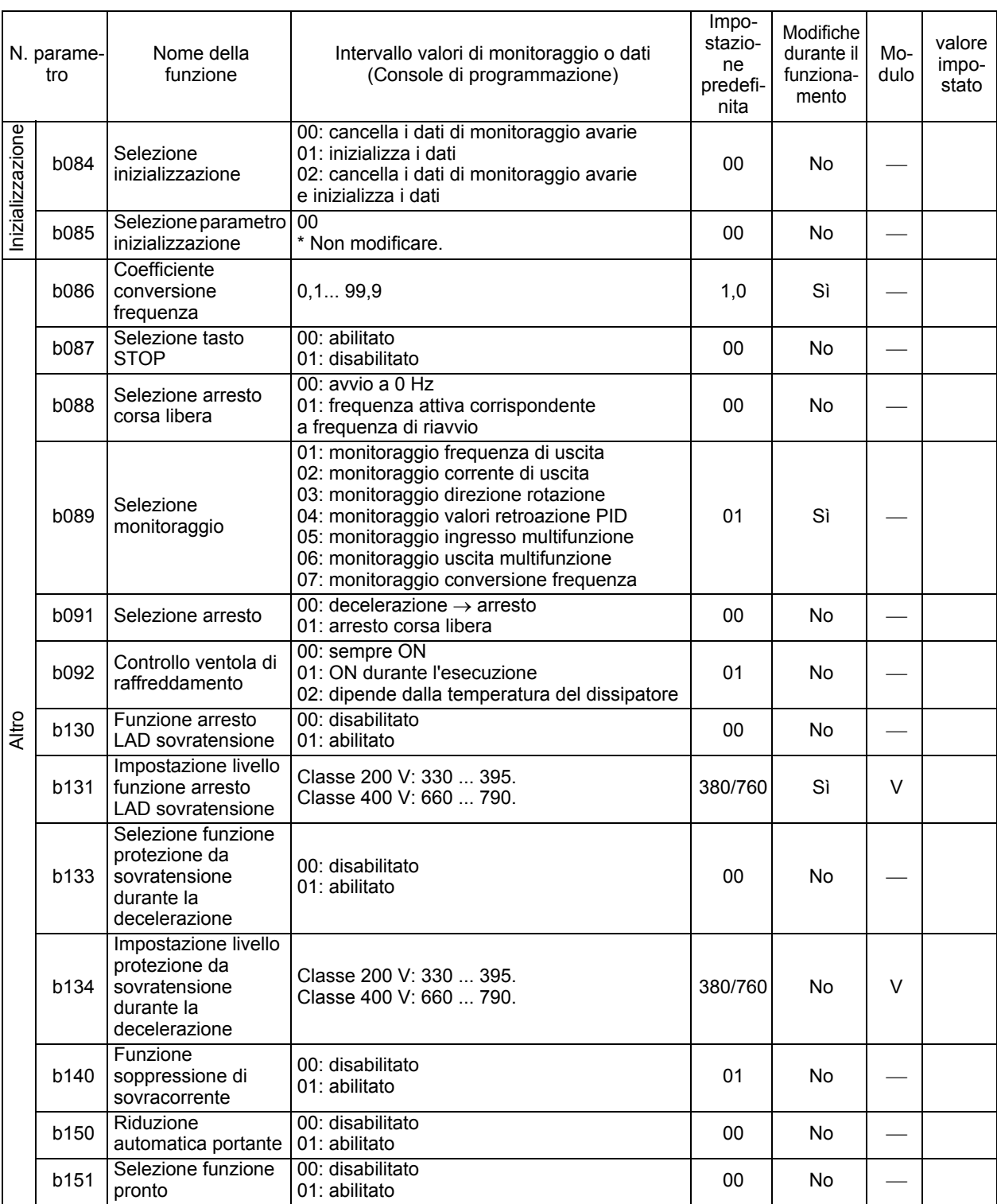

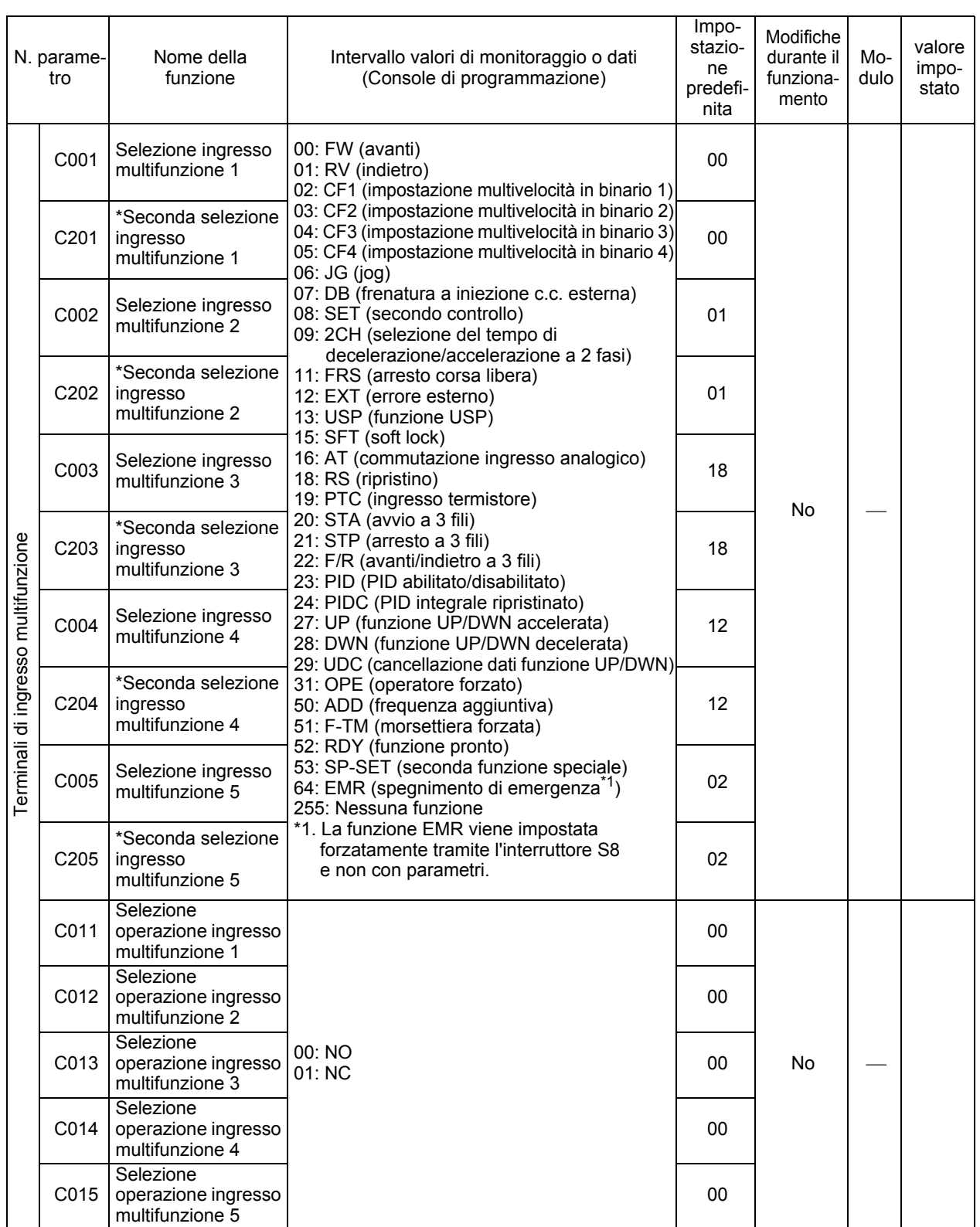

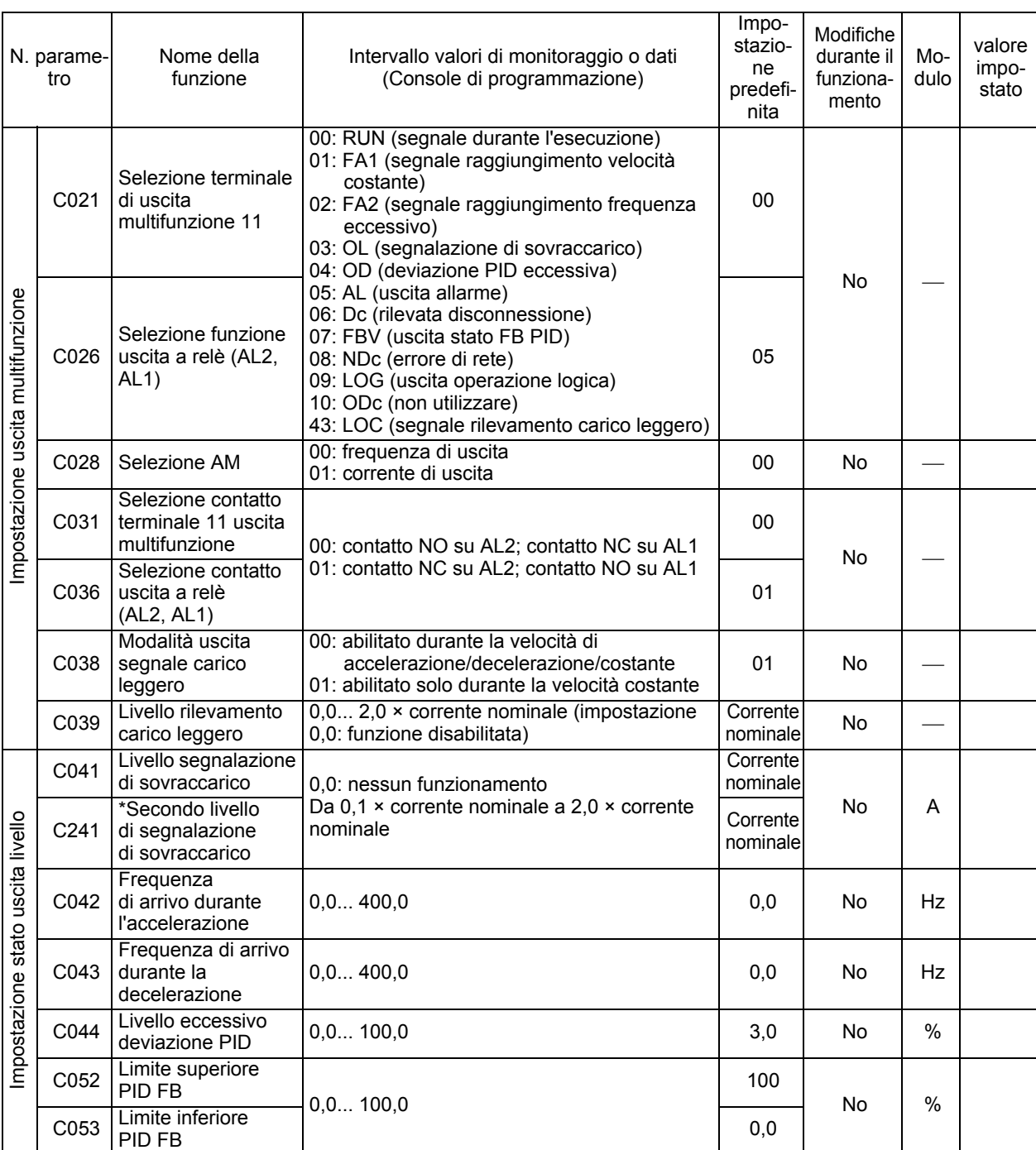

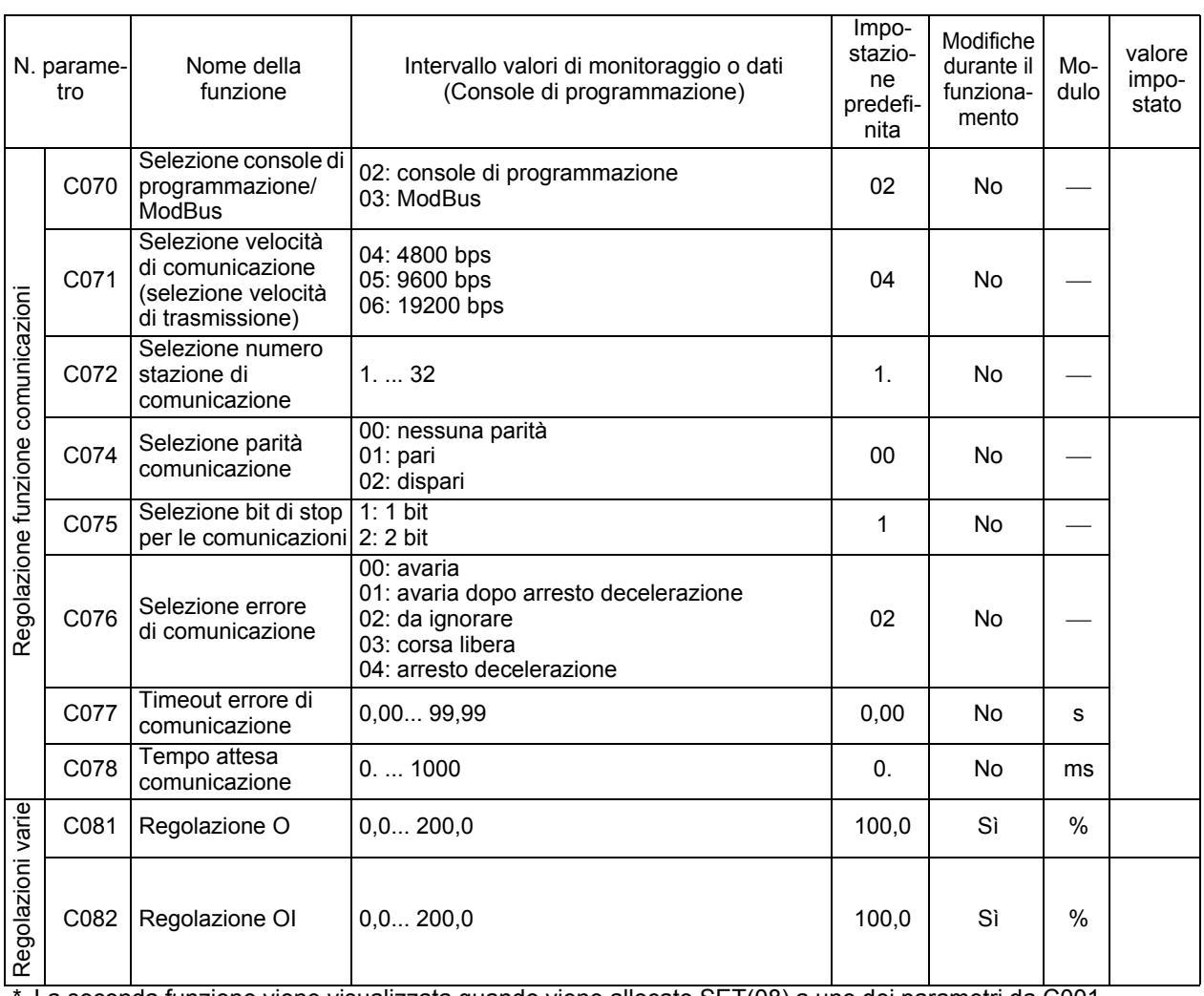

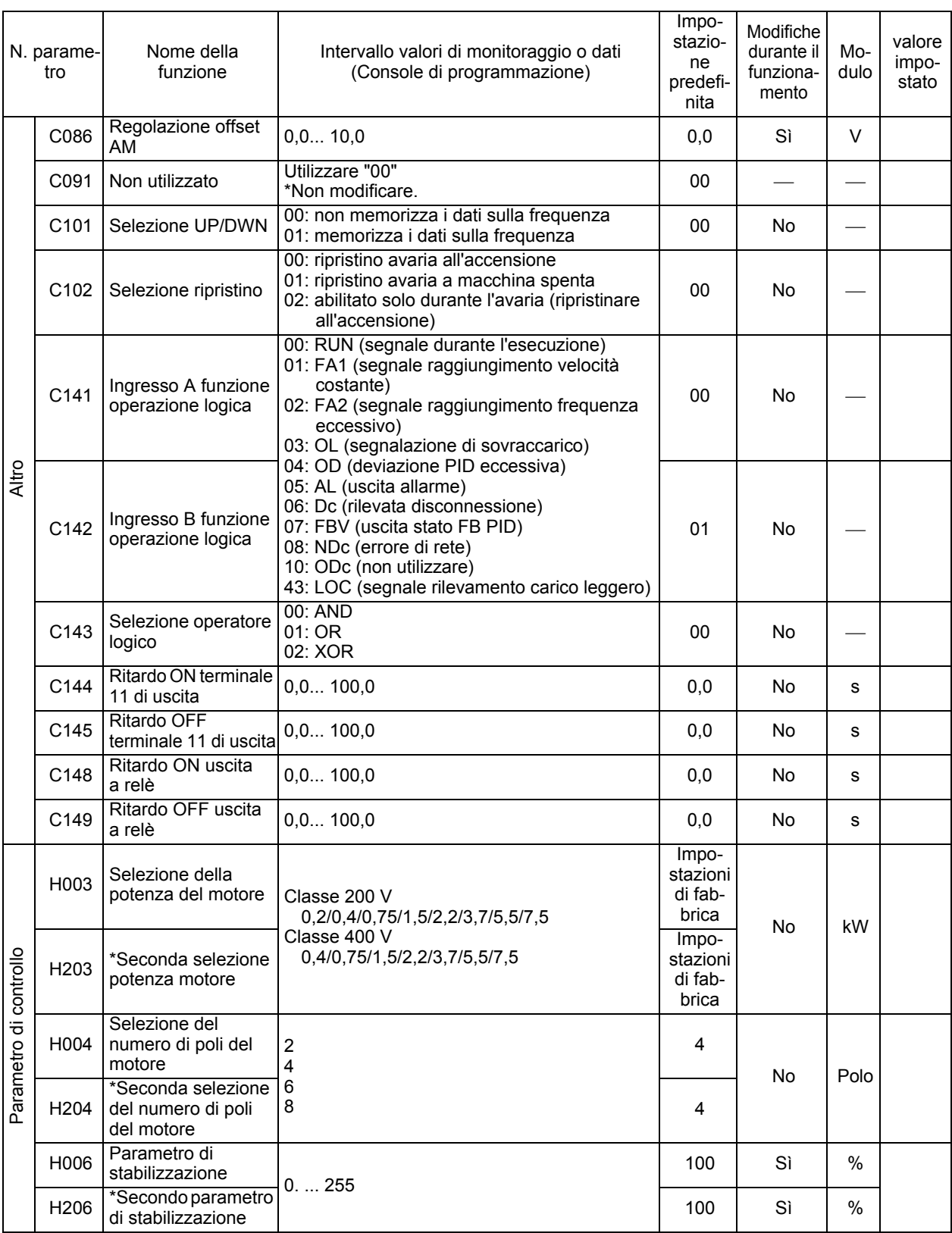

# **Appendice-2 Curva della durata del prodotto**

<span id="page-215-0"></span>Durata del condensatore di filtro dell'inverter

La temperatura di ambiente fa riferimento alla temperatura rilevata intorno all'inverter. Il grafico seguente mostra la curva della durata del prodotto.

Il condensatore di filtro, che si deteriora a causa della reazione chimica che deriva dalla temperatura dei componenti, deve essere sostituito normalmente ogni 5 anni. Tuttavia, se la temperatura di ambiente è alta oppure l'inverter viene utilizzato con un livello di corrente superiore alla corrente nominale, ad esempio in condizioni di sovraccarico, la durata dell'inverter si riduce sensibilmente.

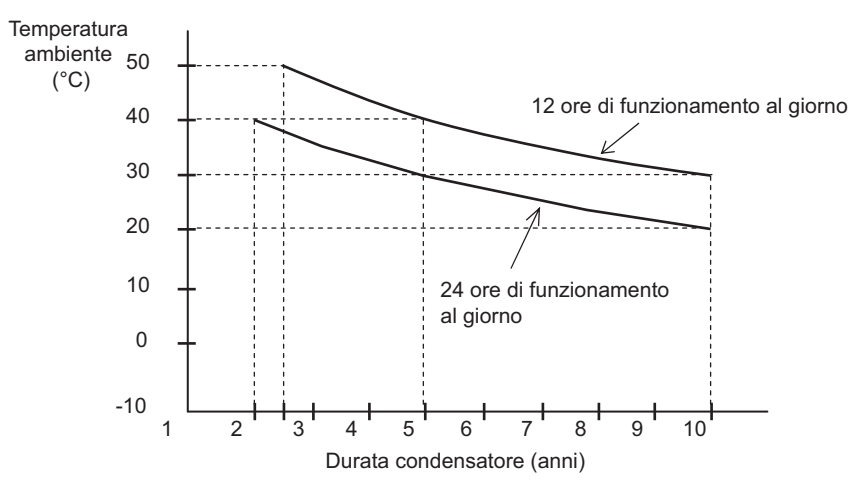

Nota: la temperatura di ambiente fa riferimento alla temperatura rilevata intorno all'inverter oppure alla temperatura interna se l'inverter viene incassato oppure installato all'interno di un'area di piccole dimensioni, ad esempio un armadio.
# **Indice**

# Indice

#### **Numeri**

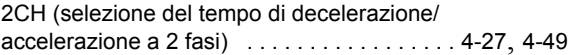

#### **A**

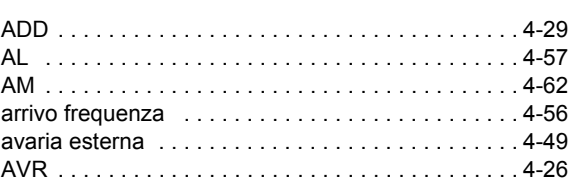

#### **B**

Ė

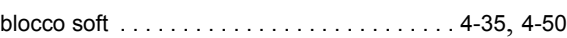

### **C**

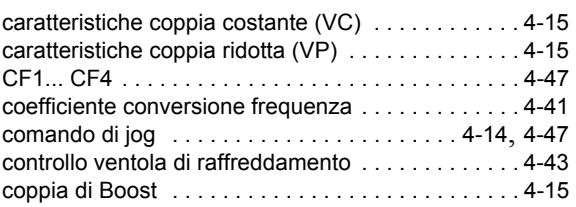

#### **D**

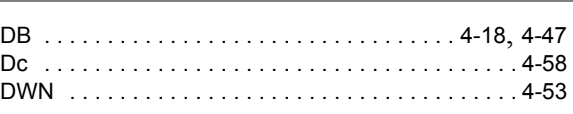

#### **E**

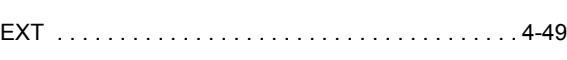

#### **F**

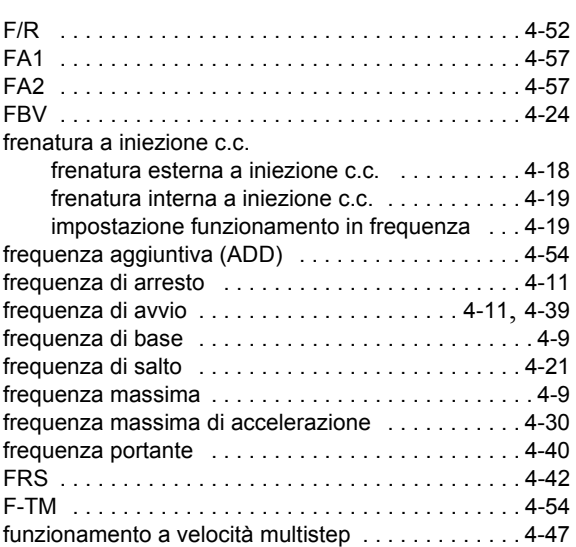

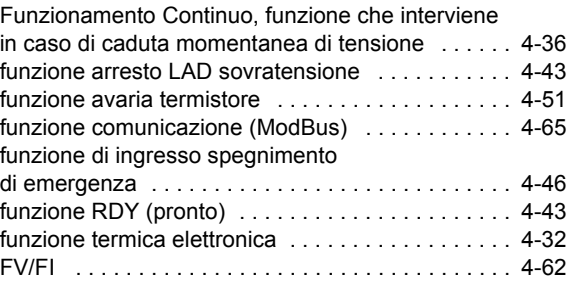

#### **G**

guadagno tensione di uscita . . . . . . . . . . . . . . . 4-17

#### **I**

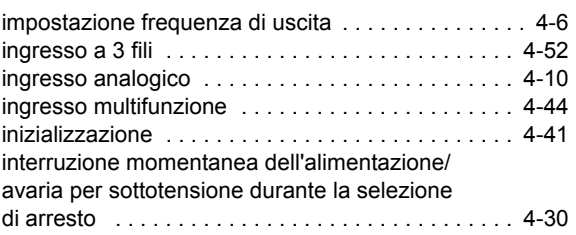

#### **J**

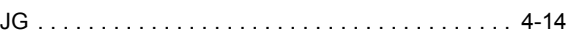

#### **L**

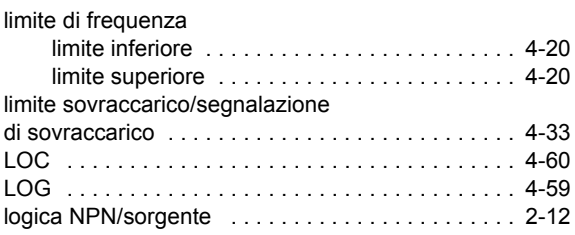

#### **M**

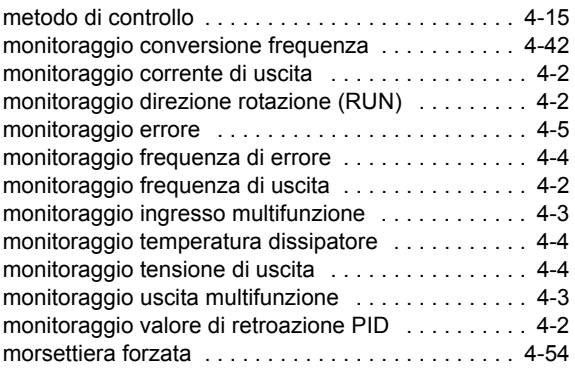

### **Indice-2**

## **Indice**

#### **N** ŕ NDc . . . . . . . . . . . . . . . . . . . . . . . . . . . . . . . . . . . . . 4-58 **O** ń

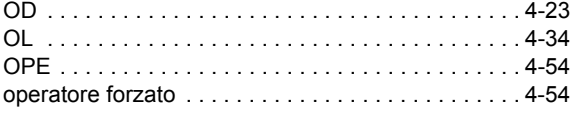

#### **P**

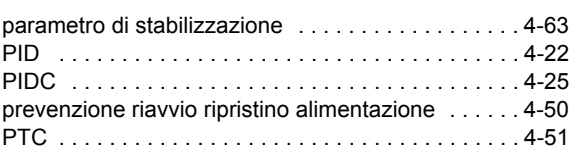

#### **R**

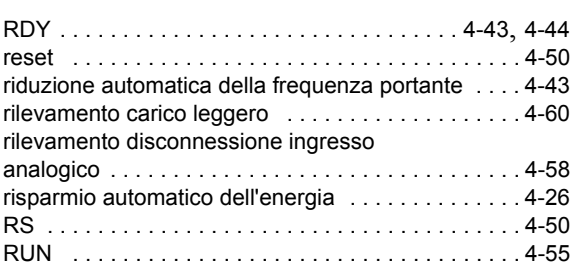

#### **S**

seconda funzione di controllo e seconda

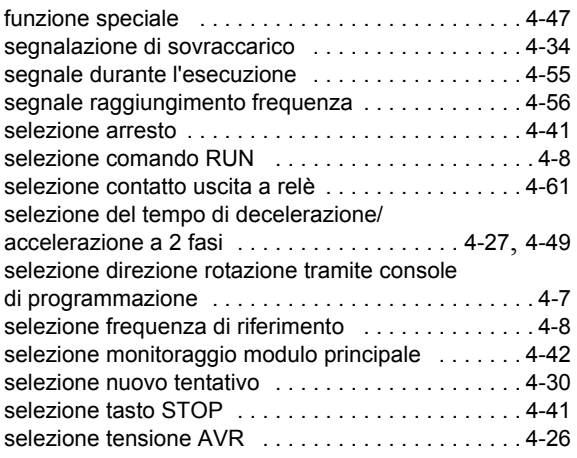

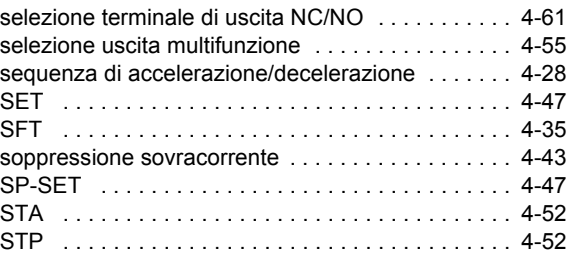

#### **T**

tempo ammesso per interruzione temporanea

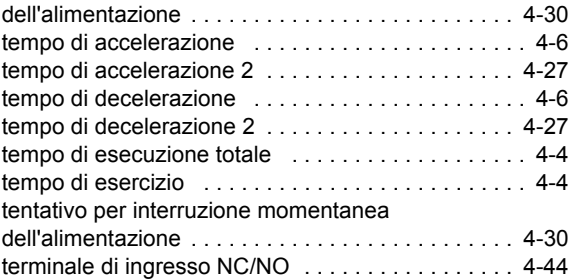

#### **U**

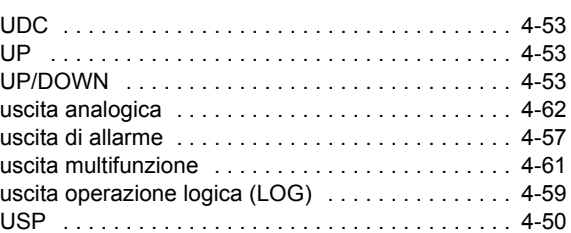